# Surveillance des maladies à déclaration obligatoire au Québec

Guide de saisie des données du registre central

des maladies à déclaration obligatoire

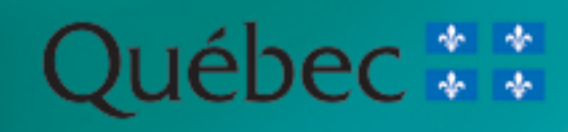

## Surveillance des maladies à déclaration obligatoire au Québec

## Guide de saisie des données du registre central

## des maladies à déclaration obligatoire

Direction générale de santé publique Bureau de surveillance épidémiologique

Décembre 2004

**Santé** et Services sociaux luébec

#### **Rédactrice**

Élizabeth Bisson, Infirmière au CLSC Drummond

#### **Contributions**

Lucie Bédard, Direction de santé publique de Montréal-Centre Lynda Boulianne, Direction de santé publique de Laval Hélène Dupont, Direction de la santé publique de l'Outaouais Ève Duval, Direction de santé publique de Laval Réjean Dion, Laboratoire de santé publique du Québec, INSPQ Éric Levac, Direction de la santé publique de la Montérégie Sylfreed Minzunza, Bureau de surveillance et de vigie, DGSP, MSSS Lucie Paré, Direction de la santé publique de Chaudière-Appalaches Micheline Rochon Laberge, Direction de la santé publique de l'Outaouais Diane Tessier, Laboratoire de santé publique du Québec, INSPQ

#### **Soutien clérical**

Céline Quimper, Direction de la protection en santé publique, DGSP, MSSS Carole Gagné, Bureau de surveillance et de vigie, DGSP, MSSS

#### **Soutien administratif**

Marc Fiset, Bureau de surveillance et de vigie, DGSP, MSSS

Édition produite par : **La Direction des communications du ministère de la Santé et des Services sociaux**

Pour obtenir un autre exemplaire de ce document, faites parvenir votre commande :

par télécopieur : **(418) 644-4574**

par courriel : **communications@msss.gouv.qc.ca**

ou par la poste : **Ministère de la Santé et des Services sociaux Direction des communications 1075, chemin Sainte-Foy, 16e étage Québec (Québec) G1S 2M1**

Le présent document peut être consulté à la section **Documentation**, sous la rubrique **Publications** du site Web du ministère de la Santé et des Services sociaux dont l'adresse est : **www.msss.gouv.qc.ca**

Le genre masculin utilisé dans ce document désigne aussi bien les femmes que les hommes.

Dépôt légal Bibliothèque nationale du Québec, 2005 Bibliothèque nationale du Canada, 2005 ISBN 2-550-43882-5

Toute reproduction totale ou partielle de ce document est autorisée, à condition que la source soit mentionnée.

© Gouvernement du Québec

## **PRÉAMBULE**

C'est avec plaisir que nous vous présentons la seconde édition provinciale du Guide de saisie des données du registre central des maladies à déclaration obligatoire (MADO) d'origine infectieuse. La réalisation de ce document a été rendue nécessaire, d'une part, par la nouvelle législation de santé publique et le règlement qui révisait la liste des MADO et, d'autre part, par le besoin des intervenants régionaux d'actualiser leurs connaissances.

Réalisé à l'initiative du Comité provincial de surveillance des maladies infectieuses qui relève de la Table nationale de concertation en maladies infectieuses, ce document a pour objectif d'outiller les intervenantes et intervenants qui font la saisie de données au registre central des MADO en vue de soutenir la qualité des données de surveillance.

Merci à Élizabeth Bisson, la rédactrice de ce guide. Merci aussi à tout le personnel du réseau qui l'ont appuyée.

Espérant que le présent guide saura répondre à vos attentes.

Le directeur de la protection de la santé publique,

Horacio Arruda

## **TABLE DES MATIÈRES**

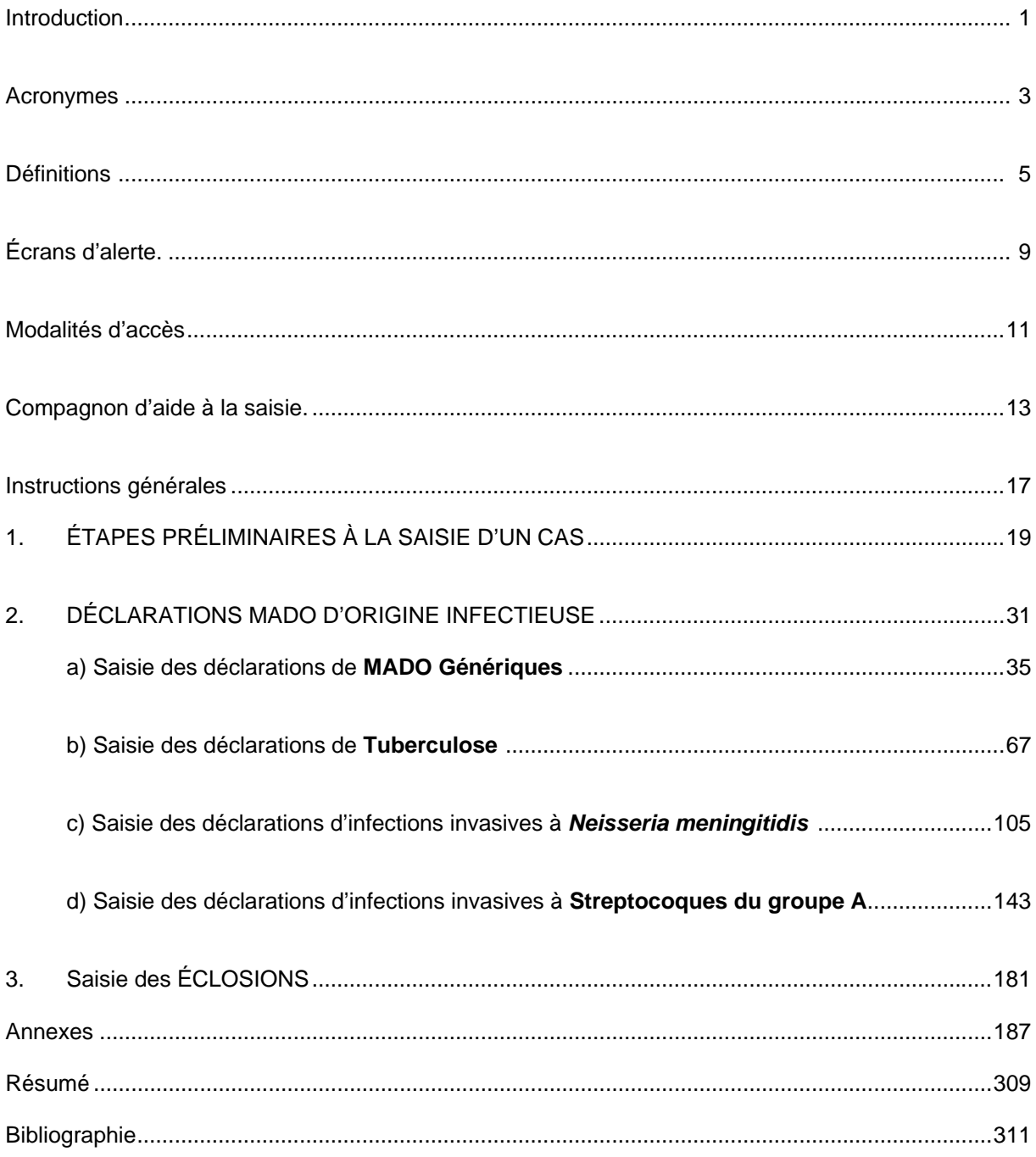

## **ANNEXES**

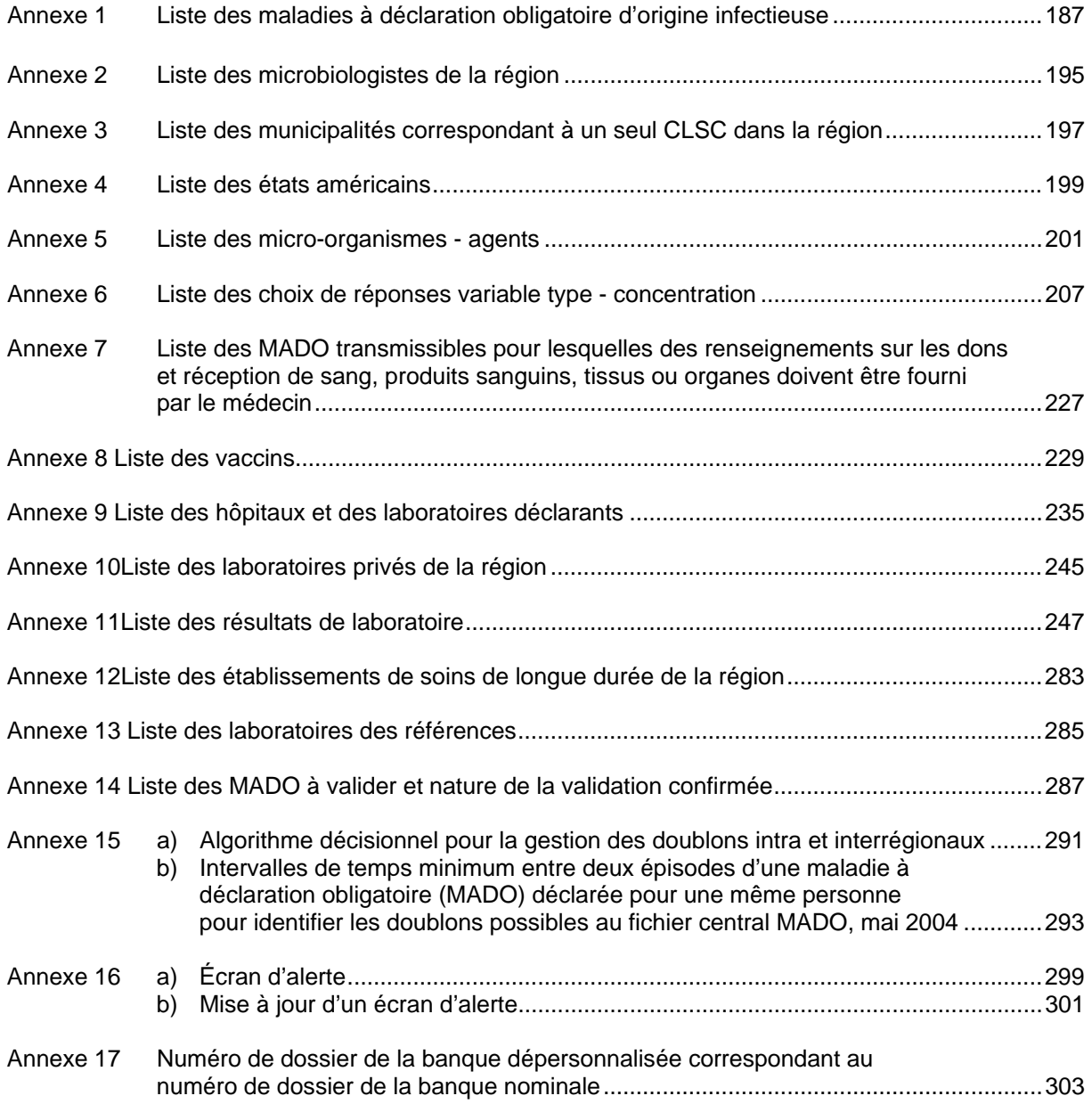

#### **1. INTRODUCTION**

Ce guide est un outil pour la saisie des données dans le registre central des maladies à déclaration obligatoire (MADO). Il présente les différents écrans, en précise les variables et leurs valeurs, suggère parfois des commentaires lorsque la réponse à la variable peut être commentée ou encore, indique si une valeur à une variable ne peut être saisie parce que non applicable.

Il a trois principaux objectifs :

- 1) faciliter la saisie des données au registre central des MADO;
- 2) uniformiser à l'échelle provinciale les pratiques de saisie en tenant compte des définitions nosologiques;
- 3) améliorer la qualité des données pour la surveillance et la vigie des MADO.

Rappelons que c'est en l'an 2000 que le ministère de la Santé et des Services sociaux (MSSS) publiait la première édition provinciale du *Guide de saisie des données du registre central des maladies à déclaration obligatoire (MADO)*, édition inspirée par le *Guide de procédures pour la déclaration* élaboré en 1992 par l'ancien Département de santé communautaire de Beauceville et celui produit par le Laboratoire de santé publique (LSPQ) en 1995.

Depuis 1990, le principal outil de surveillance utilisé pour la saisie des informations des MADO est un système informatisé appelé Registre central des MADO. Il comprenait trois registres différents : le registre pour les déclarations nominales, le registre pour les déclarations anonymes et le registre commun dépersonnalisé. Un registre pour la surveillance des éclosions a été ajouté en l'an 2000.

Comme toutes les MADO sont à déclaration nominale, depuis la refonte de la *Loi sur la santé publique* en novembre 2003, le chapitre pour la saisie des déclarations anonymes a été retiré du guide.

Plusieurs sections ont été insérées dans la présente édition : les modalités d'accès au Registre MADO, des définitions ayant trait aux écrans, des acronymes et une section pour les éclosions puisqu'il est possible de procéder à la saisie des éclosions à partir du registre central MADO.

La fin du document comporte encore une série d'annexes communes à toutes les régions comme par exemple, *la liste des maladies à déclaration obligatoire d'origine infectieuse* à l'annexe 1. Quelques annexes doivent être complétées par les directions de santé publique (DSP) : l'annexe 2 : *liste des microbiologistes de la région*, l'annexe 3 : *liste des municipalités correspondant à un seul CLSC dans la région*, l'annexe 10 : *liste des laboratoires privés de la région* et l'annexe 12 : *liste des établissements de soins de longue durée de la région*.

Plusieurs annexes ont été ajoutées à la présente édition du guide :

- Annexe 4 : Liste des états américains
- Annexe 7 : Liste des MADO transmissibles pour lesquelles des renseignements sur les dons et réception de sang, produits sanguins, tissus ou organes doivent être fourni par le médecin
- Annexe 14 : Liste des MADO à valider et nature de la validation confirmée
- Annexe 15A : Algorithme décisionnel pour la gestion des doublons intra et interrégionaux
- Annexe 15B : Intervalles de temps minimum entre deux épisodes d'une maladie à déclaration obligatoire (Mado) déclarée pour une même personne pour identifier les doublons possibles au fichier central MADO, mai 2004
- Annexe 16A : Écran d'alerte
- Annexe 16B : Mise à jour d'un écran d'alerte
- Annexe 17 : Numéro de dossier de la banque dépersonnalisée correspondant au numéro de dossier de la banque nominale

Rappelons que le document « *Surveillance des maladies obligatoires au Québec. Définitions nosologiques* » vise à fournir aux intervenants de santé publique des critères uniformes pour valider et standardiser les déclarations MADO. Il est essentiel d'y référer constamment pour assurer une saisie de données de qualité.

Nul doute que la nouvelle édition du guide sera un outil de références quotidien qui pourra répondre à toutes les ambiguïtés que comportent des saisies de données dans un registre de surveillance.

## **ACRONYMES**

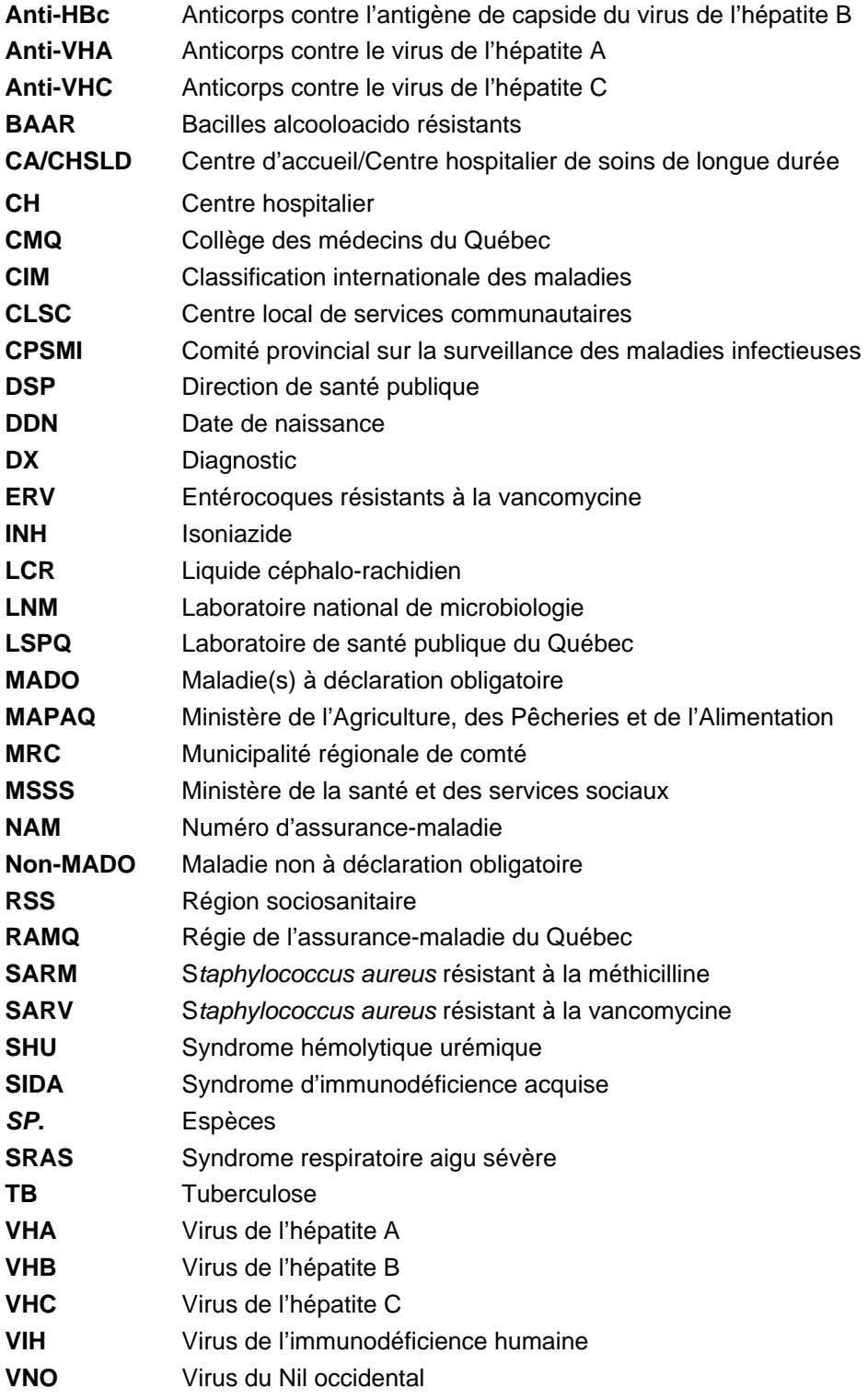

## **DÉFINITIONS**

Les définitions suivantes ont été intégrées pour les utilisateurs du registre des maladies à déclaration obligatoire (MADO). Précisons qu'elles ont été définies pour le contexte de la saisie des données dans les écrans du registre MADO.

#### **Agent**

Micro-organisme infectieux et non infectieux (ex. : toxine) responsable de l'infection ou de la maladie.

#### **Bactériémie**

Infection du sang dont l'analyse de laboratoire a démontré la présence d'un micro-organisme pathogène.

#### **Cas confirmé**

Classification d'un cas associé à un agent étiologique spécifique peu importe les symptômes présents ou d'un cas ayant un lien épidémiologique avec un cas confirmé antérieurement par un test de laboratoire.

#### **Cas index**

Cas saisi dans le registre central des MADO conduisant à la création d'un dossier d'éclosion dans le registre ÉCLOSIONS.

#### **Cas primaire**

Premier cas ayant présenté des symptômes d'une infection ou d'une maladie et qui, par la suite, a donné lieu à un ou plusieurs cas présentant les mêmes symptômes ou la même maladie.

#### **Cas probable**

Classification d'un cas basé sur des signes et des symptômes cliniques pouvant, dans certaines circonstances, exiger des résultats de laboratoire qui ne sont pas suffisamment spécifiques pour classer le cas comme confirmé.

#### **Cas relié**

Cas saisi dans le registre central des MADO et associé à un dossier d'éclosion déjà existant dans le registre ÉCLOSIONS.

#### **Cas secondaire**

Cas ayant été en contact avec un cas d'infection ou de maladie durant la phase de contagiosité de ce dernier et qui, par la suite, a présenté la même infection ou maladie.

#### **Cas validé**

Classification d'un cas rencontrant les critères des définitions nosologiques.

#### **Contact**

Toute personne ayant été en relation étroite avec une personne infectée.

#### **Date du début de la maladie**

Date à laquelle est apparue le premier symptôme de l'infection ou de la maladie.

#### **Date de l'éclosion**

Date à laquelle la première déclaration du cas ou de l'événement a été reçue pour la première fois par une direction de santé publique (DSP).

#### **Date d'épisode**

Date à laquelle, un formulaire officiel de déclaration, un rapport de laboratoire, tout autre document ayant servi à la déclaration ou un appel téléphonique a été reçu pour la première fois par une DSP.

#### **Déclaration**

Formulaire, rapport de laboratoire ou autre document en provenance d'un laboratoire ou d'un médecin ou appel téléphonique pour signaler une maladie, infection ou intoxication à déclaration obligatoire à une DSP.

Une confirmation par un rapport de laboratoire n'est pas nécessaire pour qu'un médecin ou autre déclarant achemine une déclaration à la DSP. Selon l'article 82 de la *Loi de la santé publique* « *Sont tenus de faire cette déclaration, dans les cas prévus au règlement du ministre : Tout médecin qui diagnostique une intoxication, une infection ou une maladie inscrite à la liste ou qui constate la présence de signes cliniques caractéristiques de l'une de ces intoxications, infections ou maladies, chez une personne vivante ou décédée* ».

#### **Définitions nosologiques**

Critères uniformes établis pour valider et standardiser les déclarations des MADO au registre central MADO.

#### **Doublon**

Double enregistrement validé d'un même épisode pour une maladie en fonction de critères spécifiques (ex. : résultats identiques d'analyse de laboratoire) créant faussement deux épisodes distincts dans le registre central MADO. Un intervalle de temps minimum est nécessaire pour identifier les doublons et est variable selon la maladie.

#### **Éclosion**

Présence de symptômes similaires ou du même syndrome chez deux cas ou plus ayant un lien épidémiologique entre eux c'est-à-dire des caractéristiques de temps, de lieu et/ou de personne en commun **ou** une ou des mêmes expositions.

#### **Enquête épidémiologique**

Investigation d'une infection ou maladie par la vérification du diagnostic, des symptômes présentés, de la source d'infection possible dans le but d'intervenir auprès de la population s'il y a menace à la santé publique.

#### **Épisode**

Infection ou maladie pour laquelle le cas est validé comme « cas confirmé » ou « cas probable » dans le registre central MADO.

Un premier épisode pour un cas conduit à la création d'un dossier dans lequel seront répertoriés tous les épisodes ultérieurs pour une même région sociosanitaire (RSS).

#### **Infection nosocomiale**

Infection survenant chez une personne hospitalisée non admise pour cette infection ou qui n'était pas en incubation lors de l'admission.

#### **Lieu de résidence**

Endroit où le cas vit plus de six mois par année.

#### **Milieu de vie**

Endroit où le cas passe une partie significative de son temps et où d'autres personnes risquent d'avoir été exposées à une infection en dehors du domicile personnel.

#### **Milieu fermé**

Il peut s'agir d'un établissement où les personnes y vivant reçoivent des soins sur une base régulière. Une autre définition pourrait être applicable.

#### **Micro-organisme/Agent**

Agent infectieux ou non infectieux associé à une maladie.

#### **Origine**

Provenance d'une déclaration de MADO soit par un laboratoire, un médecin ou tous autres déclarants donnant lieu à une saisie dans le registre central MADO.

#### **Porteur**

Présence d'un micro-organisme ou d'un agent pathogène potentiellement transmissible sans que la personne ne présente de symptômes.

#### **Prophylaxie**

Thérapie médicamenteuse qui a pour but de prévenir le développement de l'infection ou la maladie chez les contacts du cas.

#### **Région sociosanitaire (RSS)**

Territoire à l'intérieur duquel une direction de santé publique possède un pouvoir d'intervention pour la protection, la prévention et la promotion de la santé publique.

#### **Service de garde**

Terme utilisé pour représenter toute forme de milieu où des enfants sont gardés.

#### **Sites stériles**

Le sang, les liquides céphalorachidien (LCR), pleural, péritonéal, péricardique et articulaire, les tissus obtenus par biopsie ou par prélèvements peropératoires sont considérés comme des spécimens provenant de sites stériles.

#### **Statut vaccinal**

Détermination du nombre de doses de vaccin reçu selon l'âge d'une personne.

## **ÉCRAN D'ALERTE**

Les critères ou situations justifiant (seuls ou en combinaison) la diffusion d'une alerte par une DSP, le ministère de la Santé et des Services sociaux (MSSS), le ministère de l'Agriculture, des Pêcheries et de l'Alimentation (MAPAQ) ou le Laboratoire de santé publique du Québec (LSPQ) sont, entre autres :

- ¾ une fréquence inhabituelle d'infections dues à un agent étiologique particulier ou d'un profil spécifique (ex. : sérogroupe, sérotype, lysotype, profil d'électrophorèse sur gel à champ pulsé [pulsovar], etc.) dans une ou plusieurs RSS;
- $\triangleright$  le potentiel de survenue de cas dans d'autres RSS (ex. : personnes demeurant dans d'autres territoires exposés à un établissement alimentaire situé dans une RSS (manipulateur d'aliments ayant une infection potentiellement transmissible, consommation d'un produit alimentaire contaminé, possibilité de transmission secondaire, etc.);
- $\triangleright$  la distribution dans plusieurs RSS d'un produit pouvant affecter la santé de la population;
- $\triangleright$  un syndrome inhabituel;
- $\triangleright$  une augmentation de cas d'une maladie présentant des caractéristiques particulières ou communes (groupe d'âge, sexe, occupation, appartenance à un groupe de population particulier, etc.);
- $\triangleright$  une situation pouvant soulever des inquiétudes dans la population;
- ¾ un contexte pouvant attirer l'attention des médias d'information;

Les formulaires pour la création d'un écran d'alerte ainsi que sa mise à jour sont à l'annexe 16 A et 16 B. Ils peuvent être acheminés par courrier électronique après entente avec le responsable de la gestion des écrans d'alerte au LSPQ.

Par ailleurs, les DSP désirant partager des renseignements sur des enquêtes et interventions particulières concernant des cas individuels (ex. : cas d'infection envahissante à méningocoques ou à streptocoques du groupe A) pourraient le faire via le courrier électronique du registre MADO plutôt qu'en utilisant les écrans d'alerte.

## **MODALITÉS D'ACCÈS AU REGISTRE MADO**

L'accès au registre central MADO demande une autorisation d'un directeur de santé publique ou du ministère de la Santé et des Services sociaux. Des niveaux d'accès de sécurité spécifiques peuvent être définis selon les types d'utilisateurs. Pour de plus amples informations, il faut communiquer avec l'équipe informatique du Laboratoire de santé publique du Québec.

Une fois l'autorisation d'accès accordée, un numéro d'usager et un mot de passe sont transmis directement à l'usager.

Rappelons que *La Charte des droits et libertés de la personne* du Québec prévoit que toute personne a droit au respect de sa vie privée et du secret professionnel. La discrétion est donc de rigueur dans la pratique quotidienne. L'usager du registre central MADO doit prendre les mesures nécessaires pour que les renseignements nominatifs soient utilisés d'une manière qui en assure le caractère confidentiel.

Par ailleurs, la *Loi sur les services de santé et des services sociaux* (L.R.Q., c. S-4.2) prévoit que les directions de santé publique sont tenues d'assurer la sécurité et la confidentialité des renseignements personnels ou confidentiels qu'elles reçoivent dans l'exercice de leurs fonctions.

### **COMPAGNON D'AIDE À LA SAISIE**

Pour faciliter la saisie des données, les différentes commandes au clavier et certaines informations pertinentes au registre MADO ont été regroupées pour une consultation rapide.

#### **Afficher les choix de valeurs (Aide à l'écran)**

Pour visualiser à l'écran les valeurs (réponses) possibles, appuyer simultanément sur les touches <Alt> et <5> ou <Shift> et <F5> dépendamment du clavier. Un choix de réponses s'affiche à l'écran.

L'aide à l'écran peut comporter plusieurs écrans secondaires. Quand il n'y a qu'un seul écran, le curseur revient à la position de la variable à saisir.

Pour certaines variables (ex. : le choix d'un pays), l'aide à l'écran peut comporter plusieurs écrans secondaires. Pour avoir accès à tous les écrans secondaires, utiliser la touche <Entrée>.

Pour quitter l'écran secondaire (soit l'écran ou les écrans affichant les choix de réponses) et que le curseur revienne à la variable à saisir, appuyer sur la touche <Entrée>.

#### **Annuler l'ouverture d'un dossier**

À la question *Désirez-vous ouvrir un autre dossier pour ce cas ? 0//,* si la touche <Entrée > ou la réponse « Oui » est inscrite par erreur, l'annulation de l'ouverture de ce nouveau dossier est possible en inscrivant le nom mais en appuyant sur la touche <Entrée> à *Date d'épisode* plutôt que d'inscrire une date.

#### **Commenter une variable**

Certaines variables, comme *la date du début de la maladie*, peuvent être commentées en texte libre. Après avoir inscrit la valeur à une variable pouvant être commentée sous forme de texte libre, appuyer sur la touche <PF4> ou <-> (touche correspondant à l'opération de soustraction du pavé numérique situé à la droite du clavier). Saisir le commentaire jugé pertinent et appuyer ensuite sur la touche <Entrée>.

#### **Configurer le clavier**

L'utilisateur peut configurer son clavier pour les consignes telles que pour commenter une variable. Pour le logiciel Reflection/version française, cliquer avec le bouton gauche de la souris sur « configuration » sur la barre d'outils située en haut de l'écran. Cliquer ensuite sur « redéfinition du clavier ». Deux images de clavier sont présentées à l'écran. L'image du clavier affichée à la partie inférieure est celle du Registre MADO et l'image du clavier à la partie supérieure est celle du clavier de l'utilisateur.

En cliquant avec la souris sur les touches du clavier inférieur, les touches correspondantes au clavier de l'utilisateur sont facilement visibles sur l'image du clavier de la partie supérieure de l'écran. Les touches deviennent foncées.

Exemple : cliquer avec le bouton gauche de la souris sur la touche <PF4> du clavier inférieur. La touche < - > correspondant à l'opération de soustraction du pavé numérique située à la droite de la plupart des claviers deviendra plus foncée sur le clavier de la partie supérieure pour indiquer que la touche <PF4> correspond à la touche <-> du clavier de l'utilisateur.

#### **Corriger une variable**

Mettre le curseur au début de la variable à corriger et ensuite, appuyer sur la touche <PF2> ou </> (touche du pavé numérique situé à la droite du clavier) ou écrire par dessus la variable déjà affichée lorsqu'il s'agit d'un nouvel épisode.

Il est toujours préférable d'effacer toute réponse inscrite qui est erronée.

#### **Déplacement du curseur**

Pour déplacer le curseur d'une variable à l'autre, appuyer sur les touches <flèche vers le haut>, <flèche vers le bas>, <flèche vers la gauche> ou <flèche vers la droite>.

#### **Éditer des données**

Le registre central des MADO ouvre un dossier pour chaque nouveau cas dans lequel est inscrit un premier épisode (c'est-à-dire la première fois qu'une MADO est saisie pour un nouveau cas) pour une région sociosanitaire. C'est dans ce même dossier que seront saisis tous les épisodes ultérieurs d'une maladie, infection ou intoxication à déclaration obligatoire (MADO) d'origine infectieuse pour ce cas précis.

Un dossier peut comporter des MADO différentes ou identiques mais avec des dates d'épisode différentes. Le registre ne peut vous informer si ce cas a déjà un dossier dans une autre région sociosanitaire.

#### **Enregistrer la variable**

Après avoir inscrit une valeur (réponse) à une variable, que ce soit sous forme numérique ou de texte, toujours appuyer sur la touche <Entrée> ou <Enter> ou <β> dépendamment du clavier de l'utilisateur.

Cet avis n'est pas répété tout au long du guide afin de ne pas alourdir le texte.

#### **Interrompre une énumération**

Pour interrompre une énumération de valeurs (réponses) possibles quand l'aide à l'écran est demandée et qu'il y a plusieurs écrans secondaires, utiliser la touche <\*> suivi de la touche <Entrée> ou <Entrer>.

#### **Naviguer à travers les écrans**

Pour naviguer d'un écran à l'autre, appuyer sur les touches <Page Up> ou <Page Down>.

#### **Nom et prénom**

Toujours omettre les accents dans le nom et le prénom lors de la saisie initiale ou pour la recherche d'un dossier. Inscrire le nom de famille suivi d'une virgule et du prénom (sans espace).

#### **Recherche d'un numéro de dossier de la banque nominale correspondant au numéro de dossier de la banque dépersonnalisée**

Lors de situations particulières comme par exemple, une fréquence inhabituelle d'infections dues à un agent étiologique particulier, les DSP doivent acheminer des enquêtes épidémiologiques au MSSS d'une façon anonyme c'est-à-dire qu'elles doivent être identifiées avec le numéro de dossier de la banque dépersonnalisée correspondant à la banque nominale. Le préalable à l'obtention du numéro dépersonnalisé est la validation de l'épisode dans la banque nominale. Pour les autres détails, voir Numéro de dossier de la banque dépersonnalisée correspondant au numéro de dossier de la banque nominale à l'annexe 17.

#### **Saisie sous forme de texte libre**

À la section commentaires du deuxième écran, des informations peuvent êtres saisies sous forme de texte libre.

Pour un texte de plus d'une ligne, utiliser la touche < Entrée> en fin de ligne.

Seulement deux lignes s'affichent à l'écran. Pour consultation des renseignements inscrits sur plusieurs lignes, appuyer sur les touches < flèche vers le haut > ou < flèche vers le bas >.

#### **Touches du clavier à utiliser**

Dans le guide, les instructions quant aux touches du clavier à utiliser sont encadrés de ces deux symboles : **< >** 

#### **Variables à saisir en texte libre**

Pour certaines variables, l'utilisateur ne bénéficie pas d'un choix de réponses. Il doit inscrire luimême la réponse sous forme de texte libre (ex. : l'adresse) ou sous forme prédéterminée (ex. : le numéro de téléphone).

#### **Variables avec choix de réponses multiples**

Pour plusieurs variables, il y a un choix de réponses multiples et la valeur peut être saisie de trois façons : en inscrivant la réponse au complet (ex. : masculin) ou assez de lettres pour que la valeur s'affiche automatiquement (ces lettres sont indiquées en caractères gras et en majuscules. ex. : **M**asculin, **SÉC**rétion, **ÉTHA**mbutol) ou en inscrivant le code numérique correspondant à la valeur (ex. : **1** pour masculin, **8** pour sécrétions, **4** pour éthambutol).

#### **Variable qualifiable\***

Certaines variables peuvent être commentées sous forme de texte libre. Généralement, elles sont indiquées par le choix de la valeur « qualifiable » suivi d'un astérix (\*) ou simplement d'un astérix (\*).

Après avoir inscrit la réponse à cette variable, appuyer sur la touche <PF4> ou <-> (touche correspondant à l'opération de soustraction du pavé numérique situé à la droite du clavier). Saisir le commentaire jugé pertinent et appuyer ensuite sur la touche <Entrée> <Entrer>.

## **INSTRUCTIONS GÉNÉRALES**

#### **Guide de saisie**

Le guide de saisie oriente l'utilisateur pour la saisie des données.

L'icône ≻ suivi d'un court texte constitue une directive que doit suivre l'utilisateur. Cet icône figure aux sections 1) Étapes préliminaires à la saisie d'un cas, 2) Déclarations MADO d'origine infectieuse et 3) Saisie des éclosions.

Lorsque le texte n'est pas précédé de l'icône, il s'agit alors d'une explication ou d'un éclaircissement.

Des mises en garde **\*\*\*Attention\*\*\*** dans un encadré sont parfois notées dans le texte pour attirer l'attention sur certains points particuliers ou pour prévenir certaines erreurs de saisie.

Dans le guide, les instructions quant aux valeurs (réponses) à inscrire sont encadrées de guillemets **« ».** 

#### **Variables**

Toute personne ayant un privilège de saisie dans le registre central des MADO peut créer un dossier et saisir des données dans des dossiers déjà existants.

La saisie des variables est effectuée par la DSP du lieu de résidence du cas. Advenant l'éventualité qu'elles ont été saisies pour un cas ayant son lieu de résidence hors du territoire de la RSS, l'ensemble des DSP, sauf une, préfère que le cas soit détruit et recevoir par télécopieur ou par la poste la déclaration d'un cas résidant sur leur territoire.

Une saisie précoce des déclarations facilite la gestion des dossiers. En effet, la vérification des cas pour lesquels la DSP a déjà reçu une déclaration peut se faire directement au fichier central. Ainsi, les variables peuvent être complétées du même coup par les données fournies par la déclaration ultérieure.

Certaines déclarations peuvent être saisies et validées d'emblée (voir liste des MADO à valider et nature de la validation confirmée à l'annexe 14). Cette validation précoce permet une analyse interrégionale et provinciale plus rapide et plus complète pour la vigie, la surveillance et les interventions appropriées de santé publique.

Saisir les informations disponibles même si le cas n'a pas fait l'objet d'une enquête épidémiologique et/ou même si les données ne sont que provisoires et conserver en suspens l'épisode. Cette procédure évite ainsi la nécessité de faire un recueil dans une banque séparée. Compléter les variables au retour de l'enquête épidémiologique du cas pour la validation de l'épisode ou détruire l'épisode du dossier ou le dossier, si applicable.

Si une valeur à une variable ne peut être saisie par manque d'informations, il est préférable d'inscrire, « Ne sais pas » ou « Inconnu », si applicable pour éliminer les mentions « sans réponse » ou « indéfinie » lors de l'extraction des rapports.

Saisir le plus de variables possibles. Ceci permet entre autres, d'avoir un meilleur suivi épidémiologique en ayant un dossier complet auquel on peut référer facilement. Par exemple, cette procédure pourrait permettre d'initier une intervention de santé publique si la DSP constate qu'un nouveau test est demandé chez une femme en âge de procréer.

Toujours créer un épisode pour un fœtus répondant à la définition nosologique de cas d'une MADO. De telles données concernant des avortements reliés à une MADO sont très importantes d'un point de vue épidémiologique et pourront être utilisées, éventuellement, pour l'ajustement de mesures de contrôle.

## **1. ÉTAPES PRÉLIMINAIRES À LA SAISIE D'UN CAS**

## **ÉTAPES PRÉLIMINAIRES À LA SAISIE D'UN CAS**

## *PREMIÈRE ÉTAPE*

Certaines notions pour la gestion quotidienne des déclarations ont été ajoutées au guide pour faciliter la saisie des données. Le traitement des déclarations doit tenir compte tout d'abord de certains facteurs : réception d'une déclaration d'une MADO d'origine infectieuse ou non-infectieuse, d'une maladie non à déclaration obligatoire (Non-MADO) ou pour un cas ayant son lieu de résidence hors de la RSSS. Les paragraphes suivants seront une aide précieuse pour la gestion de ces déclarations.

#### **Déclaration d'un cas résidant hors du territoire de la RSS**

Transférer la déclaration à la DSP concernée par téléphone ou télécopieur en tenant compte de la sévérité de l'infection ou de la maladie. Si la déclaration est transférée par téléphone, faire suivre l'information écrite soit par la poste ou par télécopieur. Pour un transfert de cas par télécopieur, il n'est pas nécessaire de l'acheminer par la suite par courrier postal.

Dans le cas d'un transfert d'une déclaration d'un cas par télécopieur à une autre DSP, il est important que l'estampe de réception de la première DSP soit sur le recto du formulaire ou du rapport.

Pour les modalités quant à la conservation des informations nominales faisant suite à un transfert d'une déclaration pour un cas résidant hors du territoire de la RSS.

#### **Déclaration MADO d'origine non-infectieuse**

La liste des maladies à déclaration obligatoire comprend une liste de MADO d'origine noninfectieuse c'est-à-dire des intoxications par des substances chimiques dont les résultats de mesure d'indicateur biologique indiquent une valeur anormalement élevée dépassant les seuils reconnus en santé publique. La plupart des DSP ne saisissent plus ces MADO dans le registre MADO depuis le mois de janvier 2003. Ce fichier ne répondrait pas aux besoins de la santé environnementale qui préfère procéder à une saisie dans son propre fichier.

#### **Déclaration Non-MADO**

Retourner la déclaration au déclarant en l'avisant que ce n'est pas ou ce n'est plus une MADO. Si le déclarant est informé par téléphone, la déclaration reçue devrait être par la suite détruite par déchiquetage.

Si la déclaration concerne une Non-MADO mais qui pourrait devenir potentiellement une MADO avec l'obtention de certaines informations, obtenir les renseignements nécessaires. Ex. : déclaration par un médecin d'une infection par le virus d'immunodéficience humaine (VIH) sans mention de transfusion. Saisir le cas seulement s'il y a une histoire de don/réception de sang, d'organes ou de tissus. Sinon, détruire la déclaration car ce n'est pas une MADO.

#### **Déclaration VIH en provenance d'une autre province**

Le système de surveillance de l'infection par le VIH au Québec est basé **uniquement** sur les spécimens qui remplissent les deux conditions suivantes :

- 1. Le spécimen a été analysé dans un des 21 laboratoires du réseau diagnostic de l'infection par le VIH au Québec et le résultat positif a été confirmé par le LSPQ.
	- **ET ET ET ET ET ET ET**
- 2. Le spécimen est relié à un identifiant unique qui sera crypté par le système informatique du Laboratoire de santé publique du Québec (LSPQ), soit le numéro d'assurance-maladie du Québec.

Pour ces raisons, aucun spécimen ne répondant à ces deux conditions ne doit être transmis aux intervenants de santé publique autorisés à ne recevoir que les spécimens du LSPQ tel que stipulé dans le règlement d'application de la *Loi sur la santé publique*. Cette déclaration doit être détruite de façon sécuritaire soit, par déchiquetage.

#### **Doublons d'un cas intra ou interrégional**

Deux outils ont été développés pour la gestion des doublons intra ou interrégionaux : un algorithme décisionnel pour la gestion des doublons intra et interrégionaux (annexe 15 A) et un tableau sur les intervalles de temps minimum entre deux épisodes d'une MADO déclarée pour une même personne pour identifier les doublons possibles au fichier central MADO, mai 2004 (annexe 15 B).

Précisons que **la gestion des doublons réfère aux informations médicales contenues dans les dossiers des patients**. Les outils en annexe ne servent qu'à orienter l'identification et la gestion des doublons. Les informations contenues au dossier épidémiologique du cas sont complémentaires et peuvent guider dans la décision d'éliminer ou non un doublon possible. Par exemple, la validité de la gestion des doublons dépend des informations qui caractérisent la maladie de chaque épisode (sérotype, profil de résistance, antécédents, traitement inadéquat, etc.).

Le tableau des intervalles de temps minimum entre deux épisodes d'une MADO est un guide pour les discussions entre les gestionnaires du registre MADO des DSP. **Il ne s'agit pas d'une référence médicale ou épidémiologique. Les intervalles sont présentés à titre indicatif** et les données au dossier du cas sont la référence décisionnelle. Évidemment, l'élimination d'un épisode de doublons aux fins de surveillance épidémiologique ne modifie aucunement l'importance d'une prise en charge rigoureuse et adéquate du cas.

Si un cas habite maintenant une RSS mais qu'une ou plusieurs autres DSP ont déjà reçu une déclaration et qu'elle a été saisie dans le fichier central MADO, les variables de ce cas peuvent être saisis à nouveau, dépendamment de la gestion interne de chaque DSP, mais cet épisode doit être conservé en suspens c'est-à-dire il ne doit pas être validé. Sinon, cet épisode sera calculé plus d'une fois dans les données de surveillance au niveau provincial. Dans la mesure du possible, il faut éviter les doublons pour assurer la qualité des données épidémiologiques.

Rappelons que c'est l'adresse la plus ancienne qui prime lors de la gestion des doublons pour les maladies chroniques.

#### **Fœtus**

Pour tout fœtus répondant à la définition nosologique de cas d'une MADO, toujours créer un épisode. De telles données concernant des avortements reliés à une MADO sont très importantes d'un point de vue épidémiologique et pourront être utilisées, éventuellement, pour l'ajustement de mesures de contrôle.

#### **Vérification de base à la réception d'une déclaration**

Lors de la réception d'une déclaration pour une maladie, infection ou intoxication à déclaration obligatoire (MADO), vérifier :

- si elle correspond à la définition nosologique de la dernière édition du document « *Surveillance des maladies obligatoires au Québec. Définitions nosologiques* ». Cette étape est importante puisqu'elle permet de classer le cas de la façon la plus précise et la plus rapide possible au registre central MADO;
- si le cas a son lieu de résidence sur le territoire de la RSS.

## *DEUXIÈME ÉTAPE*

Une fois que le traitement de la déclaration a été fait, la deuxième étape vise à vérifier si l'épisode de MADO a déjà été déclaré et saisi dans votre RSS. Cette vérification fera apparaître à l'écran un ou des dossiers pouvant correspondre à l'épisode de MADO déclaré. Cette vérification est importante pour éviter la duplication de cas dans votre propre région.

\* \* \* \* \*

Après avoir accédé au registre central des MADO, l'écran affiche le menu principal suivi de *Déclaration nominale option :* 

\* \* \* \* \*

**LSPQ Registre central des MADO Heure : 1100 EDT**

**Surveillance des MADO : nominal Menu principal des déclarants par RSS** 

#### **GESTION DES DOSSIERS**

- 1. Épisode Entrée/Édition
- 2. Routines de destruction
- 3. Corrections spéciales
- 4. Dossiers en suspens

#### **VÉRIFICATION**

5. Vérification auxiliaire

#### **APPLICATIONS**

- 6. Actualités/Librairies
- 7. Assignation du terminal
- 8. Applications générales

#### **COMMUNICATIONS**

9. ASAP courrier électronique

*Déclaration nominale Option* **:** 

#### **Vérification du nom**

¾ Inscrire à Déclaration nominale Option le code numérique 1 pour *Épisode Entrée/Édition*.

Le menu principal disparaît et la procédure de vérification de dossier précédant l'entrée de l'épisode débute.

Le nom et le prénom de l'utilisateur s'affiche à l'écran ainsi que la valeur « Cas ».

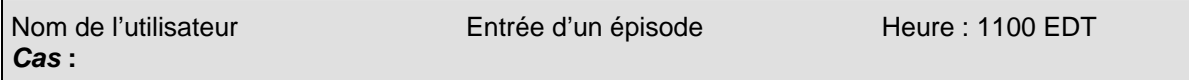

¾ Inscrire, sans aucun espace, le nom de famille suivi d'une virgule et du prénom indiqué sur la déclaration reçue.

#### **SYSTÈMES RELIÉS**

- 10. Déclaration anonyme
- 11. Registre commun dépersonnalisé
	- 12. Produits immunisants
	- 13 Registre des éclosions

#### **EXPLOITATION DES DONNÉES**

- 14. Génération de rapports
- 15. Recherche
- 16. Statistiques
- 17. Tri
- 18. Gestion des subsets
- 19. Exportation

#### **SORTIE**

20. Quitter

#### **\*\*\* Attention \*\*\***

**Quand des épisodes de gastroentérite d'origine indéterminée ou une toxi-infection alimentaire sont reliés à un établissement de restauration (ex. : cabane à sucre, restaurant) ou autres établissements (CHSLD, CH, service de garde, etc.), inscrire comme nom, le nom de l'établissement afin de faciliter la gestion des cas à la DSP. De plus, cela crée une référence unique de l'épisode pour les cas. À long terme, de nouveaux épisodes reliés à un établissement pourront être saisis en ayant toujours en référence un même numéro de dossier.** 

¾ Si aucun résultat ne s'affiche à l'écran, vérifier à nouveau en inscrivant le nom de famille seulement (ou une partie du nom de famille) pour obtenir une liste de dossiers plus étendue.

#### **\*\*\* Attention \*\*\***

**Lorsque le nom de famille ou le prénom ou les deux sont composés, la vérification doit explorer toutes les possibilités : la première partie du nom de famille seulement, la deuxième partie du nom de famille seulement, les deux parties du nom de famille sans trait d'union, les deux parties du nom de famille avec trait d'union, etc..** 

**Toujours omettre les accents au nom et prénom lors de la première saisie ou de la vérification d'un épisode.** 

Le registre central affichera une liste de dossiers d'emblée ou, s'il y a lieu, seulement après l'indication de la valeur du sexe du cas.

Nom de l'utilisateur **Entrée d'un épisode** Heure : 1100 EDT Cas : Pomme,Eve Pas de choix concordant trouvé *Sexe* **:** 

¾ Inscrire la lettre « **M »** pour le sexe **« M**asculin » ou le code numérique 1 ou la lettre « **F** » pour le « **F**éminin » ou le code numérique 2.

#### **SITUATION A Le dossier affiché ou l'un des dossiers de la liste affichée correspond à l'épisode déclaré**

Un dossier s'affiche à l'écran avec le numéro de dossier, le nom de famille, le prénom, la date de naissance, le sexe, l'âge, la ville, la date d'épisode et la maladie.

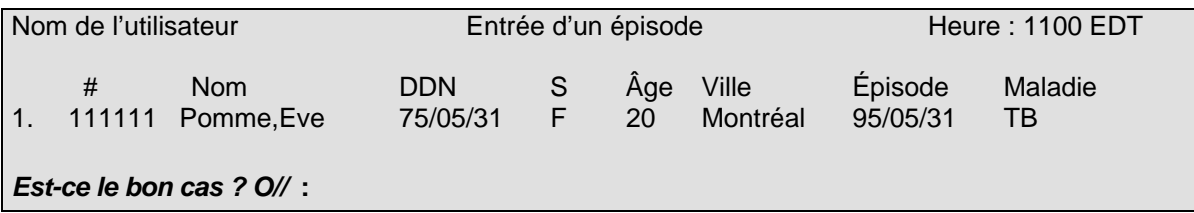

La question *Est-ce le bon cas? O//* s'affiche à l'écran.

¾ Inscrire, à la droite de la question. *Est-ce le bon cas? O//*, la lettre « **O** » pour « **O**ui » qui permettra de vérifier plus en détails le dossier ou la lettre « **N** » pour « **N**on » et qui ramènera le curseur à la variable *Cas*.

*OU*  $\sim$  OU

Plusieurs dossiers s'affichent à l'écran avec le numéro de dossier, le nom de famille, le prénom, la date de naissance, le sexe, l'âge, la ville, la date d'épisode et la maladie.

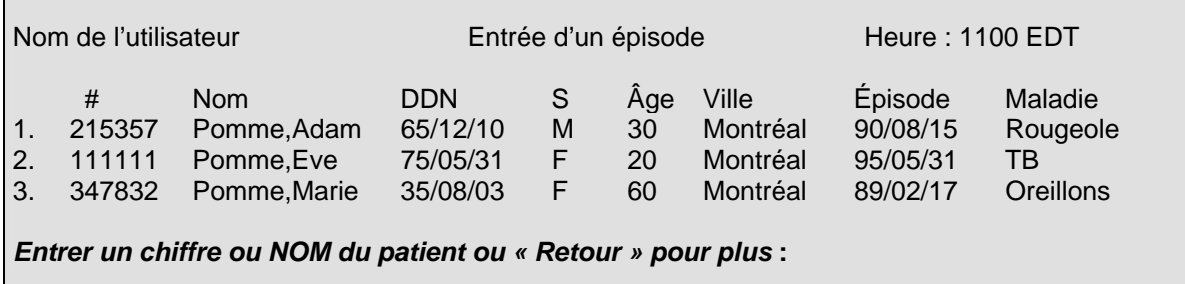

La directive *Entrer un chiffre ou NOM du patient ou « Retour » pour plus* : s'affiche à l'écran.

- ¾ Appuyer sur la touche <Entrée> pour avoir accès à la suite de cette liste ou appuyer sur la touche <\*> suivi de la touche <Entrée> pour interrompre l'énumération.
- ¾ Inscrire, à la droite de *Entrer un chiffre ou NOM du patient ou « Retour » pour plus*, le numéro de l'épisode ou le nom de famille suivi d'une virgule et du prénom (sans espace) pour accéder au dossier désiré.

Le registre central affichera le nom de famille, le prénom, le numéro de dossier, le sexe, l'adresse complète, la date de naissance, un autre nom, le numéro d'épisode, la date d'épisode, la maladie, le micro-organisme/agent, l'origine de la déclaration, le CLSC du lieu de résidence et l'état de la validation, suivi de la directive *Entrer un numéro ou la date d'un nouvel épisode*.

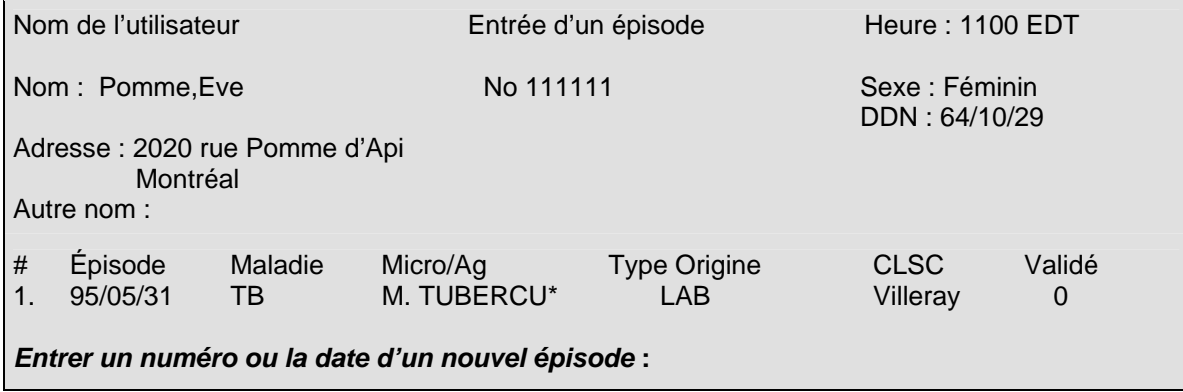

¾ Inscrire le numéro de l'épisode si c'est l'épisode désiré.

Le premier écran du dossier informatisé du cas pour cet épisode s'affichera à l'écran pour consultation.

#### **SITUATION B Aucun des dossiers affichés à l'écran ne correspond à l'épisode déclaré**

Une liste de dossiers s'affiche avec le numéro, le nom de famille, le prénom, la date de naissance, le sexe, l'âge, la ville, la date d'épisode et la maladie.

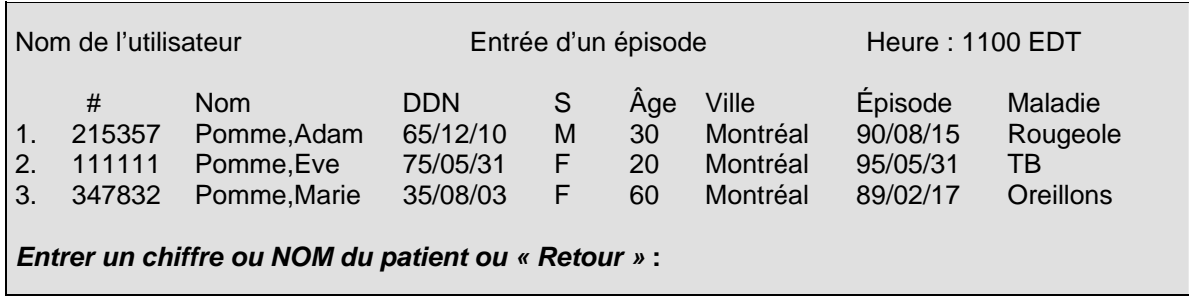

¾ Lorsqu'aucun des dossiers affichés à l'écran ne correspond à l'épisode déclaré, appuyer sur la touche <\*> à la droite de la directive *Entrer un chiffre ou nom du patient ou « Retour » pour plus* suivi de la touche <Entrée>.

#### *OU* **OU**

¾ S'il n'y a qu'un dossier affiché à l'écran, inscrire à la droite de la question *Est-ce le bon cas? O//* la lettre « **N** » pour la valeur « **N**on ».

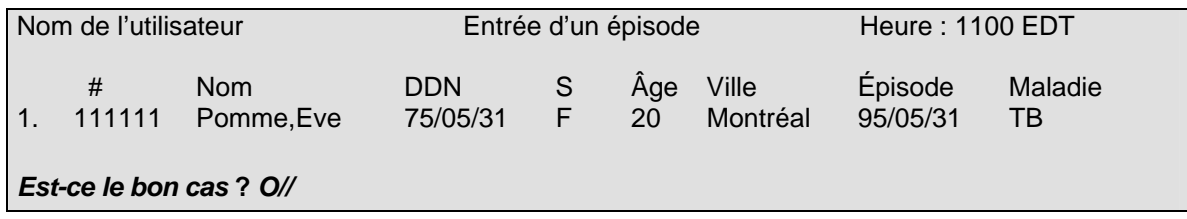

Dans ces deux situations, le système affichera la question *Désirez-vous ouvrir un nouveau dossier pour ce cas? 0//*.

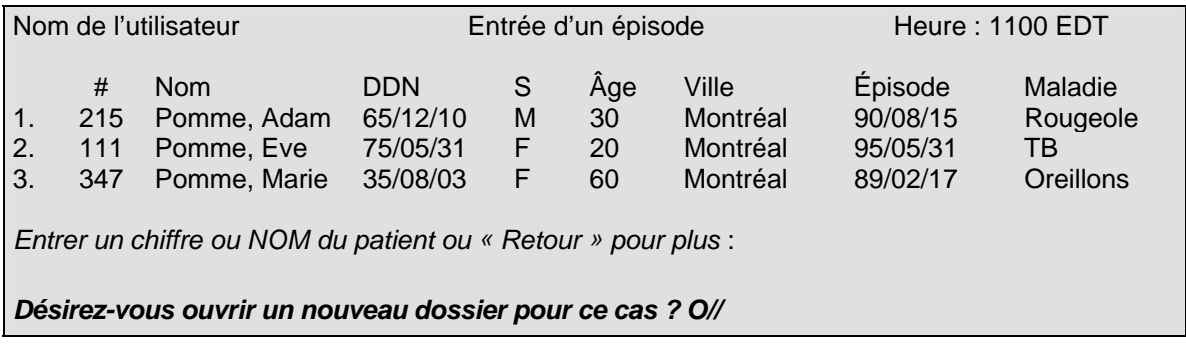

¾ Inscrire, à la droite de la question *Désirez-vous ouvrir un nouveau dossier pour ce cas? O//*, la lettre « **O** » ou appuyer sur la touche <Entrée> pour la valeur « **O**ui ».

*Guide de saisie des données MADO 2004 Section 1 – Étapes préliminaires à la saisie d'un cas*

Le registre central assigne automatiquement un numéro de dossier pour le cas et affiche à l'écran *Le numéro ….. sera utilisé*. Ce numéro correspond au numéro de dossier du cas dans le registre central des MADO.

Le nom de famille inscrit pour la recherche du dossier s'affiche ensuite sous la forme *Nom du patient : Nom//.* 

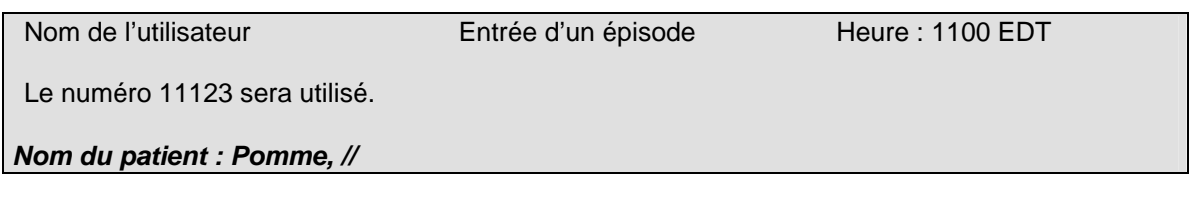

¾ Inscrire le nom de famille, suivi d'une virgule et du prénom (sans espace).

Le registre central demande la *Date d'épisode* sous la forme AAAAMMJJ*.* 

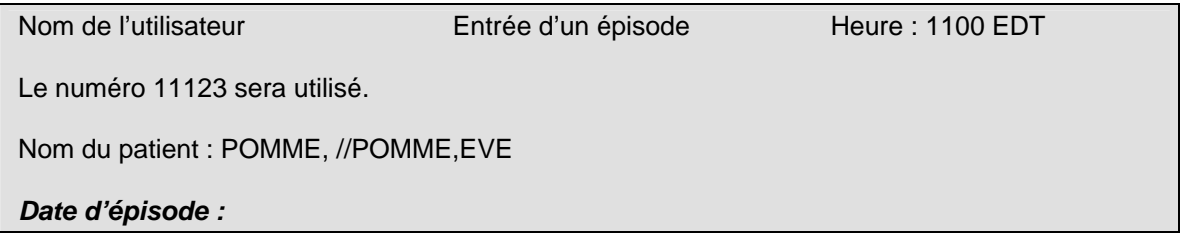

- ¾ Inscrire comme date d'épisode, la date à laquelle un formulaire officiel de déclaration, un rapport de laboratoire ou tout autre document ayant servi à la déclaration (laboratoire, médecin ou autre déclarant) a été reçu, **pour la première fois**, par une direction de santé publique (DSP). Si la déclaration a été reçue par téléphone, inscrire la date de l'appel.
- ¾ S'il y a transfert d'une déclaration d'une DSP à une autre parce que le cas ne réside pas sur le territoire de la DSP ayant reçu la déclaration, la date d'épisode sera celle de cette DSP qui transfert la déclaration c'est-à-dire la date à laquelle, un formulaire officiel de déclaration, un rapport de laboratoire, tout autre document ayant servi à la déclaration ou un appel téléphonique lui a été transmis pour la première fois qu'il provienne d'un laboratoire ou d'un médecin ou d'un autre déclarant.
- ¾ Pour une déclaration en provenance d'une autre province, la date d'épisode est la date à laquelle, un formulaire officiel de déclaration, un rapport de laboratoire, tout autre document ayant servi à la déclaration ou un appel téléphonique a été reçu pour la première fois par une DSP du Québec.

Le premier écran du dossier informatisé s'affichera alors à l'écran pour débuter la saisie des variables.

#### **\*\*\* Attention\*\*\***

**La première direction de santé publique recevant la déclaration ne sera pas nécessairement celle qui conservera ou saisira le dossier (par exemple, dans le cas d'un transfert de la déclaration à la DSP par une autre DSP où le cas a son lieu de résidence principal).** 

**Toutefois, on utilisera toujours comme date d'épisode la date à laquelle cette première DSP a reçu la déclaration ou le signalement.**

#### **\*\*\* Attention\*\*\***

**À la question** *Désirez-vous ouvrir un autre dossier pour ce cas? 0//,* **si la touche <Entrée > ou la réponse «** Oui **» est inscrite par erreur, l'annulation de l'ouverture de ce nouveau dossier est possible en inscrivant le nom mais en appuyant ensuite sur la touche <Entrée> à** *Date d'épisode* **plutôt que d'inscrire une date.**

## **2. DÉCLARATION MADO D'ORIGINE INFECTIEUSE**

**2A. MADO GÉNÉRIQUES** 

*Guide de saisie des données MADO 2004 Section 2A – MADO Génériques*

### **MADO GÉNÉRIQUES** *PREMIER ÉCRAN*

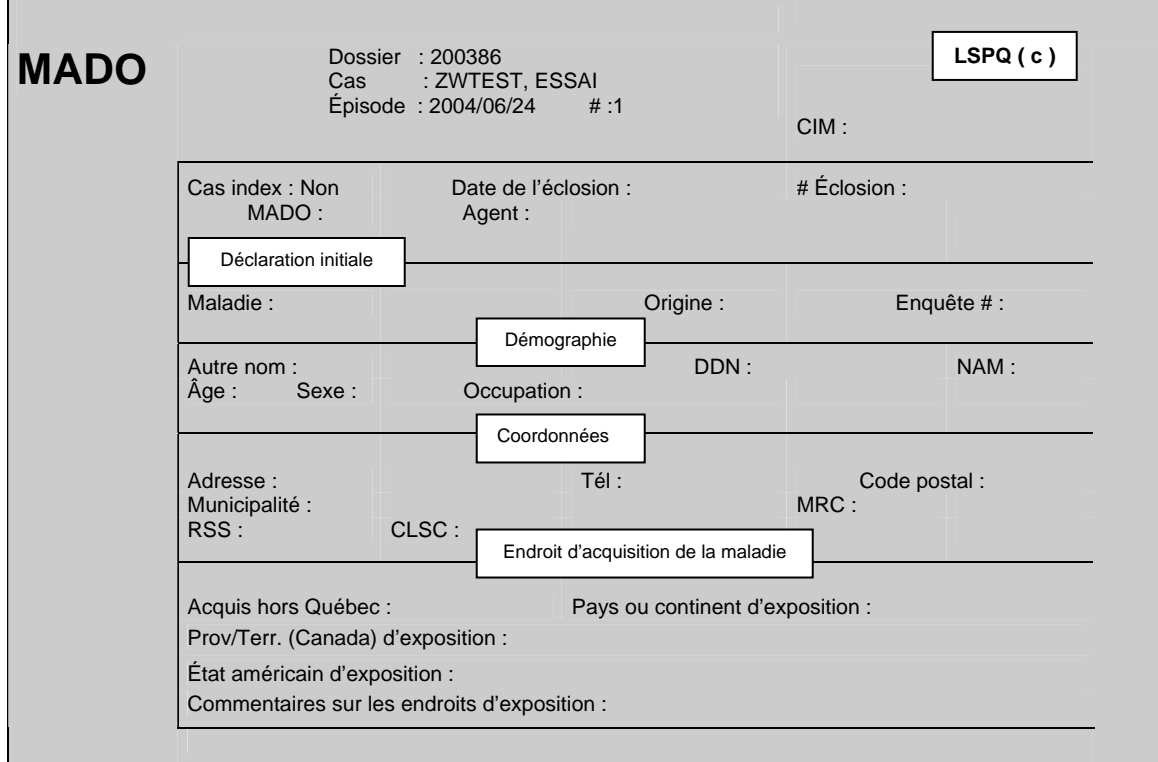

#### **SECTION DÉCLARATION INITIALE**

#### **Maladie**

Le choix de la variable *Maladie* est obligatoire pour poursuivre la saisie des données.

¾ Inscrire les premières lettres de la maladie déclarée ou le code numérique correspondant (voir la liste des maladies à déclaration obligatoire d'origine infectieuse à l'annexe 1) ou appuyer simultanément sur les touches <shift> et <F5> pour visualiser les écrans d'aide pour le choix des valeurs.

Le code CIM associé à la MADO s'inscrit automatiquement lors de la saisie de la maladie.

#### **\*\*\*Attention\*\*\***

**Toute déclaration reçue à la DSP qui n'est pas une maladie, infection ou intoxication à déclaration obligatoire (MADO) ou une menace à la santé publique doit être retournée au déclarant ou détruit par déchiquetage par la DSP.** 

#### **\*\*\*Attention\*\*\***

**Pour corriger une réponse déjà inscrite à la variable** *Maladie* **de la section Déclaration initiale du premier écran, faire la correction au deuxième écran à la section Rapport de maladie à la variable** *Maladie***. Cette procédure s'applique à toutes les MADO sauf pour la tuberculose, l'infection invasive à méningocoques et l'infection invasive à streptocoques du groupe A qui ont des écrans supplémentaires et devenant accessibles seulement si elles sont enregistrées sous leur nom. Pour celles-ci, l'utilisateur devra détruire l'épisode et en créer un nouvel.** 

#### **Origine**

La variable *Origine* est obligatoire pour poursuivre la saisie des données et est dépendante de la provenance de la **première déclaration** reçue à la DSP.

- ¾ Inscrire **M**édecin ou le code numérique 1 si la déclaration provient :
	- d'un médecin :
	- d'un résident en médecine;
	- du cas lui-même;
	- d'une tierce personne tel un parent;
	- d'une infirmière en milieu scolaire ou de l'Info-santé d'un CLSC;
	- d'une infirmière en prévention des infections d'un établissement (si celle-ci fait la déclaration pour le médecin traitant);
	- d'un microbiologiste agissant comme médecin traitant et que cette déclaration n'est pas associée à un résultat de laboratoire (voir la liste des microbiologistes de la région à l'annexe 2).
- ¾ Inscrire **L**aboratoire ou le code numérique 2 si la déclaration provient :
	- d'un centre hospitalier;
	- d'un laboratoire privé;
	- d'un laboratoire de référence (ex. : LSPQ, Laboratoire national de microbiologie (LNM));
	- d'une infirmière au contrôle des infections (si celle-ci fait la déclaration pour le directeur de laboratoire);
	- d'un microbiologiste et qu'elle est associée à un résultat de laboratoire.

#### **Numéro d'enquête**

L'item *Numéro d'enquête* est variable selon le fonctionnement interne de chaque DSP. Il peut être utilisé sous la forme Année-N° RSS ou RSR- N° séquentiel :

Exemple : 2004-06-0213

**DÉMOGRAPHIE**

#### **Autre nom**

L'item *Autre nom* est à la discrétion de l'utilisateur. Par exemple, cet item pourrait être utilisé pour inscrire le nom de famille du conjoint d'une femme mariée ou le nom et le prénom d'un enfant avant son adoption ou encore, le nom d'un établissement relié à la MADO.

Pour les gastroentérites d'origine indéterminée et les toxi-infections alimentaires reliées à un établissement (restaurant, centre hospitalier de soins de longue durée (CHSLD), services de garde etc.), le nom et prénom des cas ayant subi des tests de laboratoire peuvent être inscrits à cet item pour faciliter la gestion.

#### **DDN**

¾ Inscrire la date de naissance indiquée sur la déclaration sous la forme AAAAMMJJ.

Le système calcule automatiquement l'âge et l'affiche à la variable *Âge*.

 $\triangleright$  Ne rien inscrire si elle est inconnue.

Si la date de naissance n'est pas indiquée sur la déclaration, il est possible de la déterminer avec le numéro d'assurance-maladie (voir les informations à l'item NAM).

- ¾ Pour corriger une date de naissance, placer le curseur sur les dates à corriger ou placer le curseur au début de la date de naissance saisie et utiliser la barre d'espacement pour l'effacer. Inscrire à nouveau une date de naissance.
- ¾ Si la date de naissance est corrigée, la question *Désirez-vous vraiment changer l'âge//O*  s'affiche au bas de l'écran. Appuyer sur la touche <Entrée> pour l'enregistrement.

Pour un fœtus, on peut inscrire la même date pour le début de maladie et la date de naissance.

#### **NAM**

Le numéro d'assurance-maladie est un identifiant universel unique au Québec composé de lettres et de chiffres permettant d'identifier une personne.

Exemple : CARE 5259 0211

- CARE : les trois premières lettres indiquent les premières lettres du nom de famille à la naissance et la quatrième lettre est la première lettre du prénom.
- 5259 : les deux premiers chiffres sont l'année de naissance suivis de deux autres chiffres indiquant le mois de naissance (plus 50 pour indiquer le sexe féminin). Dans cet exemple, le sexe est féminin. Pour le sexe masculin, ce numéro serait 5209.
- 0211 : les deux premiers chiffres sont le jour de naissance suivi de deux chiffres qui sont un code administratif à l'usage de la Régie de l'assurance-maladie du Québec (RAMQ).

Le NAM aide à différencier deux cas qui pourraient avoir le même nom et la même date de naissance. Il s'avère très utile pour les variables *sexe* et *date de naissance* et la gestion des doublons intra et interrégionaux.

- ¾ Inscrire les douze caractères alphanumériques du numéro d'assurance-maladie indiqués sur la déclaration.
- $\triangleright$  Ne rien inscrire si le NAM est inconnu.

#### **Âge**

Le curseur ne s'arrête pas à la variable *Âge* si une date de naissance a été inscrite à *DDN*.

- $\triangleright$  Inscrire l'âge seulement si la déclaration ne mentionne que l'âge.
- ¾ La question *Désirez-vous vraiment changer l'âge//O* apparaît au bas de l'écran. Appuyer sur la touche <Entrée> pour l'enregistrement.

Une date de naissance approximative s'inscrit automatiquement en relation avec la date d'épisode à la variable *DDN* une fois l'âge saisi à la variable *Âge*.

#### **Sexe**

La variable sexe est obligatoire pour poursuivre la saisie des données. Si le sexe n'est pas indiqué sur la déclaration, il peut être déterminé à partir du prénom si c'est un prénom qui n'est pas unisexe ou du NAM (voir l'item NAM pour information).

¾ Inscrire le sexe en utilisant la ou les premières lettres du sexe ou le code numérique.

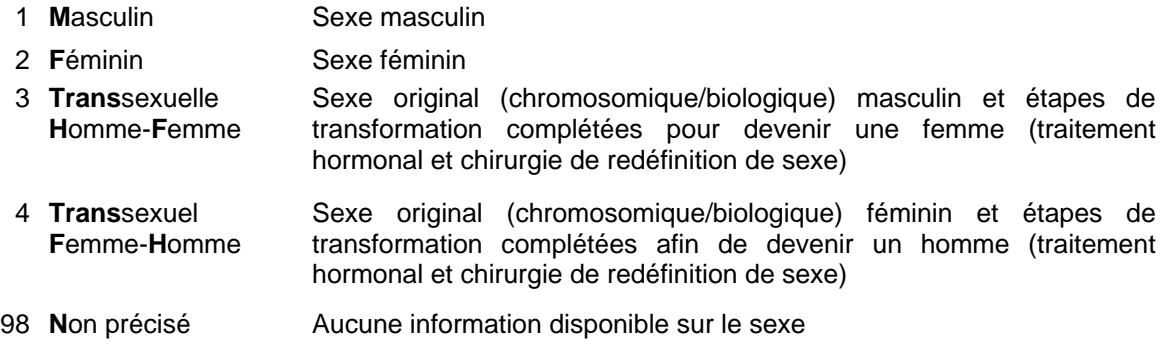

#### **Occupation**

- ¾ Inscrire l'occupation en utilisant le code numérique ou assez de lettres pour une sélection de valeurs.
	-
	-
	-
	- 6 Sans emploi est inconnu
	-
	- 8 Étudiant (secondaire) enfants
	-
	-
	-
- 1 Manipulateur d'aliments 12 Enfant en service de garde de moins de dix enfants
- 2 Travailleur de la santé 13 Enfant en service de garde de dix enfants et plus
- 4 Étudiant (niveau indéterminé) 14 Enfant en service de garde dont le nombre d'enfant
- 7 Étudiant (primaire) 15 Travailleur en service de garde de moins de dix
- 9 Étudiant (collégial) 16 Travailleur en service de garde de dix enfants et plus
- 10 Étudiant (université) 17 Travailleur en service de garde dont le nombre 11 Étudiant (maternelle) D'enfants est inconnu
	- 98 Autre (qualifiable)\*
	- 99 Inconnu
- ¾ Inscrire « Autre (qualifiable)\* » si l'occupation désirée est absente de la liste. Commenter en texte libre, si nécessaire, en appuyant sur la touche <PF4> ou <-> (touche correspondant à l'opération de soustraction du pavé numérique situé à la droite du clavier).
- ¾ Inscrire « Inconnu » si l'occupation est inconnue.

#### **Adresse**

**\*\*\* Attention \*\*\*** 

**On entend par « adresse principale », l'adresse où le cas vit plus de six mois par année, peu importe le type d'infection.** 

**Si une nouvelle adresse est associée à la déclaration d'un nouvel épisode, les nouvelles coordonnées seront inscrites à la variable** *Adresse* **POUR CE NOUVEL ÉPISODE SEULEMENT.** 

**Ne jamais corriger une adresse validée pour un ou des épisodes antérieurs.** 

**Si le cas déménage ultérieurement tout en demeurant dans la même RSS, la nouvelle adresse peut être inscrite à la section** *Commentaires* **du deuxième écran d'un épisode connu.**

**\*\*\* Attention \*\*\*** 

**Pour un** nouvel épisode d'un dossier sans adresse **sur la déclaration :** 

**- moins d'un an après le premier épisode :** 

 **Conserver l'adresse affichée automatiquement par le système. La corriger, au besoin, selon les informations de l'enquête épidémiologique.** 

- **un an et plus après le premier épisode :** 

**L'adresse affichée automatiquement par le système est celle du premier épisode. Si les informations sur l'adresse sont ou demeurent inconnues pour le présent épisode, effacer l'adresse affichée par défaut par le système sinon, le logiciel affichera à nouveau la même adresse, ce qui n'est pas souhaitable.** 

**Pour un** cas inconnu **: ne rien inscrire à la variable** *Adresse* **si les variables** *Adresse* **et**  *Code postal* **sont inconnus. L'utilisation de l'adresse d'un déclarant est à PROSCRIRE.** 

**Pour l'**enfant ayant une garde partagée **à temps égal entre ses parents : inscrire l'adresse de la première déclaration reçue à la DSP.** 

**Déclaration pour un** détenu **: inscrire l'adresse de l'institution pénitentiaire où séjourne le détenu et non celle précédant son incarcération.** 

**Déclaration pour un** étudiant **: inscrire l'adresse où il vit plus de six mois par année.** 

¾ Inscrire en texte libre l'adresse principale indiquée sur la déclaration sous la forme numéro civique, rue, appartement.

Exemple : 1625 rue Fleury O. app. 25 2000 25E Ave. 165 1RE RUE

#### **\*\*\* MAP-INFO \*\*\***

Les différentes consignes suivantes ont pour but de faciliter le géocodage des adresses pour les utilisateurs du logiciel Map-Info.

¾ Inscrire successivement, sans virgule entre les différents éléments, le numéro civique du lieu de résidence, le type et le nom de voie de communication, s'il y a lieu, le point cardinal abrégé. Même si les différents éléments sont inscrits en minuscules, le registre central MADO fera lui-même le changement en majuscules.

Exemple : 1625 RUE FLEURY O.

¾ Toujours inscrire le type de voie lorsqu'il est connu.

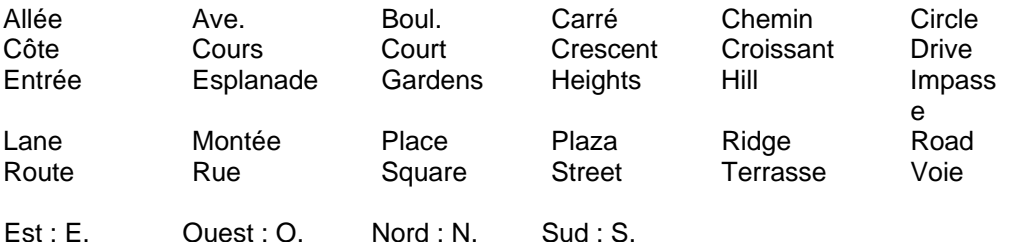

Dans le nom de la voie de communication, inscrire Saint ou Sainte au complet et non de façon abrégée (St ou Ste).

¾ Pour les rues ou avenues chiffrées, inscrire le numéro civique du lieu de résidence suivi d'un espace, puis le numéro de la voie de communication et l'abréviation « E » ou « RE » suivie d'un espace, puis le type de voie de communication.

Exemples: 2000 25E AVE. 165 1RE RUE

 $\triangleright$  La mention app. et le numéro d'appartement, s'il y a lieu, devront suivre l'adresse complète, s'il y a lieu.

Exemple : 1625 rue Fleury O. app. 25

#### **Tél . (Téléphone)**

¾ Inscrire l'indicatif régional suivi d'un espace. Inscrire ensuite les trois premiers chiffres suivis d'un trait d'union et des quatre derniers chiffres.

Exemple : 514 111-2222

#### **Code postal**

Le code postal est relié aux variables *Municipalité, MRC, RSS* et *CLSC*.

¾ Inscrire les trois premiers caractères du code postal suivis d'un espace et des trois derniers caractères.

Les renseignements concernant la municipalité, la MRC, la RSS et le CLSC s'affichent automatiquement après la saisie du code postal. Vérifier si les renseignements correspondent aux informations indiquées sur la déclaration.
**Si le code postal est attribué à plusieurs municipalités et qu'aucun choix affiché à l'écran ne correspond à la municipalité désirée, aviser le responsable de la gestion du fichier central MADO au LSPQ.**

¾ Inscrire les trois premiers caractères du code postal seulement si les trois derniers ne sont pas indiqués sur la déclaration.

Les renseignements concernant la RSS et le CLSC s'affichent automatiquement après la saisie des trois premiers caractères du code postal. La municipalité et la MRC seront inconnues et devront être complétées.

 $\triangleright$  Ne rien inscrire si le code postal est inconnu.

### **\*\*\*Attention\*\*\***

**Si un** *Code postal* **est attribué à plus d'une municipalité, la municipalité prépondérante s'inscrit par défaut.** 

**Pour connaître les autres municipalités ayant le même code postal, appuyer simultanément sur les touches <Alt> et <5> ou <Shift> et <F5> dépendamment du clavier de l'utilisateur. Inscrire le nom ou le code numérique de la municipalité désirée.** 

**Si le code postal ne correspond pas à la municipalité désirée, effacer le code postal et inscrire seulement le nom de la municipalité à la variable** *Municipalité***.**

### **Municipalité**

La variable *Municipalité* est reliée à la variable *Code postal*. Le nom de la municipalité attribué au code postal inscrit précédemment est affiché automatiquement par le système.

- $\triangleright$  Corriger le nom de la municipalité, s'il y a lieu.
- ¾ Inscrire le nom de la municipalité si elle est connue et dont le code postal est inconnu ou incomplet.

La valeur « Inconnue » affichée par le système à la variable *Municipalité* devrait être conservée en l'absence d'informations minimales sur le code postal.

### **MRC**

La variable *MRC* est reliée aux variables *Code postal*, *Municipalité* et *CLSC*. La MRC est affichée automatiquement après la saisie des six caractères du code postal ou de la municipalité.

¾ Ne rien inscrire si les variables *Municipalité* et C*ode postal* sont inconnues.

# **RSS**

La variable *RSS* est reliée aux variables *Code postal* et *Municipalité*. La RSS s'affiche souvent automatiquement après la saisie du nom de la municipalité ou des trois premiers ou des six caractères du code postal.

- ¾ Inscrire le nom ou le code numérique de votre RSS si les variables *Code postal* et *Municipalité* sont inconnus.
- ¾ Ne pas inscrire « Inconnue » à la variable RSS car l'accès à l'enregistrement deviendra inaccessible pour votre DSP.

# **CLSC**

La variable *CLSC* est reliée aux variables *Code postal* et *Municipalité*. Le nom du CLSC est affiché automatiquement après la saisie du nom de la municipalité ou des trois premiers ou des six caractères du code postal si la municipalité ou le code postal correspond au territoire d'un seul CLSC (voir la liste des municipalités correspondant à un seul CLSC dans la région à l'annexe 3).

Inscrire le nom du CLSC seulement si les renseignements (code postal ou municipalité) indiquent que le cas demeure sur le territoire de ce CLSC.

### **\*\*\*Attention\*\*\***

**Si les variables** *Municipalité* **et** *Code postal* **sont inconnues et que la variable** *CLSC* **est connue, conserver «** *Inconnu* **» à la variable** *CLSC***, car le CLSC mentionné sur la déclaration pourrait être celui où le cas a consulté et n'avoir aucun lien avec son lieu de résidence.**

# **ENDROIT D'ACQUISITION DE LA MALADIE**

La section *Endroit d'acquisition de la maladie* départage les infections indigènes de celles acquises à l'extérieur du Québec. Les différentes variables sont inscrites suite à une enquête épidémiologique.

# **Acquis hors Québec**

¾ Inscrire « **O**ui » ou le code numérique 1 :

S'il y a concordance entre les facteurs de risque identifiés et les bornes minimales et maximales de la période d'incubation permettant d'affirmer que la maladie a été probablement acquise à l'extérieur du Québec.

Inclure les cas tel un voyageur, un immigrant ou un cas d'adoption correspondant à la condition indiquée au paragraphe précédent.

La réponse « **O**ui » déplace le curseur à la variable *Pays ou continent d'exposition*.

- ¾ Inscrire « **N**on » ou le code numérique 0 si le cas répond à l'une des conditions suivantes :
	- Aucun séjour hors du Québec.
	- Histoire d'exposition (contact) avec un cas atteint de l'infection ou de la maladie tels que :
		- des visiteurs non résidents du Québec;
		- des voyageurs;
		- des immigrants;
		- cas d'adoption.
	- Histoire d'exposition à un ou des véhicules alimentaires importés.
- ¾ Inscrire « **In**connu » ou le code numérique 10 si la source d'infection est incertaine ou non identifiable.

Les valeurs « **N**on » ou « **In**connu » déplacent le curseur au deuxième écran à la variable *Date du début de la maladie*.

### **Pays ou continent d'exposition**

- ¾ Inscrire le nom du pays ou le continent selon la concordance entre les facteurs de risque identifiés et les bornes minimales et maximales de la période d'incubation permettant d'affirmer que l'infection ou la maladie a été probablement acquise dans ce pays ou ce continent.
- ¾ Inscrire le nom du pays (incluant le Canada) si le pays est connu. Inscrire les premières lettres du pays ou appuyer simultanément sur les touches <shift> et <F5> pour la sélection d'un choix de valeur.
- ¾ Inscrire « Plus d'un pays » ou le code numérique 999 s'il y a plus d'un pays possible et impossibilité de déterminer le pays ou un seul continent.
- ¾ Inscrire le continent si les pays sont situés sur le même continent et qu'il est impossible de déterminer le pays.

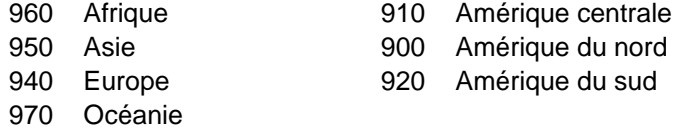

¾ Inscrire « Inconnu » ou le code numérique 1000 si le pays ou le continent de la source d'infection est incertain ou non identifiable.

Si la réponse choisie est :

- le Canada, le curseur se déplace à la variable *Prov./Terr.(Canada)* d'exposition;
- les États-unis d'Amérique, le curseur se déplace à la variable *État américain d'exposition*;
- un pays autre que le Canada et les États-unis d'Amérique ou plus d'un pays, le curseur se déplace à l'item Commentaires sur les endroits d'exposition;
- inconnu, le curseur se déplace au deuxième écran à la variable *Date du début de la maladie*.

# **Prov./Terr. (Canada) d'exposition**

- ¾ Inscrire la province ou le territoire selon la concordance entre les facteurs de risque identifiés et les bornes minimales et maximales de la période d'incubation permettant d'affirmer que l'infection ou la maladie a été probablement acquise dans une province ou un territoire du Canada.
- ¾ Inscrire la province/territoire si connu.
	- 1 Alberta 7 Nunavut
	- 2 Colombie-Britannique 8 Ontario
	- 3 Île-du-Prince-Edouard 9 Saskatchewan
	- 4 Manitoba 10 Terre-Neuve
		-
	- 5 Nouveau-Brunswick 11 Territoires du Nord-Ouest
	- 6 Nouvelle-Écosse 12 Yukon
- ¾ Inscrire « Plus d'une province/territoire » ou le code numérique 1100 s'il y a plus d'une province/territoire possible et impossibilité de déterminer la province ou le territoire.
- ¾ Inscrire « Inconnu » ou le code numérique 1000 si la province/territoire de la source d'infection est incertain ou non identifiable.

Le curseur se déplacera à l'item Commentaires sur les endroits d'exposition.

# **État Américain d'exposition**

- ¾ Inscrire l'État américain d'exposition selon la concordance entre les facteurs de risque identifiés et les bornes minimales et maximales de la période d'incubation permettant d'affirmer que l'infection ou la maladie a été probablement acquise dans un État américain particulier.
- ¾ Inscrire l'État américain si connu (voir liste des États américains à l'annexe 4).
- ¾ Inscrire « Plus d'un État » ou le code numérique 1100 s'il y a plus d'un État américain possible et impossibilité de déterminer un seul État américain.
- ¾ Inscrire « Inconnu » ou le code numérique 1000 si l'État américain de la source d'infection est incertain ou non identifiable.

Le curseur se déplacera à l'item Commentaires sur les endroits d'exposition.

# **Commentaires sur les endroits d'exposition**

- ¾ Inscrire à *Commentaires sur les endroits* d'exposition des informations pertinentes comme, par exemples :
	- la source d'infection;
	- la/les ville(s) ou village(s) de la source d'infection;
	- le nom de l'établissement hôtelier, camping etc.;
	- les dates et la durée du séjour.

*Guide de saisie des données MADO 2004 Section 2A – MADO Génériques*

# **MADO GÉNÉRIQUES** *DEUXIÈME ÉCRAN*

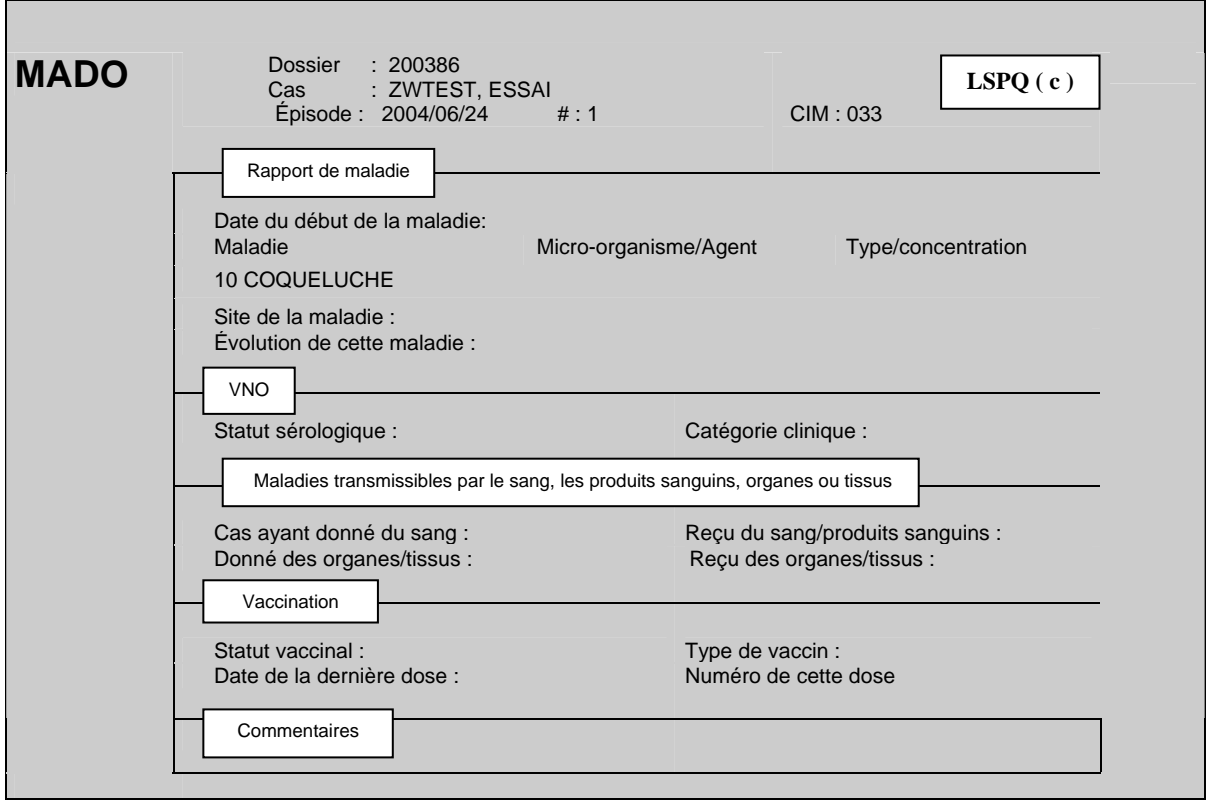

### **RAPPORT DE MALADIE**

### **Date du début de la maladie**

¾ Inscrire la date du début du premier symptôme sous la forme AAAAMMJJ.

La date du symptôme le plus précoce peut être une bonne approximation de la date de début de la maladie si le symptôme est objectif et en lien assez solide avec la MADO concernée.

- ¾ Ne rien inscrire si l'information est inconnue ou ne permet pas de déterminer la date du début de la maladie.
- ¾ Pour un fœtus, on peut inscrire la même date pour le début de maladie et la date de naissance.

# **\*\*\*Attention\*\*\***

**La** *date du début de la maladie* **est habituellement connue suite à l'enquête épidémiologique ou du médecin traitant. Si cette date est inconnue, ne pas inscrire une autre date, comme par exemple, celle du prélèvement.** 

**Au besoin, commenter cette date en appuyant sur la touche < PF4 > ou <-> (touche correspondant à l'opération de soustraction du pavé numérique situé à la droite du clavier).** 

# **Maladie**

La maladie est reliée à la variable *Maladie* de la section *Déclaration initiale* du premier écran. La maladie et le code numérique sont affichés automatiquement par le système.

¾ Corriger la maladie s'il y a eu erreur de saisie sauf s'il s'agit de la tuberculose, de l'infection à méningocoques et de l'infection à streptocoques du groupe A.

Inscrire les premières lettres de la maladie déclarée ou le code numérique correspondant (voir la liste des maladies à déclaration obligatoire d'origine infectieuse à l'annexe 1) ou appuyer simultanément sur les touches <shift> et <F5> pour la sélection d'un choix de maladie.

### **\*\*\*Attention\*\*\***

**Les gastroentérites d'origine indéterminée et toxi-infections alimentaires sont des MADO et doivent être saisies au registre central MADO et non seulement dans le registre ÉCLOSIONS.** 

# **Micro-organisme/Agent**

### **\*\*\* Attention\*\*\***

**Inscrire le nom de l'agent étiologique seulement après avoir reçu une confirmation du laboratoire à cet effet.** 

**Si le rapport de laboratoire mentionne deux micro-organismes (ex. :** *Campylobacter coli* **et** *Campylobacter jejuni* **ou** *Salmonella* **sérogroupe A et** *Salmonella* **sérogroupe B), créer deux épisodes différents pour ce dossier.** 

Le micro-organisme/agent relié à certaines MADO s'affichera automatiquement c'est-à-dire les MADO qui ne peuvent être diagnostiquées sans la confirmation par un test de laboratoire et dont un seul choix de valeur est possible. ex. : giardiase, salmonellose, hépatite B.

- ¾ Inscrire le micro-organisme/agent associé à la maladie déclaré par le laboratoire (voir la liste des micro-organismes/agents à l'annexe 5).
- $\triangleright$  Ne rien inscrire s'il n'y a aucune confirmation par un test de laboratoire.

# **Type/Concentration**

La variable *Type/Concentration* ne concerne que certaines MADO pour lesquelles un résultat de laboratoire précis peut être inscrit (voir la liste des choix de réponses pour la variable type/concentration à l'annexe 6).

**Pour les salmonelloses, inscrire le renseignement le plus précis possible (exemple : inscrire le sérotype plutôt que le sérogroupe lorsque les deux sont connus). Lorsqu'un rapport de laboratoire mentionne la présence de** *Salmonella choleraesuis***, vérifier que le deuxième terme désigne bien le sérotype et non pas l'espèce ou la sous-espèce.** 

**<sup>\*\*\*</sup> Attention\*\*\*** 

# **Site de la maladie**

Le curseur s'arrête à la variable *Site de la maladie* seulement pour les épisodes d'infection à *Chlamydia trachomatis et Neisseria gonorrhoeae*. Ne pas confondre *le site de la maladie* avec la variable *Nature du spécimen* (ex. : urine) du troisième écran.

¾ Inscrire le site de la maladie en utilisant le nom du site ou le code numérique ou la première lettre du site.

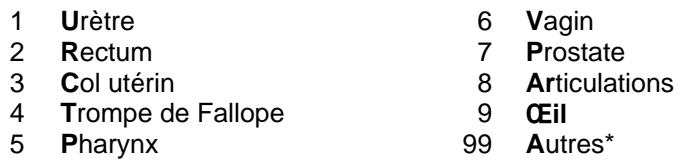

La réponse « **A**utres\* » peut être commentée en appuyant sur la touche <PF4> ou <-> (touche correspondant à l'opération de soustraction du pavé numérique situé à la droite du clavier).

# **Évolution de cette maladie**

La réponse à la variable *Évolution de cette maladie* doit être reliée à la MADO. La valeur « décès » est saisie seulement si la MADO est la cause du décès ou encore l'événement déclencheur au décès.

- ¾ Inscrire l'évolution de la maladie en utilisant le code numérique ou la première lettre de l'évolution de la maladie.
	- 1 **R**écupération Cas n'est pas décédé
	- 2 **D**écès Cas décédé
	- 3 **I**nconnu Les renseignements sur l'évolution sont inconnus

### **\*\*\* Attention\*\*\***

**L'information sur les séquelles d'une infection ou maladie pourrait être inscrite, sous forme de texte libre, à la section Commentaires du deuxième écran, si nécessaire.** 

# **VIRUS DU NIL OCCIDENTAL (VNO)**

Le curseur s'arrête à la variable *VNO* seulement pour les épisodes d'infection par le virus du Nil occidental.

# **Statut sérologique**

- ¾ Inscrire le statut sérologique en utilisant le code numérique.
	- 1 Cas probable
	- 2 Cas confirmé
	- 3 Cas déclaré par Héma-Québec

# **Catégorie clinique**

- ¾ Inscrire la catégorie clinique en utilisant le code numérique.
	- 1 Asymptomatique
	- 2 Fièvre du Nil occidental
	- 3 Infection par le VNO avec atteinte neurologique
	- 99 Autre

### **MALADIES TRANSMISSIBLES PAR LE SANG/PRODUITS SANGUINS/ORGANES/TISSUS**

Le curseur s'arrête à cette section seulement pour les MADO transmissibles par le sang, les produits sanguins, organes ou tissus (voir la liste des MADO transmissibles pour lesquelles des renseignements sur les dons et réception de sang, produits sanguins, tissus ou organes doivent être fourni par le médecin à l'annexe 7).

# **Don de sang**

- ¾ Inscrire les informations concernant un *don de sang* en utilisant le code numérique ou assez de lettres pour une sélection de valeurs.
	- 1 Oui A donné du sang
	- 2 Non N'a pas donné de sang
	- 10 Ne sais pas Aucune information disponible pour un don de sang

# **Réception de sang/Produits sanguins**

- ¾ Inscrire les informations concernant une *réception de sang/produits sanguins* en utilisant le code numérique ou assez de lettres pour une sélection de valeurs.
	- 1 Oui A reçu du sang/produits sanguins
	- 2 Non N'a pas reçu de sang/produits sanguins
	- 10 Ne sais pas Aucune information disponible pour un don de sang/produits sanguins reçu

# **Don d'organes/Tissus**

- ¾ Inscrire les informations concernant tout *don d'organes/tissus* en utilisant le code numérique ou assez de lettres pour une sélection de valeurs.
	- 1 Oui A donné des organes/tissus
	- 2 Non N'a pas donné d'organes/tissus
	- 10 Ne sais pas Aucune information disponible pour un don d'organes/tissus

# **Réception d'organes/Tissus**

- ¾ Inscrire les informations concernant la réception d'un *don d'organes/tissus* en utilisant le code numérique ou assez de lettres pour une sélection de valeurs.
	- 1 Oui A reçu des organes/tissus selon les informations disponibles
	- 2 Non N'a pas reçu d'organes/tissus selon les informations disponibles
	- 10 Ne sais pas Aucune information disponible pour des organes/tissus reçus

### **VACCINATION**

Le curseur s'arrête à la variable *Vaccination* peu importe si la MADO est une maladie évitable ou non par la vaccination.

### **Statut vaccinal**

- ¾ Inscrire le statut vaccinal pour les MADO évitables par la vaccination en utilisant le code numérique ou assez de lettres pour une sélection de valeurs.
	- 2 **Non** Aucun vaccin reçu contre cette maladie
	- 3 **Inconnu** L'information n'a pas été demandée
	- 4 **C**omplet pour l'âge A reçu les doses requises pour son âge, avec preuve écrite
	- 5 **Incom**plet pour l'âge A reçu une fraction des doses requises pour son âge, avec preuve écrite
	- 6 **V**acciné sans preuve Affirme avoir reçu toutes les doses ou une partie des doses requises, mais n'a pas de preuve écrite
	- 7 **Inconnu d**u sujet Le sujet ne connaît pas son statut vaccinal **ou** L'information n'a pas été obtenue

# **Type de vaccin**

### **\*\*\* Attention\*\*\***

**Pour des épisodes de choléra, de fièvre jaune, de peste ou de rage, si la réponse à la variable** *Statut vaccinal* **est «** Complet pour l'âge » **ou «** Incomplet pour l'âge »**, le vaccin anticholérique ou rabique inactif ou contre la fièvre jaune ou contre la peste est affiché automatiquement à la variable** *Type de vaccin***.** 

- ¾ Inscrire le nom du produit reçu lors de la vaccination. S'il y a plus d'un produit, inscrire le nom du produit de la dernière dose du vaccin reçue contre cette maladie en utilisant le code numérique (voir la liste des vaccins à l'annexe 8).
- $\triangleright$  Ne rien inscrire si le nom du produit est inconnu.

### **Date de la dernière dose**

¾ Inscrire la date de la dernière dose reçue contre cette maladie sous la forme AAAAMMJJ.

### **Numéro de cette dose**

- ¾ Inscrire le rang de la dernière dose de ce vaccin parmi l'ensemble des doses reçues.
	- 1 1<sup>er</sup> 5  $5^e$ 2  $2^e$  6 6<sup>e</sup>  $3^e$   $3^e$  $7^e$ 4  $4^e$  $8^e$ 9 Inconnu

### **COMMENTAIRES**

# **Commentaires**

La section Commentaires est une section où des informations peuvent être inscrites sous forme de texte libre. Ces renseignements ne sont pas transférés dans la banque dépersonnalisée.

Pour un texte de plus d'une ligne, utiliser la touche < Entrée> en fin de ligne.

Seulement deux lignes s'affichent à l'écran. Pour la consultation des renseignements inscrits sur plusieurs lignes, utiliser les touches < flèche vers le haut > ou < flèche vers le bas >.

Quelques exemples de commentaires :

- Mention que l'épisode (comme VHB et VHC) est connu et validé dans la DSP Y et de ne pas valider l'épisode pour la RSS.
- Inscription du nom du professionnel ayant procédé à l'enquête épidémiologique.
- Le nom d'une référence tel un professionnel d'une autre DSP.
- Nouvelle adresse du cas si c'est un ancien épisode.
- Informations sur la vaccination ou des résultats de laboratoire pour des contacts.
- Séquelles d'une MADO.

*Guide de saisie des données MADO 2004 Section 2A – MADO Génériques*

# **MADO GÉNÉRIQUES** *TROISIÈME ÉCRAN*

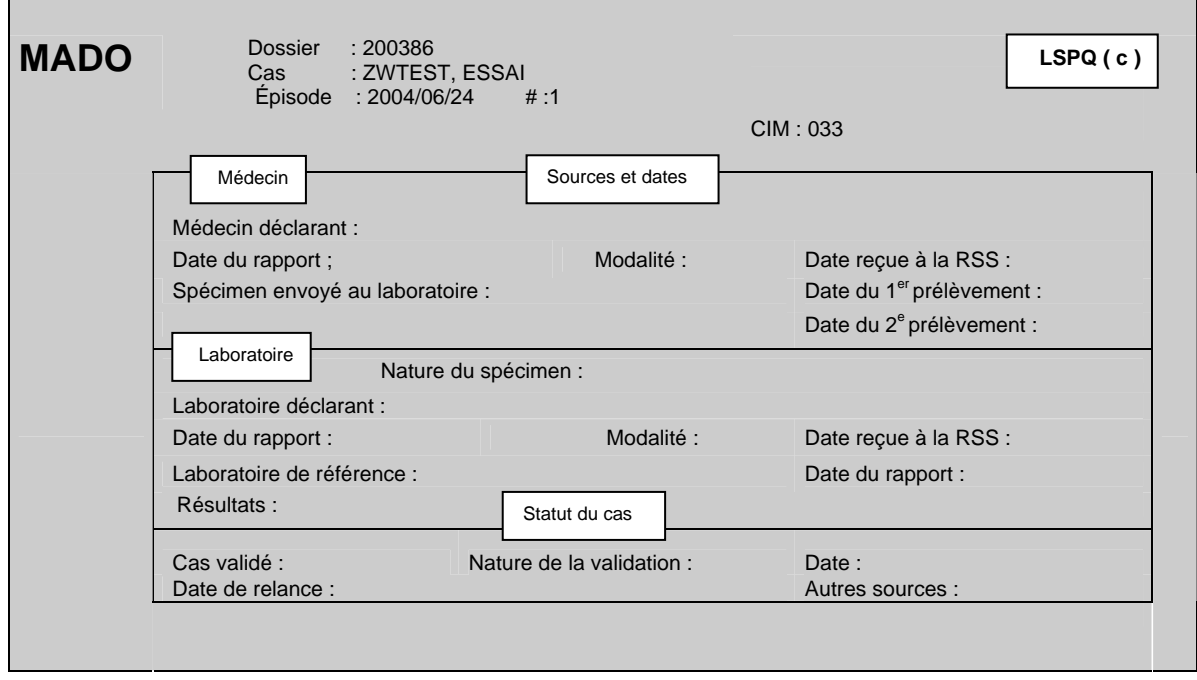

### **SOURCES ET DATES/MÉDECIN**

### **Médecin déclarant**

La variable *Médecin déclarant* est reliée au premier écran de la section Déclaration initiale de la variable *Origine*.

- ¾ Si la valeur à *Origine* est « **M**édecin » :
	- Inscrire le nom de famille du médecin déclarant suivi d'une virgule et du prénom sans aucun accent ou le numéro de permis du médecin déclarant répertorié dans l'annuaire médical du Collège des médecins du Québec (CMQ) en omettant le dernier chiffre. Par exemple, si le numéro est 12-345-9, omettre le chiffre 9.
	- Inscrire le nom du médecin déclarant qui n'est pas encore inclus dans la banque des médecins du système MADO (ex. : médecin ayant obtenu récemment son permis de pratique) ou le nom d'un médecin déclarant d'une autre province au quatrième écran à la section Autres déclarants à la variable *Déclarants supplémentaires*.
	- Inscrire les renseignements sur le déclarant au quatrième écran à la section Autres déclarants à la variable *Déclarants supplémentaires* si le déclarant n'est pas médecin.
- ¾ Si la valeur à la variable *Origine* est « **L**aboratoire » parce que la source de la première déclaration à la DSP provenait d'un **L**aboratoire et qu'elle avait été saisie antérieurement, appliquer la même procédure que les paragraphes précédents même si le déclarant de la première source de déclaration est un laboratoire ou n'est pas un médecin.

# **Date du rapport**

- ¾ Inscrire la date indiquée sur le formulaire officiel de déclaration ou tout autre document ayant servi à la déclaration du cas par un médecin, sous la forme AAAAMMJJ.
- ¾ Inscrire la date de l'appel si le médecin a fait une déclaration par téléphone.
- $\triangleright$  Ne rien inscrire s'il n'y a aucune date indiquée.

# **Modalité**

- ¾ Inscrire la modalité de déclaration utilisée par le médecin.
	- 2 Téléphone
	- 5 Autre\*
	- 6 Poste
	- 7 Télécopieur/télécopieur modem
	- 8 Courriel
	- 9 Autre type de déclaration électronique

La valeur « **A**utre\* » peut être commentée en appuyant sur la touche <PF4> ou <-> (touche correspondant à l'opération de soustraction du pavé numérique situé à la droite du clavier).

### **\*\*\* Attention\*\*\***

**Pour une déclaration reçue d'une autre direction de santé publique, la** *Modalité* **à inscrire à la variable** *Modalité* **est la même que la DSP ayant reçu la déclaration.**

# **Date reçue à la RSS**

Pour une déclaration par un médecin, la variable *Date reçue à la RSS* est reliée à la variable *Date d'épisode*. La date d'épisode inscrite au début de la procédure de saisie est transférée et affichée automatiquement par le système à la variable *Date reçue à la RSS*.

- ¾ Si la variable *Origine* du premier écran est « **L**aboratoire » parce que la source de la première déclaration provenait d'un laboratoire et qu'elle avait été saisie antérieurement, inscrire la date de réception du formulaire officiel de la déclaration ou de tout autre document ayant servi à la déclaration du cas par un médecin sous la forme AAAAMMJJ.
- ¾ Inscrire la date de l'appel si le médecin a fait une déclaration par téléphone.

### **\*\*\*Attention\*\*\***

**Inscrire à la variable** *Date reçue à la RSS* **la date de réception de la déclaration du médecin reçue pour la PREMIÈRE FOIS par une DSP que ce soit la vôtre ou non. Ne pas inscrire la date de transfert de cette déclaration par cette DSP.** 

**Pour une déclaration en provenance d'une autre province, la date de réception est la date à laquelle, un formulaire officiel de déclaration, un rapport de laboratoire, tout autre document ayant servi à la déclaration ou un appel téléphonique a été reçu pour la première fois par une DSP du Québec.** 

**Au premier écran de la section Déclaration initiale à la variable** *Origine***, si la valeur « Laboratoire » est corrigée pour être remplacée par « Médecin », effacer la date qui s'est inscrite par défaut à la variable** *Date reçue à la RSS* **pour le laboratoire.** 

### **Spécimen envoyé au Laboratoire**

- ¾ Inscrire si un spécimen a été prélevé en utilisant le code numérique ou la ou les premières lettres de la valeur.
	- 1 **O**ui
	- 2 **Non**
	- 98 **Non S**pécifié

Le curseur se déplace automatiquement à la variable *Cas validé* lorsque la valeur « Non » est inscrite à la variable *Spécimen envoyé au laboratoire*.

# **Date du 1er prélèvement**

¾ Inscrire la date du premier prélèvement du spécimen pour confirmer le diagnostic à l'aide d'un test de laboratoire précis, et ce, SANS ÉGARD AU RÉSULTAT.

# **Date du 2<sup>e</sup> prélèvement**

¾ Inscrire la date du deuxième prélèvement du spécimen pour confirmer le diagnostic à l'aide d'un test de laboratoire précis, et ce, SANS ÉGARD AU RÉSULTAT.

### **\*\*\*Attention\*\*\***

**La date d'un premier et d'un deuxième prélèvement est une donnée très pertinente particulièrement pour les MADO demandant une détection significative du taux d'anticorps entre un sérum prélevé en phase aiguë et celui prélevé en phase de convalescence ou pour respecter les intervalles minimaux pour créer un nouvel épisode ou pour valider un épisode.** 

### **SOURCES ET DATES/LABORATOIRE**

### **Nature du spécimen**

- ¾ Inscrire le site de prélèvement du spécimen analysé pour confirmation du diagnostic par un laboratoire en utilisant le code numérique ou la ou les premières lettres de la valeur.
	-
	-
	- 3 **EA**u de lavage/drainage 10 **F**rottis 16 **PR**élèvement peropératoire
	- 5 **Ex**pectorations 11 **U**rine 17 **L**iquide gastrique
	- 6 **SÉR**um 12 **Pu**s 98 **N**on spécifié
- 
- 
- 
- - 7 **Se**lles 13 **LIQUIDE PL**eural 99 **A**utre\*
	- 1 **S**ang 8 **SÉC**rétion 14 **LIQUIDE Sy**novial
	- 2 **LCR** 9 **T**issus 15 **LIQUIDE Pé**ritonial
		-
		-
		- -

La valeur « **A**utre\* » peut être commentée en appuyant sur la touche <PF4> ou <-> (touche correspondant à l'opération de soustraction du pavé numérique situé à la à la droite du clavier).

**Inscrire la valeur** « Sang » **pour un spécimen où l'analyse bactériologique est faite sur du sang total : examen microscopique après coloration ou hémoculture.** 

**Généralement, la recherche d'anticorps ou d'antigène est effectuée sur la fraction sérique du sang. Dans ces circonstances, inscrire comme valeur** « sérum ».

**La saisie d'un site de prélèvement doit tenir compte des critères indiqués dans le document** « *Surveillance des maladies à déclaration obligatoire au Québec. Définitions nosologiques* ».

# **Laboratoire déclarant**

La variable *Laboratoire déclarant* est reliée au premier écran de la section Déclaration initiale de la variable *Origine*.

- ¾ Si la valeur *Origine* est « **L**aboratoire », inscrire le nom du :
	- centre hospitalier si la déclaration provient d'un laboratoire d'un établissement (voir la liste des hôpitaux et des laboratoires déclarants à l'annexe 9) ou d'un microbiologiste (voir la liste des microbiologistes de la région à l'annexe 2);
	- laboratoire privé s'il s'agit d'un laboratoire privé (voir la liste des laboratoires privés de la région à l'annexe 10);
	- laboratoire de référence ayant procédé au test diagnostique (voir la liste des laboratoires de référence à l'annexe 13).

### **\*\*\*Attention\*\*\***

**Si un laboratoire de référence est le premier laboratoire déclarant, inscrire le nom du laboratoire de référence à la variable** *Laboratoire déclarant* **en plus de l'inscrire à la variable** *Laboratoire de référence.*

¾ Si la valeur à la variable *Origine* est « **M**édecin » parce que la première déclaration provenait d'un **M**édecin et que cette déclaration avait été saisie antérieurement, appliquer la même procédure que les paragraphes précédents même si la première source de déclaration est un médecin.

### **Date du rapport**

- ¾ Inscrire la date d'émission du rapport de laboratoire ou autre document ayant servi à la déclaration du cas par un laboratoire sous la forme AAAAMMJJ.
- ¾ Inscrire la date de l'appel du laboratoire si la déclaration a été reçue par téléphone.

# **Modalité**

- ¾ Inscrire à la variable *Modalité* le mode de la déclaration utilisé par le laboratoire :
	- 2 Téléphone
	- 5 Autre\*
	- 6 Poste
	- 7 Télécopieur/télécopieur modem
	- 8 Courriel
	- 9 Autre type de déclaration électronique

La valeur « **A**utre\* » peut être commentée en appuyant sur la touche <PF4> ou <-> (touche correspondant à l'opération de soustraction du pavé numérique situé à la à la droite du clavier).

# **Date reçue à la RSS**

Pour une déclaration d'un laboratoire, la variable *Date reçue à la RSS* est reliée à la variable *Date d'épisode*. La date d'épisode inscrite au début de la procédure de saisie est transférée et affichée automatiquement par le système à la variable *Date reçue à la RSS*.

- ¾ Si la valeur à la variable *Origine* du premier écran est « **M**édecin » parce que la source de la première déclaration à la DSP provenait d'un **Mé**decin et qu'elle avait été saisie antérieurement, inscrire la date de réception du formulaire officiel de la déclaration ou tout autre document ayant servi à la déclaration du cas par le laboratoire.
- ¾ Inscrire la date de l'appel si la déclaration du laboratoire a été reçue par téléphone.

# **\*\*\*Attention\*\*\***

**Inscrire à la variable** *Date reçue à la RSS* **la date de réception de la déclaration du laboratoire reçue pour la PREMIÈRE FOIS par une DSP que ce soit la vôtre ou non. Ne pas inscrire la date de transfert de la déclaration par cette DSP.** 

**Pour une déclaration en provenance d'une autre province, la date de réception est la date à laquelle, un formulaire officiel de déclaration, un rapport de laboratoire, tout autre document ayant servi à la déclaration ou un appel téléphonique a été reçue pour la première fois par une DSP du Québec.** 

**\*\*\*Attention\*\*\*** 

**Si la valeur Médecin est corrigée à la variable** *Origine* **de la section Déclaration initiale du premier écran pour être remplacée par Laboratoire, effacer la date qui s'est inscrite par défaut à la variable** *Date reçue à la RSS* **pour le médecin.** 

# **Laboratoire de référence**

¾ Inscrire le nom du laboratoire de référence (voir la liste des laboratoires de référence à l'annexe 13) ayant procédé à une analyse d'un spécimen pour confirmation d'une infection associée à une MADO à la demande du laboratoire d'un centre hospitalier.

**Si le** *Laboratoire de référence* **est le premier déclarant, inscrire également le nom de ce laboratoire à la variable** *Laboratoire déclarant*.

### **Date du rapport**

¾ Inscrire la date d'émission indiquée sur le premier rapport ayant permis de confirmer le premier résultat sous la forme AAAAMMJJ.

### **Résultats**

¾ Inscrire tous les résultats (voir la liste des résultats de laboratoire à l'annexe 11) provenant d'un laboratoire déclarant et tous les autres reliés à cette MADO qui parviendront ultérieurement à la DSP (ex. : lysotypie, pulsovar, etc.).

La saisie de tous les résultats permet, entre autres, d'avoir un meilleur suivi épidémiologique en ayant un dossier complet auquel on peut référer facilement et d'initier une intervention de santé publique si la DSP constate par exemple, qu'un nouveau test est demandé chez une femme en âge de procréer.

### **\*\*\*Attention\*\*\***

**En présence d'un résultat non disponible, communiquer avec le responsable du registre central MADO au LSPQ pour faire la demande d'un ajout (ex. : un pulsovar x).** 

**Pour une résistance à un antibiotique, la DSP doit acheminer une demande au Comité provincial sur la surveillance des maladies infectieuses (CPSMI) qui en évaluera la pertinence d'un point de vue de surveillance en santé publique. Si cette résistance est retenue comme telle, le CPSMI adressera une demande au LSPQ.**

### **STATUT DU CAS**

# **Cas validé**

La valeur **« NON »** à la variable *Cas validé* est inscrite par défaut par le système.

- ¾ Conserver la valeur « Non » pour :
	- une MADO ne répondant pas aux critères de la définition nosologique parce qu'une confirmation d'un spécimen en provenance d'un laboratoire ou un résultat d'enquête épidémiologique sont attendus;
	- une Non-MADO (ex. : influenza);
	- un cas ayant un épisode appartenant à une autre DSP (ex. : virus de l'hépatite B (VHB), virus de l'hépatite C (VHC).
- ¾ Inscrire « Oui » ou le code numérique 2 si la MADO répond aux critères de validation de la définition nosologique.

La valeur « **O**ui » déplace le curseur à la variable *Nature de la validation* et la valeur « **N**on » à la variable *Date de relance*.

**Pour classifier rapidement une déclaration comme cas validé et confirmé, référer à** *Cas validés et Nature de la validation* **à l'annexe 12.** 

**Les Non-MADO ne doivent pas être validées.** 

**Si l'enquête épidémiologique détermine que le cas de MADO ne répond pas aux critères de validation de la définition de cas (cas probable ou confirmé) inscrits dans le document «** *Surveillance des maladies à déclaration obligatoire au Québec. Définitions nosologiques* **», détruire le dossier ou cet épisode dans le dossier d'un cas.** 

**Toutefois, malgré le fait qu'une déclaration n'est pas une MADO, elle pourrait quand même s'avérer être une menace à la santé publique.** 

# **Nature de la validation**

- ¾ Inscrire la nature de la validation en utilisant le code numérique si la valeur « **O**ui » a été inscrite à la variable *Cas validé*.
	- 2 Probable
	- 1 Confirmé

### **\*\*\*Attention\*\*\***

**Ne pas créer un nouvel épisode d'infection à** *Chlamydia trachomatis* **dans un dossier moins de deux mois suivant un épisode antérieur. L'intervalle de temps minimal à respecter sera évalué à partir de deux dates de prélèvement.**

**Pour les cas d'hépatite B, s'il y a une :** 

- ¾ **détection sérologique d'anti-Hbc IgM et d'HbsAg, inscrire :** 
	- **« Hépatite B aiguë (code numérique 70) » à la variable** *Maladie* **du deuxième écran ;**
	- **« IgM positif (code numérique 26) » à la variable** *Résultats***;**
	- **« Oui » à la variable** *Cas validé***;**
	- **« Confirmé » à la variable** *Nature de la validation*.
- ¾ **seule détection sérologique d'HbsAg :** 
	- **inscrire « Hépatite B sans précision (code numérique 72) » à la variable** *Maladie* **du deuxième écran jusqu'à ce que les résultats de l'enquête épidémiologique soient disponibles pour préciser le statut du cas;**
	- **inscrire « Oui » à la variable** *Cas validé* **;**
	- **ne rien inscrire à la variable** *Nature de la validation*.
- ¾ **détection sérologique d'HbsAg après un intervalle minimal de six mois suivant la première détection sérologique d'HbsAg :** 
	- **corriger la valeur « Hépatite B sans précision (code numérique 72) » à la variable**  *Maladie* **du deuxième écran par « Hépatite B porteur chronique (code numérique 71) »;**
	- **inscrire « confirmé » à la variable** *Nature de la validation*.

# **Date**

- ¾ Inscrire la date de la validation sous la forme AAAAMMJJ selon la première éventualité applicable :
	- la même date que la date d'épisode si un résultat de laboratoire a permis dès la réception de la déclaration de valider le cas comme **« confirmé »** (voir la liste Cas validés et Nature de la validation à l'annexe 14) **ou**
	- la date à laquelle le professionnel a eu suffisamment d'informations pour valider le cas comme **« confirmé »** ou **« probable »**.

# **Date de relance**

Cet item est dépendant de la gestion interne des DSP.

Par exemple, elle pourrait être utilisée :

- pour connaître le résultat d'un deuxième prélèvement pour une infection qui permettrait de corriger la classification d'un cas;
- pour relancer un professionnel qui a omis de transmettre des données manquantes;
- comme aide-mémoire pour compléter les variables des écrans dépendantes d'une enquête épidémiologique;
- comme aide-mémoire pour un rapport de laboratoire dont la DSP est en attente.
- ¾ Inscrire toute date où une relance s'avère nécessaire dépendamment de la gestion interne de la DSP.

# **Autre sources**

- ¾ Inscrire à la variable *Autres sources* la valeur :
	- « **O**ui » ou le code numérique 1 pour accéder au quatrième écran pour inscrire des renseignements concernant des médecins et laboratoires déclarants supplémentaires ou des déclarants autres ou le nom du médecin traitant ou le nom du professionnel ayant prescrit un prélèvement.
	- «**N**on » ou le code numérique 2 ou appuyer sur la touche < Entrée> pour quitter le troisième écran et ne pas accéder au quatrième écran.

*Guide de saisie des données MADO 2004 Section 2A – MADO Génériques*

# **MADO GÉNÉRIQUES** *QUATRIÈME ÉCRAN*

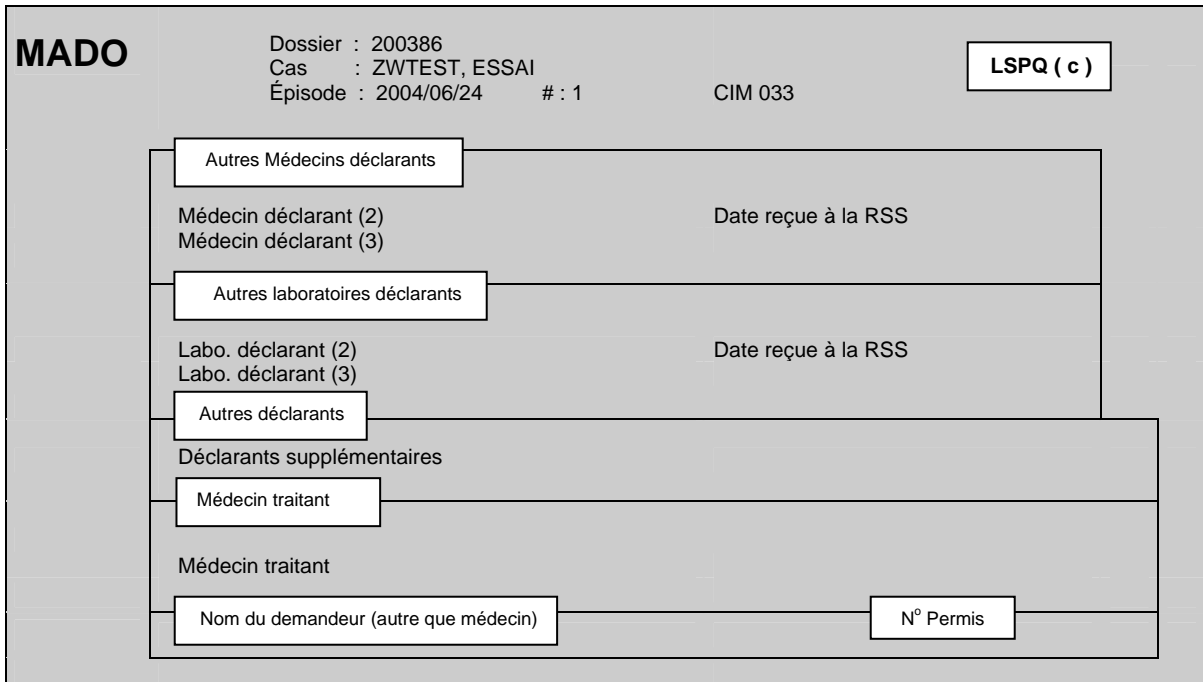

### **\*\*\*Attention\*\*\***

**Si un déclarant fait d'abord une déclaration par téléphone, puis expédie une déclaration écrite par la suite, considérer ces deux déclarations comme UNE SEULE ET MÊME DÉCLARATION.** 

### **AUTRES MÉDECINS DÉCLARANTS**

### **Médecin déclarant (2)**

- ¾ Inscrire le nom d'un médecin seulement si le médecin déclarant diffère de celui inscrit à la variable *Médecin déclarant* au troisième écran.
- ¾ Si le médecin déclarant est différent du médecin déclarant du troisième écran, inscrire le numéro de permis du médecin déclarant répertorié dans l'annuaire médical du Collège des médecins du Québec (CMQ) en omettant le dernier chiffre **ou** le nom de famille du médecin déclarant suivi d'une virgule et du prénom sans aucun accent.
- ¾ Inscrire le nom du médecin déclarant qui n'est pas encore inclus dans la banque des médecins du système MADO (ex. : médecin ayant obtenu récemment son permis de pratique) ou d'un médecin déclarant d'une autre province à la section Autres déclarants à la variable *Déclarants supplémentaires.*

### **Date reçue à la RSS**

 $\triangleright$  Inscrire la date de réception de la déclaration reçue du médecin déclarant (2) sous la forme AAAAMMJJ, s'il y a lieu.

# **Médecin déclarant (3)**

¾ Suivre la même procédure que celle mentionnée à la variable *Médecin déclarant* (*2*).

### **AUTRES LABORATOIRES DÉCLARANTS**

La saisie de tous les résultats des laboratoires déclarants permet de comptabiliser le nombre de déclarations d'un laboratoire à la DSP. Un décompte annuel pourrait leur être retourné pour promouvoir la déclaration.

# **Laboratoire déclarant (2)**

- ¾ Inscrire le nom de tous les laboratoire déclarants reçus. Le nombre de réponse est illimité :
	- centre hospitalier si la déclaration provient d'un laboratoire d'un établissement (voir la liste des hôpitaux et des laboratoires déclarants à l'annexe 9) ou d'un microbiologiste (voir la liste des microbiologistes de la région à l'annexe 2);
	- laboratoire privé s'il s'agit d'un laboratoire privé (voir la liste des laboratoires privés de la région à l'annexe 10);
	- laboratoire de référence ayant procédé au test diagnostique (voir la liste des laboratoires de référence à l'annexe 13).

# **Date reçue à la RSS**

¾ Inscrire la date de la déclaration reçue du laboratoire déclarant sous la forme AAAAMMJJ, s'il y a lieu.

# **Laboratoire déclarant (3)**

¾ Suivre la même consigne que celle mentionnée à la variable *Laboratoire déclarant* (*2*).

### **AUTRES DÉCLARANTS**

### **Déclarants supplémentaires**

Cette variable est sous forme de texte libre. Plus d'une réponse est possible.

¾ Inscrire à la variable *Déclarants supplémentaires* le prénom et le nom de famille si la déclaration provient d'un déclarant autre qu'un médecin ainsi que l'établissement pour lequel il travaille, s'il y a lieu.

Exemple : Louise Paul (infirmière scolaire, CLSC La Santé).

- ¾ Inscrire le nom du médecin déclarant qui n'est pas encore inclus dans la banque des médecins du système MADO (ex. : médecin ayant obtenu récemment son permis de pratique).
- ¾ Inscrire le nom d'un déclarant d'une autre province.

### **MÉDECIN TRAITANT**

¾ Inscrire le nom du médecin traitant si l'information est connue et si le nom du médecin est différent de celui inscrit à la variable *Médecin déclarant* au troisième écran ou celui inscrit comme médecin déclarant (2) ou (3) au quatrième écran.

# **NOM DU DEMANDEUR (AUTRE QUE MÉDECIN)**

Cette variable est sous forme de texte libre. Plus d'une réponse est possible.

¾ Inscrire le nom et le prénom du professionnel autorisé légalement à procéder à des tests de dépistage suivis de sa profession et du lieu de pratique.

Exemple : Louise Paul, (infirmière bachelière, CLSC La Santé).

# **NUMÉRO DE PERMIS**

¾ Inscrire le numéro de permis de pratique du professionnel dont le nom est inscrit à la variable *Nom du demandeur* (*autre que médecin)*. Plus d'une réponse est possible.

**2B. TUBERCULOSE** 

*Guide de saisie des données MADO 2004 Section 2B – Tuberculose*

# **TUBERCULOSE** *PREMIER ÉCRAN*

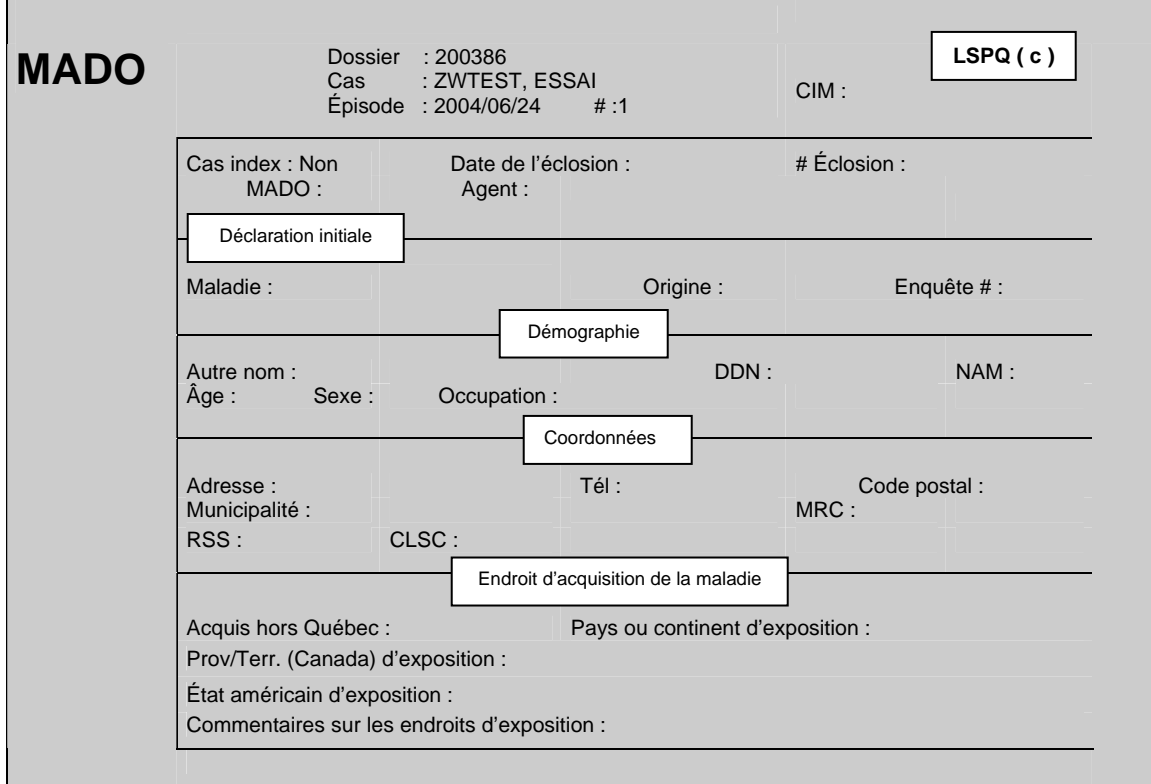

### **\*\*\*Attention\*\*\***

**Les épisodes de tuberculoses inactives ou tuberculoses-infections ne sont pas des MADO. Utiliser une autre banque de données pour les compiler ou encore, les saisir comme NON-MADO sans toutefois les valider.** 

# **DÉCLARATION INITIALE**

**\*\*\*Attention\*\*\*** 

**La variable** *maladie* Tuberculose **ne peut être corrigée pour l'inscription d'une autre MADO à cause des écrans supplémentaires qui lui sont spécifiques.** 

# **Maladie**

¾ Inscrire **TUB**erculose ou le code numérique 77.

Le code CIM s'inscrit automatiquement lors de la saisie de la maladie.

# **Origine**

La variable *Origine* est obligatoire pour poursuivre la saisie des données et est dépendante de la provenance de la **première déclaration** reçue à la DSP.

- ¾ Inscrire **M**édecin ou le code numérique 1 si la déclaration provient :
	- d'un médecin;
	- d'un résident en médecine;
	- du cas lui-même;
	- d'une tierce personne tel un parent;
	- d'une infirmière en milieu scolaire ou de l'Info-santé d'un CLSC;
	- d'une infirmière en prévention des infections d'un établissement (si celle-ci fait la déclaration pour le médecin traitant);
	- d'un microbiologiste agissant comme médecin traitant et que cette déclaration n'est pas associée à un résultat de laboratoire (voir la liste des microbiologistes de la région à l'annexe 2).
- ¾ Inscrire **L**aboratoire ou le code numérique 2 si la déclaration provient :
	- d'un centre hospitalier;
	- d'un laboratoire privé;
	- d'un laboratoire de référence (ex. : LSPQ, LNM);
	- d'une infirmière au contrôle des infections (si celle-ci fait la déclaration pour le directeur de laboratoire);
	- d'un microbiologiste et qu'elle est associée à un résultat de laboratoire.

# **Numéro d'enquête**

L'item *Numéro d'enquête* est variable selon le fonctionnement interne de chaque DSP. Il peut être utilisé sous la forme Année-N° RSS ou RSR- N° séquentiel :

Exemple : 2004-06-0213

**DÉMOGRAPHIE**

# **Autre nom**

L'item *Autre nom* est à la discrétion de l'utilisateur. Par exemple, cet item pourrait être utilisé pour inscrire le nom de famille du conjoint d'une femme mariée ou le nom et le prénom d'un enfant avant son adoption ou encore, le nom d'un établissement relié à la MADO.

# **DDN**

¾ Inscrire la date de naissance indiquée sur la déclaration sous la forme AAAAMMJJ.

Le système calcule automatiquement l'âge et l'affiche à la variable *Âge*.

 $\triangleright$  Ne rien inscrire si elle est inconnue.

Si la date de naissance n'est pas indiquée sur la déclaration, il est possible de la déterminer avec le numéro d'assurance-maladie (voir les informations à l'item NAM).

¾ Pour corriger une date de naissance, placer le curseur sur les dates à corriger ou placer le curseur au début de la date de naissance saisie et utiliser la barre d'espacement pour l'effacer. Inscrire à nouveau une date de naissance.

¾ Si la date de naissance est corrigée, la question *Désirez-vous vraiment changer l'âge//O*  s'affiche au bas de l'écran. Appuyer sur la touche <Entrée> pour l'enregistrement.

# **NAM**

Le numéro d'assurance-maladie est un identifiant universel unique au Québec composé de lettres et de chiffres permettant d'identifier une personne.

Exemple : CARE 5259 0211

- CARE : les trois premières lettres indiquent les premières lettres du nom de famille à la naissance et la quatrième lettre est la première lettre du prénom.
- 5259 : les deux premiers chiffres sont l'année de naissance suivis de deux autres chiffres indiquant le mois de naissance (plus 50 pour indiquer le sexe féminin). Dans cet exemple, le sexe est féminin. Pour le sexe masculin, ce numéro serait 5209.
- 0211 : les deux premiers chiffres sont le jour de naissance suivi de deux chiffres qui sont un code administratif à l'usage de la Régie de l'assurance-maladie du Québec (RAMQ).

Le NAM aide à différencier deux cas qui pourraient avoir le même nom et la même date de naissance. Il s'avère très utile pour les variables *sexe* et *date de naissance* et la gestion des doublons intra et interrégionaux.

- ¾ Inscrire les douze caractères alphanumériques du numéro d'assurance-maladie indiqués sur la déclaration.
- $\triangleright$  Ne rien inscrire si le NAM est inconnu.

# **Âge**

Le curseur ne s'arrête pas à la variable *Âge* si une date de naissance a été inscrite à *DDN*.

- ¾ Inscrire l'âge seulement si la déclaration ne mentionne que l'âge.
- ¾ La question *Désirez-vous vraiment changer l'âge//O* apparaît au bas de l'écran. Appuyer sur la touche <Entrée> pour l'enregistrement.

Une date de naissance approximative s'inscrit automatiquement en relation avec la date d'épisode à la variable *DDN* une fois l'âge saisi à la variable *Âge*.

# **Sexe**

La variable sexe est obligatoire pour poursuivre la saisie des données. Si le sexe n'est pas indiqué sur la déclaration, il peut être déterminé à partir du prénom si c'est un prénom qui n'est pas unisexe ou du NAM (voir l'item NAM pour information).

¾ Inscrire le sexe en utilisant la ou les premières lettres du sexe ou le code numérique.

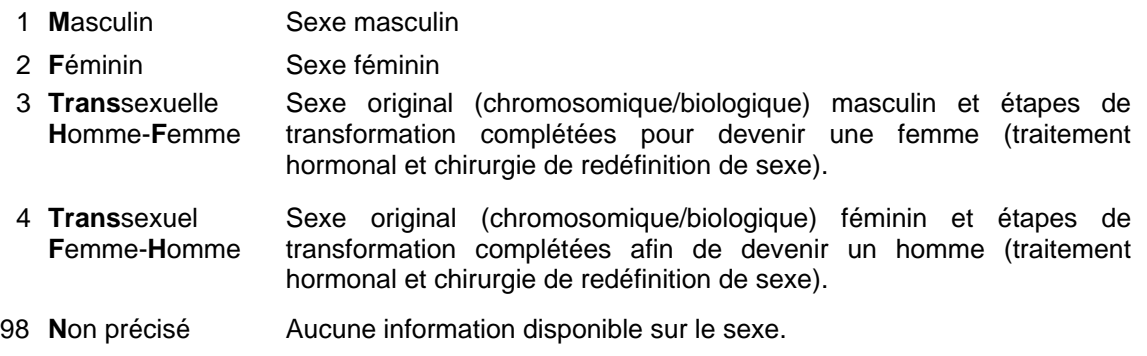

# **Occupation**

- ¾ Inscrire l'occupation en utilisant le code numérique ou assez de lettres pour une sélection de valeurs.
	- 1 Manipulateur d'aliments 12 Enfant en service de garde de moins de dix enfants
	- 2 Travailleur de la santé 13 Enfant en service de garde de dix enfants et plus
	- 4 Étudiant (niveau indéterminé) 14 Enfant en service de garde dont le nombre d'enfant
	-
	- 6 Sans emploi est inconnu
	- 7 Étudiant (primaire) 15 Travailleur en service de garde de moins de dix 8 Étudiant (secondaire) enfants
	- 9 Étudiant (collégial) 16 Travailleur en service de garde de dix enfants et plus
	- 10 Étudiant (université) 17 Travailleur en service de garde dont le nombre 11 Étudiant (maternelle) D'enfants est inconnu
		- 98 Autre (qualifiable)\*
		- 99 Inconnu
- ¾ Si l'occupation désirée est absente de la liste, inscrire « Autre (qualifiable)\* ». Commenter en texte libre, si nécessaire, en appuyant sur la touche <PF4> ou <-> (touche correspondant à l'opération de soustraction du pavé numérique situé à la droite du clavier).

¾ Inscrire « Inconnu » si l'occupation est inconnue.

### **Adresse**

### **\*\*\* Attention \*\*\***

**On entend par « adresse principale », l'adresse où le cas vit plus de six mois par année, peu importe le type d'infection.** 

**Si une nouvelle adresse est associée à la déclaration d'un nouvel épisode, les nouvelles coordonnées seront inscrites à la variable** *Adresse* **POUR CE NOUVEL ÉPISODE SEULEMENT.** 

**Ne jamais corriger une adresse validée pour un ou des épisodes antérieurs.** 

**Si le cas déménage ultérieurement tout en demeurant dans la même RSS, la nouvelle adresse peut être inscrite à la section** *Commentaires* **du deuxième écran d'un épisode connu.** 

**Pour un** nouvel épisode d'un dossier sans adresse **sur la déclaration :** 

### - **moins d'un an après le premier épisode :**

Conserver l'adresse affichée automatiquement par le système. La corriger, au besoin, selon les informations de l'enquête épidémiologique.

### - **un an et plus après le premier épisode :**

**L'adresse affichée automatiquement par le système est celle du premier épisode. Si les informations sur l'adresse sont ou demeurent inconnues pour le présent épisode, effacer l'adresse affichée par défaut par le système sinon, le logiciel affichera à nouveau la même adresse, ce qui n'est pas souhaitable.**

### **\*\*\* Attention \*\*\***

**Pour un** cas inconnu **: ne rien inscrire à la variable** *Adresse* **si les variables** *Adresse* **et**  *Code postal* **sont inconnus. L'utilisation de l'adresse d'un déclarant est à PROSCRIRE.** 

**Pour l'**enfant ayant une garde partagée **à temps égal entre ses parents : inscrire l'adresse de la première déclaration reçue à la DSP.** 

**Déclaration pour un** détenu **: inscrire l'adresse de l'institution pénitentiaire où séjourne le détenu et non celle précédant son incarcération.** 

**Déclaration pour un** étudiant **: inscrire l'adresse où le cas vit plus de six mois par année.** 

¾ Inscrire en texte libre l'adresse principale indiquée sur la déclaration sous la forme numéro civique, rue, appartement.

Exemples : 1625 rue Fleury O. app. 25 2000 25E Ave. 165 1RE RUE

### **\*\*\* MAP-INFO \*\*\***

Les différentes consignes suivantes ont pour but de faciliter le géocodage des adresses pour les utilisateurs du logiciel Map-Info.

¾ Inscrire successivement, sans virgule entre les différents éléments, le numéro civique du lieu de résidence, le type et le nom de voie de communication, s'il y a lieu, le point cardinal abrégé. Même si les différents éléments sont inscrits en minuscules, le registre central MADO fera luimême le changement en majuscules.

Exemple : 1625 RUE FLEURY O.

¾ Toujours inscrire le type de voie lorsqu'il est connu.

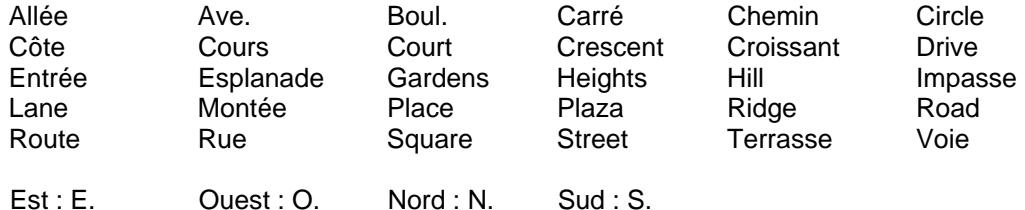

Dans le nom de la voie de communication, inscrire Saint ou Sainte au complet et non de façon abrégée (St ou Ste).

¾ Pour les rues ou avenues chiffrées, inscrire le numéro civique du lieu de résidence suivi d'un espace, puis le numéro de la voie de communication et l'abréviation « E » ou « RE » suivi d'un espace, puis le type de voie de communication.

Exemples : 2000 25E AVE. 165 1RE RUE

¾ La mention app. et le numéro d'appartement, s'il y a lieu, devront suivre l'adresse complète, s'il y a lieu.

Exemple : 1625 rue Fleury O. app. 25

# **Tél. (Téléphone)**

¾ Inscrire l'indicatif régional suivi d'un espace. Inscrire ensuite les trois premiers chiffres suivis d'un trait d'union et des quatre derniers chiffres.

Exemple : 514 111-2222

# **Code postal**

Le code postal est relié aux variables *Municipalité, MRC, RSS* et *CLSC*.

¾ Inscrire les trois premiers caractères du code postal suivis d'un espace et des trois derniers caractères.

Les renseignements concernant la municipalité, la MRC, la RSS et le CLSC s'affichent automatiquement après la saisie du code postal. Vérifier si les renseignements correspondent aux informations indiquées sur la déclaration.

¾ Inscrire les trois premiers caractères du code postal seulement si les trois derniers ne sont pas indiqués sur la déclaration.

Les renseignements concernant la RSS et le CLSC s'affichent automatiquement après la saisie des trois premiers caractères du code postal. La municipalité et la MRC seront inconnues et devront être complétées.

### **\*\*\*Attention\*\*\***

**Si le code postal est attribué à plusieurs municipalités et qu'aucun choix affiché à l'écran ne correspond à la municipalité désirée, aviser le responsable de la gestion du fichier central MADO au LSPQ.**

 $\triangleright$  Ne rien inscrire si le code postal est inconnu.

### **\*\*\*Attention\*\*\***

**Si un** *Code postal* **est attribué à plus d'une municipalité, la municipalité prépondérante s'inscrit par défaut.** 

**Pour connaître les autres municipalités ayant le même code postal, appuyer simultanément sur les touches <Alt> et <5> ou <Shift> et <F5> dépendamment du clavier de l'utilisateur. Inscrire le nom ou le code numérique de la municipalité désirée.** 

**Si le code postal ne correspond pas à la municipalité désirée, effacer le code postal et inscrire seulement le nom de la municipalité à la variable** *Municipalité***.**

# **Municipalité**

La variable *Municipalité* est reliée à la variable *Code postal*. Le nom de la municipalité attribué au code postal inscrit précédemment est affiché automatiquement par le système.

- $\triangleright$  Corriger le nom de la municipalité, s'il y a lieu.
- ¾ Inscrire le nom de la municipalité s'il est connu et si le code postal est inconnu ou incomplet.

La valeur « Inconnue » affichée par le système à la variable *Municipalité* devrait être conservée en l'absence d'informations minimales sur le code postal.

### **MRC**

La variable *MRC* est reliée aux variables *Code postal*, *Municipalité* et *CLSC*. La MRC est affichée automatiquement après la saisie des six caractères du code postal ou de la municipalité.

¾ Ne rien inscrire si les variables *Municipalité* et C*ode postal* sont inconnues.

### **RSS**

La variable *RSS* est reliée aux variables *Code postal* et *Municipalité*. La RSS s'affiche souvent automatiquement après la saisie du nom de la municipalité ou des trois premiers ou des six caractères du code postal.

¾ Inscrire le nom ou le code numérique de votre RSS si les variables *Code postal* et *Municipalité* sont inconnus.

Ne pas inscrire « Inconnu » à la variable RSS car l'accès à l'enregistrement deviendra inaccessible pour votre DSP.

# **CLSC**

La variable *CLSC* est reliée aux variables *Code postal* et *Municipalité*. Le nom du CLSC est affiché automatiquement après la saisie du nom de la municipalité ou des trois premiers ou des six caractères du code postal si la municipalité ou le code postal correspond au territoire d'un seul CLSC (voir la liste des municipalités correspondant à un seul CLSC dans la région à l'annexe 3).

¾ Inscrire le nom du CLSC seulement si les renseignements (code postal ou municipalité) indiquent que le cas demeure sur le territoire de ce CLSC.

### **\*\*\*Attention\*\*\***

**Si les variables** *Municipalité* **et** *Code postal* **sont inconnues et que la variable** *CLSC* **est connue, conserver «** *Inconnu* **» à la variable** *CLSC***, car le CLSC mentionné sur la déclaration pourrait être celui où le cas a consulté et n'avoir aucun lien avec son lieu de résidence.**

### **ENDROIT D'ACQUISITION DE LA MALADIE**

La section Endroit d'acquisition de la maladie départage les infections indigènes de celles acquises à l'extérieur du Québec. Les différentes variables sont inscrites suite à une enquête épidémiologique.

# **Acquis hors Québec**

¾ Inscrire « **O**ui » ou le code numérique 1 :

S'il y a concordance entre les facteurs de risque identifiés et le séjour à l'étranger ou une forte suspicion de l'origine sans en être certain (ex. : immigrant arrivé au Canada depuis seulement quelques mois). Dans le cas de la tuberculose, il n'y a pas de borne maximale pour la période d'incubation puisque la période de latence peut être de plusieurs années (ex. : Immigrant qui séjourne au Québec depuis plus de 20 ans). La source d'acquisition pourrait être confirmée par l'analyse moléculaire.

Inclure les cas tel un voyageur, un immigrant ou un cas d'adoption.

La valeur « **O**ui » déplace le curseur à la variable *Pays ou continent d'exposition*.

- ¾ Inscrire « **N**on » ou le code numérique 0 si le cas répond à l'une des conditions suivantes :
	- Aucun séjour hors du Québec.
	- Histoire d'exposition (contact) avec un cas atteint de l'infection ou de la maladie tels que :
		- des visiteurs non résidents du Québec;
		- des voyageurs;
		- des immigrants;
		- cas d'adoption.
	- Histoire d'exposition à un ou des véhicules alimentaires importés.
- ¾ Inscrire « **In**connu » ou le code numérique 10 si la source d'infection est incertaine ou non identifiable.

Les valeurs « **N**on » ou « **In**connu » déplacent le curseur au deuxième écran à la variable *Date du début de la maladie*.

# **Pays ou continent d'exposition**

- ¾ Inscrire le nom du pays ou le continent selon la concordance entre les facteurs de risque identifiés et les bornes minimales et maximales de la période d'incubation permettant d'affirmer que l'infection ou la maladie a été probablement acquise dans ce pays ou ce continent.
- ¾ Inscrire le nom du pays (incluant le Canada) si le pays est connu. Inscrire les premières lettres du pays ou appuyer simultanément sur les touches <shift> et <F5> pour la sélection d'un choix.
- ¾ Inscrire « Plus d'un pays » ou le code numérique 999 s'il y a plus d'un pays possible et impossibilité de déterminer le pays ou un seul continent.
- $\triangleright$  Inscrire le continent si les pays sont situés sur le même continent et qu'il est impossible de déterminer le pays.

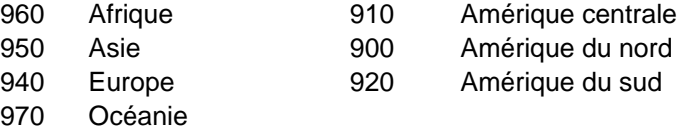

¾ Inscrire « Inconnu » ou le code numérique 1000 si le pays ou le continent de la source d'infection est incertain ou non identifiable.

Si la valeur choisie est :

- le Canada, le curseur se déplace à la variable *Prov./Terr.(Canada)* d'exposition;
- les États-unis d'Amérique, le curseur se déplace à la variable *État américain d'exposition*;
- un pays autre que le Canada et les États-unis d'Amérique ou plus d'un pays, le curseur se déplace à l'item Commentaires sur les endroits d'exposition;
- inconnu, le curseur se déplace au deuxième écran à la variable *Date du début de la maladie*.

# **Prov./Terr. (Canada) d'exposition**

- ¾ Inscrire la province ou le territoire selon la concordance entre les facteurs de risque identifiés et les bornes minimales et maximales de la période d'incubation permettant d'affirmer que l'infection ou la maladie a été probablement acquise dans une province ou un territoire du Canada.
- ¾ Inscrire la province/territoire si connu.
	- 1 Alberta 7 Nunavut
	- 2 Colombie-Britannique 8 Ontario
	- 3 Île-du-Prince-Edouard 9 Saskatchewan
		-
	- 4 Manitoba 10 Terre-Neuve
	- 5 Nouveau-Brunswick 11 Territoires du Nord-Ouest
- - 6 Nouvelle-Écosse 12 Yukon
		-
- ¾ Inscrire « Plus d'une province/territoire » ou le code numérique 1100 s'il y a plus d'une province/territoire possible et impossibilité de déterminer la province ou le territoire.
- ¾ Inscrire « Inconnu » ou le code numérique 1000 si la province/territoire de la source d'infection est incertain ou non identifiable.

Le curseur se déplacera à l'item Commentaires sur les endroits d'exposition.

# **État Américain d'exposition**

- ¾ Inscrire l'État américain d'exposition selon la concordance entre les facteurs de risque identifiés et les bornes minimales et maximales de la période d'incubation permettant d'affirmer que l'infection ou la maladie a été probablement acquise dans un État américain particulier.
- ¾ Inscrire l'État américain si connu (voir liste des États américains à l'annexe 4).
- ¾ Inscrire « Plus d'un État » ou le code numérique 1100 s'il y a plus d'un État américain possible et impossibilité de déterminer un seul État américain.
- ¾ Inscrire « Inconnu » ou le code numérique 1000 si l'État américain de la source d'infection est incertain ou non identifiable.

Le curseur se déplacera à l'item Commentaires sur les endroits d'exposition.

# **Commentaires sur les endroits d'exposition**

¾ Inscrire à *Commentaires sur les endroits* d'exposition des informations pertinentes sous forme de texte libre.

*Guide de saisie des données MADO 2004 Section 2B – Tuberculose*

# **TUBERCULOSE** *DEUXIÈME ÉCRAN*  **MADO** Dossier : 200386 : ZWTEST, ESSAI Épisode : 2004/06/24 # : 1 CIM : 018.9 Date du début de la maladie:<br>Maladie Micro-organisme/Agent Type/concentration 77-TUBERCULOSE Site de la maladie : Évolution de cette maladie : Statut sérologique : Catégorie clinique : Cas ayant donné du sang : Reçu du sang/produits sanguins : Donné des organes/tissus : Reçu des organes/tissus : Statut vaccinal :<br>
Date de la dernière dose :<br>
Date de la dernière dose :<br>  $\frac{1}{2}$  Numéro de cette dose Date de la dernière dose : **LSPQ ( c )**  VNO Maladies transmissibles par le sang, les produits sanguins, organes ou tissus Vaccination Commentaires Rapport de maladie

# **RAPPORT DE MALADIE**

# **Date du début de la maladie**

- ¾ Inscrire la date du début de la toux pour la tuberculose pulmonaire, sous la forme AAAAMMJJ.
- $\triangleright$  Inscrire la date à laquelle est apparu le premier symptôme suggérant la tuberculose pour les cas de tuberculose extra-pulmonaire ou de tuberculose pulmonaire sans toux sous la forme AAAAMMJJ.

Si une date approximative est inscrite (ce qui se produit lorsqu'il a fallu une longue période pour diagnostiquer un cas), il est préférable de la commenter (ex. : Début juin 2004, Fin janvier 2003 ou Juillet-Août 2002) en appuyant sur la touche < PF4 > ou <-> (touche correspondant à l'opération de soustraction du pavé numérique situé à la à la droite du clavier).

 $\triangleright$  Ne rien inscrire si l'information ne permet pas de déterminer la date du début de la maladie.

### **Maladie**

La maladie est reliée à la variable *Maladie* de la section déclaration initiale du premier écran. Le système affiche automatiquement le code numérique 77 et **TUB**erculose.

La maladie ne peut être corrigée par une autre MADO.

# **Micro-organisme/Agent**

- ¾ Inscrire le code du micro-organisme/agent associé à la maladie :
	- 108 *Mycobacterium africanum*
	- 107 *Mycobacterium bovis*
	- 54 *Mycobacterium tuberculosis*
- $\triangleright$  Ne rien inscrire s'il n'y a pas de confirmation par un rapport d'un laboratoire.

# **Type/Concentration**

Le curseur ne s'arrête pas à cette variable.

# **Site de la maladie**

Le curseur ne s'arrête pas à cette variable.

# **Évolution de cette maladie**

La réponse à la variable *Évolution de cette maladie* doit être reliée à la tuberculose. La valeur « décès » est saisi seulement si la MADO est la cause du décès ou encore l'événement déclencheur au décès.

- ¾ Inscrire l'évolution de la maladie en utilisant le code numérique ou la première lettre de l'évolution de la maladie.
	- 1 **R**écupération Cas n'est pas décédé
	- 2 **D**écès Cas décédé
	- 3 **I**nconnu Les renseignements sur l'évolution sont inconnus

# **VIRUS DU NIL OCCIDENTAL (SECTION VNO)**

Le curseur ne s'arrête pas à cette variable.

# **MALADIES TRANSMISSIBLES PAR LE SANG, LES PRODUITS SANGUINS, ORGANES OU TISSUS**

Le curseur s'arrête à cette section seulement pour les MADO transmissibles par le sang, les produits sanguins, organes ou tissus (voir la liste des MADO transmissibles pour lesquelles des renseignements sur les dons et réception de sang, produits sanguins, tissus ou organes doivent être fourni par le médecin à l'annexe 7).

# **Don de sang**

- ¾ Inscrire les informations concernant un *don de sang* en utilisant le code numérique ou assez de lettres pour une sélection de valeurs.
	- 1 Oui A donné du sang
	- 2 Non N'a pas donné de sang
	- 10 Ne sais pas Aucune information disponible pour un don de sang

# **Réception de sang/Produits sanguins**

- ¾ Inscrire les informations concernant une *réception de sang/produits sanguins* en utilisant le code numérique ou assez de lettres pour une sélection de valeurs.
	- 1 Oui A reçu du sang/produits sanguins
	- 2 Non N'a pas reçu de sang/produits sanguins
	- 10 Ne sais pas Aucune information disponible pour un don de sang/produits sanguins reçu

# **Don d'organes/Tissus**

- ¾ Inscrire les informations concernant tout *don d'organes/tissus* en utilisant le code numérique ou assez de lettres pour une sélection de valeurs.
	- 1 Oui A donné des organes/tissus
	- 2 Non N'a pas donné d'organes/tissus
	- 10 Ne sais pas Aucune information disponible pour un don d'organes/tissus

# **Réception d'organes/Tissus**

- ¾ Inscrire les informations concernant la réception d'un *don d'organes/tissus* en utilisant le code numérique ou assez de lettres pour une sélection de valeurs.
	- 1 Oui A reçu des organes/tissus selon les informations disponibles
	- 2 Non N'a pas reçu d'organes/tissus selon les informations disponibles
	- $\begin{matrix} 10 & \text{Ne} \\ \text{pas} \end{matrix}$ Aucune information disponible pour des organes/tissus reçus

### **VACCINATION**

# **Statut vaccinal**

- ¾ Inscrire le statut vaccinal, le code numérique ou assez de lettres pour une sélection de la valeur.
	- 2 **Non** Aucun vaccin reçu contre cette maladie
	- 3 **INCONNU** L'information n'a pas été demandée
	- 4 **C**omplet pour l'âge A reçu les doses requises pour son âge, avec preuve écrite
	- 5 **INCOM**plet pour l'âge A reçu une fraction des doses requises pour son âge, avec preuve écrite
	- 6 **V**acciné sans preuve Affirme avoir reçu toutes les doses ou une partie des doses requises, mais n'a pas de preuve écrite
	- 7 **INCONNU** du **S**ujet Le sujet ne connaît pas son statut vaccinal **ou** l'information n'a pas été obtenue

# **Type de vaccin**

¾ Inscrire à la variable *Type de vaccin* le nom du produit reçu lors de la vaccination. S'il y a plus d'un produit, inscrire le nom du produit de la dernière dose du vaccin reçu contre la tuberculose (voir la liste des vaccins à l'annexe 8).
# **Date de la dernière dose**

¾ Inscrire la date de la vaccination de la dernière dose reçue sous la forme AAAAMMJJ.

# **Numéro de cette dose**

¾ Inscrire le rang de la dernière dose parmi l'ensemble des doses reçues pour ce vaccin.

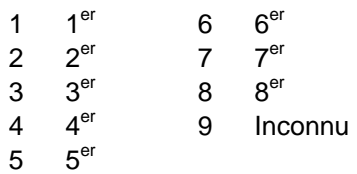

**COMMENTAIRES** 

#### **Commentaires**

La section Commentaires est une section où des informations peuvent être inscrites sous forme de texte libre. Pour un texte de plus d'une ligne, utiliser la touche <Entrée> en fin de ligne.

Seulement deux lignes s'affichent à l'écran. Pour consultation des renseignements inscrits sur plusieurs lignes, utiliser les touches <flèche vers le haut > ou < flèche vers le bas>.

¾ Inscrire, à la deuxième ligne, les variables « Année d'arrivée» et « Origine ethnique » si leurs valeurs sont inconnues.

#### **\*\*\*Attention\*\*\***

**NE PAS INSCRIRE D'INFORMATIONS NOMINATIVES ou de nature sensible. Tous les écrans de tuberculose sont accessibles par le MSSS à des fins de surveillance.** 

# **TUBERCULOSE** *TROISIÈME ÉCRAN*  Dossier : 200386 Cas : ZWTEST, ESSAI<br>Épisode : 2004/06/24 #: 1 Épisode : 2004/06/24 Registre central # : CA ou CHSLD de résidence : Province de la déclaration : Province de la déclaration : Année d'arrivée : Pays précédant l'arrivée : Origine ethnique : ethnique : ethnique : ethnique : ethnique : ethnique : ethnique : ethnique : ethnique : ethnique : Diagnostic clinique : Date du diagnostic Médication : Microscopie Résultats Culture Résultats **MADO LSPQ (c)** Démographie État bacillaire Radiographie du DX Détection tuberculose Renseignements cliniques

#### **DÉMOGRAPHIE**

### **CA ou CHSLD de résidence**

- ¾ Inscrire le nom du centre d'accueil (CA) ou du centre hospitalier de soins prolongés (CHSLD) du cas au moment où le diagnostic de tuberculose a été diagnostiqué par un médecin (voir la liste des établissements de soins de longue durée de la région à l'annexe 12) ou pour consulter la liste des établissements, appuyer simultanément sur les touches <Shift> et <F5>.
- $\triangleright$  Ne rien inscrire si inconnu ou non applicable.

### **Province de la déclaration**

- $\triangleright$  Inscrire le nom de la province de la déclaration selon les conditions suivantes :
	- 1 Québec Déclaration faite par un laboratoire ou un médecin du Québec
	- 99 Autre\* Déclaration reçue d'une autre province/pays.

La valeur « **A**utre\* » peut être commentée en appuyant sur la touche <PF4> ou <-> (touche correspondant à l'opération de soustraction du pavé numérique situé à la droite du clavier).

# **Pays de naissance**

- ¾ Inscrire le nom du pays où le cas est né ou assez de lettres pour faire une sélection ou appuyer simultanément sur les touches <Shift> et <F5> pour obtenir le nom et le code du pays.
- ¾ Inscrire « Pays Inconnu » ou le code 1000 si le pays de naissance est inconnu.

# **Année d'arrivée**

- ¾ Inscrire l'année d'arrivée au Canada si l'année est connue.
- ¾ Inscrire « Année d'arrivée inconnue » au deuxième écran à la deuxième ligne de la section *Commentaires* si l'année d'arrivée au Canada est inconnue.

# **Pays précédant l'arrivée**

- ¾ Inscrire le nom du pays précédant l'arrivée au Canada ou assez de lettres pour faire une sélection de valeurs ou appuyer simultanément sur les touches <Shift> et <F5> pour obtenir le nom et le code du pays.
- ¾ Inscrire le nom du pays de naissance des parents si le cas est âgé de 20 ans et moins.
- ¾ Inscrire « Pays Inconnu » ou le code 1000 si le pays précédant l'arrivée au Canada est inconnu.

# **Origine Ethnique**

- ¾ Inscrire l'origine ethnique selon les conditions applicables en utilisant le code numérique ou assez de lettres pour une sélection de valeurs.
	- 1 Amérindien
	- 2 Inuit
	- 3 Immigrant Est défini comme un cas né à l'extérieur du Canada. Préciser de façon appropriée le statut selon les commentaires suggérés suivants sous forme de texte libre à l'aide de la touche <PF4>
		- Immigrant reçu / Citoyen canadien
		- Réfugié / Revendicateur du statut de réfugié
		- Non-résident (visiteur, étudiant avec visa, illégal, travailleur, immigrant)
		- Autre statut
		- Informations non disponibles sur le statut
	- 99 Autre Cas né au Canada (excluant les amérindiens ou Inuits)
- ¾ Inscrire « Origine ethnique inconnue » à la deuxième ligne de la section *Commentaires* du deuxième écran si cette valeur est inconnue.

# **État civil**

- ¾ Inscrire l'état civil selon les choix de valeurs suivantes :
	- 1 **C**élibataire 5 **V**euve
	- 2 **M**ariée 6 **D**roit commun
	- 3 **S**éparée 7 **I**nconnu
	- 4 **D**ivorcée 98 **N**on précisé

# **RENSEIGNEMENTS CLINIQUES**

# **Diagnostic clinique**

- $\triangleright$  En présence de plusieurs diagnostics, les atteintes doivent être inscrites par l'ordre de priorité suivant :
	- 1. atteintes du système respiratoire susceptibles d'être contagieuses (pulmonaire, miliaire, primaire ou laryngée);
	- 2. atteintes du système respiratoire non contagieuses (pleurésie, adénite des ganglions médiastinaux);
	- 3. tuberculoses extra-pulmonaires d'importance (abdominale, génito-urinaire, SNC, os et articulations);
	- 4. tuberculoses ganglionnaires.

### **\*\*\*Attention\*\*\***

**Comme le diagnostic de tuberculose miliaire implique une atteinte multisystémique, il est**  superflu d'ajouter au 1<sup>er</sup> diagnostic (miliaire) tous les sites anatomiques où l'infection **tuberculeuse a été mise en évidence.** 

**En contrepartie, si l'infection tuberculeuse a été mise en évidence dans de multiples organes, vérifier si le diagnostic de tuberculose miliaire ne s'appliquerait pas au cas.** 

¾ Inscrire le ou les diagnostics pertinents en tenant compte de l'ordre de priorité ci-haut mentionné. Ajouter les commentaires suggérés sous forme de texte libre en appuyant sur la touche <PF4> ou <-> (touche correspondant à l'opération de soustraction du pavé numérique situé à la droite du clavier).

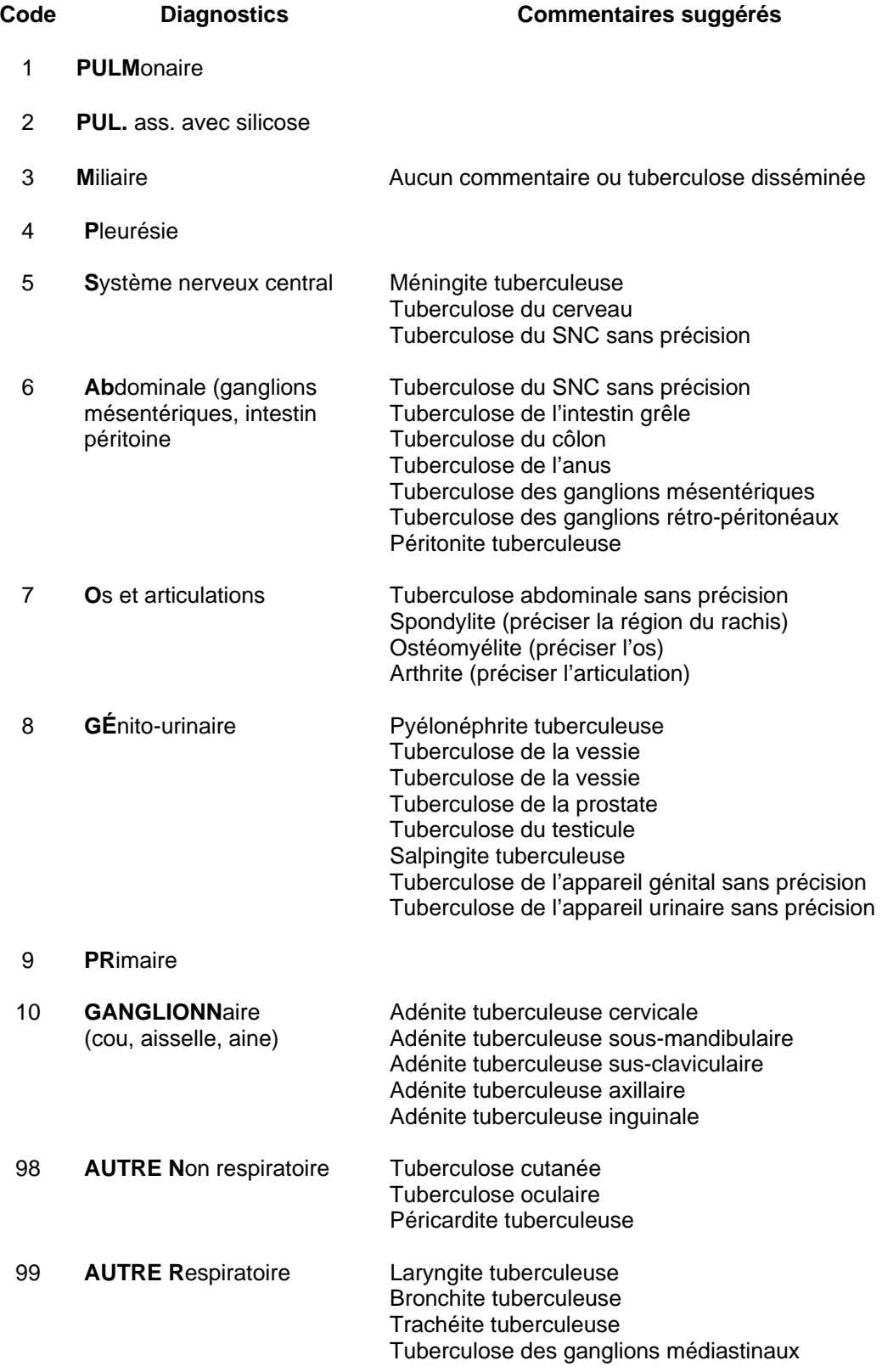

# **Date du diagnostic**

- ¾ Inscrire la date à laquelle la tuberculose a été diagnostiquée pour la première fois par le médecin traitant.
- $\triangleright$  Si la date à laquelle la tuberculose a été diagnostiquée pour la première fois est inconnue, inscrire une date selon la première éventualité, soit :
	- la date du début du traitement;
	- la date du rapport de l'examen direct révélant des bacilles alcoolo-acido résistants (BAAR);
	- la date du rapport de culture révélant la présence de *Mycobacterium tuberculosis*.

### **Médication**

- ¾ Inscrire tous les médicaments prescrits **au début** du traitement par le médecin traitant en tenant compte de l'ordre d'importance suivant : isoniazide, rifampine, pyrazinamide, éthambutol, streptomycine, ciprofloxacine. Inscrire le code numérique ou la ou les premières lettres de la valeur.
	-
	-
	-
	-
	- 5 **Ac**ide para-amino-salicylique (**PA**S) 99 **AUC**une
	- 6 **P**yrazinamide (**PZ**A) 100 **AUT**re\*
	- 1 **I**soniazide (**I**NH) 7 **ETHI**onamide (**E**TH)
	- 2 **R**ifampine (**R**MP) 8 **CA**préomycine (**CA**P)
	- 3 **S**treptomycine (SM) 9 **K**anamycine (**K**AN)
	- 4 **ETHA**mbutol (**EM**B) 10 **CI**profloxacine (**CI**P)
		-
		-

La valeur « Autre<sup>\*</sup> » peut être commentée sous forme de texte libre en appuyant sur la touche <PF4> ou <-> (touche correspondant à l'opération de soustraction du pavé numérique situé à la droite du clavier).

### **RADIOGRAPHIE DU DX**

- ¾ Inscrire les résultats de radiographie pulmonaire ayant trait à l'atteinte tuberculeuse seulement en utilisant le code numérique ou assez de lettres pour une sélection de valeurs.
	-
	- 1 **NOR**mal 3 **ANORMAL N**on cavitaire
	- 2 A**NORMAL C**avitaire 4 **NON** effectué
- 
- $\triangleright$  Ne rien inscrire si l'information est inconnue ou s'il n'y a aucun résultat de radiographie pulmonaire.

# **ÉTAT BACILLAIRE**

### **Microscopie**

¾ Inscrire tous les spécimens utilisés pour l'examen direct après coloration et pour lequel un résultat est connu sans égard à un résultat positif ou négatif en utilisant le code numérique ou assez de lettres pour une sélection de valeurs.

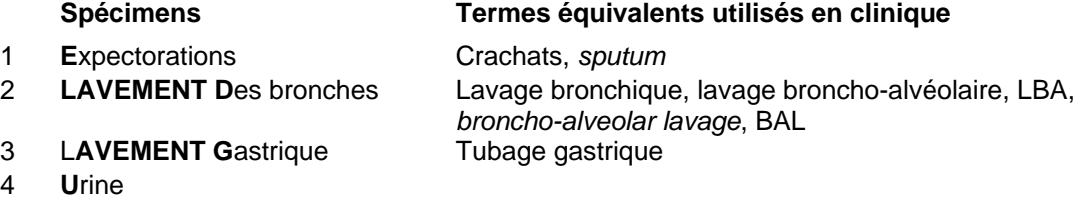

- 5 **Biopsie Ponction-biopsie**
- ¾ Pour des spécimens autres que ceux mentionnés précédemment, inscrire « **A**utre\* » ou le code numérique 99 en précisant le type de spécimen analysé sous forme de texte libre en appuyant sur la touche <PF4> ou <-> (touche correspondant à l'opération de soustraction du pavé numérique situé à la droite du clavier).

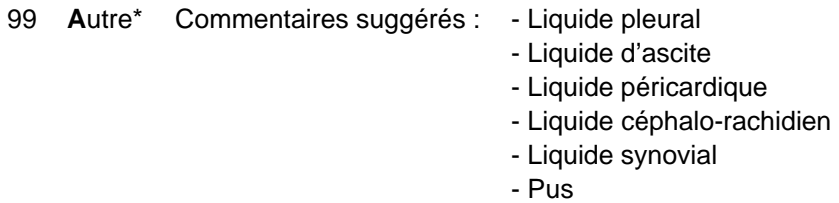

- 
- Sang
- Aspiration du tube endotrachéal
- ¾ Si plusieurs spécimens ont été analysés, les inscrire, si possible, dans le même ordre d'apparition des diagnostics auxquels ils sont associés à la variable *Diagnostic clinique*. Toutefois, inscrire les résultats positifs des spécimens avant les résultats négatifs.

### **Résultats**

¾ Inscrire les résultats d'analyse en utilisant le code numérique ou la première lettre de la valeur.

- 1 **P**ositif L'examen microscopique révèle la présence de BAAR
- 2 **N**égatif L'examen microscopique ne révèle aucune présence de BAAR
- -- Résultat inconnu Ne rien inscrire

### **Culture**

- ¾ Inscrire le spécimen utilisé pour une analyse par culture.
- ¾ Si plusieurs spécimens ont été analysés, les inscrire dans le même ordre que les diagnostics auxquels ils sont associés à la variable *Diagnostic clinique*.

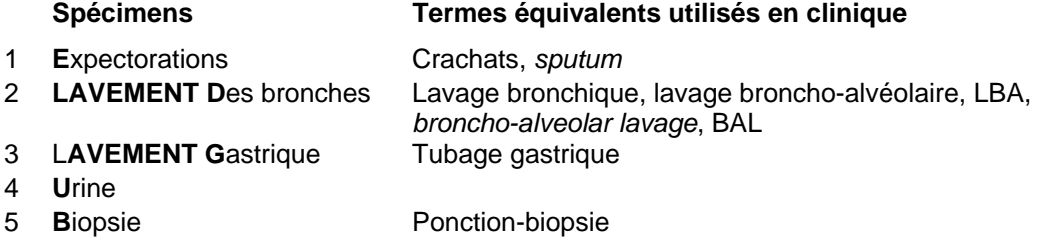

¾ Pour des spécimens autres que ceux mentionnés précédemment, inscrire « **A**utre » ou le code numérique 99 en précisant le type de spécimen analysé sous forme de texte libre en appuyant sur la touche <PF4> ou <-> (touche correspondant à l'opération de soustraction du pavé numérique situé à la droite du clavier).

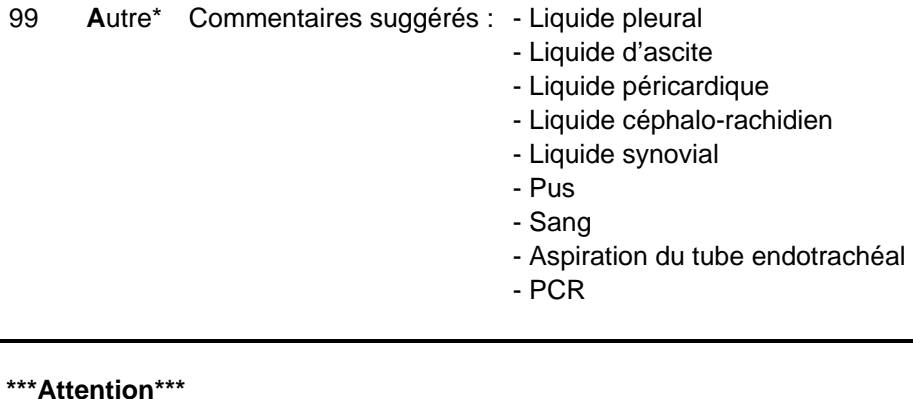

**Inscrire «Autre\*» ou le code numérique 99 si la culture est négative et que le PCR est positif. Préciser par le commentaire « PCR sur expectorations » ou «PCR sur (préciser le spécimen)» en appuyant sur la touche <PF4> ou <-> (touche correspondant à l'opération de soustraction du pavé numérique situé à la droite du clavier).** 

# **Résultats**

¾ Inscrire tous les résultats d'analyse en utilisant le code numérique ou la première lettre de la valeur. La saisie de tous les résultats permet, entre autres, d'avoir un meilleur suivi épidémiologique en ayant un dossier complet auquel on peut référer facilement.

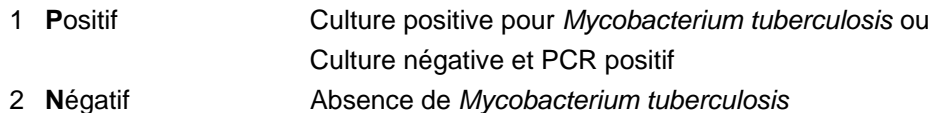

-- Résultat inconnu Ne rien inscrire

# **DÉTECTION**

¾ Inscrire la circonstance ayant conduit au diagnostic de tuberculose en tenant compte des explications y étant associées. Inscrire le code numérique ou la ou les premières lettres de la valeur.

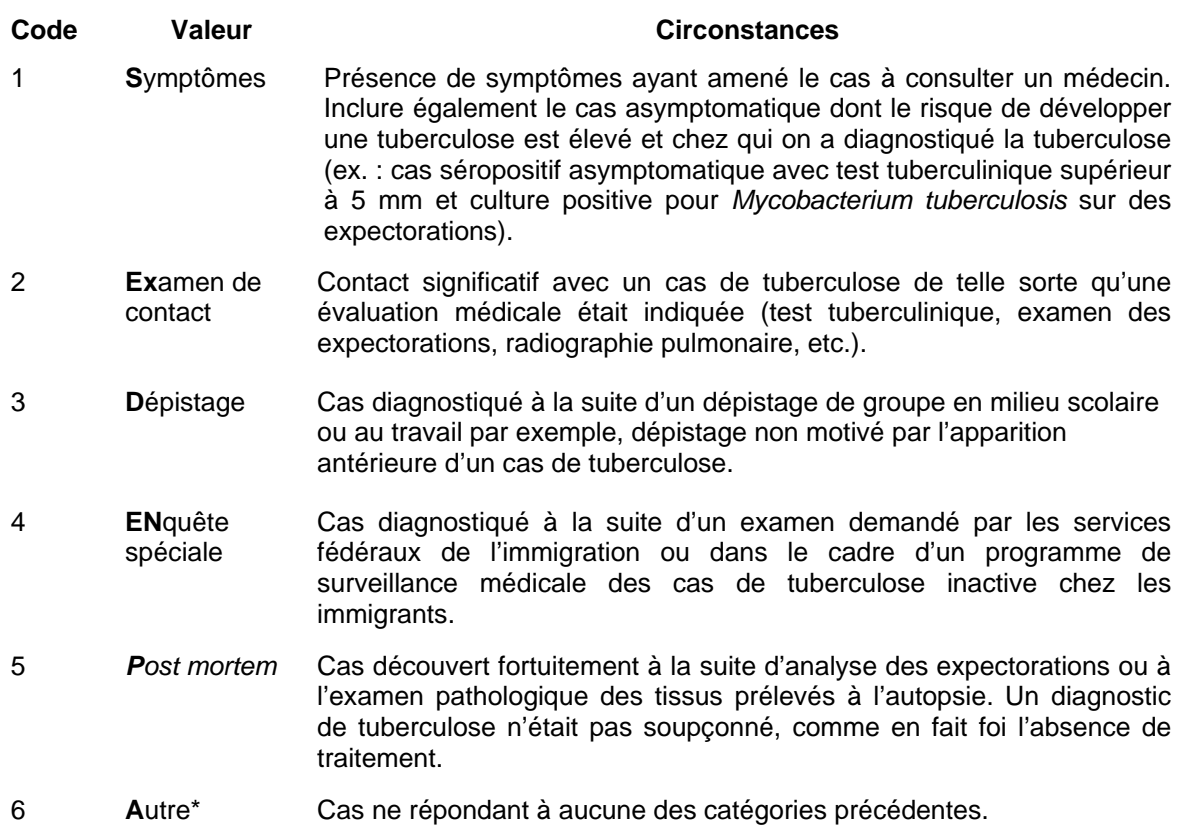

La valeur « Autre\* » peut être commentée en appuyant sur la touche <PF4> ou <-> (touche correspondant à l'opération de soustraction du pavé numérique situé à la droite du clavier).

*Guide de saisie des données MADO 2004 Section 2B – Tuberculose*

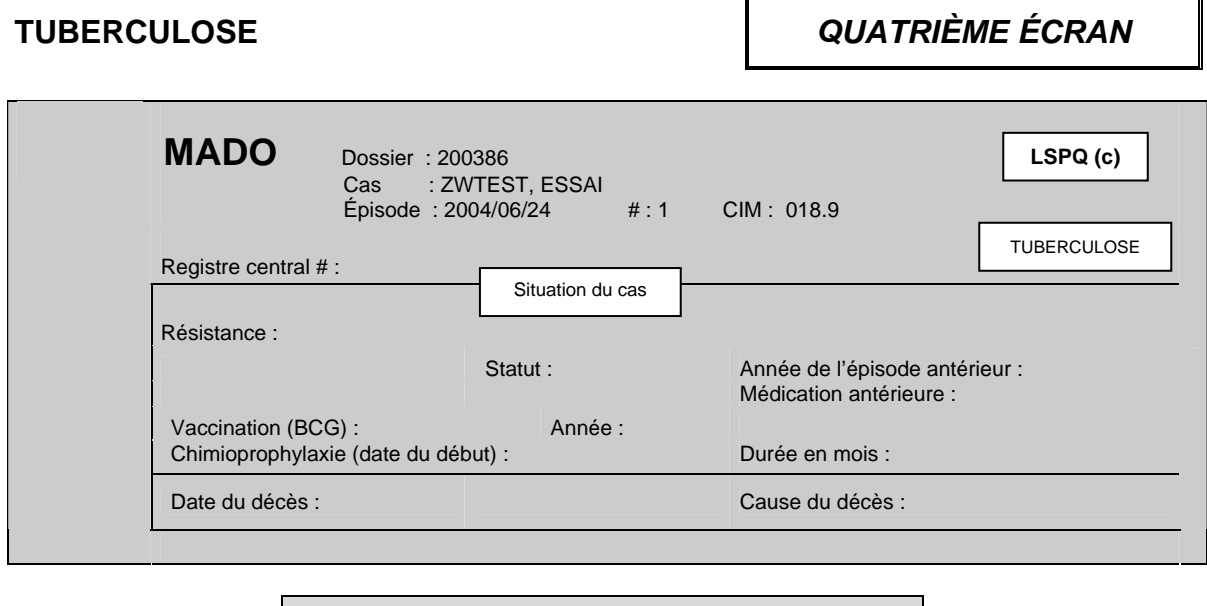

# **Résistance**

¾ Inscrire le ou les antibiotiques auxquels la souche est résistante **au début** du traitement selon les résultats des épreuves de sensibilité. Inscrire le code numérique ou la ou les premières lettres de la valeur.

**SITUATION DU CAS** 

- 
- 
- 
- 
- 5 **Ac**ide para-amino-salicylique (**PA**S) 99 **AUC**une
- 6 **P**yrazinamide (**PZ**A) 100 **AUT**re\*
- 1 **I**soniazide (**I**NH) 7 **ETHI**onamide (**E**TH)
- 2 **R**ifampine (**R**MP) 8 **CA**préomycine (**CA**P)
- 3 **S**treptomycine (SM) 9 **K**anamycine (**K**AN)
- 4 **ETHA**mbutol (**EM**B) 10 **CI**profloxacine (**CI**P)
	-
	-

#### **\*\*\*Attention\*\*\***

**Advenant l'absence d'un choix pour une résistance à un antibiotique, la DSP doit acheminer une demande au CPSMI qui en évaluera la pertinence d'un point de vue de surveillance en santé publique. Si cette résistance est retenue comme telle, le CPSMI adressera une demande au LSPQ.**

¾ Inscrire « **AUC**une » ou le code numérique 99 si la souche de *Mycobacterium tuberculosis* n'est résistante à aucun antibiotique.

La valeur « Autre\* » peut être commentée en appuyant sur la touche <PF4> ou <-> (touche correspondant à l'opération de soustraction du pavé numérique situé à la droite du clavier).

**Lorsque la souche est sensible aux antituberculeux majeurs selon le BACTEC, le LSPQ émet un rapport final.** 

**Si la souche est modérément sensible ou résistante à un des antituberculeux majeurs selon la méthode BACTEC, le LSPQ émet un rapport préliminaire et reprend les épreuves de sensibilité avec la méthode conventionnelle. Un rapport final est par la suite émis, dans lequel se retrouvent les résultats de chacune des deux méthodes.**

#### **\*\*\*Attention\*\*\***

**S'il y a discordance entre les résultats obtenus selon les deux méthodes pour un même antibiotique, le résultat de la méthode conventionnelle sera retenu comme final.** 

**Si une souche est résistante à un antituberculeux à une certaine concentration, mais sensible à une concentration plus élevée, on considérera la souche comme résistante.** 

#### **Statut**

¾ Inscrire le statut selon les explications suivantes. Inscrire le code numérique ou la première lettre de la valeur.

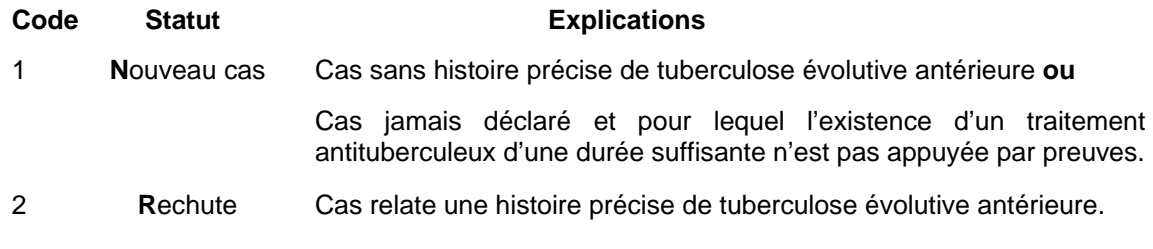

#### **\*\*\*Attention\*\*\***

**Pour inscrire un nouvel épisode en tant que «** rechute » **dans un dossier où il existe déjà un épisode de tuberculose, le cas doit avoir suivi un traitement antituberculeux d'une durée appropriée à sa condition et n'avoir présenté aucun symptôme pour les six mois suivant la fin du traitement ou sans suivi médical pour la tuberculose pour une période de douze mois ou plus.** 

**Peu importe les circonstances, un nouvel épisode ne devrait jamais être créé à l'intérieur d'une période de douze mois suivant un épisode antérieur.**

#### **Année de l'épisode antérieur**

¾ Si la valeur est « Rechute » à la variable *Statut*, inscrire l'année du dernier épisode antérieur si connue.

#### **Médication antérieure**

¾ Inscrire les médicaments reçus lors d'épisodes antérieurs de tuberculose.

# **Vaccination (BCG)**

 $\triangleright$  Ne rien inscrire à cette variable.

# **Année**

 $\triangleright$  Ne rien inscrire à cette variable.

# **Chimioprophylaxie (date du début)**

 $\triangleright$  Ne rien inscrire à cette variable.

### **Durée en mois**

 $\triangleright$  Ne rien inscrire à cette variable.

# **Date du décès**

¾ Inscrire une date de décès, sous forme AAAAMMJJ, si le cas est décédé durant la phase active de la tuberculose.

# **Cause du décès**

- ¾ Inscrire la cause du décès en utilisant le code numérique.
	- 1 La tuberculose est la cause du décès.
	- 2 La tuberculose a contribué au décès sans le causer.
	- 3 La tuberculose n'a pas contribué au décès avant que le cas n'ait terminé son traitement anti-tuberculeux ou qu'il ait été déclaré guéri par le médecin traitant.

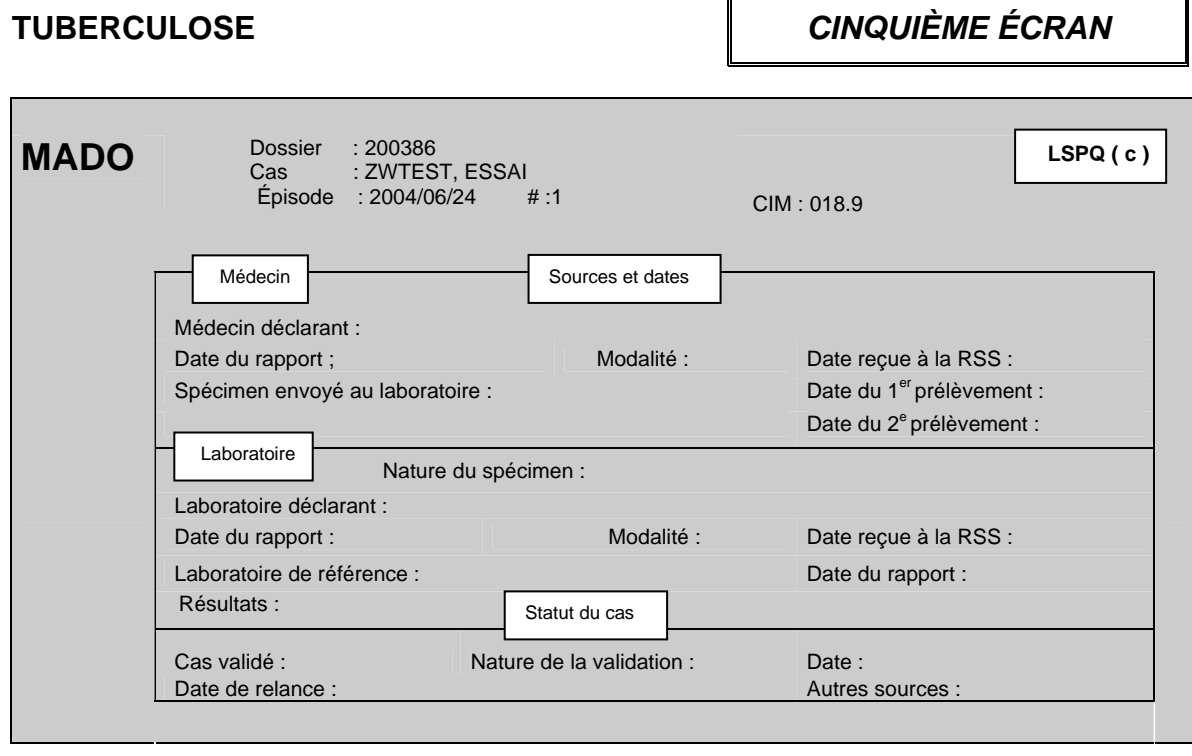

#### **SOURCES ET DATES/MÉDECIN**

### **Médecin déclarant**

La variable *Médecin déclarant* est reliée au premier écran de la section Déclaration initiale de la variable *Origine*.

- ¾ Si la valeur à *Origine* est « **M**édecin » :
	- Inscrire le nom de famille du médecin déclarant suivi d'une virgule et du prénom sans aucun accent ou le numéro de permis du médecin déclarant répertorié dans l'annuaire médical du Collège des médecins du Québec (CMQ) en omettant le dernier chiffre. Par exemple, si le numéro est 12-345-9, omettre le chiffre 9.
	- Inscrire le nom du médecin déclarant qui n'est pas encore inclus dans la banque des médecins du système MADO (ex. : médecin ayant obtenu récemment son permis de pratique) ou le nom d,un médecin d'une autre province au quatrième écran à la section Autres déclarants à la variable *Déclarants supplémentaires.*
	- Inscrire les renseignements sur le déclarant au quatrième écran à la section Autres déclarants à la variable *Déclarants supplémentaires* si le déclarant n'est pas médecin.
- ¾ Si la valeur à la variable *Origine* est « **L**aboratoire » parce que la source de la première déclaration à la DSP provenait d'un **L**aboratoire et qu'elle avait été saisie antérieurement, appliquer la même procédure que les paragraphes précédents même si le déclarant de la première source de déclaration est un laboratoire ou n'est pas un médecin.

# **Date du rapport**

- ¾ Inscrire la date indiquée sur le formulaire officiel de déclaration ou tout autre document ayant servi à la déclaration du cas par un médecin sous la forme AAAAMMJJ.
- ¾ Inscrire la date de l'appel si le médecin a fait une déclaration par téléphone.
- $\triangleright$  Ne rien inscrire s'il n'y a aucune date indiquée.

### **Modalité**

- ¾ Inscrire la modalité de déclaration utilisée par le médecin.
	- 2 Téléphone
	- 5 Autre\*
	- 6 Poste
	- 7 Télécopieur/télécopieur modem
	- 8 Courriel
	- 9 Autre type de déclaration électronique

La valeur « **A**utres\* » peut être commentée en appuyant sur la touche <PF4> ou <-> (touche correspondant à l'opération de soustraction du pavé numérique situé à la droite du clavier).

#### **\*\*\* Attention\*\*\***

**Pour une déclaration reçue d'une autre direction de santé publique, la** *Modalité* **à inscrire à la variable** *Modalité* **est la même que la DSP ayant reçu la déclaration.**

### **Date reçue à la RSS**

Pour une déclaration par un médecin, la variable *Date reçue à la RSS* est reliée à la variable *Date d'épisode* la date d'épisode inscrite au début de la procédure de saisie est transférée et affichée automatiquement par le système à la variable *Date reçue à la RSS*.

- ¾ Si la variable *Origine* du premier écran est « **L**aboratoire » parce que la source de la première déclaration provenait d'un laboratoire et qu'elle avait été saisie antérieurement, inscrire la date de réception du formulaire officiel de la déclaration ou de tout autre document ayant servi à la déclaration du cas par un médecin sous la forme AAAAMMJJ.
- ¾ Inscrire la date de l'appel si le médecin a fait une déclaration par téléphone.

#### **\*\*\*Attention\*\*\***

**Inscrire à la variable** *Date reçue à la RSS* **la date de réception de la déclaration du médecin reçue pour la PREMIÈRE FOIS par une DSP que ce soit la vôtre ou non. Ne pas inscrire la date de transfert de cette déclaration par cette DSP.** 

**Pour une déclaration en provenance d'une autre province, la date de réception est la date à laquelle, un formulaire officiel de déclaration, un rapport de laboratoire, tout autre document ayant servi à la déclaration ou un appel téléphonique a été reçu pour la première fois par une DSP du Québec.** 

**Au premier écran de la section Déclaration initiale à la variable** *Origine***, si la valeur « Laboratoire » est corrigée pour être remplacée par « Médecin », effacer la date qui s'est inscrite par défaut à la variable** *Date reçue à la RSS* **pour le laboratoire.** 

#### **Spécimen envoyé au Laboratoire**

- ¾ Inscrire si un spécimen a été prélevé en utilisant le code numérique ou la ou les premières lettres de la valeur.
	- 1 **O**ui
	- 2 **Non**
	- 98 **Non S**pécifié

Le curseur se déplace automatiquement à la variable *Cas validé* lorsque la valeur « Non » est inscrite à la variable *Spécimen envoyé au laboratoire*.

# **Date du 1er prélèvement**

¾ Inscrire la date du premier prélèvement du spécimen pour confirmer le diagnostic à l'aide d'un test de laboratoire précis, et ce, SANS ÉGARD AU RÉSULTAT.

# **Date du 2<sup>e</sup> prélèvement**

¾ Inscrire la date du deuxième prélèvement du spécimen pour confirmer le diagnostic à l'aide d'un test de laboratoire précis, et ce, SANS ÉGARD AU RÉSULTAT.

#### **SOURCES ET DATES/LABORATOIRE**

#### **Nature du spécimen**

 $\triangleright$  Le curseur ne s'arrête pas à cette variable.

#### **Laboratoire déclarant**

La variable *Laboratoire déclarant* est reliée au premier écran de la section Déclaration initiale de la variable *Origine*.

- ¾ Si la valeur *Origine* est « **L**aboratoire », inscrire le nom du :
	- centre hospitalier si la déclaration provient d'un laboratoire d'un établissement (voir la liste des hôpitaux et des laboratoires déclarants à l'annexe 9) ou d'un microbiologiste (voir la liste des microbiologistes de la région à l'annexe 2);
	- laboratoire privé s'il s'agit d'un laboratoire privé (voir la liste des laboratoires privés de la région à l'annexe 10);
	- laboratoire de référence ayant procédé au test diagnostiqué (voir la liste des laboratoires de référence à l'annexe 13).

**Si un laboratoire de référence est le premier laboratoire déclarant, inscrire le nom du laboratoire de référence à la variable** *Laboratoire déclarant* **en plus de l'inscrire à la variable** *Laboratoire de référence.*

¾ Si la valeur à la variable *Origine* est « **M**édecin » parce que la première déclaration provenait d'un **M**édecin et que cette déclaration avait été saisie antérieurement, appliquer la même procédure que les paragraphes précédents même si la première source de déclaration est un médecin.

### **Date du rapport**

- ¾ Inscrire la date d'émission du rapport de laboratoire ou autre document ayant servi à la déclaration du cas par un laboratoire sous la forme AAAAMMJJ.
- ¾ Inscrire la date de l'appel du laboratoire si la déclaration a été reçue par téléphone.

# **Modalité**

- ¾ Inscrire à la variable *Modalité* le mode de la déclaration utilisé par le laboratoire :
	- 2 Téléphone
	- 5 Autre\*
	- 6 Poste
	- 7 Télécopieur/télécopieur modem
	- 8 Courriel
	- 9 Autre type de déclaration électronique

La valeur « **A**utre\* » peut être commentée en appuyant sur la touche <PF4> ou <-> (touche correspondant à l'opération de soustraction du pavé numérique situé à la droite du clavier).

### **Date reçue à la RSS**

Pour une déclaration d'un laboratoire, la variable *Date reçue à la RSS* est reliée à la variable *Date d'épisode*. La date d'épisode inscrite au début de la procédure de saisie est transférée et affichée automatiquement par le système à la variable *Date reçue à la RSS*.

- ¾ Si la valeur à la variable *Origine* du premier écran est « **M**édecin » parce que la source de la première déclaration à la DSP provenait d'un **Mé**decin et qu'elle avait été saisie antérieurement, inscrire la date de réception du formulaire officiel de la déclaration ou tout autre document ayant servi à la déclaration du cas par le laboratoire.
- ¾ Inscrire la date de l'appel si la déclaration du laboratoire a été reçue par téléphone.

**Inscrire à la variable** *Date reçue à la RSS* **la date de réception de la déclaration du laboratoire reçue pour la PREMIÈRE FOIS par une DSP que ce soit la vôtre ou non. Ne pas inscrire la date de transfert de la déclaration par cette DSP.** 

**Pour une déclaration en provenance d'une autre province, la date de réception est la date à laquelle, un formulaire officiel de déclaration, un rapport de laboratoire, tout autre document ayant servi à la déclaration ou un appel téléphonique a été reçu pour la première fois par une DSP du Québec.** 

#### **\*\*\*Attention\*\*\***

**Si la valeur Médecin est corrigée à la variable** *Origine* **de la section Déclaration initiale du premier écran pour être remplacée par Laboratoire, effacer la date qui s'est inscrite par défaut à la variable** *Date reçue à la RSS* **pour le médecin.** 

#### **Laboratoire de référence**

¾ Inscrire le nom du laboratoire de référence (voir la liste des laboratoires de référence à l'annexe 13) ayant procédé à une analyse d'un spécimen pour confirmation d'une infection associée à une MADO à la demande du laboratoire d'un centre hospitalier.

#### **\*\*\*Attention\*\*\***

**Si le** *Laboratoire de référence* **est le premier déclarant, inscrire également le nom de ce laboratoire à la variable** *Laboratoire déclarant*.

### **Date du rapport**

¾ Inscrire la date d'émission indiquée sur le premier rapport ayant permis de confirmer le premier résultat sous la forme AAAAMMJJ.

# **Résultats**

 $\triangleright$  Le curseur ne s'arrête pas à cette variable.

#### **STATUT DU CAS**

#### **Cas validé**

La valeur **« NON »** à la variable *Cas validé* est inscrite par défaut par le système.

- ¾ Conserver la valeur « Non » :
	- si l'épisode de tuberculose ne répond pas aux critères de la définition nosologique et que la DSP est en attente d'une confirmation d'un laboratoire;
	- s'il s'agit d'une tuberculose inactive ou d'une tuberculose-infection.
- ¾ Inscrire « Oui » ou le code numérique 2 si la MADO répond aux critères de validation de la définition nosologique.

La valeur « **O**ui » déplace le curseur à la variable *Nature de la validation* et la valeur « **N**on » à la variable *Date de relance*.

#### **\*\*\*Attention\*\*\***

**Si l'enquête épidémiologique détermine que l'épisode de tuberculose ne répond pas aux critères de validation de la définition de cas inscrits dans le document «** *Surveillance des maladies à déclaration obligatoire au Québec. Définitions nosologiques* **», détruire le dossier ou cet épisode dans le dossier d'un cas.**

### **Nature de la validation**

- ¾ Inscrire la nature de la validation si la valeur « **O**ui » a été inscrite à la variable *Cas validé* en utilisant le code numérique.
	- 2 Probable
	- 1 Confirmé

### **Date**

- ¾ Inscrire la date de la validation sous la forme AAAAMMJJ selon la première éventualité applicable :
	- la même date que la date d'épisode si un résultat de laboratoire a permis dès la réception de la déclaration de valider le cas comme **« confirmé » ou**
	- la date à laquelle le professionnel a eu suffisamment d'informations pour valider le cas comme **« confirmé »** ou **« probable »**.

### **Date de relance**

Cet item est dépendant de la gestion interne des DSP.

Par exemple, elle pourrait être utilisée :

- pour connaître le résultat d'un deuxième prélèvement qui permettrait de corriger la classification d'un cas;
- pour relancer un professionnel qui a omis de transmettre des données manquantes;
- comme aide-mémoire pour compléter les variables des écrans dépendantes d'une enquête épidémiologique;
- comme aide-mémoire pour un rapport de laboratoire dont la DSP est en attente.
- ¾ Inscrire toute date où une relance s'avère nécessaire dépendamment de la gestion interne de la DSP.

#### **Autres sources**

- ¾ Inscrire à la variable *Autres sources* la valeur :
	- « **O**ui » ou le code numérique 1 pour accéder au sixième écran pour inscrire des renseignements concernant des médecins et laboratoires déclarants supplémentaires ou des déclarants autres ou le nom du médecin traitant.
	- « **N**on » ou le code numérique 2 ou appuyer sur la touche < Entrée> pour quitter le cinquième écran et ne pas accéder au sixième écran.

# **TUBERCULOSE** *SIXIÈME ÉCRAN*

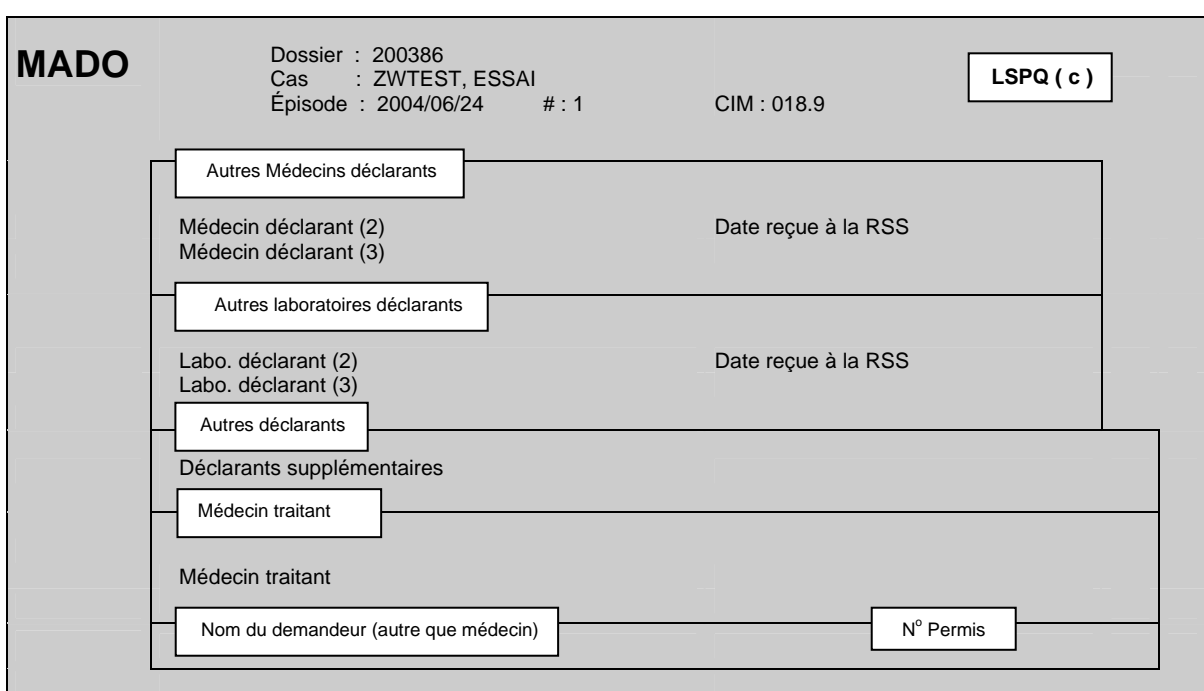

# **AUTRES MÉDECINS DÉCLARANTS**

#### **\*\*\*Attention\*\*\***

**Si un déclarant fait d'abord une déclaration par téléphone, puis expédie une déclaration écrite par la suite, considérer ces deux déclarations comme UNE SEULE ET MÊME DÉCLARATION.** 

#### **AUTRES MÉDECINS DÉCLARANTS**

#### **Médecin déclarant (2)**

- ¾ Inscrire le nom d'un médecin seulement si le médecin déclarant diffère de celui inscrit à la variable *Médecin déclarant* au troisième écran.
- ¾ Si le médecin déclarant est différent du médecin déclarant du troisième écran, inscrire le numéro de permis du médecin déclarant répertorié dans l'annuaire médical du Collège des médecins du Québec (omettre le dernier chiffre) **ou** le nom de famille du médecin déclarant suivi d'une virgule et du prénom sans aucun accent.
- ¾ Inscrire le nom du médecin déclarant qui n'est pas encore inclus dans la banque des médecins du système MADO (ex. : médecin ayant obtenu récemment son permis de pratique) ou d'un médecin déclarant d'une autre province à la section Autres déclarants à la variable *Déclarants supplémentaires*.

# **Date reçue à la RSS**

 $\triangleright$  Inscrire la date de réception de la déclaration reçue du médecin déclarant (2) sous la forme AAAAMMJJ, s'il y a lieu.

# **Médecin déclarant (3)**

¾ Suivre la même procédure que celle mentionnée à la variable *Médecin déclarant* (*2*).

#### **AUTRES LABORATOIRES DÉCLARANTS**

La saisie de tous les résultats des laboratoires déclarants permet de comptabiliser le nombre de déclarations d'un laboratoire à la DSP. Un décompte annuel pourrait leur être retourné pour promouvoir la déclaration.

#### **Laboratoire déclarant (2)**

- ¾ Inscrire le nom de tous les laboratoire déclarants reçus. Le nombre de réponse est illimité :
	- centre hospitalier si la déclaration provient d'un laboratoire d'un établissement (voir la liste des hôpitaux et des laboratoires déclarants à l'annexe 9) ou d'un microbiologiste (voir la liste des microbiologistes de la région à l'annexe 2);
	- laboratoire privé s'il s'agit d'un laboratoire privé (voir la liste des laboratoires privés de la région à l'annexe 10);
	- laboratoire de référence ayant procédé au test diagnostique (voir la liste des laboratoires de référence à l'annexe 13).

### **Date reçue à la RSS**

¾ Inscrire la date de la déclaration reçue du laboratoire déclarant sous la forme AAAAMMJJ, s'il y a lieu.

### **Laboratoire déclarant (3)**

¾ Suivre la même consigne que celle mentionnée à la variable *Laboratoire déclarant* (*2*).

**AUTRES DÉCLARANTS** 

#### **Déclarants supplémentaires**

Cette variable est sous forme de texte libre. Plus d'une réponse est possible.

¾ Inscrire à la variable *Déclarants supplémentaires* le prénom et le nom de famille si la déclaration provient d'un déclarant autre qu'un médecin ainsi que l'établissement pour lequel il travaille, s'il y a lieu.

Exemple : Louise Paul (infirmière scolaire, CLSC La Santé).

- ¾ Inscrire le nom du médecin déclarant qui n'est pas encore inclus dans la banque des médecins du système MADO (ex. : médecin ayant obtenu récemment son permis de pratique).
- ¾ Inscrire le nom d'un déclarant d'une autre province.

#### **MÉDECIN TRAITANT**

¾ Inscrire le nom du médecin traitant si l'information est connue et si le nom du médecin est différent de celui inscrit à la variable *Médecin déclarant* au troisième écran ou celui inscrit comme médecin déclarant (2) ou (3) au quatrième écran.

#### **NOM DU DEMANDEUR (AUTRE QUE MÉDECIN)**

 $\triangleright$  Ne rien inscrire à cette variable.

# **NO PERMIS**

 $\triangleright$  Ne rien inscrire à cette variable.

# **2C. INFECTIONS INVASIVES À MÉNINGOCOQUES**

# **INFECTIONS INVASIVES À MÉNINGOCOQUES** *PREMIER ÉCRAN*

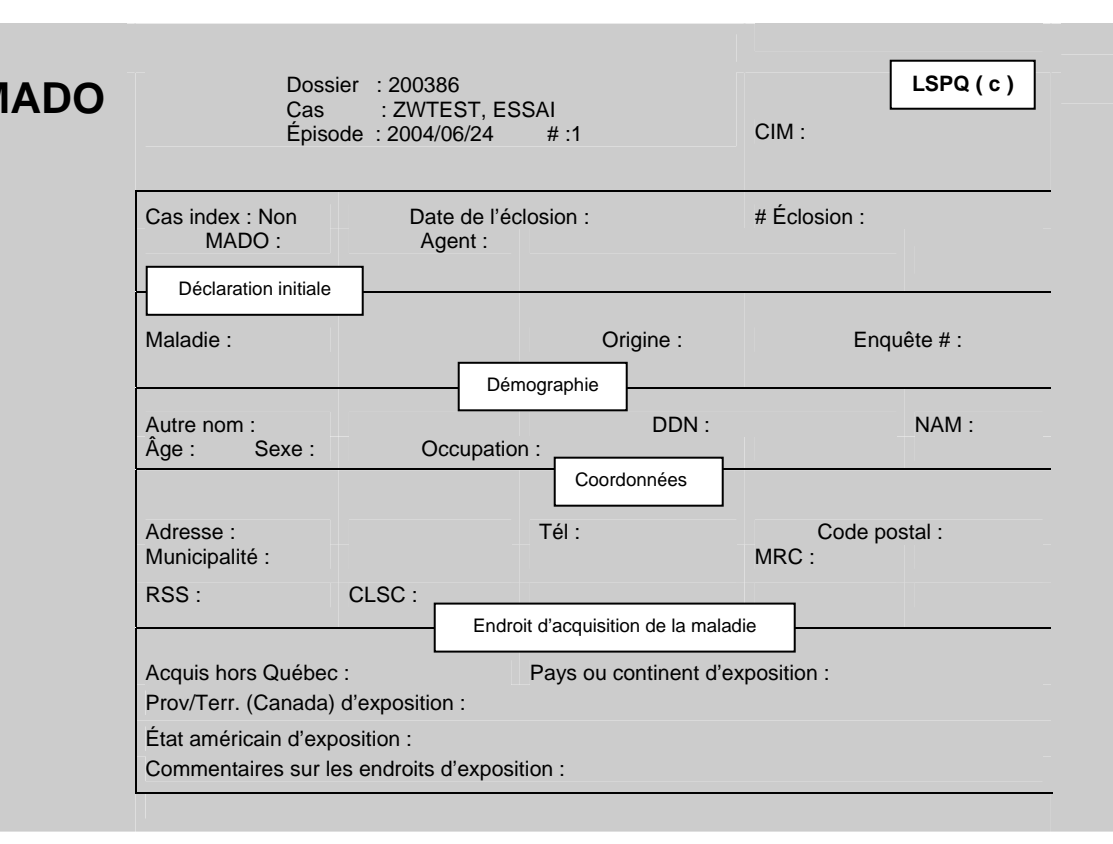

# **DÉCLARATION INITIALE**

#### **Maladie**

**M** 

**\*\*\*Attention\*\*\*** 

**La variable** *Infection invasive à méningocoques* **ne peut être corrigée pour l'inscription d'une autre MADO à cause des écrans supplémentaires qui lui sont spécifiques.** 

¾ Inscrire le code numérique 35 (infection invasive à méningocoques).

Le code CIM 036 s'inscrit automatiquement lors de la saisie de la maladie.

### **Origine**

La variable *Origine* est obligatoire pour poursuivre la saisie des données et est dépendante de la provenance de la **première déclaration** reçue à la DSP.

- ¾ Inscrire **M**édecin ou le code numérique 1 si la déclaration provient :
	- d'un médecin:
	- d'un résident en médecine;
	- du cas lui-même;
	- d'une tierce personne tel un parent;
	- d'une infirmière en milieu scolaire ou de l'Info-santé d'un CLSC;
	- d'une infirmière en prévention des infections d'un établissement (si celle-ci fait la déclaration pour le médecin traitant);
	- d'un microbiologiste agissant comme médecin traitant et que cette déclaration n'est pas associée à un résultat de laboratoire (voir la liste des microbiologistes de la région à l'annexe 2).
- ¾ Inscrire **L**aboratoire ou le code numérique 2 si la déclaration provient :
	- d'un centre hospitalier;
	- d'un laboratoire privé;
	- d'un laboratoire de référence (ex. : LSPQ, LNM);
	- d'une infirmière au contrôle des infections (si celle-ci fait la déclaration pour le directeur de laboratoire);
	- d'un microbiologiste et qu'elle est associée à un résultat de laboratoire.

#### **Numéro d'enquête**

L'item *Numéro d'enquête* est variable selon le fonctionnement interne de chaque DSP. Il peut être utilisé sous la forme Année-N° RSS ou RSR- N° séquentiel :

Exemple : 2004-06-0213

**DÉMOGRAPHIE**

### **Autre nom**

L'item *Autre nom* est à la discrétion de l'utilisateur. Par exemple, cet item pourrait être utilisé pour inscrire le nom de famille du conjoint d'une femme mariée ou le nom et le prénom d'un enfant avant son adoption ou encore, le nom d'un établissement relié à la MADO.

### **DDN**

¾ Inscrire la date de naissance indiquée sur la déclaration sous la forme AAAAMMJJ.

Le système calcule automatiquement l'âge et l'affiche à la variable *Âge*.

 $\triangleright$  Ne rien inscrire si elle est inconnue.

Si la date de naissance n'est pas indiquée sur la déclaration, il est possible de la déterminer avec le numéro d'assurance-maladie (voir les informations à l'item NAM).

- ¾ Pour corriger une date de naissance, placer le curseur sur les dates à corriger ou placer le curseur au début de la date de naissance saisie et utiliser la barre d'espacement pour l'effacer. Inscrire à nouveau une date de naissance.
- ¾ Si la date de naissance est corrigée, la question *Désirez-vous vraiment changer l'âge//O*  s'affiche au bas de l'écran. Appuyer sur la touche <Entrée> pour l'enregistrement.

# **NAM**

Le numéro d'assurance-maladie (NAM) est un identifiant universel unique au Québec composé de lettres et de chiffres permettant d'identifier une personne.

Exemple : CARE 5259 0211

- CARE : les trois premières lettres indiquent les premières lettres du nom de famille à la naissance et la quatrième lettre est la première lettre du prénom.
- 5259 : les deux premiers chiffres sont l'année de naissance suivis de deux autres chiffres indiquant le mois de naissance (plus 50 pour indiquer le sexe féminin). Dans cet exemple, le sexe est féminin. Pour le sexe masculin, ce numéro serait 5209.
- 0211 : les deux premiers chiffres sont le jour de naissance suivi de deux chiffres qui sont un code administratif à l'usage de la Régie de l'assurance-maladie du Québec (RAMQ).

Le NAM aide à différencier deux cas qui pourraient avoir le même nom et la même date de naissance. Il s'avère très utile pour les variables *sexe* et *date de naissance* et la gestion des doublons intra et interrégionaux.

- ¾ Inscrire les 12 caractères alphanumériques du NAM indiqués sur la déclaration.
- $\triangleright$  Ne rien inscrire si le NAM est inconnu.

### **Âge**

Le curseur ne s'arrête pas à la variable *Âge* si une date de naissance a été inscrite à *DDN*.

- ¾ Inscrire l'âge seulement si la déclaration ne mentionne que l'âge.
- ¾ La question *Désirez-vous vraiment changer l'âge//O* apparaît au bas de l'écran. Appuyer sur la touche <Entrée> pour l'enregistrement.

Une date de naissance approximative s'inscrit automatiquement en relation avec la date d'épisode à la variable *DDN* une fois l'âge saisi à la variable *Âge*.

#### **Sexe**

La variable sexe est obligatoire pour poursuivre la saisie des données. Si le sexe n'est pas indiqué sur la déclaration, il peut être déterminé à partir du prénom si c'est un prénom qui n'est pas unisexe ou du NAM (voir l'item NAM pour informations).

¾ Inscrire le sexe en utilisant la ou les premières lettres du sexe ou le code numérique.

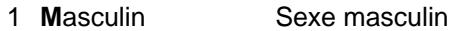

- 2 **F**éminin Sexe féminin
- 3 **Trans**sexuelle **H**omme-**F**emme Sexe original (chromosomique/biologique) masculin et étapes de transformation complétées pour devenir une femme (traitement hormonal et chirurgie de redéfinition de sexe)
- 4 **Trans**sexuel **F**emme-**H**omme Sexe original (chromosomique/biologique) féminin et étapes de transformation complétées afin de devenir un homme (traitement hormonal et chirurgie de redéfinition de sexe)
- 98 **N**on précisé Aucune information disponible sur le sexe

# **Occupation**

- ¾ Inscrire l'occupation en utilisant le code numérique ou assez de lettres pour une sélection.
	- 1 Manipulateur d'aliments 12 Enfant en service de garde de moins de dix enfants
	- 2 Travailleur de la santé 13 Enfant en service de garde de dix enfants et plus
	-
	-
	- 4 Étudiant (niveau indéterminé) 14 Enfant en service de garde dont le nombre d'enfant 6 Sans emploi est inconnu
	- 7 Étudiant (primaire) 15 Travailleur en service de garde de moins de dix 8 Étudiant (secondaire) enfants
	- 9 Étudiant (collégial) 16 Travailleur en service de garde de dix enfants et plus
	- 10 Étudiant (université) 17 Travailleur en service de garde dont le nombre 11 Étudiant (maternelle) D'enfants est inconnu
		- 98 Autre (qualifiable)\*
		- 99 Inconnu
- ¾ Si l'occupation désirée est absente de la liste, inscrire « Autre (qualifiable)\* ». Commenter en texte libre, si nécessaire, en appuyant sur la touche <PF4> ou <-> (touche correspondant à l'opération de soustraction du pavé numérique situé à la droite du clavier).
- ¾ Inscrire « Inconnu » si l'occupation est inconnue.

#### **Adresse**

#### **\*\*\* Attention \*\*\***

**On entend par « adresse principale », l'adresse où le cas vit plus de six mois par année, peu importe le type d'infection.** 

**Si une nouvelle adresse est associée à la déclaration d'un nouvel épisode, les nouvelles coordonnées seront inscrites à la variable** *Adresse* **POUR CE NOUVEL ÉPISODE SEULEMENT.** 

**Ne jamais corriger une adresse validée pour un ou des épisodes antérieurs.** 

**Si le cas déménage ultérieurement tout en demeurant dans la même RSS, la nouvelle adresse peut être inscrite à la section** *Commentaires* **du deuxième écran d'un épisode connu.** 

**Pour un** nouvel épisode d'un dossier sans adresse **sur la déclaration :** 

#### **- moins d'un an après le premier épisode :**

Conserver l'adresse affichée automatiquement par le système. La corriger, au besoin, selon les informations de l'enquête épidémiologique.

#### - **un an et plus après le premier épisode :**

**L'adresse affichée automatiquement par le système est celle du premier épisode. Si les informations sur l'adresse sont ou demeurent inconnues pour le présent épisode, effacer l'adresse affichée par défaut par le système sinon, le logiciel affichera à nouveau la même adresse, ce qui n'est pas souhaitable.** 

**Pour un** cas inconnu **: ne rien inscrire à la variable** *Adresse* **si les variables** *Adresse* **et**  *Code postal* **sont inconnus. L'utilisation de l'adresse d'un déclarant est à PROSCRIRE.** 

**Pour l'**enfant ayant une garde partagée **à temps égal entre ses parents : inscrire l'adresse de la première déclaration reçue à la DSP.** 

**Déclaration pour un** détenu **: inscrire l'adresse de l'institution pénitentiaire où séjourne le détenu et non celle précédent son incarcération.** 

**Déclaration pour un** étudiant **: inscrire l'adresse où le cas vit plus de six mois par année**

Exemples : 1625 rue Fleury O. app. 25 2000 25E Ave. 165 1RE RUE

¾ Inscrire en texte libre l'adresse principale indiquée sur la déclaration sous la forme numéro civique, rue, appartement.

#### **\*\*\* MAP-INFO \*\*\***

Les différentes consignes suivantes ont pour but de faciliter le géocodage des adresses pour les utilisateurs du logiciel Map-Info.

¾ Inscrire successivement, sans virgule entre les différents éléments, le numéro civique du lieu de résidence, le type et le nom de voie de communication, s'il y a lieu, le point cardinal abrégé. Même si les différents éléments sont inscrits en minuscules, le registre central MADO fera luimême le changement en majuscules.

Exemple : 1625 RUE FLEURY O.

¾ Toujours inscrire le type de voie lorsqu'il est connu.

Est : E. Cuest : O. Nord : N. Sud : S.

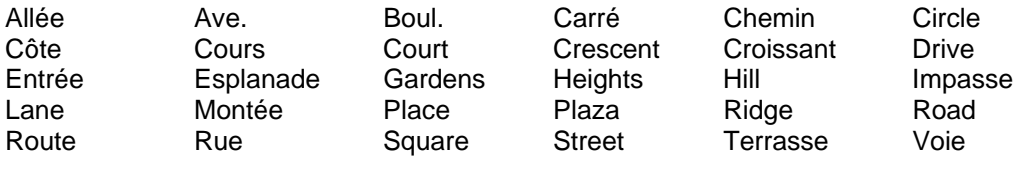

Dans le nom de la voie de communication, inscrire Saint ou Sainte au complet et non de façon abrégée (St ou Ste).

¾ Pour les rues ou avenues chiffrées, inscrire le numéro civique du lieu de résidence suivi d'un espace, puis le numéro de la voie de communication et l'abréviation « E » ou « RE » suivi d'un espace, puis le type de voie de communication.

Exemples: 2000 25E AVE. 165 1RE RUE

¾ La mention app. et le numéro d'appartement, s'il y a lieu, devront suivre l'adresse complète, s'il y a lieu.

Exemple : 1625 rue Fleury O. app. 25

### **Tél. (Téléphone)**

¾ Inscrire l'indicatif régional suivi d'un espace. Inscrire ensuite les trois premiers chiffres suivis d'un trait d'union et des quatre derniers chiffres.

Exemple : 514 111-2222

### **Code Postal**

Le code postal est relié aux variables *Municipalité, MRC, RSS* et *CLSC*.

¾ Inscrire les trois premiers caractères du code postal suivis d'un espace et des trois derniers caractères.

Les renseignements concernant la municipalité, la MRC, la RSS et le CLSC s'affichent automatiquement après la saisie du code postal. Vérifier si les renseignements correspondent aux informations indiquées sur la déclaration.

Si le code postal est attribué à plusieurs municipalités et qu'aucun choix affiché à l'écran ne correspond à la municipalité désirée, aviser le responsable de la gestion du fichier central MADO au LSPQ.

¾ Inscrire les trois premiers caractères du code postal seulement si les trois derniers ne sont pas indiqués sur la déclaration.

Les renseignements concernant la RSS et le CLSC s'affichent automatiquement après la saisie des trois premiers caractères du code postal. La municipalité et la MRC seront inconnues et devront être complétées.

 $\triangleright$  Ne rien inscrire si le code postal est inconnu.

#### **\*\*\*Attention\*\*\***

**Si un** *Code postal* **est attribué à plus d'une municipalité, la municipalité prépondérante s'inscrit par défaut.** 

**Pour connaître les autres municipalités ayant le même code postal, appuyer simultanément sur les touches <Alt> et <5> ou <Shift> et <F5> dépendamment du clavier de l'utilisateur. Inscrire le nom ou le code numérique de la municipalité désirée.** 

**Si le code postal ne correspond pas à la municipalité désirée, effacer le code postal et inscrire seulement le nom de la municipalité à la variable** *Municipalité***.**

# **Municipalité**

La variable *Municipalité* est reliée à la variable *Code postal*. Le nom de la municipalité attribué au code postal inscrit précédemment est affiché automatiquement par le système.

- $\triangleright$  Corriger le nom de la municipalité, s'il y a lieu.
- ¾ Inscrire le nom de la municipalité s'il est connu et si le code postal est inconnu ou incomplet.

La valeur « Inconnue » affichée par le système à la variable *Municipalité* devrait être conservée en l'absence d'informations minimales sur le code postal.

### **MRC**

La variable *MRC* est reliée aux variables *Code postal*, *Municipalité* et *CLSC*. La MRC est affichée automatiquement après la saisie des six caractères du code postal ou de la municipalité.

¾ Ne rien inscrire si les variables *Municipalité* et C*ode postal* sont inconnues.

# **RSS**

La variable *RSS* est reliée aux variables *Code postal* et *Municipalité*. La RSS s'affiche souvent automatiquement après la saisie du nom de la municipalité ou des trois premiers ou des six caractères du code postal.

¾ Inscrire le nom ou le code numérique de votre RSS si les variables *Code postal* et *Municipalité* sont inconnus.

Ne pas inscrire « Inconnue » à la variable RSS car l'accès à l'enregistrement deviendra inaccessible pour votre DSP.

# **CLSC**

La variable *CLSC* est reliée aux variables *Code postal* et *Municipalité*. Le nom du CLSC est affiché automatiquement après la saisie du nom de la municipalité ou des trois premiers ou des six caractères du code postal si la municipalité ou le code postal correspond au territoire d'un seul CLSC (voir la liste des municipalités correspondant à un seul CLSC dans la région à l'annexe 3).

¾ Inscrire le nom du CLSC seulement si les renseignements (code postal ou municipalité) indiquent que le cas demeure sur le territoire de ce CLSC.

#### **\*\*\*Attention\*\*\***

**Si les variables** *Municipalité* **et** *Code postal* **sont inconnues et que la variable** *CLSC* **est connue, conserver «** *Inconnu* **» à la variable** *CLSC***, car le CLSC mentionné sur la déclaration pourrait être celui où le cas a consulté et n'avoir aucun lien avec son lieu de résidence.**

#### **ENDROIT D'ACQUISITION DE LA MALADIE**

La section Endroit d'acquisition de la maladie départage les infections indigènes de celles acquises à l'extérieur du Québec. Les différentes variables sont inscrites suite à une enquête épidémiologique.

### **Acquis hors Québec**

¾ Inscrire « **O**ui » ou le code numérique 1 :

S'il y a concordance entre les facteurs de risque identifiés et les bornes minimales et maximales de la période d'incubation permettant d'affirmer que la maladie a été probablement acquise à l'extérieur du Québec.

Inclure les cas tel un voyageur, un immigrant ou un cas d'adoption correspondant à la condition indiquée au paragraphe précédent.

La valeur « **O**ui » déplace le curseur à la variable *Pays ou continent d'exposition*.

- ¾ Inscrire « **N**on » ou le code numérique 0 si le cas répond à l'une des conditions suivantes :
	- Aucun séjour hors du Québec.
	- Histoire d'exposition (contact) avec un cas atteint de l'infection ou de la maladie tels que :
		- des visiteurs non résidents du Québec;
		- des voyageurs;
		- des immigrants;
		- cas d'adoption.
	- Histoire d'exposition à un ou des véhicules alimentaires importés.
- ¾ Inscrire « **In**connu » ou le code numérique 10 si la source d'infection est incertaine ou non identifiable.

Les réponses « **N**on » ou « **In**connu » déplacent le curseur au deuxième écran à la variable *Date du début de la maladie*.

# **Pays ou continent d'exposition**

- ¾ Inscrire le nom du pays ou le continent selon la concordance entre les facteurs de risque identifiés et les bornes minimales et maximales de la période d'incubation permettant d'affirmer que l'infection ou la maladie a été probablement acquise dans ce pays ou ce continent.
- ¾ Inscrire le nom du pays (incluant le Canada) si le pays est connu. Inscrire les premières lettres du pays ou appuyer simultanément sur les touches <shift> et <F5> pour la sélection d'un choix de valeurs.
- ¾ Inscrire « Plus d'un pays » ou le code numérique 999 s'il y a plus d'un pays possible et impossibilité de déterminer le pays ou un seul continent.
- ¾ Inscrire le continent si les pays sont situés sur le même continent et qu'il est impossible de déterminer le pays.

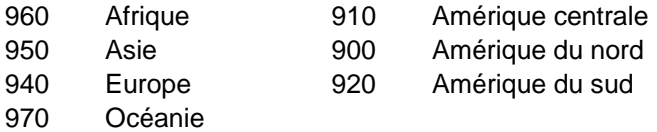

¾ Inscrire « Inconnu » ou le code numérique 1000 si le pays ou le continent de la source d'infection est incertain ou non identifiable.

Si la valeur choisie est :

- le Canada, le curseur se déplace à la variable *Prov./Terr.(Canada)* d'exposition;
- les États-unis d'Amérique, le curseur se déplace à la variable *État américain d'exposition*;
- un pays autre que le Canada et les États-unis d'Amérique ou plus d'un pays, le curseur se déplace à l'item Commentaires sur les endroits d'exposition;
- inconnu, le curseur se déplace au deuxième écran à la variable *Date du début de la maladie*.

# **Prov./Terr. (Canada) d'exposition**

- ¾ Inscrire la province ou le territoire selon la concordance entre les facteurs de risque identifiés et les bornes minimales et maximales de la période d'incubation permettant d'affirmer que l'infection ou la maladie a été probablement acquise dans une province ou un territoire du Canada.
- ¾ Inscrire la province/territoire si connu.
	- 1 Alberta 7 Nunavut
		-
	- 3 Île-du-Prince-Edouard 9 Saskatchewan
	- 4 Manitoba 10 Terre-Neuve
	-
	- 6 Nouvelle-Écosse 12 Yukon
- - 2 Colombie-Britannique 8 Ontario
		-
		-
	- 5 Nouveau-Brunswick 11 Territoires du Nord-Ouest
		-
- ¾ Inscrire « Plus d'une province/territoire » ou le code numérique 1100 s'il y a plus d'une province/territoire possible et impossibilité de déterminer la province ou le territoire.
- ¾ Inscrire « Inconnu » ou le code numérique 1000 si la province/territoire de la source d'infection est incertain ou non identifiable.

Le curseur se déplacera à l'item Commentaires sur les endroits d'exposition.

# **État Américain d'exposition**

- ¾ Inscrire l'État américain d'exposition selon la concordance entre les facteurs de risque identifiés et les bornes minimales et maximales de la période d'incubation permettant d'affirmer que l'infection ou la maladie a été probablement acquise dans un État américain particulier.
- ¾ Inscrire l'État américain si connu (voir liste des États américains à l'Annexe 4).
- ¾ Inscrire « Plus d'un État » ou le code numérique 1100 s'il y a plus d'un État américain possible et impossibilité de déterminer un seul État américain.
- ¾ Inscrire « Inconnu » ou le code numérique 1000 si l'État américain de la source d'infection est incertain ou non identifiable.

Le curseur se déplacera à l'item Commentaires sur les endroits d'exposition.

### **Commentaires sur les endroits d'exposition**

¾ Inscrire à *Commentaires sur les endroits* d'exposition des informations pertinentes sous forme de texte libre.

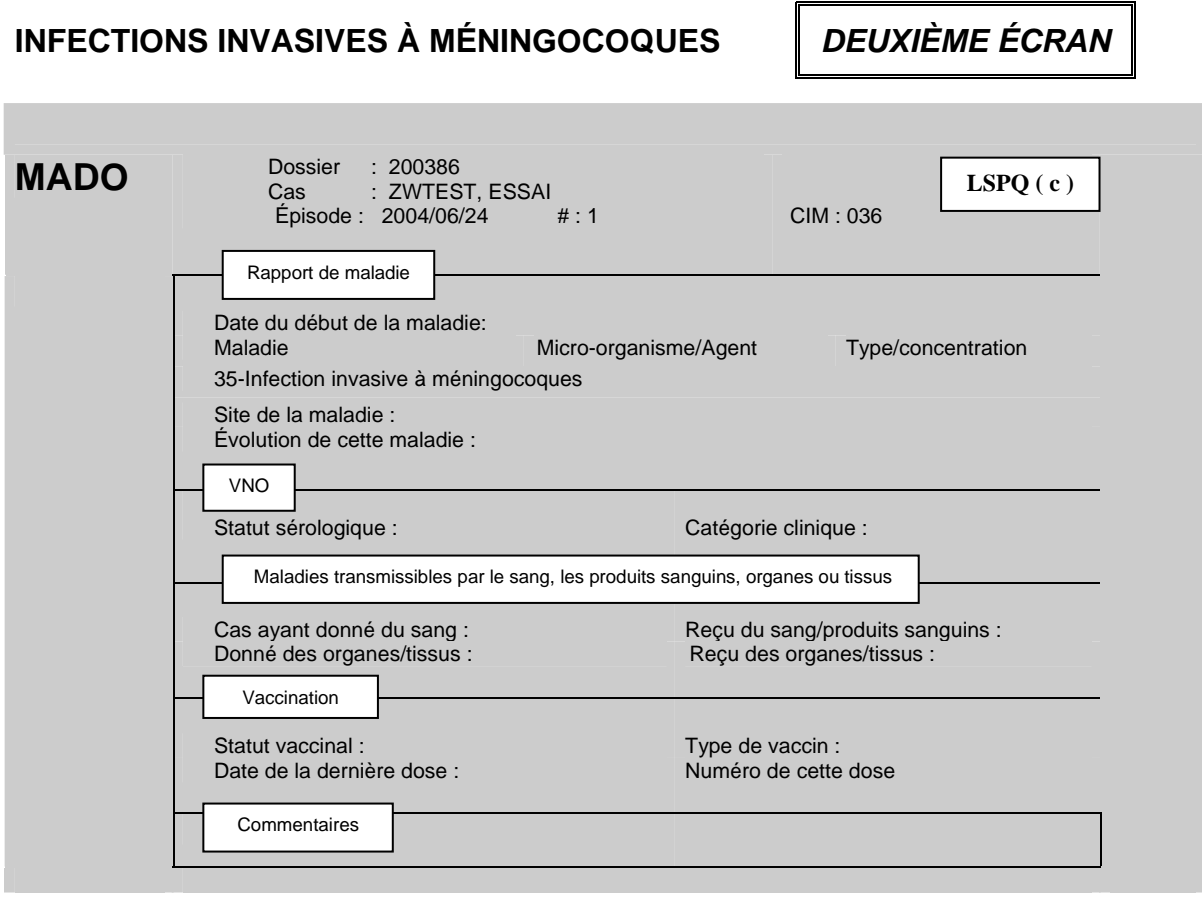

#### **RAPPORT DE MALADIE**

### **Date du début de la maladie**

¾ Inscrire la date du début du premier symptôme sous la forme AAAAMMJJ.

#### **\*\*\*Attention\*\*\***

**La** *date du début de la maladie* **est habituellement connue suite à l'enquête épidémiologique ou du médecin traitant. Si cette date est inconnue, ne pas inscrire une autre date, comme par exemple, celle du prélèvement.** 

**Au besoin, commenter cette date en appuyant sur la touche < PF4 >ou <-> (touche correspondant à l'opération de soustraction du pavé numérique situé à la droite du clavier).** 

La date du symptôme le plus précoce peut être une bonne approximation de la date de début de la maladie si le symptôme est objectif et en lien assez solide avec l'infection.

¾ Ne rien inscrire si l'information ne permet pas de déterminer la date du début de la maladie.

## **Maladie**

La maladie est reliée à la variable *Maladie* de la section déclaration initiale du premier écran. Le système affichera automatiquement à l'écran le code numérique 35 et infection invasive à méningocoques.

Cette variable ne peut être corrigée s'il y a eu erreur de saisie au premier écran à la section Déclaration initiale à la variable *Maladie*. Détruire cet épisode dans le dossier ou le dossier, s'il y a lieu.

### **Micro-Organisme/Agent**

- ¾ Inscrire le code numérique 28 pour le micro-organisme *Neisseiria meningitidis*.
- $\triangleright$  Ne rien inscrire s'il n'y a pas de confirmation par un rapport d'un laboratoire.

#### **\*\*\* Attention\*\*\***

**Rarement une infection invasive à méningocoques sera saisie sans confirmation d'un test de laboratoire révélant la présence de l'agent étiologique. Le cas doit présenter des signes hémorragiques cutanés majeurs pour être saisi et inscrit comme cas probable dans le registre central MADO.** 

**Toutefois, au début de l'enquête épidémiologique, un épisode pourrait être saisi et non validé.** 

### **Type/Concentration**

¾ Inscrire le code numérique associé à l'infection.

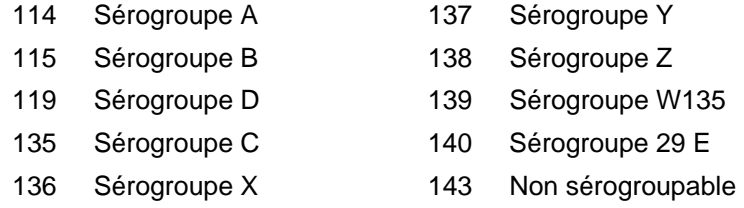

#### **\*\*\*Attention\*\*\***

**Le sérogroupe devra à nouveau être inscrit au quatrième écran à la variable** *Détail des résultats***.** 

Habituellement, la confirmation du sérogroupe provient d'un laboratoire de référence comme le Laboratoire de santé publique.

## **Site de la Maladie**

Le curseur ne s'arrête pas à cette variable.

# **Évolution de cette maladie**

La valeur « décès » est saisie seulement si l'infection invasive à méningocoques est la cause du décès ou encore l'événement déclencheur au décès.

- ¾ Inscrire l'évolution de la maladie en utilisant le code numérique ou la première lettre de l'évolution de la maladie.
	- 1 **R**écupération Cas n'est pas décédé
	- 2 **D**écès Cas décédé
	- 3 **I**nconnu Les renseignements sur l'évolution sont inconnus.

**\*\*\*Attention\*\*\* La valeur « Décès » devra à nouveau être inscrit au cinquième écran à la variable** *Décès***.** 

#### **VIRUS DU NIL OCCIDENTAL (VNO)**

Le curseur ne s'arrête pas aux variables de cette section.

#### **MALADIES TRANSMISSIBLES PAR LE SANG/PRODUITS SANGUINS/ORGANES/TISSUS**

Le curseur ne s'arrête pas aux variables de cette section.

#### **VACCINATION**

Le curseur ne s'arrête pas aux variables de la section *vaccination*.

Les informations concernant la vaccination sont inscrites au troisième écran aux variables de la Section *État vaccinal*. Certaines variables suite à la saisie au troisième écran seront transférées automatiquement par le système aux variables de la section vaccination du deuxième écran.

#### **COMMENTAIRES**

### **Commentaires**

La section Commentaires est une section où des informations peuvent être inscrites sous forme de texte libre.

Pour un texte de plus d'une ligne, utiliser la touche < Entrée> en fin de ligne. Seulement deux lignes s'affichent à l'écran. Pour la consultation des renseignements inscrits sur plusieurs lignes, utiliser les touches < flèche vers le haut > ou < flèche vers le bas >. Quelques exemples de commentaires :

- inscription du nom du professionnel ayant procédé à l'enquête épidémiologique;
- le nom d'une référence tel un professionnel d'une autre DSP;
- s'il y a eu hospitalisation;
- nouvelle adresse du cas si c'est un ancien épisode:
- toutes autres informations jugées pertinentes.

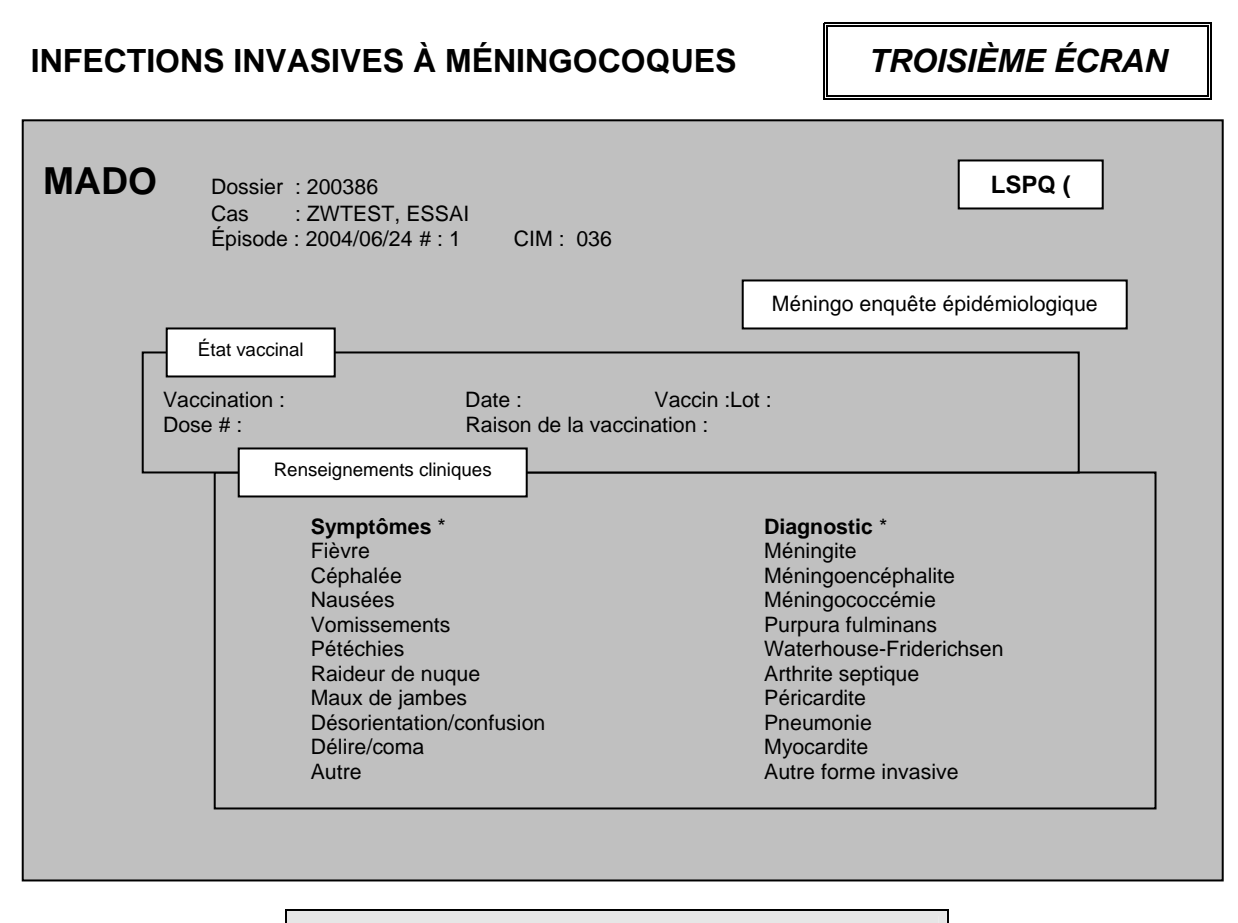

### **ÉTAT VACCINAL**

### **Vaccination**

- ¾ Inscrire le statut vaccinal en utilisant le code numérique ou la ou les premières lettres de la valeur.
	- 2 **Non** Aucun vaccin reçu contre cette maladie
	- 3 **Inconnu** L'information n'a pas été demandée
	- 4 **C**omplet pour l'âge A reçu les doses requises pour son âge, avec preuve écrite
	- 5 **Incom**plet pour l'âge A reçu une fraction des doses requises pour son âge, avec preuve écrite
	- 6 **V**acciné sans preuve Affirme avoir reçu toutes les doses ou une partie des doses requises, mais n'a pas de preuve écrite
	- 7 **Inconnu du** sujet Le sujet ne connaît pas son statut vaccinal **ou** l'information n'a pas été obtenue.

Comme l'échec vaccinal est une information d'intérêt pour les DSP, rechercher l'information pour saisir la variable.

#### **Date**

¾ Inscrire la date de la vaccination antiméningococcique de la dernière dose reçue sous la forme AAAAMMJJ. Si plus d'un produit a été reçu, inscrire le nom du produit de la dernière dose.
### **Vaccin**

- ¾ Inscrire le type de vaccin reçu à la date inscrite précédemment en utilisant le code numérique.
	- 1 Connaught menomune (A, C, Y, W-35) multidoses
	- 2 Mérieux (A, C) unidose
	- 3 Mérieux (A, C) multidose
	- 4 Smith-Kline (A, C) unidose
	- 5 Smith-Kline (A, C) multidose
	- 6 Meningo conjugué
	- 99 Autre\*

La valeur « Autre<sup>\*</sup> » peut être commentée en appuyant sur la touche  $\lt$  PF4 > ou  $\lt\lt$  (touche correspondant à l'opération de soustraction du pavé numérique situé à la droite du clavier).

### **Lot**

¾ Inscrire, sous forme de texte libre, le numéro de lot du vaccin reçu tel qu'il apparaît dans le carnet de vaccination ou toute autre preuve écrite de vaccination.

### **Dose**

¾ Inscrire le rang de la dernière dose parmi l'ensemble des doses reçues pour ce vaccin en utilisant le code numérique.

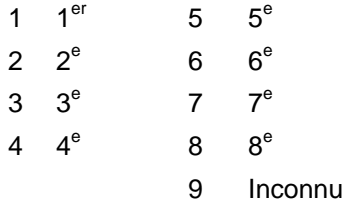

### **Raison de la vaccination**

- ¾ Inscrire la raison ayant motivé la vaccination en utilisant le code numérique ou assez de lettres pour une sélection.
	- 10 **V**oyage 13 **C**ampagne de vaccination
	- 11 **As**plénie 14 **C**ontact d'un cas
	- 12 **D**éficit du complément 99 **A**utres\*
- ¾ La valeur « **A**utres\* » peut être commentée en appuyant sur la touche <PF4> ou <-> (touche correspondant à l'opération de soustraction du pavé numérique situé à la droite du clavier).

### **RENSEIGNEMENTS CLINIQUES**

### **Symptômes**

- ¾ Inscrire une des valeurs pour chaque symptôme affiché à l'écran (ex. : fièvre, céphalée, etc.) en utilisant le code numérique ou la première lettre de la valeur.
	- 1 **O**ui
	- 2 **N**on
	- 3 **I**nconnu

La valeur « **A**utres\* » (Symptômes\*) peut être commentée en appuyant sur la touche <PF4> ou <-> (touche correspondant à l'opération de soustraction du pavé numérique situé à la droite du clavier).

Pour corriger les valeurs une fois qu'elles ont été inscrites, utiliser la touche <flèche vers le haut> ou <flèche vers le bas>. Si la touche <Entrée> est utilisée, le curseur se déplacera à la variable *Diagnostic*.

### **Diagnostic**

- ¾ Inscrire une des valeurs pour chacun des diagnostics affiché à l'écran (ex. : méningite, méningoencéphalite, etc.) en utilisant le code numérique ou la première lettre de la valeur.
	- 1 **O**ui
	- 2 **N**on
	- 3 **I**nconnu

La valeur « **A**utre forme invasive\* » (Diagnostic\*) peut être commentée en appuyant sur la touche <PF4> ou <-> (touche correspondant à l'opération de soustraction du pavé numérique situé à la droite du clavier).

Pour corriger les valeurs une fois qu'elles ont été inscrites, utiliser la touche <flèche vers le haut> ou <flèche vers le bas>.

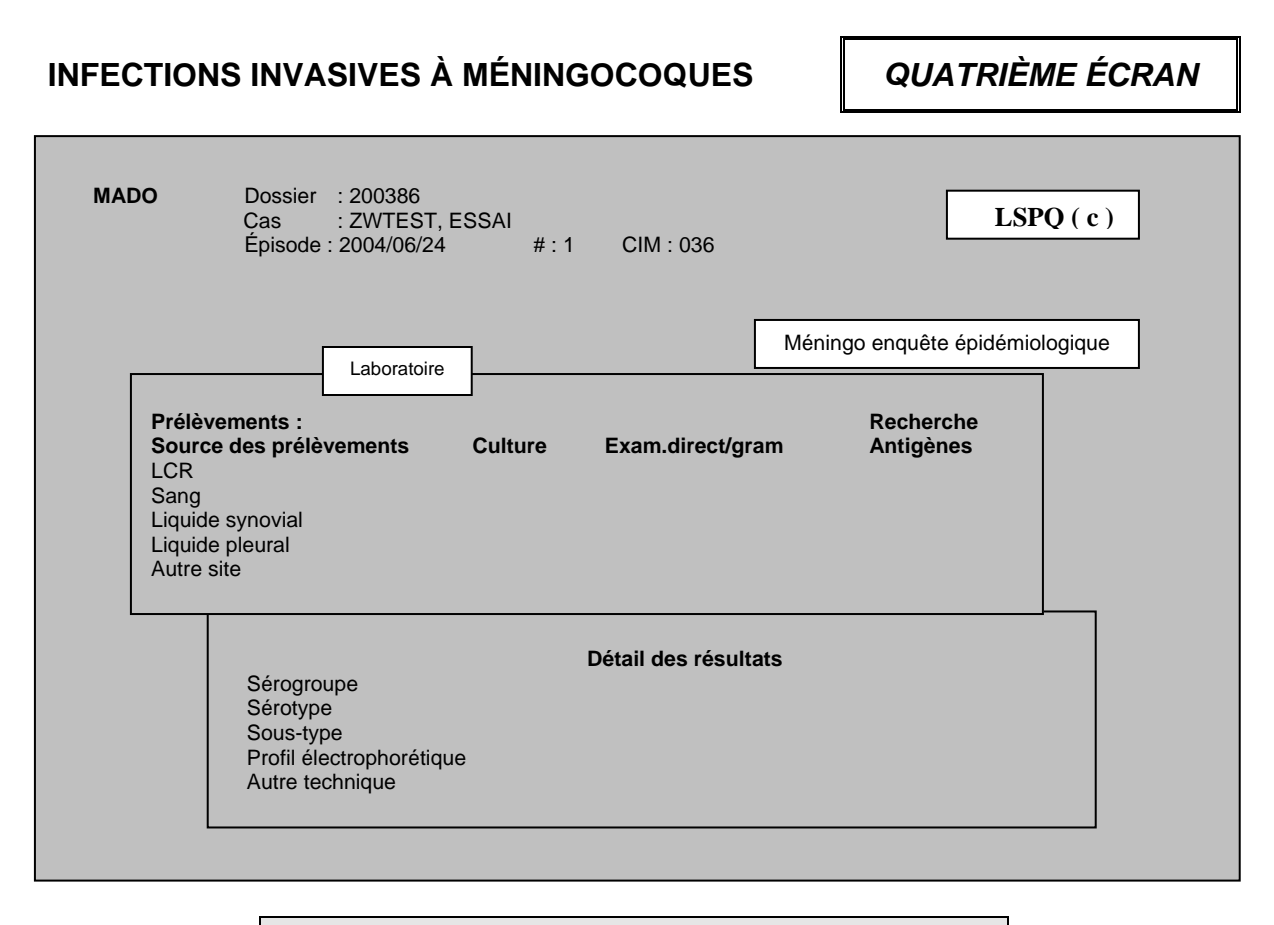

### **LABORATOIRE/PRÉLÈVEMENTS**

### **Prélèvements**

- ¾ Inscrire une des valeurs pour le prélèvement pour confirmer le diagnostic bactériologique en utilisant le code numérique ou la première lettre de la valeur.
	- 1 **O**ui Un prélèvement a été envoyé au laboratoire pour analyse bactériologique
	- 2 **N**on Aucun prélèvement n'a été envoyé au laboratoire
	- 3 **I**nconnu Information inconnue sur l'acheminement d'un prélèvement

### **Source des prélèvements**

- ¾ Inscrire le résultat du rapport de chaque épreuve de laboratoire (culture, examen direct/gram et recherche d'antigènes) effectué sur les différents prélèvements en utilisant le code numérique ou la première lettre :
	- 10 **P**ositive
	- 11 **N**égative
	- 12 **À** venir

La variable *Autre site*\* peut être commentée en utilisant la touche <PF4> ou <-> (touche correspondant à l'opération de soustraction du pavé numérique situé à la droite du clavier).

Guide de saisie des données MADO 2004 *Section 2C – Infections invasives à méningocoques*

Le curseur se déplace de la gauche vers la droite. Pour corriger les valeurs une fois qu'elles ont été inscrites, utiliser les touches <flèche vers le haut> ou <flèche vers le bas> ou «<flèche vers la gauche> ou <flèche vers la droite>.

### **DÉTAILS DES RÉSULTATS**

### **Sérogroupe**

¾ Inscrire le résultat du sérogroupe en utilisant la lettre du sérogroupe ou en utilisant le code numérique correspondant (voir la liste des choix de réponses Variable Type/concentration à l'annexe 6).

Le sérogroupe doit être à nouveau inscrit même si cette donnée a déjà été saisie au deuxième écran à la variable *type/concentration*.

### **Sérotype**

¾ Inscrire le résultat du sérotype en utilisant le code numérique correspondant (voir la liste des choix de réponses Variable Type/concentration à l'annexe 6).

### **Sous-type**

¾ Inscrire le résultat du sous-type en utilisant le code numérique correspondant (voir la liste des choix de réponses Variable Type/concentration à l'annexe 6).

### **Profil électrophorétique**

¾ Inscrire le résultat du profil électrophorétique en utilisant le code numérique correspondant (voir la liste des choix de réponses Variable Type/concentration à l'annexe 6).

### **Autre technique**

¾ Inscrire le code numérique 9999 pour toute autre technique\* d'analyse utilisé. La note v*oir commentaires* s'affichera automatiquement à l'écran pour inscrire les détails sous forme de texte libre.

*Guide de saisie des données MADO 2004 Section 2C – Infections invasives à méningocoques*

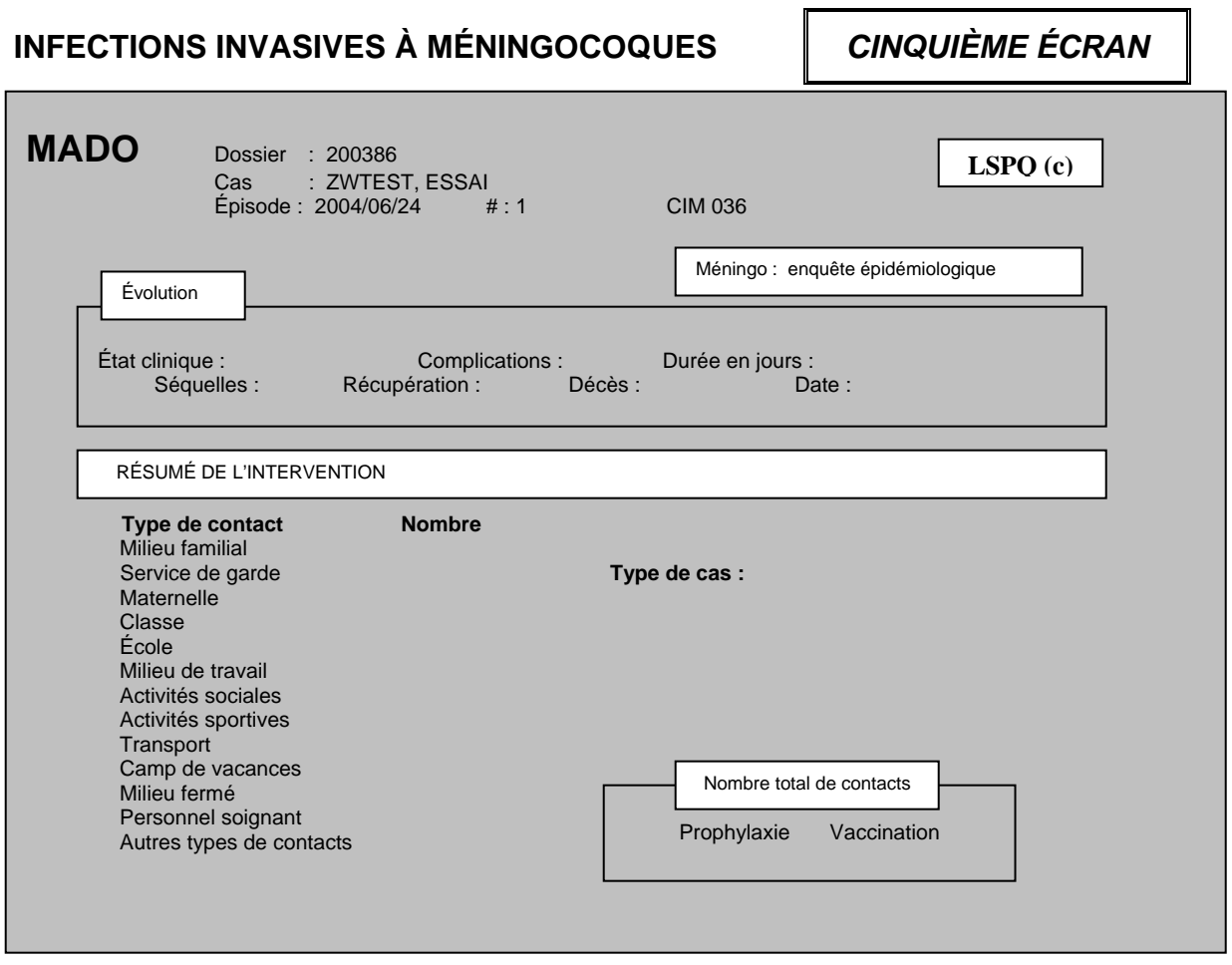

**ÉVOLUTION** 

### **État clinique**

- ¾ Inscrire le code numérique ou l'état clinique au complet ou seulement les premières lettres.
	- 10 **B**onne récupération
	- 11 **ÉTAT C**ritique
	- 12 **ÉTAT M**oribond

### **Complications**

¾ Inscrire une des valeurs selon les conditions applicables en utilisant le code numérique ou la première lettre de la valeur.

¾ Si la valeur est « **O**ui », inscrire la ou les complications suggérées en utilisant la touche <PF4> ou <-> (touche correspondant à l'opération de soustraction du pavé numérique situé à droite du clavier).

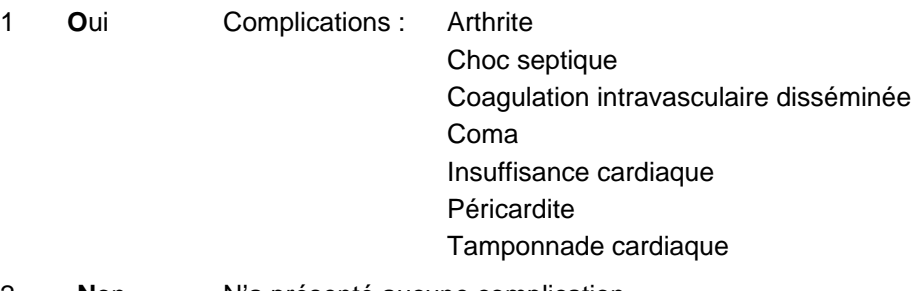

- 2 **N**on N'a présenté aucune complication
- 3 **I**nconnu Information inconnue

### **Durée en jours**

¾ Inscrire la durée des complications sous forme numérique, si applicable.

### **Séquelles**

- ¾ Inscrire une des valeurs selon les conditions applicables en utilisant le code numérique ou la première lettre de la valeur.
- ¾ Si la valeur est « **O**ui », inscrire la ou les séquelles en utilisant la touche <PF4> ou <-> (touche correspondant à l'opération de soustraction du pavé numérique situé à droite du clavier).

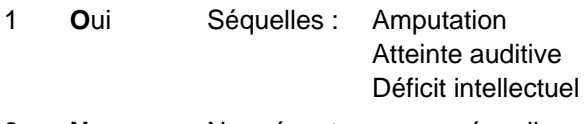

- 2 **N**on Ne présente aucune séquelle
- 3 **I**nconnu Information inconnue

### **Récupération**

La valeur « décès » est saisi seulement si l'infection invasive à méningocoques est la cause du décès ou encore l'événement déclencheur au décès.

- ¾ Inscrire le code numérique ou la première lettre de la valeur.
	- 1 **O**ui Récupération selon l'information disponible
	- 2 **N**on Décès
	- 3 **I**nconnu Information inconnue

### **Décès**

La valeur « décès » est saisie seulement si l'infection invasive à méningocoques est la cause du décès ou encore l'événement déclencheur au décès.

- ¾ Inscrire le code numérique ou la première lettre de la valeur selon les informations disponibles :
	- 1 **O**ui Cas est décédé
	- 2 **N**on Cas n'est pas décédé
	- 3 **I**nconnu Information inconnue

### **Date**

¾ Inscrire la date du décès sous la forme AAAAMMJJ.

### **RÉSUMÉ DE L'INTERVENTION**

### **Type de contact/Nombre**

- $\triangleright$  Inscrire le nombre de personnes par milieu, sous forme numérique, ayant eu un contact significatif pour lequel une chimioprophylaxie ou une vaccination antiméningococcique était indiquée.
- $\triangleright$  Inscrire le chiffre « 0 » s'il n'y a aucune personne dans un milieu (familial, service de garde, etc.).

### **\*\*\*Attention\*\*\***

**Si une éducatrice en service de garde présente une infection invasive à méningocoques, le nombre de contacts (enfants et éducatrices) doit être indiqué à « service de garde » et non à « milieu de travail » car le milieu de l'intervention est un service de garde.** 

### **Type de cas**

- $\triangleright$  Inscrire le type de cas en utilisant le code numérique ou la première lettre de la valeur selon les conditions applicables.
	- 10 **P**rimaire Cas isolé et ne semble pas s'expliquer par un contact récent avec un autre cas identifié antérieurement
	- 11 **S**econdaire Cas est apparu au minimum 24 heures et au maximum 30 jours après un contact avec un autre cas identifié antérieurement
	- 3 **I**nconnu Information inconnue

### **Prophylaxie**

¾ Inscrire le nombre total de personnes, sous forme numérique, ayant reçu la chimioprophylaxie recommandée suite au contact significatif.

### **Vaccination**

 $\triangleright$  Inscrire le nombre total de personnes, sous forme numérique, ayant reçu la vaccination recommandée suite au contact significatif.

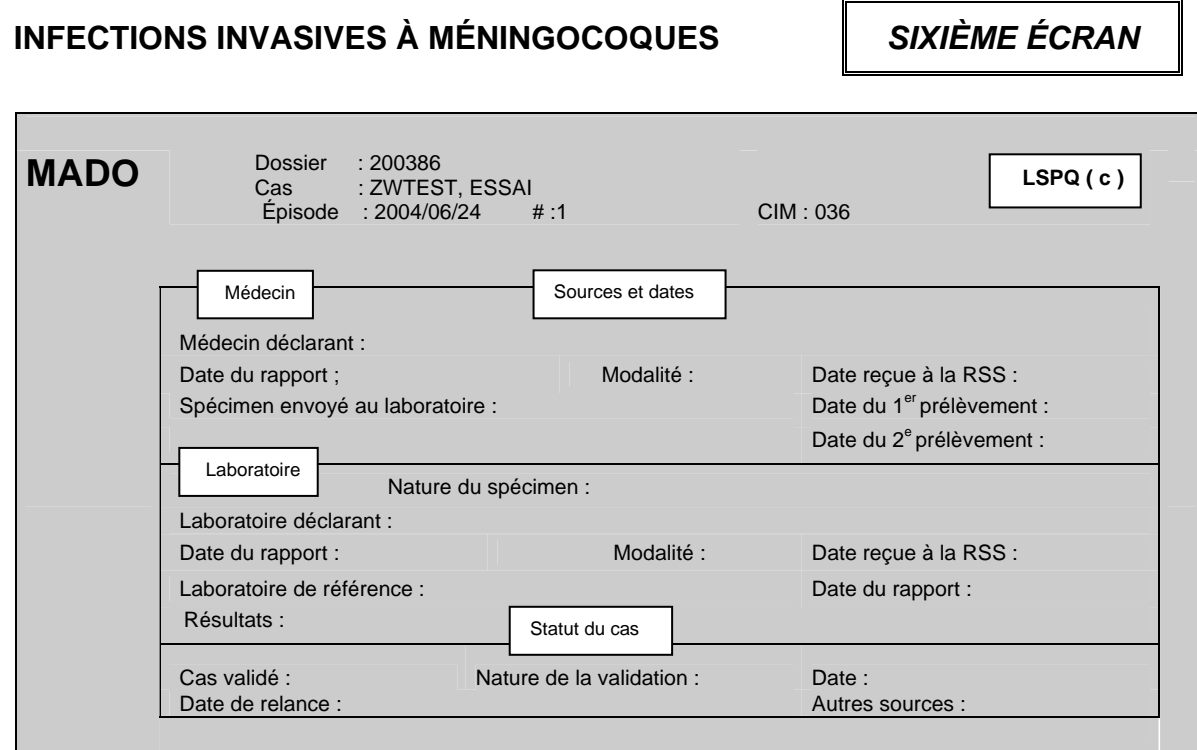

### **SOURCES ET DATES/MÉDECIN**

### **Médecin déclarant**

La variable *Médecin déclarant* est reliée au premier écran de la section Déclaration initiale de la variable *Origine*.

- ¾ Si la valeur à *Origine* est « **M**édecin » :
	- Inscrire le nom de famille du médecin déclarant suivi d'une virgule et du prénom sans aucun accent ou le numéro de permis du médecin déclarant répertorié dans l'annuaire médical du Collège des médecins du Québec (CMQ) en omettant le dernier chiffre. Par exemple, si le numéro est 12-345-9, omettre le chiffre 9.
	- Inscrire le nom du médecin déclarant qui n'est pas encore inclus dans la banque des médecins du système MADO (ex. : médecin ayant obtenu récemment son permis de pratique) ou le nom d'un médecin déclarant d'une autre province au quatrième écran à la section Autres déclarants à la variable *Déclarants supplémentaires*.
	- Inscrire les renseignements sur le déclarant au quatrième écran à la section Autres déclarants à la variable *Déclarants supplémentaires* si le déclarant n'est pas médecin.
- ¾ Si la valeur à la variable *Origine* est « **L**aboratoire » parce que la source de la première déclaration à la DSP provenait d'un **L**aboratoire et qu'elle avait été saisie antérieurement, appliquer la même procédure que les paragraphes précédents même si le déclarant de la première source de déclaration est un laboratoire ou n'est pas un médecin.

### **Date du rapport**

- ¾ Inscrire la date indiquée sur le formulaire officiel de déclaration ou tout autre document ayant servi à la déclaration du cas par un médecin, sous la forme AAAAMMJJ.
- ¾ Inscrire la date de l'appel si le médecin a fait une déclaration par téléphone.
- $\triangleright$  Ne rien inscrire s'il n'y a aucune date indiquée.

### **Modalité**

- ¾ Inscrire la modalité de déclaration utilisée par le médecin.
	- 2 Téléphone
	- 5 Autre\*
	- 6 Poste
	- 7 Télécopieur/télécopieur modem
	- 8 Courriel
	- 9 Autre type de déclaration électronique

La valeur « **A**utre\* » peut être commentée en appuyant sur la touche <PF4> ou <-> (touche correspondant à l'opération de soustraction du pavé numérique situé à la droite du clavier).

### **\*\*\* Attention\*\*\***

**Pour une déclaration reçue d'une autre direction de santé publique, la** *Modalité* **à inscrire à la variable** *Modalité* **est la même que la DSP ayant reçu la déclaration.**

### **Date reçue à la RSS**

Pour une déclaration par un médecin, la variable *Date reçue à la RSS* est reliée à la variable *Date d'épisode*. La date d'épisode inscrite au début de la procédure de saisie est transférée et affichée automatiquement par le système à la variable *Date reçue à la RSS*.

- ¾ Si la variable *Origine* du premier écran est **« L**aboratoire » parce que la source de la première déclaration provenait d'un laboratoire et qu'elle avait été saisie antérieurement, inscrire la date de réception du formulaire officiel de la déclaration ou de tout autre document ayant servi à la déclaration du cas par un médecin sous la forme AAAAMMJJ.
- ¾ Inscrire la date de l'appel si le médecin a fait une déclaration par téléphone.

### **\*\*\*Attention\*\*\***

**Inscrire à la variable** *Date reçue à la RSS* **la date de réception de la déclaration du médecin reçue pour la PREMIÈRE FOIS par une DSP que ce soit la vôtre ou non. Ne pas inscrire la date de transfert de cette déclaration par cette DSP.** 

**Pour une déclaration en provenance d'une autre province, la date de réception est la date à laquelle, un formulaire officiel de déclaration, un rapport de laboratoire, tout autre document ayant servi à la déclaration ou un appel téléphonique a été reçu pour la première fois par une DSP du Québec.** 

### **\*\*\*Attention\*\*\***

**Au premier écran de la section Déclaration initiale à la variable** *Origine***, si la valeur « Laboratoire » est corrigée pour être remplacée par « Médecin », effacer la date qui s'est inscrite par défaut à la variable** *Date reçue à la RSS* **pour le laboratoire.** 

### **Spécimen envoyé au Laboratoire**

- ¾ Inscrire si un spécimen a été prélevé en utilisant le code numérique ou la ou les premières lettres de la valeur.
	- 1 **O**ui
	- 2 **Non**
	- 98 **Non S**pécifié

Le curseur se déplace automatiquement à la variable *Cas validé* lorsque la valeur « Non » est inscrite à la variable *Spécimen envoyé au laboratoire*.

### **Date du 1er prélèvement**

¾ Inscrire la date du premier prélèvement du spécimen pour confirmer le diagnostic à l'aide d'un test de laboratoire précis, et ce, SANS ÉGARD AU RÉSULTAT.

### **Date du 2<sup>e</sup> prélèvement**

¾ Inscrire la date du deuxième prélèvement du spécimen pour confirmer le diagnostic à l'aide d'un test de laboratoire précis, et ce, SANS ÉGARD AU RÉSULTAT.

### **\*\*\*Attention\*\*\***

**La date d'un premier et d'un deuxième prélèvement est une donnée très pertinente particulièrement pour les MADO demandant une détection significative du taux d'anticorps entre un sérum prélevé en phase aiguë et celui prélevé en phase de convalescence ou pour respecter les intervalles minimaux pour créer un nouvel épisode ou pour valider un épisode.** 

### **SOURCES ET DATES/LABORATOIRE**

### **Nature du spécimen**

Les choix des sites de prélèvement pour un spécimen ne sont pas spécifiques à l'infection invasive à méningocoques. Il faut inscrire seulement les sites permettant d'identifier le micro-organisme *Neisseria meningitidis.* À PARTIR D'UN SITE NORMALEMENT STÉRILE (sang, liquide céphalorachidien)*.* 

¾ Inscrire le site de prélèvement du spécimen analysé pour confirmation du diagnostic par un laboratoire en utilisant le code numérique ou la ou les premières lettres de la valeur.

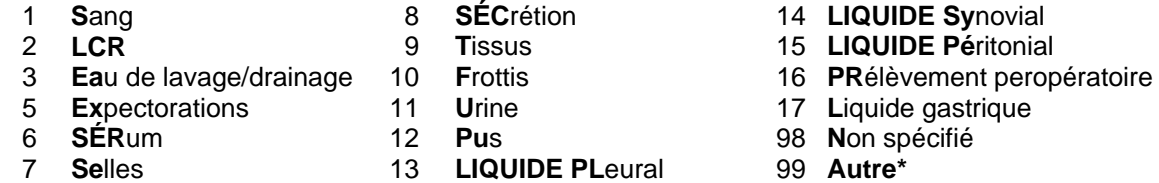

La valeur « **Autre\*** » peut être commentée en appuyant sur la touche <PF4> ou <-> (touche correspondant à l'opération de soustraction du pavé numérique situé à la à la droite du clavier).

### **\*\*\*Attention\*\*\***

**Inscrire la valeur** « Sang » **pour un spécimen où l'analyse bactériologique est faite sur du sang total : examen microscopique après coloration ou hémoculture.** 

**Généralement, la recherche d'anticorps ou d'antigène est effectuée sur la fraction sérique du sang. Dans ces circonstances, inscrire comme valeur** « sérum ».

**La saisie d'un site de prélèvement doit tenir compte des critères indiqués dans le document «** *Surveillance des maladies à déclaration obligatoire au Québec. Définitions nosologiques* **».** 

### **Laboratoire déclarant**

La variable *Laboratoire déclarant* est reliée au premier écran de la section Déclaration initiale de la variable *Origine*.

- ¾ Si la valeur *Origine* est « **L**aboratoire », inscrire le nom du :
	- centre hospitalier si la déclaration provient d'un laboratoire d'un établissement (voir la liste des hôpitaux et des laboratoires déclarants à l'annexe 9) ou d'un microbiologiste (voir la liste des microbiologistes de la région à l'annexe 2);
	- laboratoire privé s'il s'agit d'un laboratoire privé (voir la liste des laboratoires privés de la région à l'annexe 10);
	- laboratoire de référence ayant procédé au test diagnostique (voir la liste des laboratoires de référence à l'annexe 13).

### **\*\*\*Attention\*\*\***

**Si un laboratoire de référence est le premier laboratoire déclarant, inscrire le nom du laboratoire de référence à la variable** *Laboratoire déclarant* **en plus de l'inscrire à la variable** *Laboratoire de référence.*

¾ Si la valeur à la variable *Origine* est « **M**édecin » parce que la première déclaration provenait d'un **M**édecin et que cette déclaration avait été saisie antérieurement, appliquer la même procédure que les paragraphes précédents même si la première source de déclaration est un médecin.

### **Date du rapport**

- ¾ Inscrire la date d'émission du rapport de laboratoire ou autre document ayant servi à la déclaration du cas par un laboratoire sous la forme AAAAMMJJ.
- ¾ Inscrire la date de l'appel du laboratoire si la déclaration a été reçue par téléphone.

### **Modalité**

- ¾ Inscrire à la variable *Modalité* le mode de la déclaration utilisé par le laboratoire :
	- 2 Téléphone
	- 5 Autre\*
	- 6 Poste
	- 7 Télécopieur/télécopieur modem
	- 8 Courriel
	- 9 Autre type de déclaration électronique

La valeur « **A**utre\* » peut être commentée en appuyant sur la touche <PF4> ou <-> (touche correspondant à l'opération de soustraction du pavé numérique situé à la droite du clavier).

### **Date reçue à la RSS**

Pour une déclaration d'un laboratoire, la variable *Date reçue à la RSS* est reliée à la variable *Date d'épisode*. La date d'épisode inscrite au début de la procédure de saisie est transférée et affichée automatiquement par le système à la variable *Date reçue à la RSS*.

- ¾ Si la valeur à la variable *Origine* du premier écran est « **M**édecin » parce que la source de la première déclaration à la DSP provenait d'un **Mé**decin et qu'elle avait été saisie antérieurement, inscrire la date de réception du formulaire officiel de la déclaration ou tout autre document ayant servi à la déclaration du cas par le laboratoire.
- ¾ Inscrire la date de l'appel si la déclaration du laboratoire a été reçue par téléphone.

### **\*\*\*Attention\*\*\***

**Inscrire à la variable** *Date reçue à la RSS* **la date de réception de la déclaration du laboratoire reçue pour la PREMIÈRE FOIS par une DSP que ce soit la vôtre ou non. Ne pas inscrire la date de transfert de la déclaration par cette DSP.** 

**Pour une déclaration en provenance d'une autre province, la date de réception est la date à laquelle, un formulaire officiel de déclaration, un rapport de laboratoire, tout autre document ayant servi à la déclaration ou un appel téléphonique a été reçu pour la première fois par une DSP du Québec.** 

### **\*\*\*Attention\*\*\***

**Si la valeur Médecin est corrigée à la variable** *Origine* **de la section Déclaration initiale du premier écran pour être remplacée par Laboratoire, effacer la date qui s'est inscrite par défaut à la variable** *Date reçue à la RSS* **pour le médecin.** 

### **Laboratoire de référence**

¾ Inscrire le nom du laboratoire de référence (voir la liste des laboratoires de référence à l'annexe 13) ayant procédé à une analyse d'un spécimen pour confirmation d'une infection associée à une MADO à la demande du laboratoire d'un centre hospitalier.

### **\*\*\*Attention\*\*\***

**Si le** *Laboratoire de référence* **est le premier déclarant, inscrire également le nom de ce laboratoire à la variable** *Laboratoire déclarant*.

### **Date du rapport**

¾ Inscrire la date d'émission indiquée sur le premier rapport ayant permis de confirmer le premier résultat sous la forme AAAAMMJJ.

### **Résultats**

¾ Inscrire tous les résultats (voir la liste des résultats de laboratoire à l'annexe 11) provenant d'un laboratoire déclarant et tous les autres reliés à cette MADO qui parviendront ultérieurement à la DSP.

La saisie de tous les résultats permet entre autres, d'avoir un meilleur suivi épidémiologique en ayant un dossier complet auquel on peut y référer facilement et d'initier une intervention appropriée de santé publique.

### **\*\*\*Attention\*\*\***

**Advenant l'absence d'un choix pour une résistance à un antibiotique, la DSP doit acheminer une demande au CPSMI qui en évaluera la pertinence d'un point de vue de surveillance en santé publique. Si cette résistance est retenue comme telle, le CPSMI adressera une demande au LSPQ.**

### **STATUT DU CAS**

### **Cas validé**

La valeur **« NON »** à la variable *Cas validé* est inscrite par défaut par le système.

- ¾ Inscrire « **O**ui » à la variable *Cas validé* et **C**onfirmé à la variable *Nature de la validation* si la déclaration provient d'un laboratoire et permet d'identifier À PARTIR D'UN SITE NORMALEMENT STÉRILE (sang, liquide céphalorachidien) l'organisme *Neisseria meningitidis.*
- ¾ Si le spécimen provient d'un site non stérile (expectorations, aspiration du tube endo-trachéal), ne pas saisir comme infection invasive à méningocoques à moins de circonstances exceptionnelles.

La valeur « **O**ui » déplace le curseur à la variable *Nature de la validation* et « **N**on », à la variable *Date de relance*.

### **\*\*\*Attention\*\*\***

**Si l'enquête épidémiologique détermine que le cas d'infection invasive à méningocoques ne répond pas aux critères de validation de la définition de cas (cas probable ou confirmé) inscrits dans le document «** *Surveillance des maladies à déclaration obligatoire au Québec. Définitions nosologiques* **», détruire le dossier ou cet épisode dans le dossier d'un cas.**

### **Nature de la validation**

- ¾ Inscrire la nature de la validation si la valeur « **O**ui » a été inscrite à la variable *Cas validé* selon les conditions et choix des valeurs applicables.
	- 2 Probable Rarement une infection invasive à méningocoques sera saisie sans confirmation d'un test de laboratoire révélant la présence de l'agent étiologique. Le cas doit présenter des signes hémorragiques cutanés majeurs pour être saisi et inscrit comme cas probable dans le registre central MADO.
	- 1 Confirmé Déclaration associée à un test de laboratoire à partir d'un site normalement stérile (sang, LCR, etc.) ayant permis d'identifier l'organisme *Neisseiria meningitidis*.

### **Date**

- ¾ Inscrire la date de la validation sous la forme AAAAMMJJ selon la première éventualité applicable :
	- la même date que la date d'épisode d'une déclaration en provenance d'un laboratoire dont l'analyse a identifié le micro-organisme *Neisseria meningitidis* à partir d'un site stérile (sang, liquide céphalorachidien) **ou**
	- la date à laquelle le professionnel a eu suffisamment d'informations pour valider le cas comme **« confirmé »** ou **« probable »**.

### **Date de relance**

Cet item est dépendant de la gestion interne des DSP.

Par exemple, elle pourrait être utilisée pour :

- connaître le résultat d'un deuxième prélèvement pour corriger la classification d'un cas;
- relancer un professionnel qui a omis de transmettre des données manquantes;
	- compléter les écrans au fichier central suite à la réception de l'enquête épidémiologique;
- comme aide-mémoire pour compléter les variables des écrans reliées à l'enquête épidémiologique;
- comme aide-mémoire pour un rapport de laboratoire dont la DSP est en attente.
- ¾ Inscrire toute date où une relance s'avère nécessaire dépendamment de la gestion interne de la DSP.

### **Autres sources**

- ¾ Inscrire à la variable *Autres sources* la valeur :
	- « **O**ui » ou le code numérique 1 pour accéder au septième écran pour inscrire des renseignements concernant des médecins et laboratoires déclarants supplémentaires ou autres déclarants ou le nom du médecin traitant.
	- «Non » ou le code numérique 2 ou appuyer sur la touche < Entrée> pour quitter le sixième écran et ne pas accéder au septième écran.

# **INFECTIONS INVASIVES À MÉNINGOCOQUES** *SEPTIÈME ÉCRAN*

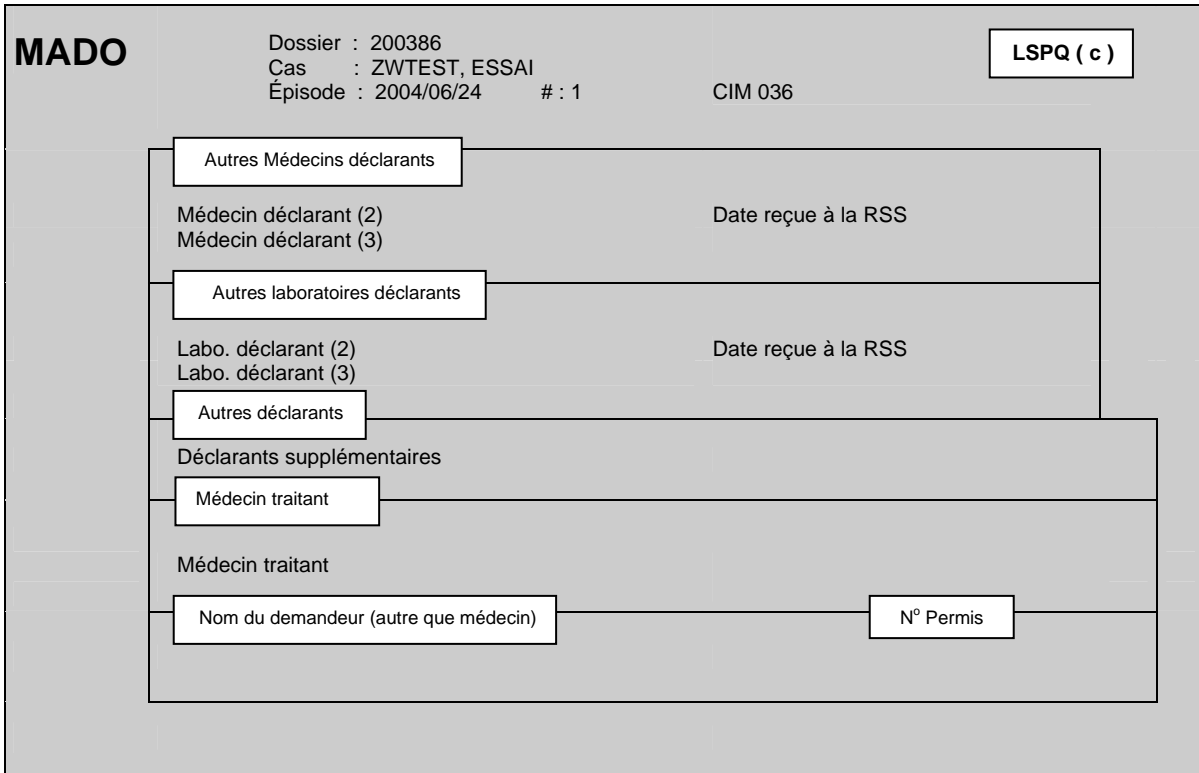

### **\*\*\*Attention\*\*\***

**Si un déclarant fait d'abord une déclaration par téléphone, puis expédie une déclaration écrite par la suite, considérer ces deux déclarations comme UNE SEULE ET MÊME DÉCLARATION.** 

### **AUTRES MÉDECINS DÉCLARANTS**

### **Médecin déclarant (2)**

- ¾ Inscrire le nom d'un médecin seulement si le médecin déclarant diffère de celui inscrit à la variable Médecin déclarant au sixième écran.
- ¾ Si le médecin déclarant est différent du médecin déclarant du troisième écran, inscrire le numéro de permis du médecin déclarant répertorié dans l'annuaire médical du Collège des médecins du Québec (CMQ) en omettant le dernier chiffre **ou** le nom de famille du médecin déclarant suivi d'une virgule et du prénom sans aucun accent.

### **Date reçue à la RSS**

¾ Inscrire la date de la déclaration reçue du médecin déclarant sous la forme AAAAMMJJ.

### **Médecin déclarant (3)**

¾ Appliquer la même procédure que celle mentionnée à la variable *Médecin déclarant* (*2*).

### **AUTRES LABORATOIRES DÉCLARANTS**

La saisie de tous les résultats des laboratoires déclarants permet de comptabiliser le nombre de déclarations d'un laboratoire à la DSP. Un décompte annuel pourrait leur être retourné pour promouvoir la déclaration.

### **Laboratoire déclarant (2)**

- ¾ Inscrire le nom du laboratoire en autant que le nom du laboratoire déclarant diffère de celui inscrit au sixième écran.
- ¾ Si le laboratoire déclarant est différent de celui ou ceux saisis au troisième écran, inscrire le nom du :
	- centre hospitalier si la déclaration provient d'un laboratoire d'un établissement (voir la liste des hôpitaux et des laboratoires déclarants à l'annexe 9) ou d'un microbiologiste (voir la liste des microbiologistes de la région à l'annexe 2);
	- laboratoire privé s'il s'agit d'un laboratoire privé (voir la liste des laboratoires privés de la région à l'annexe 10);
	- laboratoire de référence ayant procédé au test diagnostique (voir la liste des laboratoires de référence à l'annexe 13).

### **Laboratoire déclarant (3)**

¾ Suivre la même consigne que celle mentionnée à la variable *Laboratoire déclarant* (*2*).

### **Date reçue à la RSS**

¾ Inscrire la date de la déclaration reçue du laboratoire déclarant sous la forme AAAAMMJJ.

### **AUTRES DÉCLARANTS**

### **Déclarants supplémentaires**

Cette variable est sous forme de texte libre. Plus d'une réponse est possible.

- ¾ Inscrire le nom du médecin déclarant qui n'est pas encore inclus dans la banque des médecins du système MADO (ex. : médecin ayant obtenu récemment son permis de pratique) ou d'un médecin déclarant d'une autre province.
- ¾ Inscrire le prénom et le nom de famille si la déclaration provient d'un déclarant autre qu'un médecin ainsi que l'établissement pour lequel il travaille, s'il y a lieu.

Exemple : Louise Paul (infirmière scolaire, CLSC La Santé).

### **MÉDECIN TRAITANT**

¾ Inscrire le nom du médecin traitant si l'information est connue et si le nom du médecin est différent de celui inscrit à la variable *Médecin déclarant* au sixième écran ou celui inscrit comme médecin déclarant (2) ou (3) au septième écran.

### **NOM DU DEMANDEUR (AUTRE QUE MÉDECIN)**

 $\triangleright$  Ne rien inscrire à cette variable.

### **NO PERMIS**

 $\triangleright$  Ne rien inscrire à cette variable.

### **2D. INFECTIONS INVASIVES À STREPTOCOQUES DU GROUPE A**

## **INFECTIONS INVASIVES À STREPTOCOQUES GROUPE A** *PREMIER ÉCRAN*

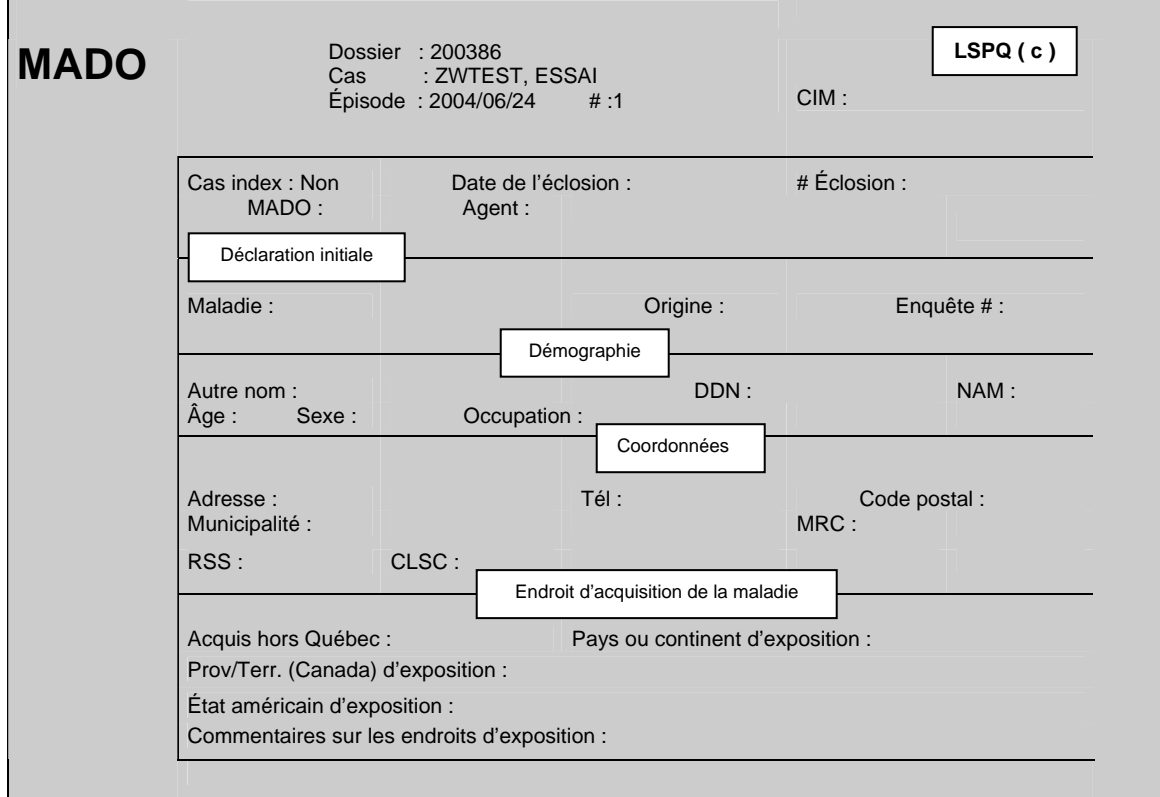

### **DÉCLARATION INITIALE**

### **\*\*\*Attention\*\*\***

**La variable** *Infection invasive à streptocoques du groupe A* **ne peut être corrigée pour l'inscription d'une autre MADO à cause des écrans supplémentaires qui lui sont spécifiques.** 

### **Maladie**

¾ Inscrire le code numérique 75 (Infection invasive à streptocoques du groupe A).

Le code CIM 785.5 s'inscrit automatiquement lors de la saisie de la maladie.

### **Origine**

La variable *Origine* est obligatoire pour poursuivre la saisie des données et est dépendante de la provenance de la **première déclaration** reçue à la DSP.

- ¾ Inscrire **M**édecin ou le code numérique 1 si la déclaration provient :
	- d'un médecin:
	- d'un médecin déclarant d'une autre province;
	- d'un résident en médecine;
	- du cas lui-même;
	- d'une tierce personne tel un parent;
	- d'une infirmière en milieu scolaire ou de l'Info-santé d'un CLSC;
	- d'une infirmière en prévention des infections d'un établissement (si celle-ci fait la déclaration pour le médecin traitant);
	- d'un microbiologiste agissant comme médecin traitant et que cette déclaration n'est pas associée à un résultat de laboratoire (voir la liste des microbiologistes de la région à l'annexe 2).
- ¾ Inscrire **L**aboratoires ou le code numérique 2 si la déclaration provient :
	- d'un centre hospitalier;
	- d'un laboratoire privé;
	- d'un laboratoire de référence (ex. : LSPQ, LNM);
	- d'une infirmière au contrôle des infections (si celle-ci fait la déclaration pour le directeur de laboratoire);
	- d'un microbiologiste et qu'elle est associée à un résultat de laboratoire.

### **Numéro d'enquête**

L'item *Numéro d'enquête* est variable selon le fonctionnement interne de chaque DSP. Il peut être utilisé sous la forme Année-N° RSS ou RSR- N° séquentiel :

Exemple : 2004-06-0213

**DÉMOGRAPHIE**

### **Autre nom**

L'item *Autre nom* est à la discrétion de l'utilisateur. Par exemple, cet item pourrait être utilisé pour inscrire le nom de famille du conjoint d'une femme mariée ou le nom et le prénom d'un enfant avant son adoption ou encore, le nom d'un établissement relié à la MADO.

### **DDN**

¾ Inscrire la date de naissance indiquée sur la déclaration sous la forme AAAAMMJJ.

Le système calcule automatiquement l'âge et l'affiche à la variable *Âge*.

 $\triangleright$  Ne rien inscrire si elle est inconnue.

Si la date de naissance n'est pas indiquée sur la déclaration, il est possible de la déterminer avec le numéro d'assurance-maladie (voir les informations à l'item NAM).

- ¾ Pour corriger une date de naissance, placer le curseur sur les dates à corriger ou placer le curseur au début de la date de naissance saisie et utiliser la barre d'espacement pour l'effacer. Inscrire à nouveau une date de naissance.
- ¾ Si la date de naissance est corrigée, la question *Désirez-vous vraiment changer l'âge//O*  s'affiche au bas de l'écran. Appuyer sur la touche <Entrée> pour l'enregistrement.

### **NAM**

Le numéro d'assurance-maladie est un identifiant universel unique au Québec composé de lettres et de chiffres permettant d'identifier une personne.

- Exemple : CARE 5259 0211
- CARE : les trois premières lettres indiquent les premières lettres du nom de famille à la naissance et la quatrième lettre est la première lettre du prénom.
- 5259 : les deux premiers chiffres sont l'année de naissance suivis de deux autres chiffres indiquant le mois de naissance (plus 50 pour indiquer le sexe féminin). Dans cet exemple, le sexe est féminin. Pour le sexe masculin, ce numéro serait 5209.
- 0211 : les deux premiers chiffres sont le jour de naissance suivi de deux chiffres qui sont un code administratif à l'usage de la Régie de l'assurance-maladie du Québec (RAMQ).

Le NAM aide à différencier deux cas qui pourraient avoir le même nom et la même date de naissance. Il s'avère très utile pour les variables *sexe* et *date de naissance* et la gestion des doublons intra et interrégionaux.

- ¾ Inscrire les douze caractères alphanumériques du numéro d'assurance-maladie indiqués sur la déclaration.
- $\triangleright$  Ne rien inscrire si le NAM est inconnu.

### **Âge**

Le curseur ne s'arrête pas à la variable *Âge* si une date de naissance a été inscrite à *DDN*.

- ¾ Inscrire l'âge seulement si la déclaration ne mentionne que l'âge.
- ¾ La question *Désirez-vous vraiment changer l'âge//O* apparaît au bas de l'écran. Appuyer sur la touche <Entrée> pour l'enregistrement.

Une date de naissance approximative s'inscrit automatiquement en relation avec la date d'épisode à la variable *DDN* une fois l'âge saisi à la variable *Âge*.

### **Sexe**

La variable sexe est obligatoire pour poursuivre la saisie des données. Si le sexe n'est pas indiqué sur la déclaration, il peut être déterminé à partir du prénom si c'est un prénom qui n'est pas unisexe ou du NAM (voir l'item NAM pour information).

¾ Inscrire le sexe en utilisant la ou les premières lettres du sexe ou le code numérique.

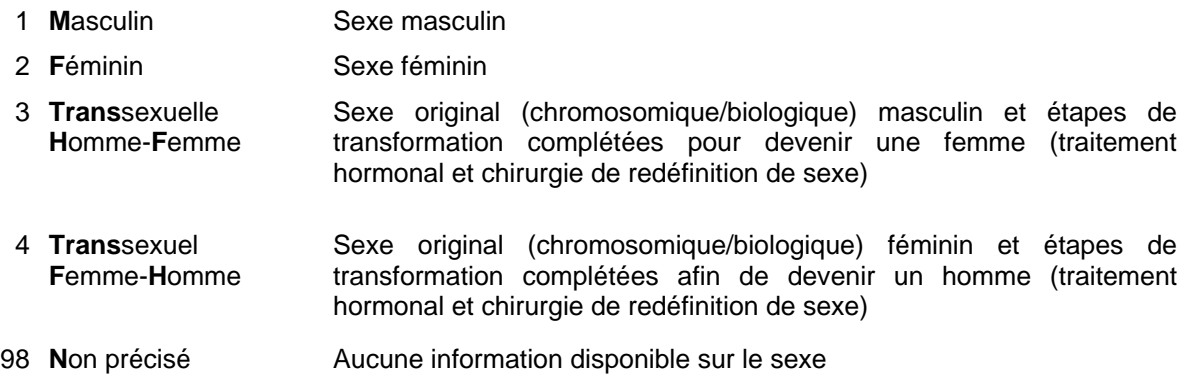

### **Occupation**

- ¾ Inscrire l'occupation en utilisant le code numérique ou assez de lettres pour une sélection de valeurs.
	-
	-
	-
	- 6 Sans emploi est inconnu
	-
	- 8 Étudiant (secondaire) enfants
	-
	-
	-
- 1 Manipulateur d'aliments 12 Enfant en service de garde de moins de dix enfants
- 2 Travailleur de la santé 13 Enfant en service de garde de dix enfants et plus
- 4 Étudiant (niveau indéterminé) 14 Enfant en service de garde dont le nombre d'enfant
- 7 Étudiant (primaire) 15 Travailleur en service de garde de moins de dix
- 9 Étudiant (collégial) 16 Travailleur en service de garde de dix enfants et plus
- 10 Étudiant (université) 17 Travailleur en service de garde dont le nombre 11 Étudiant (maternelle) D'enfant est inconnu
	- 98 Autre (qualifiable)\*
	- 99 Inconnu
- ¾ Si l'occupation désirée est absente de la liste, inscrire « Autre (qualifiable)\* ». Commenter en texte libre, si nécessaire, en appuyant sur la touche <PF4> ou <-> (touche correspondant à l'opération de soustraction du pavé numérique situé à la droite du clavier).
- ¾ Inscrire « Inconnu » si l'occupation est inconnue.

### **Adresse**

### **\*\*\* Attention \*\*\***

**On entend par « adresse principale », l'adresse où le cas vit plus de six mois par année, peu importe le type d'infection.** 

**Si une nouvelle adresse est associée à la déclaration d'un nouvel épisode, les nouvelles coordonnées seront inscrites à la variable** *Adresse* **POUR CE NOUVEL ÉPISODE SEULEMENT.** 

**Ne jamais corriger une adresse validée pour un ou des épisodes antérieurs.** 

**Si le cas déménage ultérieurement tout en demeurant dans la même RSS, la nouvelle adresse peut être inscrite à la section** *Commentaires* **du deuxième écran d'un épisode connu. Pour un nouvel épisode d'un dossier sans adresse sur la déclaration :** 

**- moins d'un an après le premier épisode :** 

**Conserver l'adresse affichée automatiquement par le système. La corriger, au besoin, selon les informations de l'enquête épidémiologique.** 

**selon les informations de l'enquête épidémiologique.** 

- **un an et plus après le premier épisode :** 

**L'adresse affichée automatiquement par le système est celle du premier épisode. Si les informations sur l'adresse sont ou demeurent inconnues pour le présent épisode, effacer l'adresse affichée par défaut par le système sinon, le logiciel affichera à nouveau la même adresse, ce qui n'est pas souhaitable.** 

**Pour un** cas inconnu **: ne rien inscrire à la variable** *Adresse* **si les variables** *Adresse* **et**  *Code postal* **sont inconnus. L'utilisation de l'adresse d'un déclarant est à PROSCRIRE.** 

**Pour l'**enfant ayant une garde partagée **à temps égal entre ses parents : inscrire l'adresse de la première déclaration reçue à la DSP.** 

**Déclaration pour un** détenu **: inscrire l'adresse de l'institution pénitentiaire où séjourne le détenu et non celle précédent son incarcération.** 

**Déclaration pour un** étudiant **: inscrire l'adresse où le cas vit plus de six mois par année.**

 $\triangleright$  Inscrire en texte libre l'adresse principale indiquée sur la déclaration sous la forme numéro civique, rue, appartement.

Exemples : 1625 rue Fleury O. app. 25 2000 25E Ave. 165 1RE RUE

### **\*\*\* MAP-INFO \*\*\***

Les différentes consignes suivantes ont pour but de faciliter le géocodage des adresses pour les utilisateurs du logiciel Map-Info.

¾ Inscrire successivement, sans virgule entre les différents éléments, le numéro civique du lieu de résidence, le type et le nom de voie de communication, s'il y a lieu, le point cardinal abrégé. Même si les différents éléments sont inscrits en minuscules, le registre central MADO fera luimême le changement en majuscules.

Exemple : 1625 RUE FLEURY O.

¾ Toujours inscrire le type de voie lorsqu'il est connu.

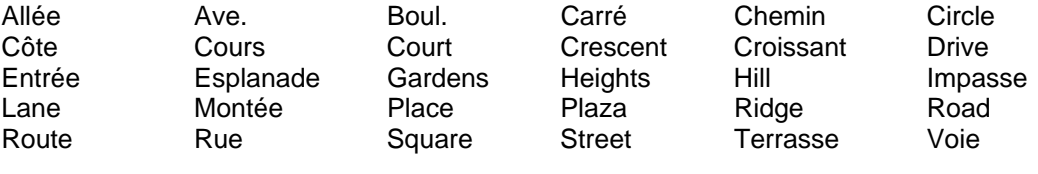

Est : E. Cuest : O. Nord : N. Sud : S.

Dans le nom de la voie de communication, inscrire Saint ou Sainte au complet et non de façon abrégée (St ou Ste).

¾ Pour les rues ou avenues chiffrées, inscrire le numéro civique du lieu de résidence suivi d'un espace, puis le numéro de la voie de communication et l'abréviation « E » ou « RE » suivi d'un espace, puis le type de voie de communication.

Exemples: 2000 25E AVE. 165 1RE RUE

¾ La mention app. et le numéro d'appartement, s'il y a lieu, devront suivre l'adresse complète, s'il y a lieu.

Exemple : 1625 rue Fleury O. app. 25

### **Tél. (Téléphone)**

¾ Inscrire l'indicatif régional suivi d'un espace. Inscrire ensuite les trois premiers chiffres suivis d'un trait d'union et des quatre derniers chiffres.

Exemple : 514 111-2222

### **Code Postal**

Le code postal est relié aux variables *Municipalité, MRC, RSS* et *CLSC*.

¾ Inscrire les trois premiers caractères du code postal suivis d'un espace et des trois derniers caractères.

Les renseignements concernant la municipalité, la MRC, la RSS et le CLSC s'affichent automatiquement après la saisie du code postal. Vérifier si les renseignements correspondent aux informations indiquées sur la déclaration.

#### **\*\*\*Attention\*\*\***

**Si le code postal est attribué à plusieurs municipalités et qu'aucun choix affiché à l'écran ne correspond à la municipalité désirée, aviser le responsable de la gestion du fichier central MADO au LSPQ.**

¾ Inscrire les trois premiers caractères du code postal seulement si les trois derniers ne sont pas indiqués sur la déclaration.

Les renseignements concernant la RSS et le CLSC s'affichent automatiquement après la saisie des trois premiers caractères du code postal. La municipalité et la MRC seront inconnues et devront être complétées.

 $\triangleright$  Ne rien inscrire si le code postal est inconnu.

#### **\*\*\*Attention\*\*\***

**Si un** *Code postal* **est attribué à plus d'une municipalité, la municipalité prépondérante s'inscrit par défaut.** 

**Pour connaître les autres municipalités ayant le même code postal, appuyer simultanément sur les touches <Alt> et <5> ou <Shift> et <F5> dépendamment du clavier de l'utilisateur. Inscrire le nom ou le code numérique de la municipalité désirée.** 

**Si le code postal ne correspond pas à la municipalité désirée, effacer le code postal et inscrire seulement le nom de la municipalité à la variable** *Municipalité***.**

### **Municipalité**

La variable *Municipalité* est reliée à la variable *Code postal*. Le nom de la municipalité attribué au code postal inscrit précédemment est affiché automatiquement par le système.

- ¾ Corriger le nom de la municipalité, s'il y a lieu.
- ¾ Inscrire le nom de la municipalité si elle est connue et que le code postal est inconnu ou incomplet.

La valeur « Inconnue » affichée par le système à la variable *Municipalité* devrait être conservée en l'absence d'informations minimales sur le code postal.

### **MRC**

La variable *MRC* est reliée aux variables *Code postal*, *Municipalité* et *CLSC*. La MRC est affichée automatiquement après la saisie des 6 caractères du code postal ou de la municipalité.

¾ Ne rien inscrire si les variables *Municipalité* et C*ode postal* sont inconnues.

### **RSS**

La variable *RSS* est reliée aux variables *Code postal* et *Municipalité*. La RSS s'affiche souvent automatiquement après la saisie du nom de la municipalité ou des trois premiers ou des six caractères du code postal.

¾ Inscrire le nom ou le code numérique de votre RSS si les variables *Code postal* et *Municipalité* sont inconnues.

Ne pas inscrire « Inconnue » à la variable RSS car l'accès à l'enregistrement deviendra inaccessible pour votre DSP.

### **CLSC**

La variable *CLSC* est reliée aux variables *Code postal* et *Municipalité*. Le nom du CLSC est affiché automatiquement après la saisie du nom de la municipalité ou des trois premiers ou des six caractères du code postal si la municipalité ou le code postal correspond au territoire d'un seul CLSC (voir la liste des municipalités correspondant à un seul CLSC dans la région à l'annexe 3).

Inscrire le nom du CLSC seulement si les renseignements (code postal ou municipalité) indiquent que le cas demeure sur le territoire de ce CLSC.

#### **\*\*\*Attention\*\*\***

**Si les variables** *Municipalité* **et** *Code postal* **sont inconnues et que la variable** *CLSC* **est connue, conserver «** *Inconnu* **» à la variable** *CLSC***, car le CLSC mentionné sur la déclaration pourrait être celui où le cas a consulté et n'avoir aucun lien avec son lieu de résidence.**

### **ENDROIT D'ACQUISITION DE LA MALADIE**

La section *Endroit d'acquisition de la maladie* départage les infections indigènes de celles acquises à l'extérieur du Québec. Les différentes variables sont inscrites suite à une enquête épidémiologique.

### **Acquis hors Québec**

¾ Inscrire « **O**ui » ou le code numérique 1 :

S'il y a concordance entre les facteurs de risque identifiés et les bornes minimales et maximales de la période d'incubation permettant d'affirmer que la maladie a été probablement acquise à l'extérieur du Québec.

Inclure les cas tels un voyageur, un immigrant ou un cas d'adoption correspondant à la condition indiquée au paragraphe précédent.

La réponse « **O**ui » déplace le curseur à la variable *Pays ou continent d'exposition*.

- ¾ Inscrire « **N**on » ou le code numérique 0 si le cas répond à l'une des conditions suivantes :
	- Aucun séjour hors du Québec.
	- Histoire d'exposition (contact) avec un cas atteint de l'infection ou de la maladie tels que :
		- des visiteurs non résidents du Québec;
		- des voyageurs;
		- des immigrants;
		- cas d'adoption.
	- Histoire d'exposition à un ou des véhicules alimentaires importés.
- ¾ Inscrire « **In**connu » ou le code numérique 10 si la source d'infection est incertaine ou non identifiable.

Les valeurs « **N**on » ou « **In**connu » déplacent le curseur au deuxième écran à la variable *Date du début de la maladie*.

### **Pays ou continent d'exposition**

- ¾ Inscrire le nom du pays ou le continent selon la concordance entre les facteurs de risque identifiés et les bornes minimales et maximales de la période d'incubation permettant d'affirmer que l'infection ou la maladie a été probablement acquise dans ce pays ou ce continent.
- ¾ Inscrire le nom du pays (incluant le Canada) si le pays est connu. Inscrire les premières lettres du pays ou appuyer simultanément sur les touches <shift> et <F5> pour la sélection d'un choix de valeurs.
- ¾ Inscrire « Plus d'un pays » ou le code numérique 999 s'il y a plus d'un pays possible et impossibilité de déterminer le pays ou un seul continent.
- ¾ Inscrire le continent si les pays sont situés sur le même continent et qu'il est impossible de déterminer le pays.

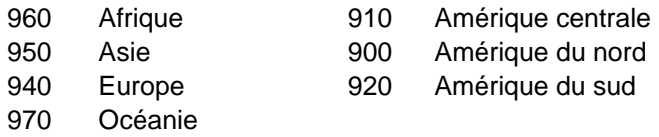

¾ Inscrire « Inconnu » ou le code numérique 1000 si le pays ou le continent de la source d'infection est incertain ou non identifiable.

Si la réponse choisie est :

- le Canada, le curseur se déplace à la variable *Prov./Terr.(Canada)* d'exposition;
- les États-unis d'Amérique, le curseur se déplace à la variable *État américain d'exposition*;
- un pays autre que le Canada et les États-unis d'Amérique ou plus d'un pays, le curseur se déplace à l'item Commentaires sur les endroits d'exposition;
- inconnu, le curseur se déplace au deuxième écran à la variable *Date du début de la maladie*.

### **Prov./Terr. (Canada) d'exposition**

- ¾ Inscrire la province ou le territoire selon la concordance entre les facteurs de risque identifiés et les bornes minimales et maximales de la période d'incubation permettant d'affirmer que l'infection ou la maladie a été probablement acquise dans une province ou un territoire du Canada.
- ¾ Inscrire la province/territoire si connu.

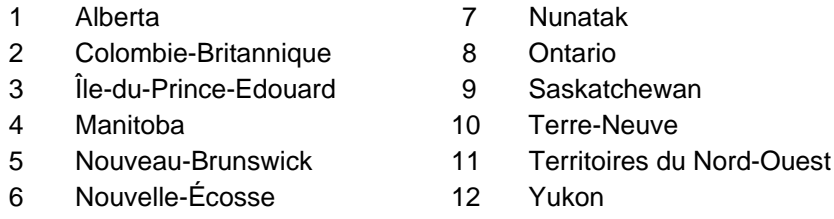

- ¾ Inscrire « Plus d'une province/territoire » ou le code numérique 1100 s'il y a plus d'une province/territoire possible et impossibilité de déterminer la province ou le territoire.
- ¾ Inscrire « Inconnu » ou le code numérique 1000 si la province/territoire de la source d'infection est incertaine ou non identifiable.

Le curseur se déplacera à l'item Commentaires sur les endroits d'exposition.

### **État Américain d'exposition**

- ¾ Inscrire l'État américain d'exposition selon la concordance entre les facteurs de risque identifiés et les bornes minimales et maximales de la période d'incubation permettant d'affirmer que l'infection ou la maladie a été probablement acquise dans un État américain particulier.
- ¾ Inscrire l'État américain si connu (voir Liste des États américains à l'Annexe 4).
- ¾ Inscrire « Plus d'un État » ou le code numérique 1100 s'il y a plus d'un État américain possible et impossibilité de déterminer un seul État américain.
- ¾ Inscrire « Inconnu » ou le code numérique 1000 si l'État américain de la source d'infection est incertaine ou non identifiable.

Le curseur se déplacera à l'item Commentaires sur les endroits d'exposition.

### **Commentaires sur les endroits d'exposition**

¾ Inscrire à *Commentaires sur les endroits* d'exposition des informations pertinentes sous forme de texte libre.

# **INFECTIONS INVASIVES À STREPTOCOQUES GROUPE A** *DEUXIÈME ÉCRAN*

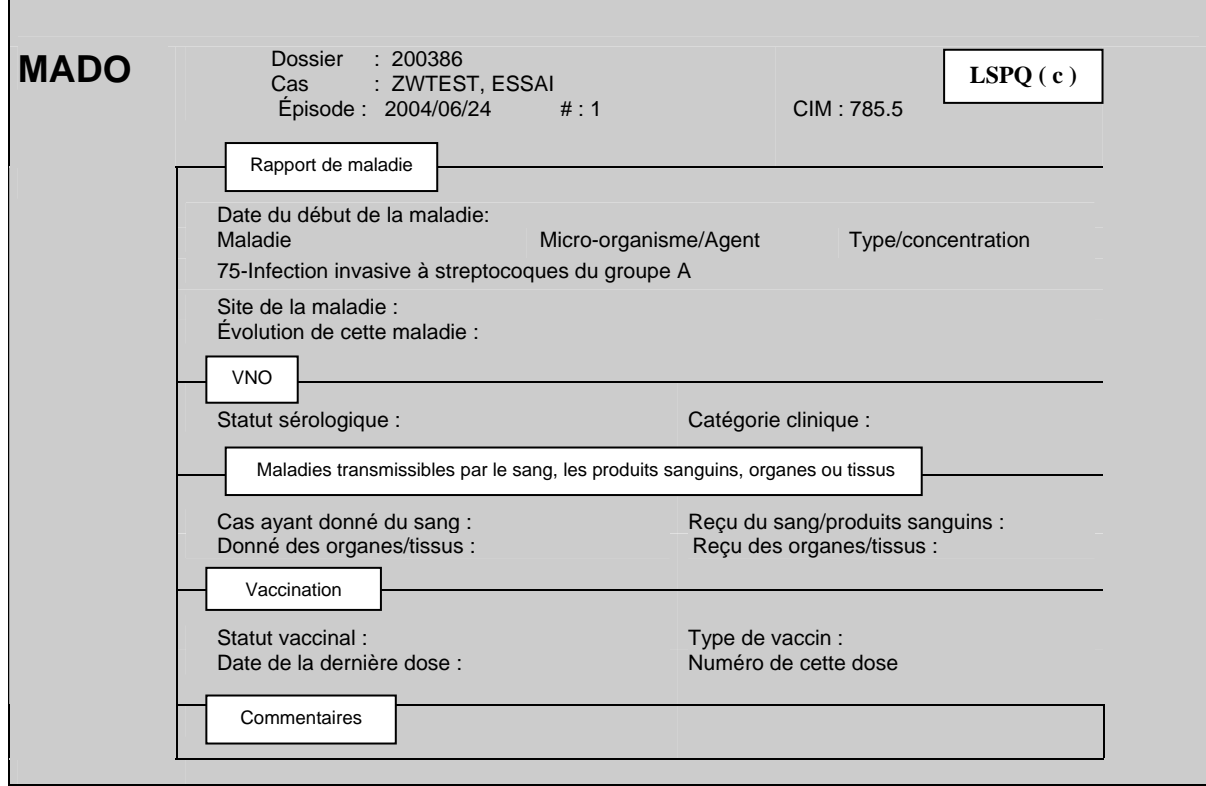

### **RAPPORT DE MALADIE**

### **\*\*\*Attention\*\*\***

**La** *date du début de la maladie* **est habituellement connue suite à l'enquête épidémiologique ou du médecin traitant. Si cette date est inconnue, ne pas inscrire une autre date, comme par exemple, celle du prélèvement.** 

**Au besoin, commenter cette date en appuyant sur la touche < PF4 > ou <-> (touche correspondant à l'opération de soustraction du pavé numérique situé à la à la droite du clavier).** 

### **Date du début de la maladie**

¾ Inscrire la date du début du premier symptôme sous la forme AAAAMMJJ et la commenter, si nécessaire.

La date du symptôme le plus précoce peut être une bonne approximation de la date de début de la maladie si le symptôme est objectif et en lien assez solide avec l'infection invasive à streptocoques du groupe A.

 $\triangleright$  Ne rien inscrire si l'information ne permet pas de déterminer la date du début de la maladie.

### **Maladie**

La maladie est reliée à la variable *Maladie* de la section déclaration initiale du premier écran. Le système affichera automatiquement à l'écran le code numérique 75 et infection invasive à streptocoques du groupe A.

¾ Cette variable ne peut être corrigée s'il y a eu erreur de saisie au premier écran à la section Déclaration initiale à la variable *Maladie*. Détruire cet épisode dans le dossier ou le dossier, s'il y a lieu.

### **Micro-organisme/Agent**

Comme l'infection invasive à streptocoques du groupe A ne peut être saisie que par la confirmation d'un test de laboratoire, le micro-organisme *Steptococcus pyogenes* et le code numérique 61 s'affiche automatiquement à la variable *Micro-organisme/agent*.

Le curseur ne s'arrête donc pas à cette variable.

### **Type/Concentration**

Le curseur ne s'arrête pas à cette variable.

### **Site de la maladie**

Le curseur ne s'arrête pas à cette variable.

### **Évolution de cette maladie**

La réponse à la variable *Évolution de cette maladie* doit être reliée à l'infection invasive à streptocoques du groupe A. La valeur « décès » est saisie seulement si la maladie est la cause du décès ou encore l'événement déclencheur au décès.

¾ Inscrire l'évolution de la maladie en utilisant le code numérique ou la première lettre de l'évolution de la maladie.

### **\*\*\* Attention\*\*\***

**L'information sur les séquelles d'une infection ou maladie pourrait être inscrite, sous forme de texte libre, à la section Commentaires du deuxième écran, si nécessaire.** 

### **VIRUS DU NIL OCCIDENTAL (VNO)**

Le curseur ne s'arrête pas aux variables de cette section.

### **MALADIES TRANSMISSIBLES PAR LE SANG/PRODUITS SANGUINS/ORGANES/TISSUS**

Le curseur ne s'arrête pas aux variables de cette section.

### **VACCINATION**

Le curseur s'arrête à la variable *Vaccination* même si l'infection invasive à streptocoques du groupe A n'est pas une maladie évitable par la vaccination.

 $\triangleright$  Ne rien inscrire à cette variable.

### **COMMENTAIRES**

### **Commentaires**

La section Commentaires est une section où des informations peuvent être inscrites sous forme de texte libre. Les commentaires s'afficheront aussi au quatrième écran à l'item Commentaires.

Pour un texte de plus d'une ligne, utiliser la touche < Entrée > en fin de ligne.

Seulement deux lignes s'affichent à l'écran. Pour la consultation des renseignements inscrits sur plusieurs lignes, utiliser les touches < flèche vers le haut > ou < flèche vers le bas >.

Quelques exemples de commentaires :

- Inscription du nom du professionnel ayant procédé à l'enquête épidémiologique.
- Le nom d'une référence tel un professionnel d'une autre DSP.
- Nouvelle adresse du cas si c'est un ancien épisode.
- Séquelles de la maladie.

### **INFECTIONS INVASIVES À STREPTOCOQUES GROUPE A** *TROISIÈME ÉCRAN*

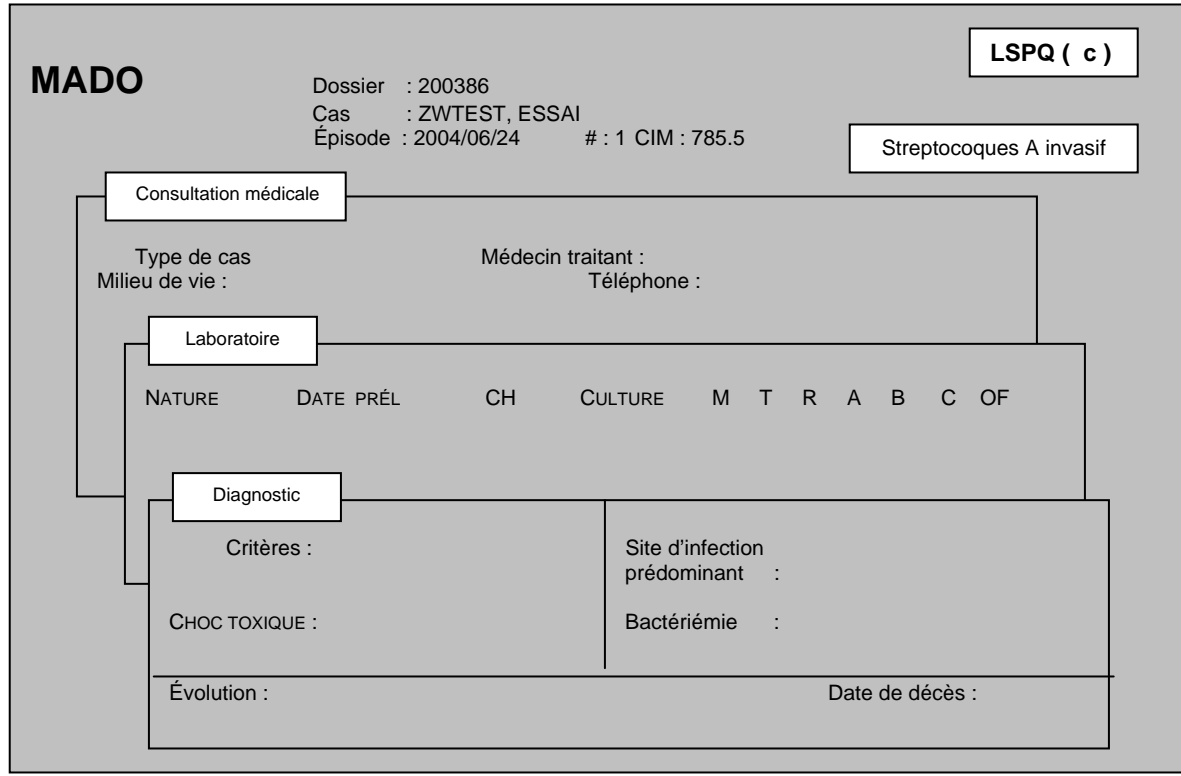

### **CONSULTATION MÉDICALE**

### **Type de cas**

- $\triangleright$  Inscrire le type de cas selon les conditions applicables en utilisant le code numérique.
	- 1 Primaire Cas dont on ne peut retracer de contact avec un cas connu d'infection invasive à streptocoque ß - hémolytique du groupe A survenu antérieurement.
	- 2 Secondaire Cas ayant été en contact avec un cas connu d'infection invasive à streptocoque ß hémolytique du groupe A durant la phase de contagiosité de ce dernier.

### **Milieu de vie**

#### **\*\*\* Attention\*\*\***

**Le** *milieu de vie* **est défini comme étant un endroit où le cas passe une partie significative de son temps et où d'autres personnes risquent d'avoir été exposées en dehors du domicile personnel.** 

 $\triangleright$  Inscrire le milieu de vie si l'information est connue en utilisant le code numérique :

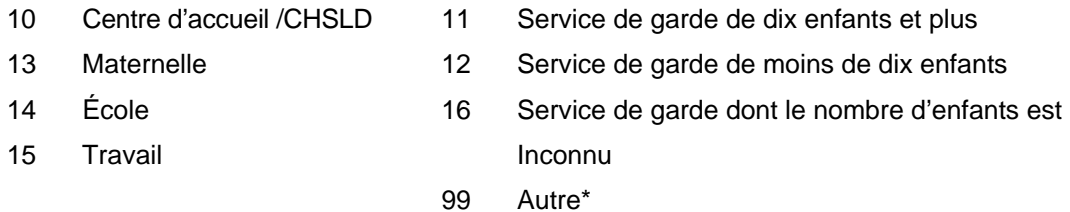

La valeur « Autre\* » peut être commentée sous forme de texte libre, si nécessaire. Appuyer sur la touche <PF4> ou <-> (touche correspondant à l'opération de soustraction du pavé numérique situé à la droite du clavier).

Ne rien inscrire si le milieu de vie est inconnu.

### **Médecin traitant**

La variable *Médecin traitant* est reliée à la variable *Médecin traitant* du septième écran. Une fois le nom du médecin traitant saisi, la valeur s'inscrira automatiquement au septième écran à la variable *Médecin traitant*.

¾ Inscrire le nom de famille du médecin déclarant suivi d'une virgule et du prénom sans aucun accent ou le numéro de permis du médecin déclarant répertorié dans l'annuaire médical du Collège des médecins du Québec (CMQ) en omettant le dernier chiffre. Par exemple, si le numéro est 12-345-9, omettre le chiffre 9.

### **Téléphone**

La variable *Téléphone* est reliée à la variable *Médecin traitant* du troisième écran. Après avoir inscrit le nom du médecin traitant, son numéro de téléphone s'affiche habituellement automatiquement.

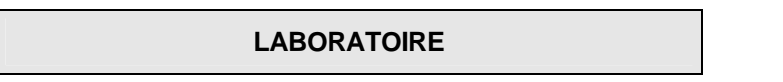

La saisie de tous les résultats permet d'avoir un meilleur suivi épidémiologique en ayant un dossier complet auquel on peut y référer facilement et d'initier une intervention appropriée de santé publique.

### **Nature du prélèvement**

¾ Inscrire la nature du prélèvement pour tous les spécimens analysés pour confirmation du diagnostic par un laboratoire en utilisant le code numérique ou la ou les premières lettres :

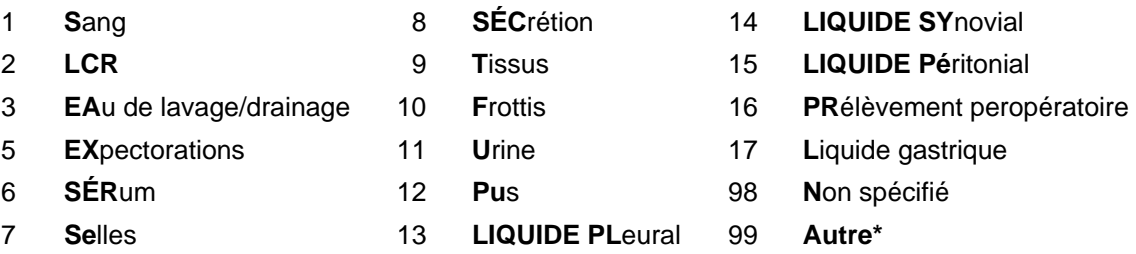

¾ Pour la valeur « Sang », inscrire également le résultat à la variable bactériémie du troisième écran.

La valeur « Autre\* » peut être commentée sous forme de texte libre, si nécessaire. Appuyer sur la touche <PF4> ou <-> (touche correspondant à l'opération de soustraction du pavé numérique situé à la droite du clavier).

### **\*\*\*Attention\*\*\***

Inscrire la valeur **« Sang »** pour un spécimen où l'analyse bactériologique est faite sur du sang total : examen microscopique après coloration ou hémoculture.

**Inscrire l'analyse d'un spécimen par PCR à « Autre\* » ou code numérique 99. Préciser le site. Exemple : PCR sur sang.**

### **Date**

¾ Inscrire la date concordante avec les variables *Nature du prélèvement* et *Date Prél* de tous les spécimens pour confirmer le diagnostic à l'aide d'un test de laboratoire précis, sous la forme AAAAMMJJ.

### **CH**

¾ Inscrire le nom de l'établissement (voir liste des hôpitaux et des laboratoires déclarants à l'annexe 9) et le nom du laboratoire de référence (voir liste des laboratoires de référence à l'annexe 13) ayant procédé à une analyse d'un spécimen pour confirmation du diagnostic.

### **Culture**

- ¾ Inscrire le résultat de tous les spécimens analysés pour confirmer le diagnostic par culture et ce, SANS ÉGARD AU RÉSULTAT en utilisant le code numérique ou le nombre de lettres suffisantes pour que la valeur s'affiche automatiquement.
	- 1 **P**ositif
	- 2 **N**égatif
	- 3 **N**on **D**isponible

### **Sérotype (M, T, R, A, B, C, OF)**

¾ Inscrire le résultat de tous les sérotypes concordant avec les variables *Nature, Date Prél et Culture* en utilisant le code numérique correspondant (voir la liste des choix de valeurs Variable type/concentration à l'annexe 6).

### **DIAGNOSTIC**

### **Critères**

La variable *Critères* est reliée à la variable *Choc toxique*. La valeur « Oui » s'inscrit automatiquement à la variable C*hoc toxique* après la saisie de la valeur « Oui » à Hypotension plus deux autres critères.

- ¾ Inscrire, en utilisant le code numérique, les critères de diagnostic d'un choc toxique présents chez le cas.
	- 1 Hypotension (systole ≤ 90 mmHg)
	- 2 Défaillance rénale
	- 3 Coagulopathie
	- 4 Atteinte hépatique
	- 5 Syndrome de détresse respiratoire de l'adulte
	- 6 Éruption érythémateuse maculaire
	- 7 Nécrose des tissus mous

Si les valeurs inscrites ne correspondent pas aux critères du choc toxique, le curseur se déplace à la variable *Site d'infection prédominant*.

### **Choc toxique**

La variable *Choc toxique* est reliée à la variable *Critères*. La valeur « Oui » s'affiche automatiquement si les critères saisis répondent à la définition de la variable *Choc toxique*.

### **Site d'infection prédominant**

- ¾ Inscrire une valeur pour le site d'infection prédominant en utilisant le code numérique ou un nombre de lettres suffisantes pour que la valeur s'affiche automatiquement.
	- 1 Fasciite
	- 2 Myosite
	- 3 Pneumonie ou autre manifestation pulmonaire
	- 4 Méningite
	- 5 Péritonite
	- 6 Arthrite septique
	- 7 Ostéomyélite
	- 8 Cellulite, érysipèle
	- 99 Autre\*

La valeur « Autre\* » peut être commentée sous forme de texte libre, si nécessaire. Appuyer sur la touche <PF4> ou <-> (touche correspondant à l'opération de soustraction du pavé numérique situé à la droite du clavier).

### **Bactériémie**

La valeur du résultat de l'hémoculture inscrit à la variable *Nature du prélèvement* doit être « positif » et aucune valeur ne doit être saisie à la variable *Site d'infection prédominant* pour inscrire la valeur « **O**ui » à la variable *Bactériémie*.

- ¾ Inscrire une valeur en utilisant le code numérique ou la première lettre et selon les conditions applicables.
	- 1 **O**ui Bactériémie positive et aucun autre site d'infection prédominant
	- 2 **N**on Bactériémie négative
- $\triangleright$  Ne rien inscrire si inconnu.
### **Évolution**

La variable *Évolution* est reliée à la variable *Évolution de cette maladie* au deuxième écran. La valeur inscrite à la variable É*volution de cette* maladie sera transférée automatiquement à la variable *Évolution* du troisième écran.

### **Décès**

¾ Inscrire la date sous la forme AAAAMMJJ si le cas est décédé.

# **INFECTIONS INVASIVES À STREPTOCOQUES GROUPE A** *QUATRIÈME ÉCRAN*

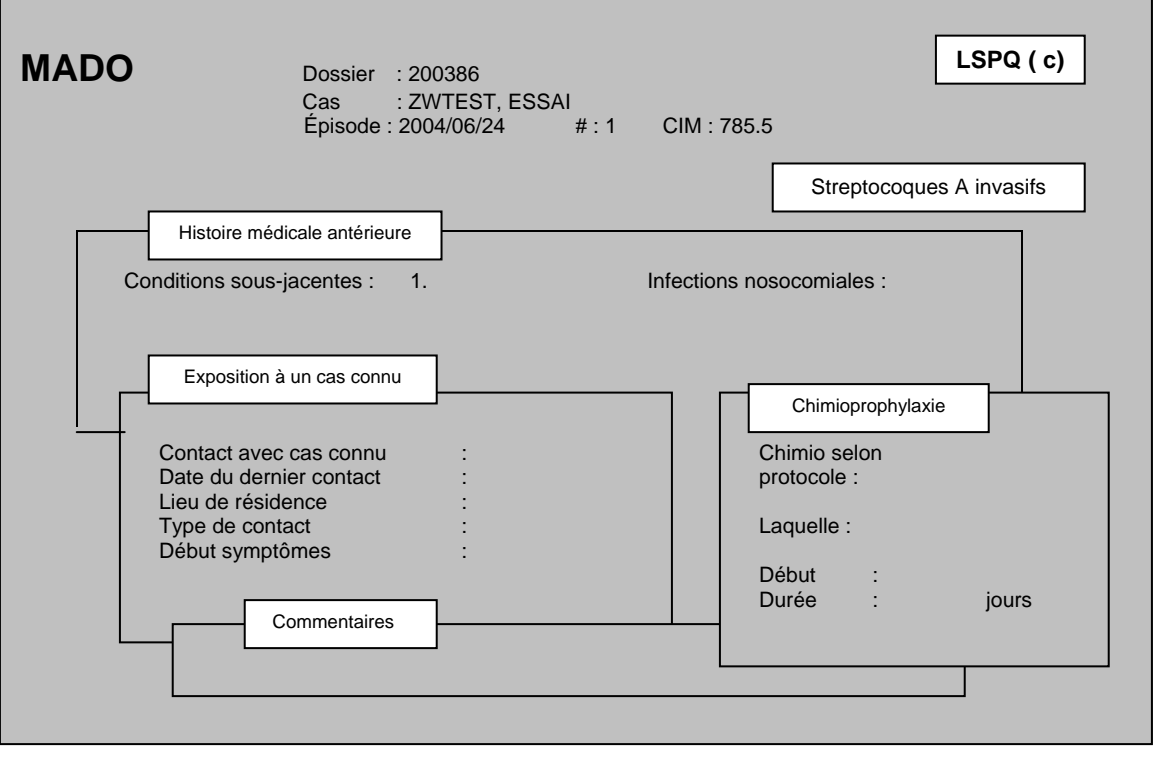

### **HISTOIRE MÉDICALE ANTÉRIEURE**

### **Conditions sous-jacentes antérieures**

- ¾ Inscrire les conditions sous-jacentes à l'infection invasive à streptocoques du groupe A en utilisant le code numérique ou la première lettre de la valeur.
	- 1 **D**iabète 4 **I**mmunosuppression
	- 2 **V**aricelle 5 **A**bus d'alcool
	-
	- 3 **C**ancer 6 **U**sage de drogues
		- 7 **T**raumatisme/plaie

### **Infections nosocomiales**

### **\*\*\* Attention\*\*\***

**L'infection nosocomiale est définie comme une infection survenant chez une personne hospitalisée non admise pour cette infection ou qui n'était pas en incubation lors de l'admission. Pour l'infection à streptocoques du groupe A, le début des symptômes doit survenir plus de 48 heures après la date d'hospitalisation.** 

**Considérer l'infection qui survient chez un employé en contact avec un patient comme étant aussi une infection nosocomiale.** 

- $\triangleright$  Inscrire si la maladie est une infection nosocomiale selon les conditions applicables précédemment mentionnées en utilisant le code numérique ou la première lettre de la valeur.
	- 1 **O**ui
	- 2 **N**on
	- 3 **I**nconnu

### **EXPOSITION À UN CAS CONNU**

### **Contact avec cas connu**

- ¾ Inscrire si le cas a été en contact avec un cas connu en utilisant le code numérique ou la première lettre de la valeur.
	- 1 **O**ui
	- 2 **N**on
	- 3 **I**nconnu

### **Date du contact**

- ¾ Inscrire la date du contact avec le cas connu sous la forme AAAAMMJJ si la valeur « Oui » a été inscrite à la variable C*ontact avec cas connu*.
- ¾ Ne rien inscrire si la valeur est « Inconnu ».

### **Lieu de résidence**

- ¾ Inscrire le code numérique ou le nom de la municipalité du lieu de résidence du cas connu ou utiliser simultanément les touches <Shift> et <F5> pour obtenir la liste des noms des municipalités.
- ¾ Ne rien inscrire si la valeur est « Inconnu ».

### **Type de contact**

- $\triangleright$  Inscrire le type de contact en utilisant le code numérique de la valeur.
	- 1 Milieu familial 1 3 Hôpital 2 C.A./C.H.S.L.D. 4 Autre
- ¾ Ne rien inscrire si la valeur est « Inconnu ».

### **Début symptômes**

- ¾ Inscrire la date du début du premier symptôme d'infection invasive à streptocoques du groupe A du *cas connu* sous la forme AAAAMMJJ.
- $\triangleright$  Ne rien inscrire si la date est inconnue.

### **CHIMIOPROPHYLAXIE**

### **Chimio selon protocole**

- ¾ Inscrire si une chimioprophylaxie a été reçue suite à ce contact avec un cas d'infection à streptocoques du groupe A en utilisant le code numérique ou la première lettre de la valeur.
	- 1 **O**ui
	- 2 **N**on
	- 3 **I**nconnu

### **Laquelle**

- ¾ Inscrire la chimioprophylaxie reçue par le cas suite à ce contact avec un cas d'infection invasive à streptocoques du groupe A :
	- 1 Cephalexine (synonyme Keflex) 5 Pénicilline
	-
	- 3 Cephradine (synonymeVelosef) 7 Cefixime (synonyme Suprax)
	- 4 Érythromycine 99 Autre\*
- - 2 Cefadroxil (synonyme Durkef) 6 Cefuroxime axetil (synonyme Ceftin)
		-
		-
- $\triangleright$  Ne rien inscrire si les informations sont inconnues.

La valeur « Autre\* » peut être commentée sous forme de texte libre, si nécessaire. Appuyer sur la touche <PF4> ou <-> (touche correspondant à l'opération de soustraction du pavé numérique situé à la droite du clavier).

### **Début**

¾ Inscrire la date du début de la chimioprophylaxie faisant suite au contact avec un *cas connu* sous la forme AAAAMMJJ.

### **Durée**

 $\triangleright$  Inscrire le nombre de jours de la chimioprophylaxie.

**COMMENTAIRES** 

### **Commentaires**

L'item Commentaires est relié à l'item Commentaires du deuxième écran. Le texte inscrit à l'item Commentaires du deuxième écran s'affichera au quatrième écran de l'item Commentaires.

## **INFECTIONS INVASIVES À STREPTOCOQUES GROUPE A** *CINQUIÈME ÉCRAN*

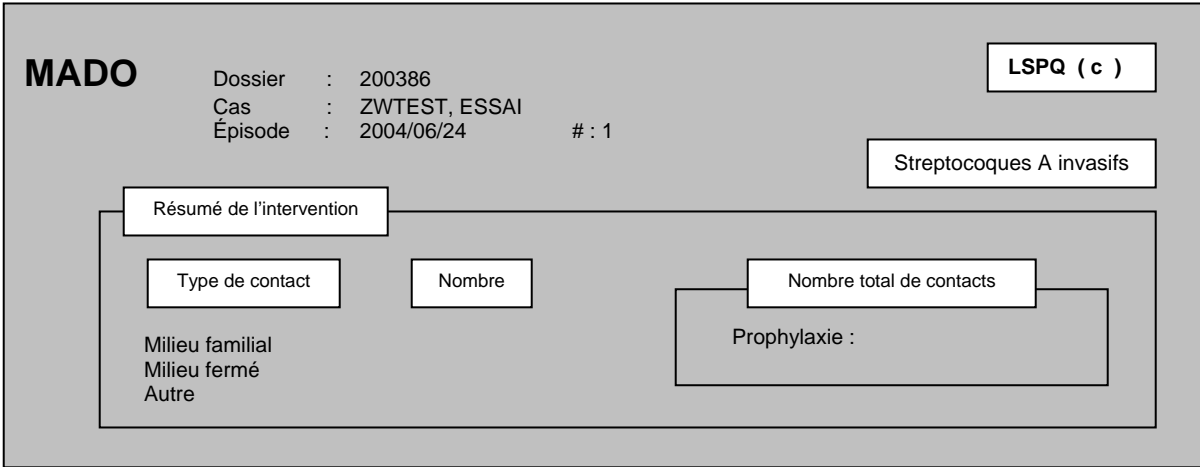

### **RÉSUMÉ DE L'INTERVENTION**

### **Type de contact/Nombre**

- $\triangleright$  Inscrire sous la forme numérique le nombre de personnes par type de contact (milieu familial, milieu fermé et autre) ayant été retenu comme contact étroit.
- ¾ Inscrire sous la forme numérique le nombre de personnes par type de contact (milieu familial, milieu fermé et autre) ayant été retenu comme contact étroit.
- ¾ Inscrire la valeur numérique « 0 » s'il n'y a aucun type de contact.

### **Nombre total de contacts/prophylaxie**

- ¾ Inscrire sous la forme numérique le total de personnes de tous les types de contact (milieu familial, milieu fermé et autre) ayant reçu une chimioprophylaxie.
- ¾ Inscrire la valeur numérique « 0 » si aucun des contacts retenus n'a reçu de chimioprophylaxie.

## **INFECTIONS INVASIVES À STREPTOCOQUES GROUPE A** *SIXIÈME ÉCRAN*

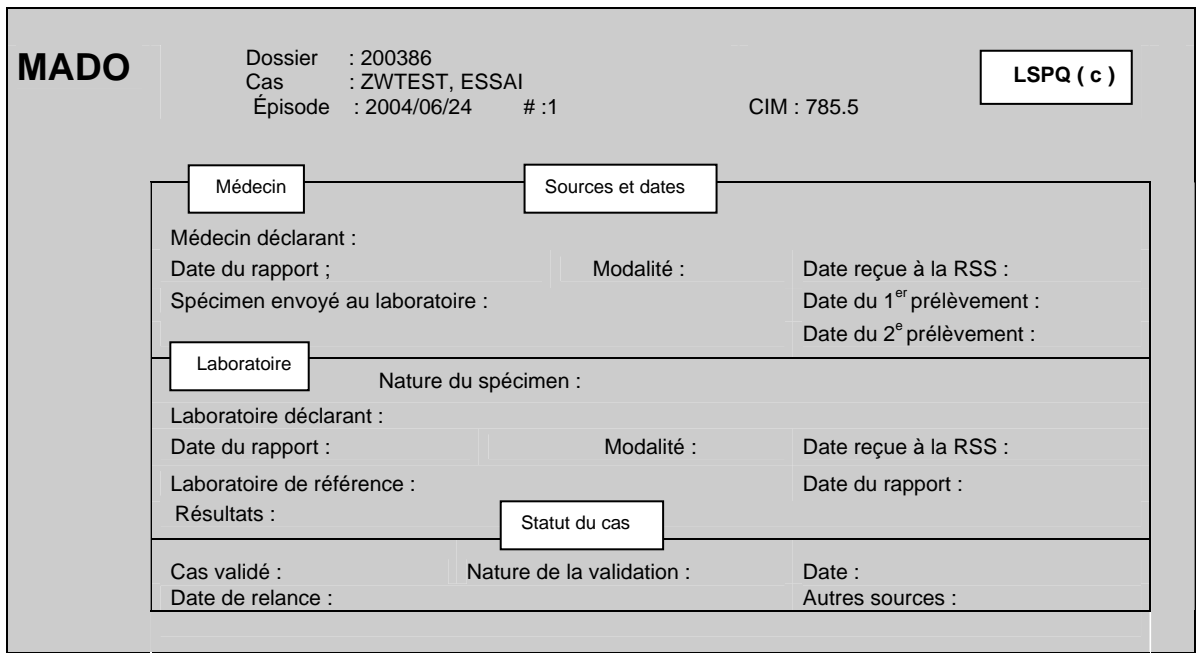

### **SOURCES ET DATES/MÉDECIN**

### **Médecin déclarant**

La variable *Médecin déclarant* est reliée au premier écran de la section Déclaration initiale de la variable *Origine*.

- ¾ Si la valeur à *Origine* est « **M**édecin » :
	- Inscrire le nom de famille du médecin déclarant suivi d'une virgule et du prénom sans aucun accent ou le numéro de permis du médecin déclarant répertorié dans l'annuaire médical du Collège des médecins du Québec (CMQ) en omettant le dernier chiffre. Par exemple, si le numéro est 12-345-9, omettre le chiffre 9.
	- Inscrire le nom du médecin déclarant qui n'est pas encore inclus dans la banque des médecins du système MADO (ex. : médecin ayant obtenu récemment son permis de pratique) ou un médecin déclarant d'une autre province au septième écran à la section Autres déclarants à la variable *Déclarants supplémentaires.*
	- Inscrire les renseignements au septième écran à la section Autres déclarants à la variable *Déclarants supplémentaires* tout déclarant qui n'est pas médecin.
- ¾ Si la valeur à la variable *Origine* est « **L**aboratoire » parce que la source de la première déclaration à la DSP provenait d'un **L**aboratoire et qu'elle avait été saisie antérieurement, appliquer la même procédure que les paragraphes précédents même si le déclarant de la première source de déclaration est un laboratoire ou n'est pas un médecin.

### **Date du rapport**

- ¾ Inscrire la date indiquée sur le formulaire officiel de déclaration ou tout autre document ayant servi à la déclaration du cas par un médecin sous la forme AAAAMMJJ.
- ¾ Inscrire la date de l'appel si le médecin a fait une déclaration par téléphone.

### **Modalité**

- ¾ Inscrire la modalité de déclaration utilisée par le médecin.
	- 2 Téléphone
	- 5 Autre\*
	- 6 Poste
	- 7 Télécopieur/télécopieur modem
	- 8 Courriel
	- 9 Autre type de déclaration électronique

La valeur « Autre\* » peut être commentée en appuyant sur la touche <PF4> ou <-> (touche correspondant à l'opération de soustraction du pavé numérique situé à la droite du clavier).

### **\*\*\* Attention\*\*\***

**Pour une déclaration reçue d'une autre direction de santé publique, la** *Modalité* **à inscrire à la variable** *Modalité* **est la même que la DSP ayant reçu la déclaration.**

### **Date reçue à la RSS**

Pour une déclaration par un médecin, la variable *Date reçue à la RSS* est reliée à la variable *Date d'épisode*, la date d'épisode inscrite au début de la procédure de saisie est transférée et affichée automatiquement par le système à la variable *Date reçue à la RSS*.

- ¾ Si la variable *Origine* du premier écran est « **L**aboratoire » parce que la source de la première déclaration provenait d'un laboratoire et qu'elle avait été saisie antérieurement, inscrire la date de réception du formulaire officiel de la déclaration ou de tout autre document ayant servi à la déclaration du cas par un médecin.
- ¾ Inscrire la date de l'appel si le médecin a fait une déclaration par téléphone.

#### **\*\*\*Attention\*\*\***

**Inscrire à la variable** *Date reçue à la RSS* **la date de réception de la déclaration du médecin reçue pour la PREMIÈRE FOIS par une DSP que ce soit la vôtre ou non. Ne pas inscrire la date de transfert de cette déclaration par cette DSP.** 

**Pour une déclaration en provenance d'une autre province, la date de réception est la date à laquelle, un formulaire officiel de déclaration, un rapport de laboratoire, tout autre document ayant servi à la déclaration ou un appel téléphonique a été reçue pour la première fois par une DSP du Québec.** 

**Au premier écran de la section Déclaration initiale à la variable** *Origine***, si la valeur « Laboratoire » est corrigée pour être remplacée par « Médecin », effacer la date qui s'est inscrite par défaut à la variable** *Date reçue à la RSS* **pour le laboratoire.** 

### **Spécimen envoyé au Laboratoire**

- ¾ Inscrire si un spécimen a été prélevé en utilisant le code numérique ou assez de lettres pour que la valeur s'affiche automatiquement.
	- 1 **O**ui
	- 2 **Non**
	- 98 **Non S**pécifié

Le curseur se déplace à la variable « Cas validé » à la valeur « Non ».

### **Date du 1er prélèvement**

¾ Inscrire la date du premier prélèvement du spécimen pour confirmer le diagnostic à l'aide d'un test de laboratoire précis, et ce, SANS ÉGARD AU RÉSULTAT.

### **Date du 2<sup>e</sup> prélèvement**

¾ Inscrire la date du deuxième prélèvement du spécimen pour confirmer le diagnostic à l'aide d'un test de laboratoire précis, et ce, SANS ÉGARD AU RÉSULTAT.

### **SOURCES ET DATES/LABORATOIRE**

### **Nature du spécimen**

Le curseur ne s'arrête pas à cette variable.

### **Laboratoire déclarant**

La variable *Laboratoire déclarant* est reliée au premier écran de la section Déclaration initiale de la variable *Origine*.

- ¾ Si la valeur *Origine* est « **L**aboratoire », inscrire le nom du :
	- centre hospitalier si la déclaration provient d'un laboratoire d'un établissement (voir la liste des hôpitaux et des laboratoires déclarants à l'annexe 9) ou d'un microbiologiste (voir la liste des microbiologistes de la région à l'annexe 2);
	- laboratoire privé s'il s'agit d'un laboratoire privé (voir la liste des laboratoires privés de la région à l'annexe 10);
	- laboratoire de référence ayant procédé au test diagnostique (voir la liste des laboratoires de référence à l'annexe 13).

**Si un laboratoire de référence est le premier laboratoire déclarant, inscrire le nom du laboratoire de référence à la variable** *Laboratoire déclarant* **en plus de l'inscrire à la variable** *Laboratoire de référence.*

¾ Si la valeur à la variable *Origine* est « **M**édecin » parce que la première déclaration provenait d'un **M**édecin et que cette déclaration avait été saisie antérieurement, appliquer la même procédure que les paragraphes précédents même si le déclarant de la première source de déclaration est un médecin.

### **Date du rapport**

- ¾ Inscrire la date d'émission du rapport de laboratoire ou autre document ayant servi à la déclaration du cas par un laboratoire sous la forme AAAAMMJJ.
- ¾ Inscrire la date de l'appel du laboratoire si la déclaration a été reçue par téléphone.

### **Modalité**

- ¾ Inscrire à la variable *Modalité* le mode de la déclaration utilisé par le laboratoire :
	- 2 Téléphone
	- 5 Autre\*
	- 6 Poste
	- 7 Télécopieur/télécopieur modem
	- 8 Courriel
	- 9 Autre type de déclaration électronique

La valeur « Autre\* » peut être commentée en appuyant sur la touche <PF4> ou <-> (touche correspondant à l'opération de soustraction du pavé numérique situé à la à la droite du clavier).

### **Date reçue à la RSS**

Pour une déclaration d'un laboratoire, la variable *Date reçue à la RSS* est reliée à la variable *Date d'épisode*. La date d'épisode inscrite au début de la procédure de saisie est transférée et affichée automatiquement par le système à la variable Date reçue à la RSS.

- ¾ Si la valeur à la variable *Origine* du premier écran est « **M**édecin » parce que la source de la première déclaration à la DSP provenait d'un **Mé**decin et qu'elle avait été saisie antérieurement, inscrire la date de réception du formulaire officiel de la déclaration ou tout autre document ayant servi à la déclaration du cas par le laboratoire.
- ¾ Inscrire la date de l'appel si la déclaration du laboratoire a été reçue par téléphone.

**Inscrire à la variable** *Date reçue à la RSS* **la date de réception de la déclaration du laboratoire reçue pour la PREMIÈRE FOIS par une DSP que ce soit la vôtre ou non. Ne pas inscrire la date de transfert de la déclaration par cette DSP.** 

**Pour une déclaration en provenance d'une autre province, la date de réception est la date à laquelle, un formulaire officiel de déclaration, un rapport de laboratoire, tout autre document ayant servi à la déclaration ou un appel téléphonique a été reçue pour la première fois par une DSP du Québec.** 

**Si la valeur Médecin est corrigée à la variable** *Origine* **de la section Déclaration initiale du premier écran pour être remplacée par Laboratoire, effacer la date qui s'est inscrite par défaut à la variable** *Date reçue à la RSS* **pour le médecin.** 

### **Laboratoire de référence**

¾ Inscrire le nom du laboratoire de référence (voir la liste des laboratoires de référence à l'annexe 13) ayant procédé à une analyse d'un spécimen pour confirmation d'une infection associée à une MADO à la demande du laboratoire d'un centre hospitalier.

### **\*\*\*Attention\*\*\***

**Si le** *Laboratoire de référence* **est le premier déclarant, inscrire également le nom de ce laboratoire à la variable** *Laboratoire déclarant*.

### **Date du rapport**

¾ Inscrire la date d'émission indiquée sur le premier rapport ayant permis de confirmer le premier résultat sous la forme AAAAMMJJ.

### **Résultats**

Le curseur ne s'arrête pas à cette variable.

**STATUT DU CAS** 

### **Cas validé**

La valeur **« NON »** à la variable *Cas validé* est inscrite par défaut par le système.

¾ Inscrire « Oui » ou le code 2 si l'infection invasive à streptocoques du groupe A répond aux critères de validation de la définition nosologique.

La valeur « **O**ui » déplace le curseur à la variable *Nature de la validation* et la valeur « **N**on » à la variable *Date de relance*.

**Si l'enquête épidémiologique détermine que le cas d'infection invasive à streptocoques ne répond pas aux critères de validation de la définition de cas (cas probable ou confirmé) inscrits dans le document «** *Surveillance des maladies à déclaration obligatoire au Québec. Définitions nosologiques* **», détruire le dossier ou cet épisode dans le dossier d'un cas.**

### **Nature de la validation**

- ¾ Inscrire la valeur de la nature de la validation si la valeur « **O**ui » a été inscrite à la variable *Cas validé*.
	- 2 Probable
	- 1 Confirmé

### **Date**

- ¾ Inscrire la date sous la forme AAAAMMJJ selon la première éventualité applicable :
	- la même date que la date d'épisode si un résultat de laboratoire a permis dès la réception de la déclaration de valider le cas comme **« confirmé »** (voir la liste Cas validés et Nature de la validation à l'annexe 14) **ou**
	- la date à laquelle le professionnel a eu suffisamment d'informations pour valider le cas comme **« confirmé »** ou **« probable »**.

### **Date de relance**

Cet item est dépendant de la gestion interne des DSP.

Par exemple, elle pourrait être utilisée pour :

- connaître le résultat d'un deuxième prélèvement pour une infection qui permettrait de corriger la classification d'un cas;
- relancer un professionnel qui a omis de transmettre des données manquantes;
- compléter les écrans au fichier central. suite à la réception de l'enquête épidémiologique.
- ¾ Inscrire toute date où une relance s'avère nécessaire dépendamment de la gestion interne de la DSP.

### **Autres sources**

- ¾ Inscrire à la variable *Autres sources* la valeur :
	- « **O**ui » ou le code numérique 1 pour accéder au quatrième écran pour inscrire des renseignements concernant des médecins et laboratoires déclarants supplémentaires ou des déclarants autres ou le nom du médecin traitant.
	- «**N**on » ou le code numérique 2 ou appuyer sur la touche < Entrée> pour quitter le troisième écran et ne pas accéder au quatrième écran.

### **INFECTIONS INVASIVES À STREPTOCOQUES GROUPE A** *SEPTIÈME ÉCRAN*

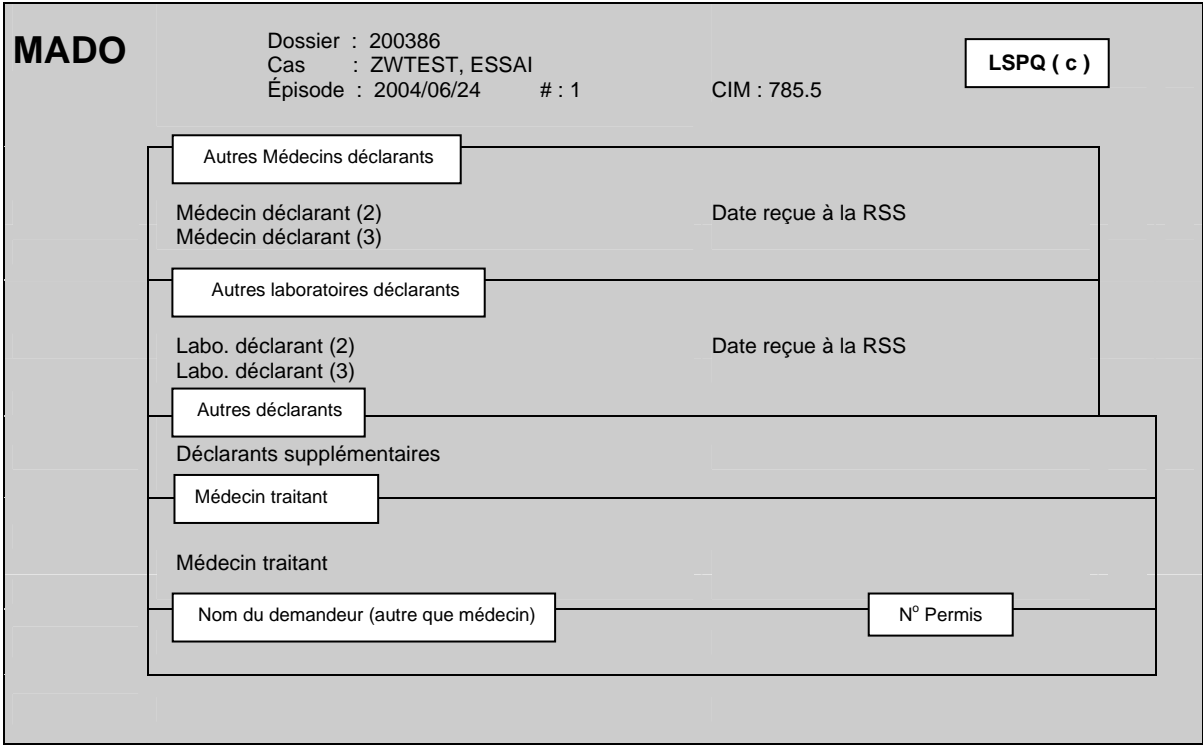

#### **\*\*\*Attention\*\*\***

**Si un déclarant fait d'abord une déclaration par téléphone, puis expédie une déclaration écrite par la suite, considérer ces deux déclarations comme UNE SEULE ET MÊME DÉCLARATION.**

### **AUTRES MÉDECINS DÉCLARANTS**

### **Médecin déclarant (2)**

- Inscrire le nom du médecin déclarant qui n'est pas encore inclus dans la banque des médecins du système MADO (ex. : médecin ayant obtenu récemment son permis de pratique) ou un médecin déclarant d'une autre province au septième écran à la section Autres déclarants à la variable *Déclarants supplémentaires*.
- Inscrire les renseignements au septième écran à la section Autres déclarants à la variable *Déclarants supplémentaires* tout déclarant qui n'est pas médecin.
- ¾ Inscrire le nom d'un médecin seulement si le médecin déclarant diffère de celui inscrit à la variable Médecin déclarant au sixième écran.

¾ Si le médecin déclarant est différent du médecin déclarant du troisième et sixième écran, inscrire le nom de famille du médecin déclarant suivi d'une virgule et du prénom sans aucun accent. Inscrire le nom de famille du médecin déclarant suivi d'une virgule et du prénom sans aucun accent ou le numéro de permis du médecin déclarant répertorié dans l'annuaire médical du Collège des médecins du Québec (CMQ) en omettant le dernier chiffre. Par exemple, si le numéro est 12-345-9, omettre le chiffre 9.

### **Date reçue à la RSS**

¾ Inscrire la date de la déclaration reçue du médecin déclarant sous la forme AAAAMMJJ.

### **Médecin déclarant (3)**

¾ Suivre la même procédure que celle mentionnée à la variable *Médecin déclarant* (*2*).

### **AUTRES LABORATOIRES DÉCLARANTS**

La saisie de tous les résultats des laboratoires déclarants permet de comptabiliser le nombre de déclarations d'un laboratoire à la DSP. Un décompte annuel pourrait leur être retourné pour promouvoir la déclaration.

### **Laboratoire déclarant (2)**

- ¾ Inscrire le nom du laboratoire en autant qu'il diffère du laboratoire déclarant inscrit au troisième écran.
- ¾ Si le laboratoire déclarant est différent de celui ou ceux saisis au troisième écran, inscrire le nom du :
	- centre hospitalier si la déclaration provient d'un laboratoire d'un établissement (voir la liste des hôpitaux et des laboratoires déclarants à l'annexe 9) ou d'un microbiologiste (voir la liste des microbiologistes de la région à l'annexe 2);
	- laboratoire privé s'il s'agit d'un laboratoire privé (voir la liste des laboratoires privés de la région à l'annexe 10);
	- laboratoire de référence ayant procédé au test diagnostique (voir la liste des laboratoires de référence à l'annexe 13).

### **Laboratoire déclarant (3)**

¾ Suivre la même consigne que celle mentionnée à la variable *Laboratoire déclarant* (*2*).

### **Date reçue à la RSS**

¾ Inscrire la date de la déclaration reçue du laboratoire déclarant sous la forme AAAAMMJJ.

### **AUTRES DÉCLARANTS**

### **Déclarants supplémentaires**

Cette variable est sous forme de texte libre. Plus d'une réponse est possible.

¾ Inscrire à la variable *Déclarants supplémentaires* le prénom et le nom de famille si la déclaration provient d'un déclarant autre qu'un médecin ainsi que l'établissement pour lequel il travaille, s'il y a lieu.

Exemple : Louise Paul (infirmière scolaire, CLSC La Santé).

### **MÉDECIN TRAITANT**

¾ Inscrire le nom du médecin traitant si l'information est connue et si le nom du médecin est différent de celui inscrit à la variable *Médecin déclarant* au troisième écran ou celui inscrit comme médecin déclarant (2) ou (3).

### **NOM DU DEMANDEUR (AUTRE QUE MÉDECIN)**

 $\triangleright$  Ne rien inscrire à cette variable.

### **NO PERMIS**

 $\triangleright$  Ne rien inscrire à cette variable.

**3. SAISIE DES ÉCLOSIONS**

*Guide de saisie des données MADO 2004 Section 3 – Saisie des éclosions*

### *SECTION ÉCLOSIONS1*

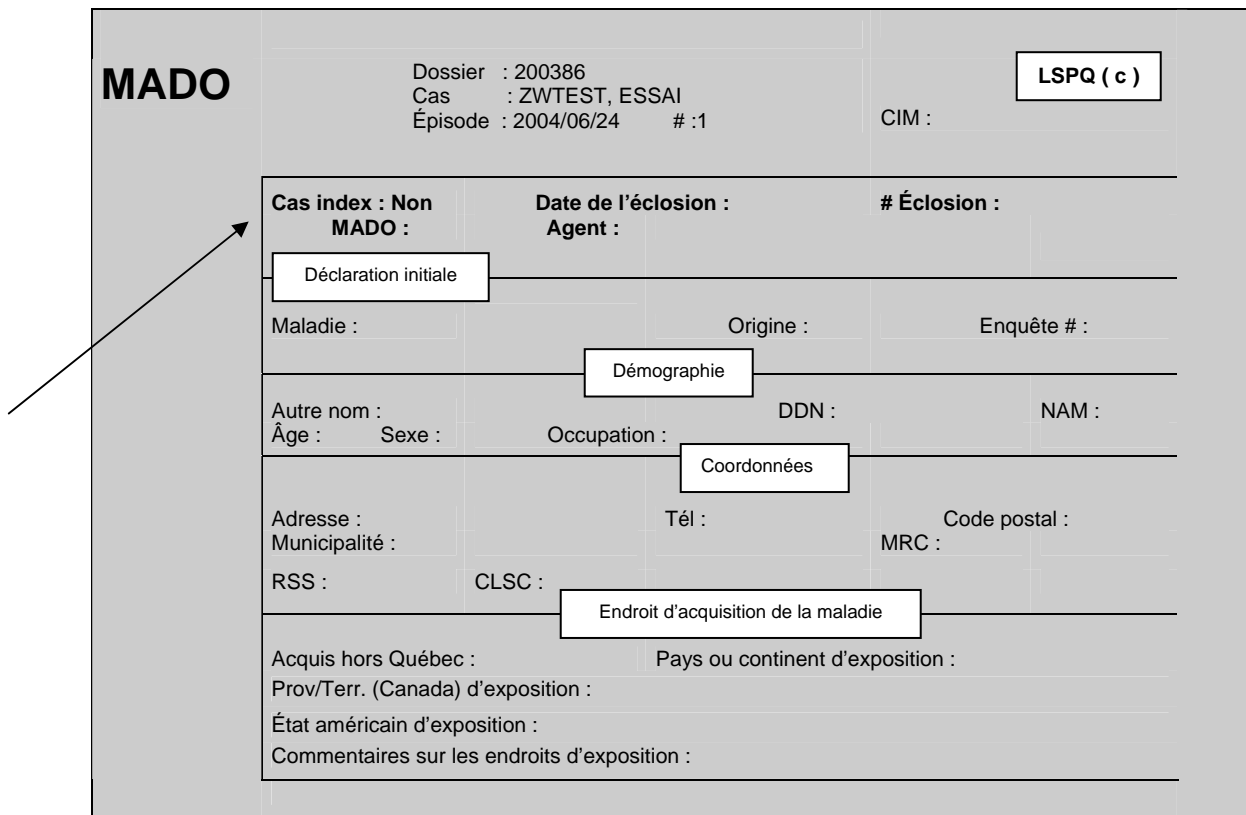

La flèche indique la section traitant spécifiquement de la saisie des éclosions. Cette section s'affiche au premier écran du registre central MADO peu importe la MADO saisie.

### **\*\*\*ATTENTION\*\*\***

**Pour accéder aux écrans du registre des éclosions à partir du registre central MADO soit pour saisir une éclosion ou pour relier un cas à une éclosion déjà enregistrée, remplir d'abord la section** *Déclaration initiale* **telle que décrite à** *Saisie des déclarations MADO d'origine infectieuse* **à la section 2 du guide.** 

### **ACCÈS AU REGISTRE ÉCLOSION**

Le système inscrit la valeur « Non » par défaut à l'item *Cas index*. Une fois, les variables *Maladie* et Origine saisies, l'accès aux champs définis pour les éclosions dans l'encadré supérieur du premier écran devient accessible en utilisant la touche < flèche vers le haut > pour créer ou poursuivre un dossier dans le Registre ÉCLOSIONS.

### **\*\*\*Attention\*\*\***

**Si la variable** *Maladie* **est corrigée dans le registre central MADO après avoir créé un dossier dans le Registre ÉCLOSIONS, aucun correctif n'est fait par le système pour modifier les données dans le dossier du Registre ÉCLOSIONS. La variable** *Maladie* **doit être modifiée manuellement dans le Registre ÉCLOSIONS.** 

**Si la RSS du lieu de résidence est corrigée dans l'épisode du dossier du Registre MADO, le système ne corrige pas les données dans le dossier du Registre ÉCLOSIONS et la valeur de la variable** *RSS* **ne peut plus être modifiée dans le Registre ÉCLOSIONS.**

### **Cas index**

- ¾ Inscrire à l'item *Cas index* la valeur :
	- « Oui » ou le code numérique 1 s'il s'agit d'un cas ou d'un événement conduisant à la création d'un **nouveau** dossier d'éclosion.
	- « Non » ou le code numérique 0 pour tout autre cas ou événement saisi dans le registre MADO pour **relier** ce cas à un dossier d'éclosion déjà enregistré dans le Registre ÉCLOSIONS.

### **Date de l'éclosion**

- ¾ L'inscription d'une date d'éclosion est conditionnelle à la valeur inscrite à l'item *Cas index*. Si la valeur est :
	- « Oui » ou le code numérique 1, inscrire la date de l'éclosion sous la forme AAAAMMJJ;
	- « Non » ou le code numérique 0, ne rien inscrire dans l'espace et faire la touche <Entrée>.

### **\*\*\*Attention\*\*\***

**La date est obligatoire pour créer le dossier d'éclosion et ne peut être modifiée. En cas d'erreur, détruire le dossier d'éclosion et en créer un nouveau.** 

**La définition de** *Date d'éclosion* **est la date à laquelle la première déclaration du cas ou de l'événement est parvenue à la première DSP.** 

### *# ÉCLOSION*

- ¾ Pour créer un nouveau dossier :
	- À la question « *# Éclosion* », inscrire la valeur numérique « 0 » suivi de la touche <Entrée> à la question « *Nouveau* ».
	- Pour confirmer la création du dossier d'éclosion, utiliser la touche <Entrée> pour confirmer la création du dossier d'éclosion et accéder aux écrans de saisie du registre ÉCLOSIONS.
	- Pour ne pas créer de dossier, inscrire « N » suivi de la touche <Entrée>. Le curseur revient à *# Éclosion*. Le système remet la valeur « Non » à l'item *Cas index* et efface la date inscrite à la variable *Date de l'éclosion* si le champ de saisie demeure vide et que la touche <Entrée> est utilisée.

Le système inscrit automatiquement le numéro du dossier du cas index et la RSS du lieu de résidence de l'épisode du dossier du registre MADO dans le dossier du Registre ÉCLOSIONS.

### **\*\*\*Attention\*\*\***

**Pour la saisie de données dans les écrans spécifiques aux éclosions, référer au «** *Guide de saisie de données dans le registre des éclosions* **(***ÉCLOSIONS***) ».** 

¾ Pour relier un nouveau cas à un dossier d'éclosion dont le numéro de dossier est connu :

Inscrire le numéro de dossier d'éclosion auquel le cas doit être relié.

Pour accepter le numéro du dossier d'éclosion et accéder aux écrans de saisie du registre ÉCLOSIONS, inscrire « M » (pour « Mise à jour ») suivi de la touche <Entrée>. Le système inscrit automatiquement le numéro du dossier MADO dans la section C*as reliés* du premier écran du registre ÉCLOSIONS.

¾ Pour relier un nouveau cas à un dossier d'éclosion dont le numéro de dossier est inconnu :

Utiliser simultanément les touches <SHIFT> et <F5> pour accéder à la liste des quinze derniers dossiers d'éclosion associés à votre RSS. En utilisant la touche <Entrée>, le système apporte une aide supplémentaire en affichant toutes les possibilités de réponses. Le curseur se déplace automatiquement à la position *# Éclosion*. Inscrire le numéro de dossier d'éclosion désiré et relié à ce cas.

Pour accepter le numéro du dossier d'éclosion et accéder aux écrans de saisie du registre ÉCLOSIONS, inscrire « M » (pour « Mise à jour ») suivi de la touche <Entrée>. Le système inscrit automatiquement le numéro du dossier MADO dans la section C*as reliés* du premier écran du registre ÉCLOSIONS. Ne pas répondre « Nouveau » (pour nouveau dossier et non pour nouveau cas relié) car le système inscrira un nouveau *# Éclosion*.

Pour accepter le *# Éclosion* et ne pas accéder aux écrans de saisie du registre ÉCLOSIONS, à la question « Accepter », utiliser la touche <Entrée>.

### **MADO**

La variable *MADO* est affichée automatiquement par le système à partir des écrans du registre ÉCLOSIONS.

### **Agent**

La variable *Agent* est affichée automatiquement par le système à partir des écrans du registre ÉCLOSIONS.

### **\*\*\*Attention\*\*\***

**Pour la saisie de données spécifiquement dans le registre ÉCLOSIONS, référer au** *Guide de saisie ÉCLOSIONS.*

<sup>1.</sup> Adaptation de Laboratoire de santé publique (LSPQ). *Guide de saisie des données dans le registre des éclosions* (ÉCLOSIONS), Institut national de santé publique, Québec, 4<sup>e</sup> version, juin 2003, pages 14-15.

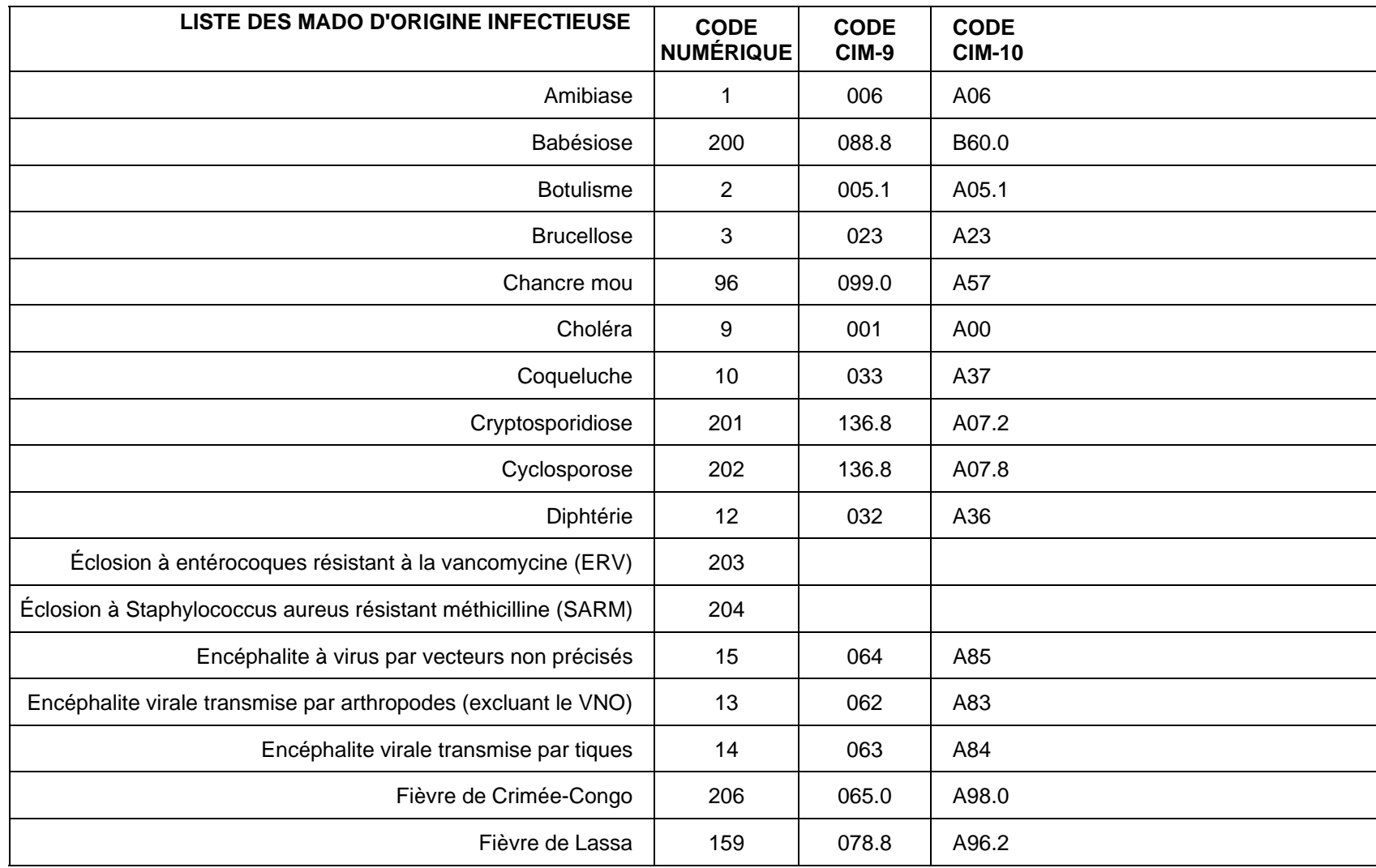

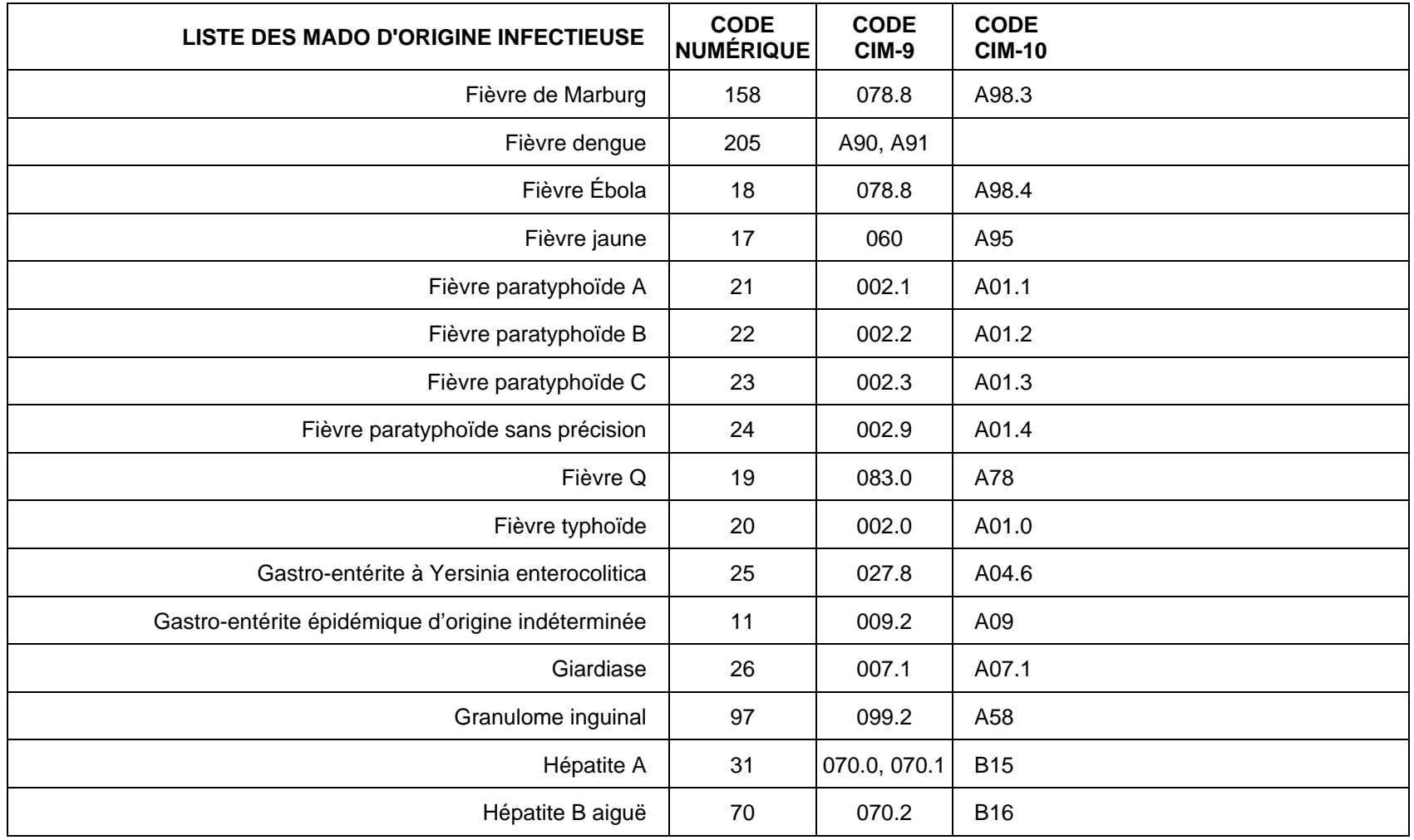

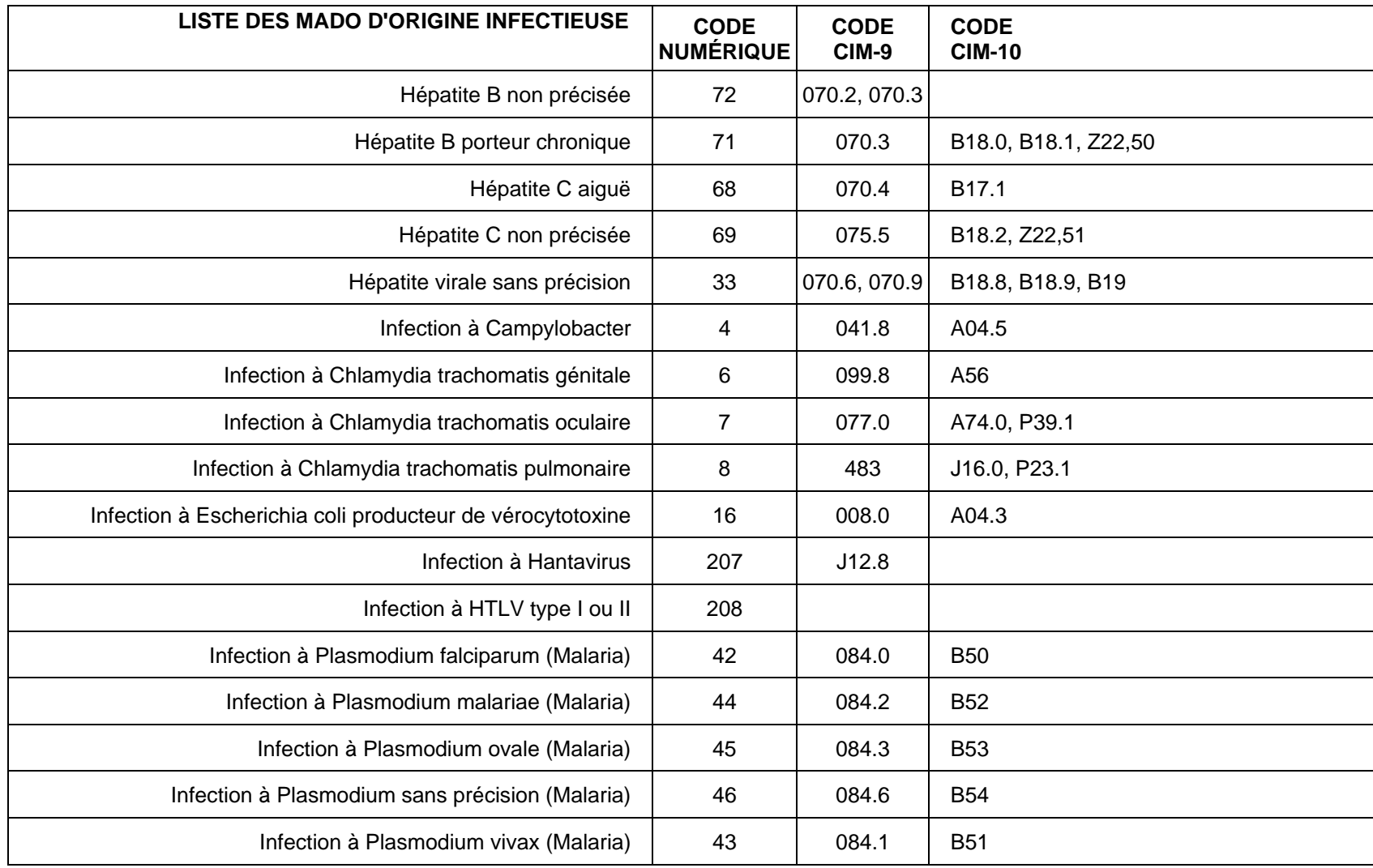

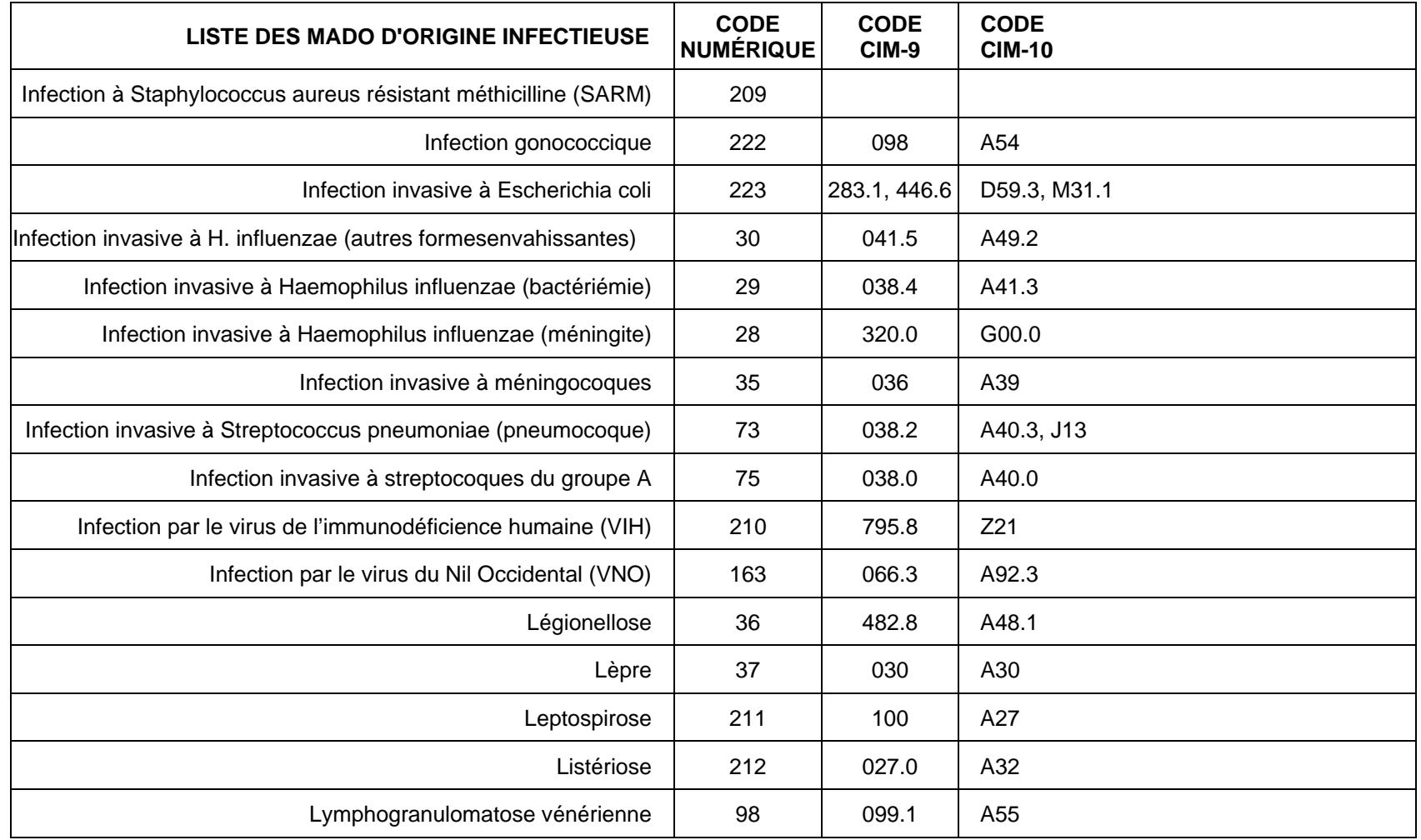

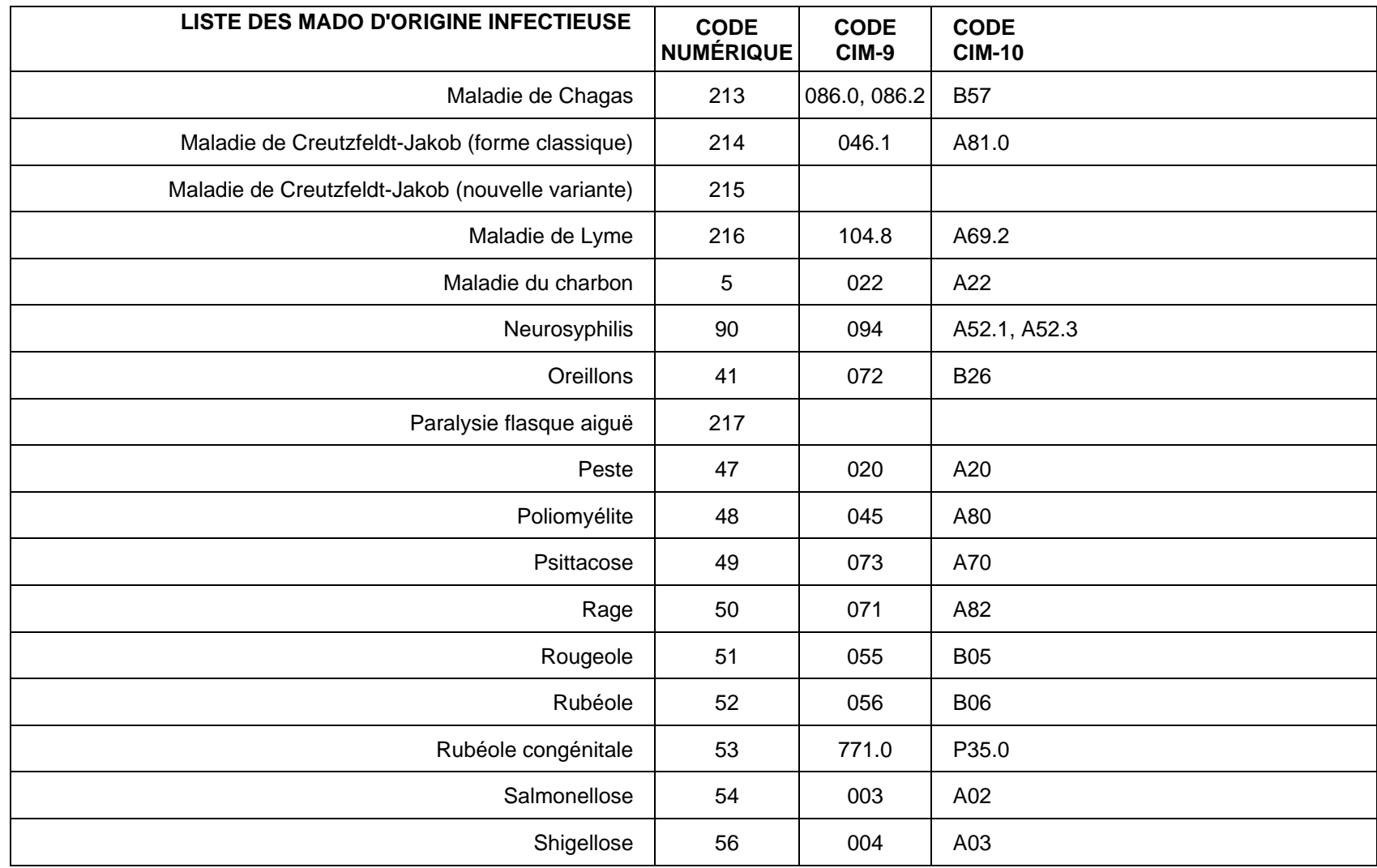

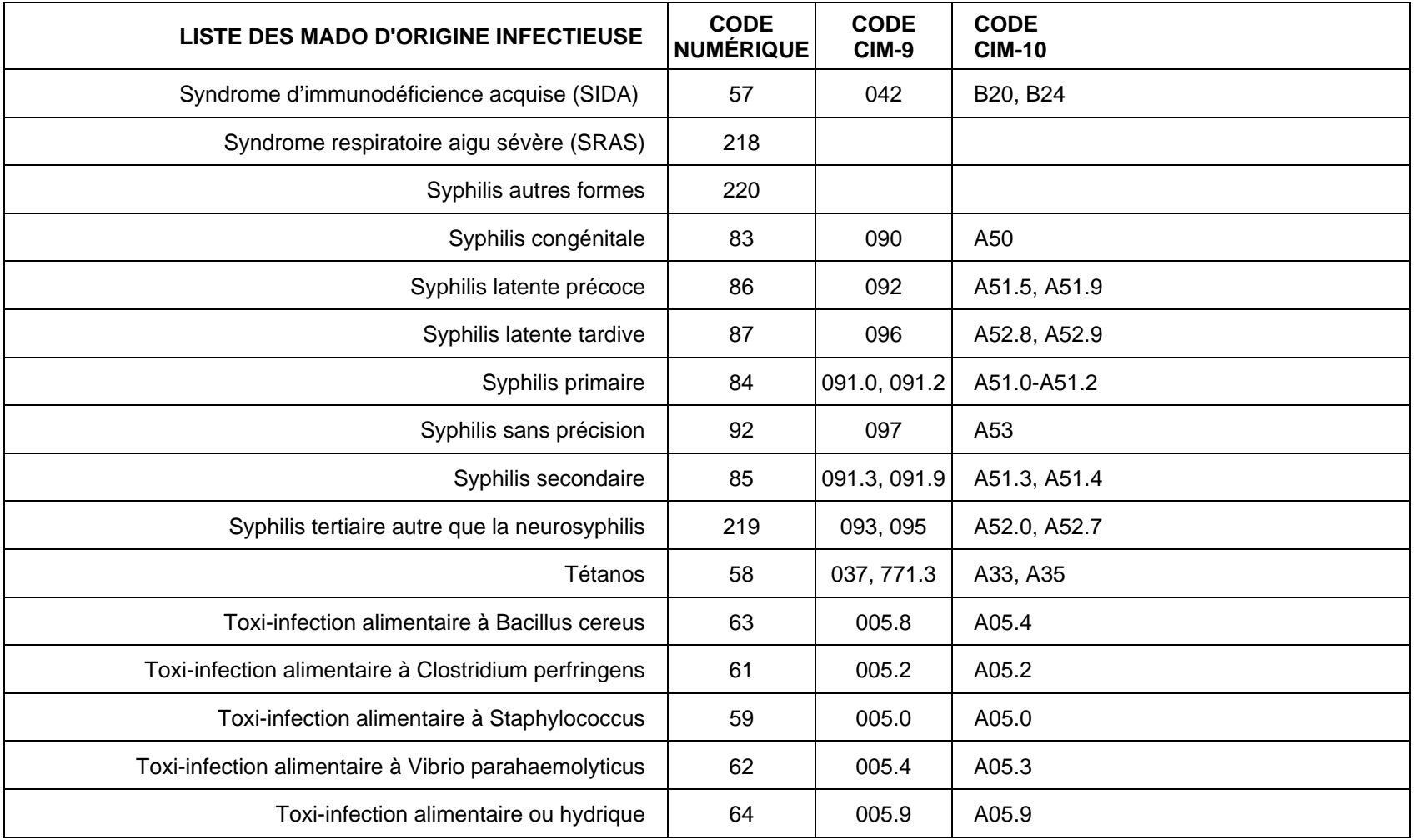

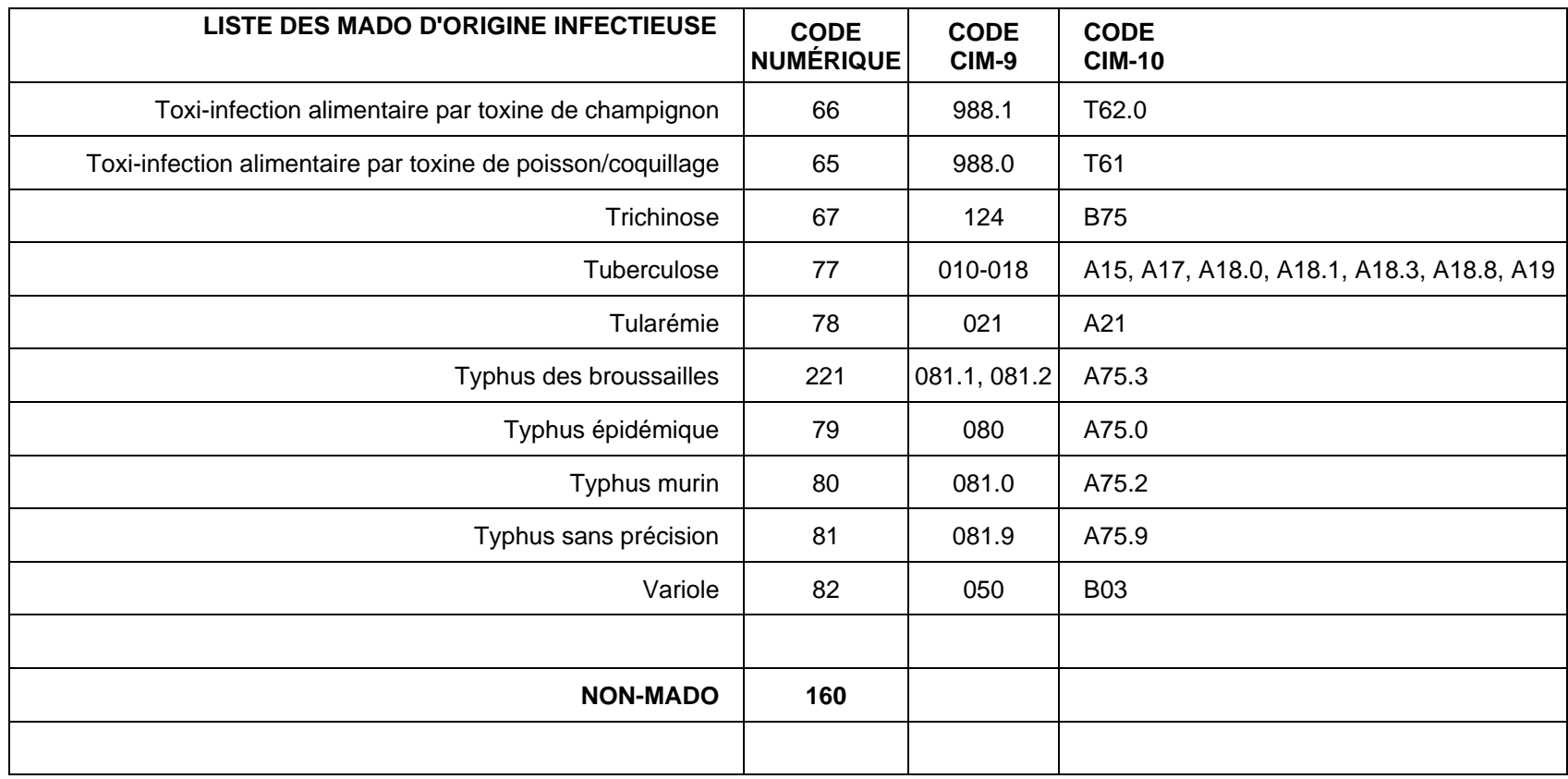

### **LISTE DES MICROBIOLOGISTES DE LA RÉGION**

**LISTE DES MICROBIOLOGISTES DE LA RÉGION NUMÉRO DE PERMIS** 

### **LISTE DES MUNICIPALITÉS CORRESPONDANT À UN SEUL CLSC DANS LA RÉGION**

**NOMS DES MUNICIPALITÉS CODE CLSC** 

### **LISTE DES ÉTATS AMÉRICAINS**

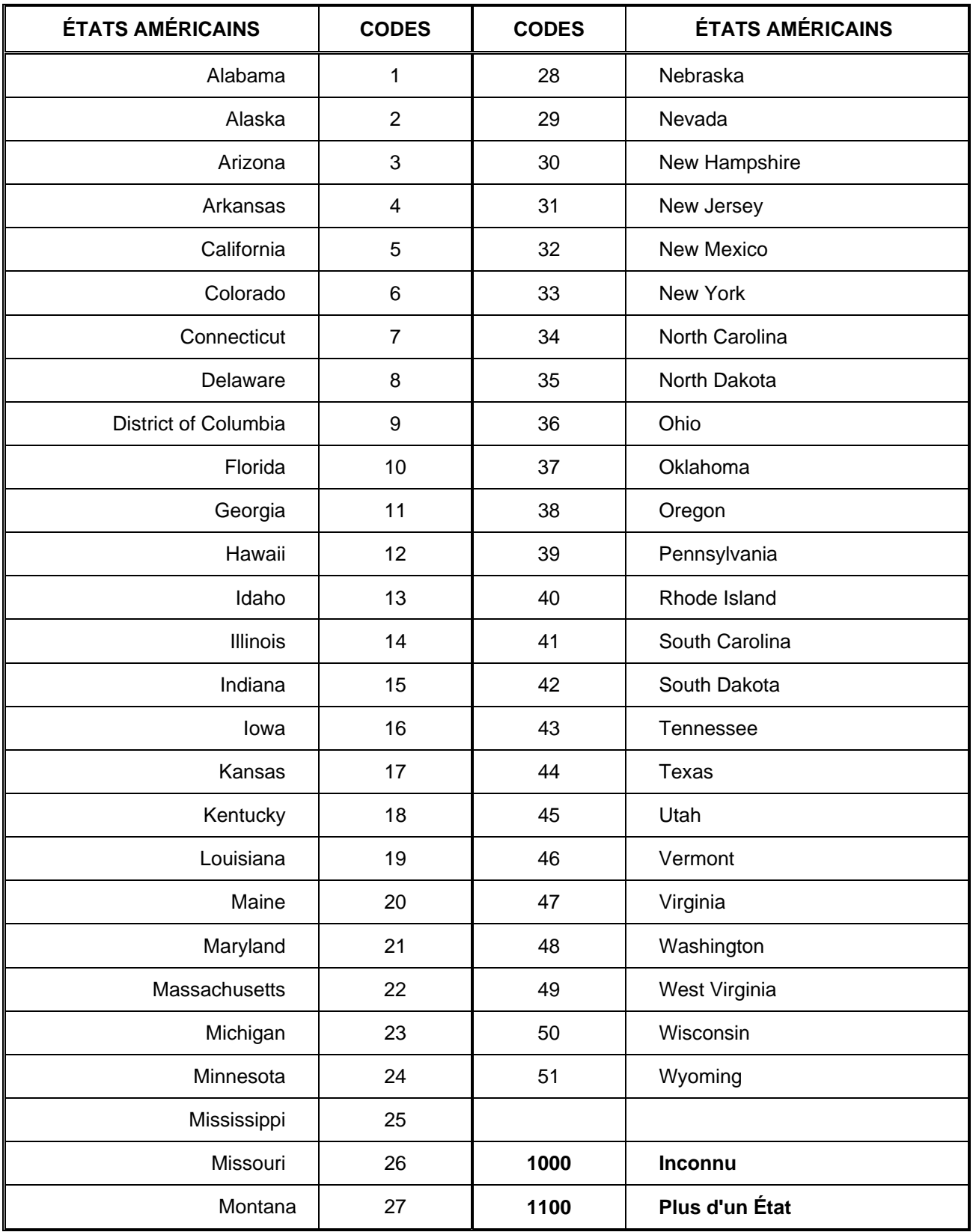

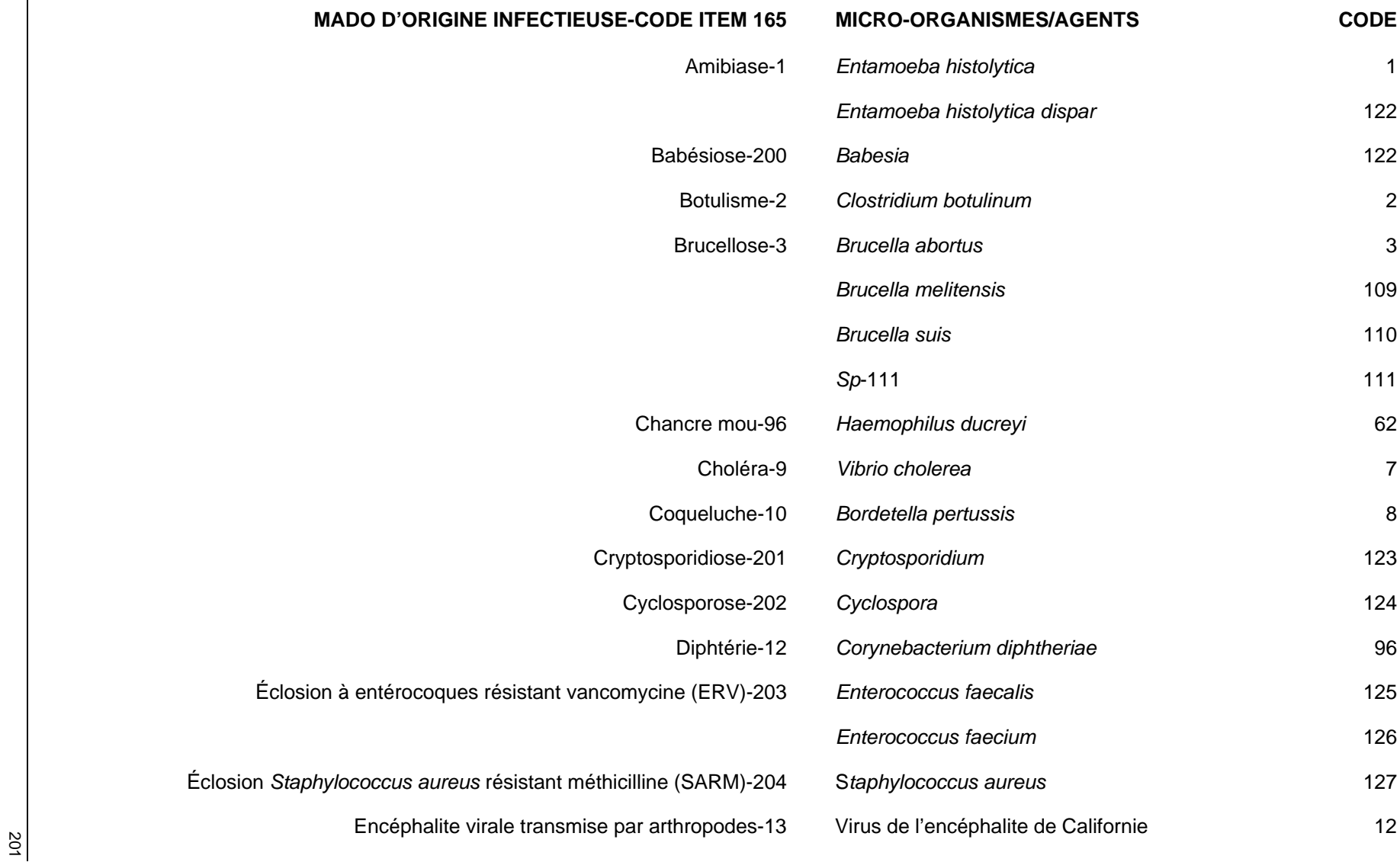

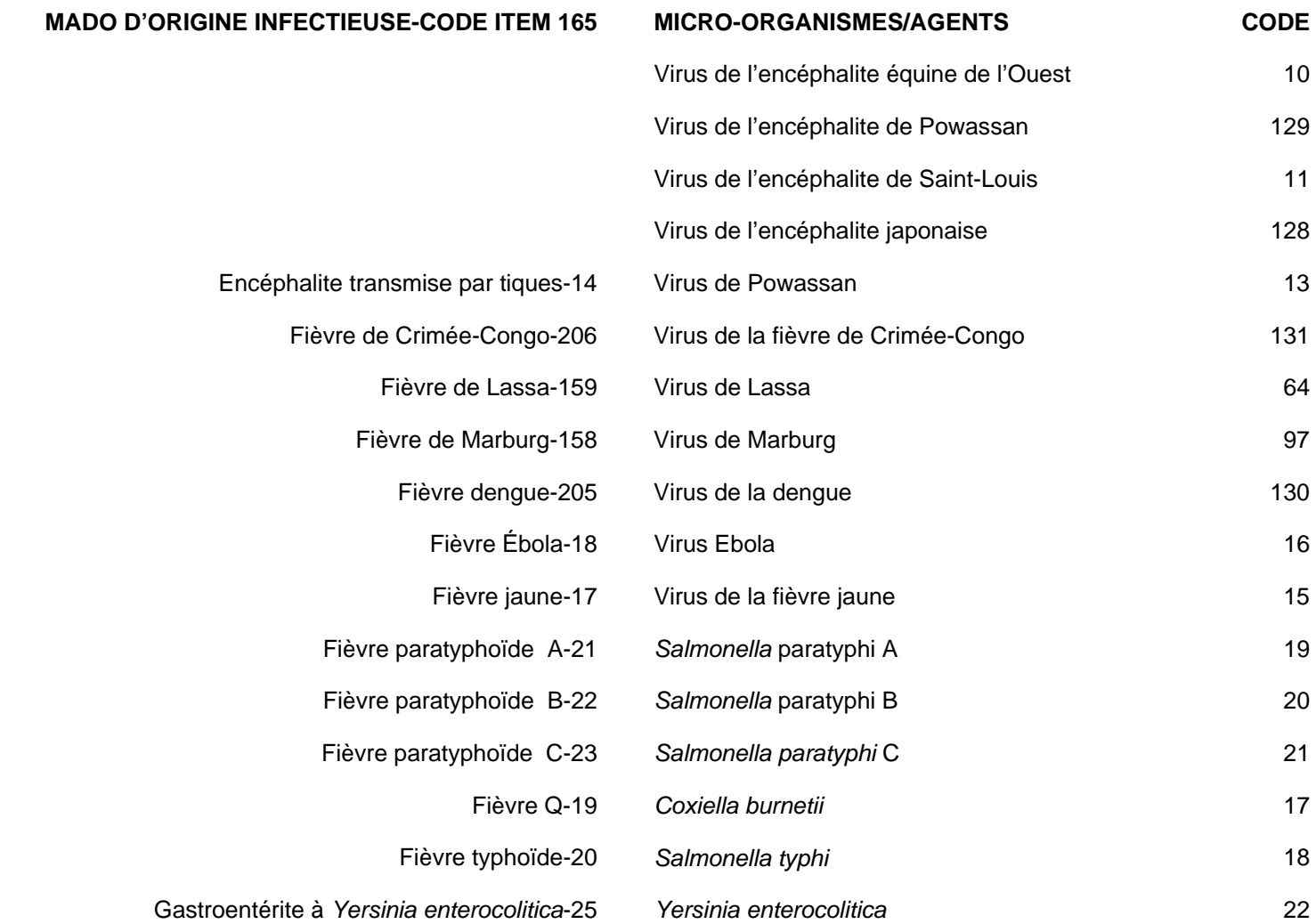

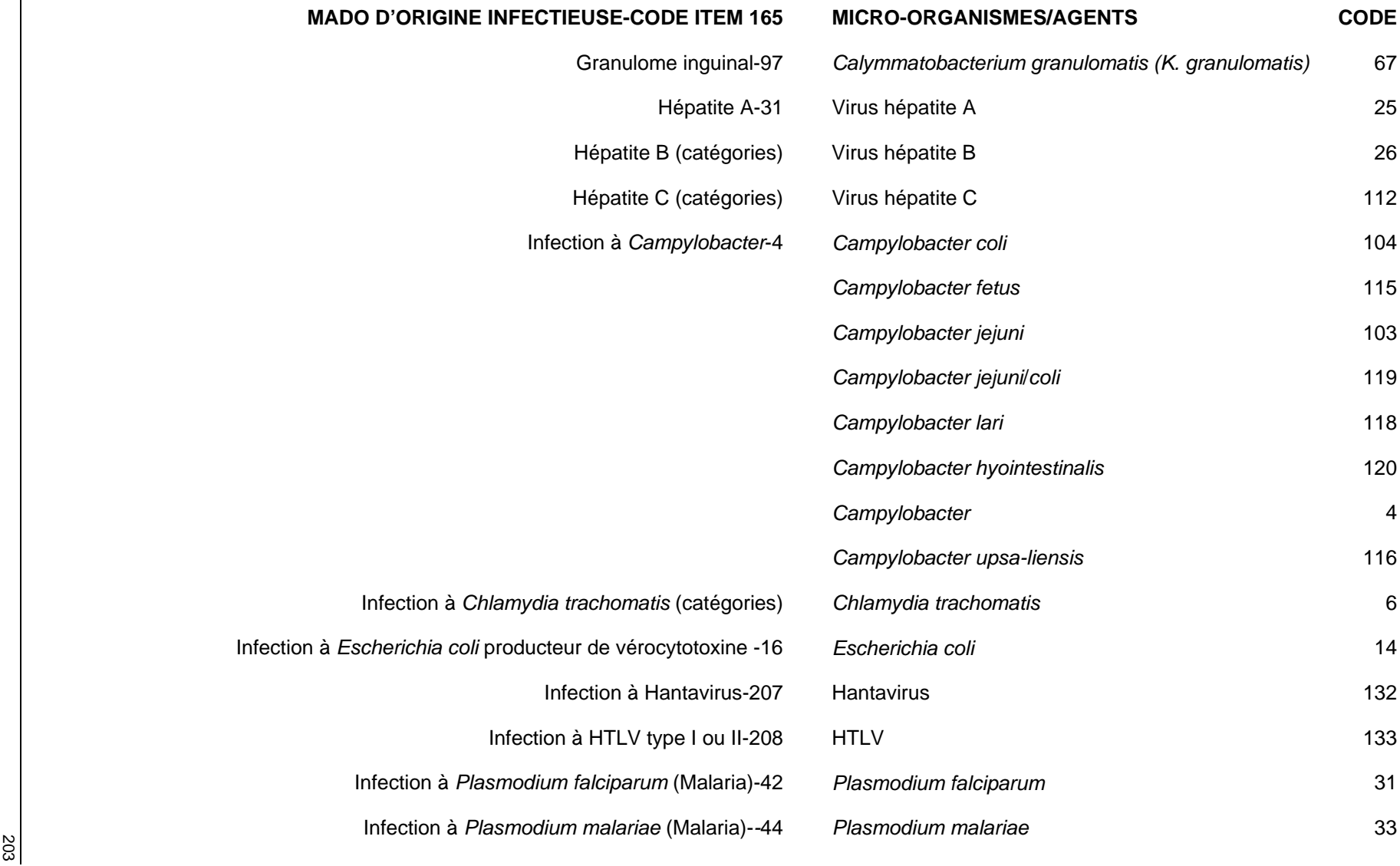

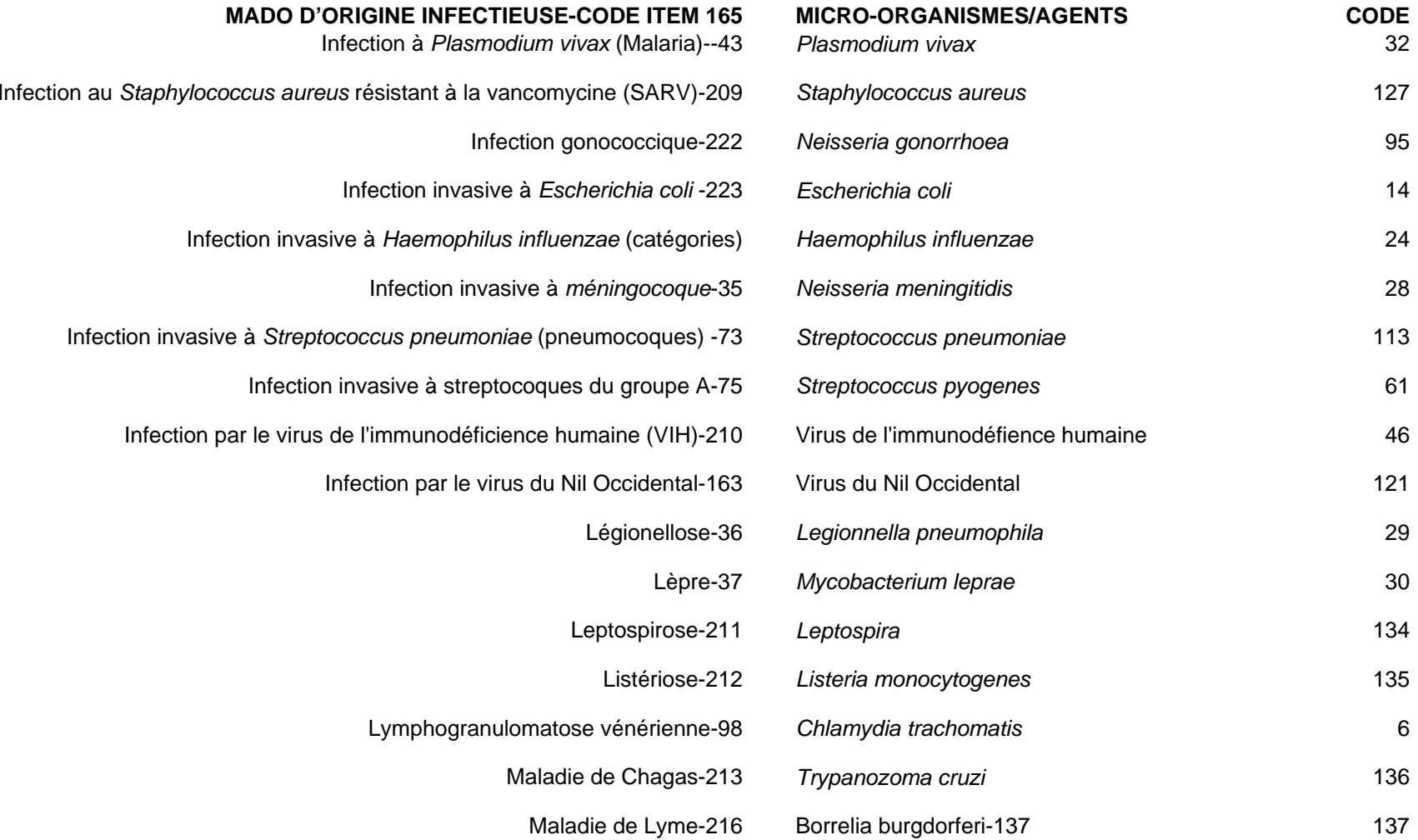

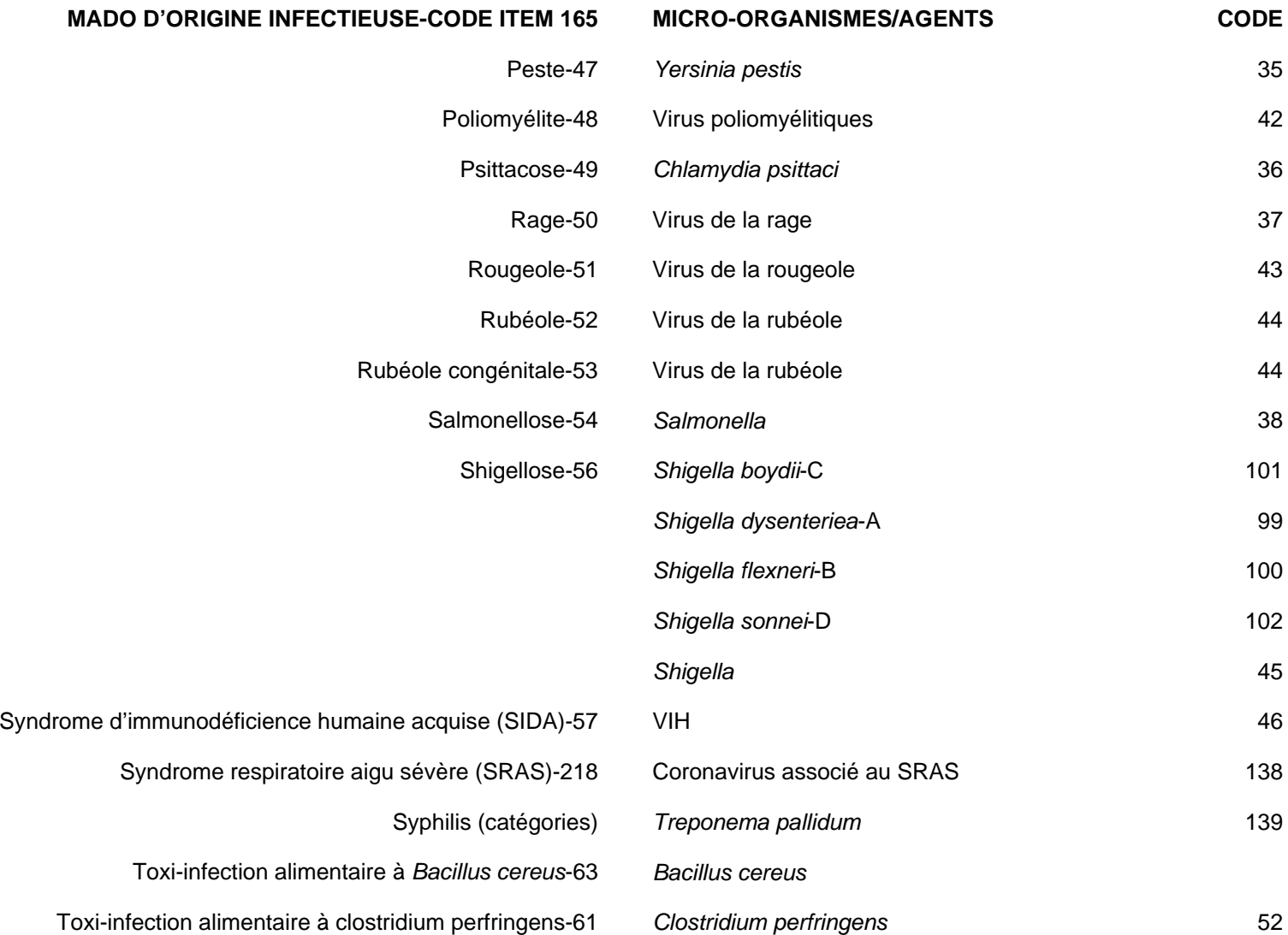

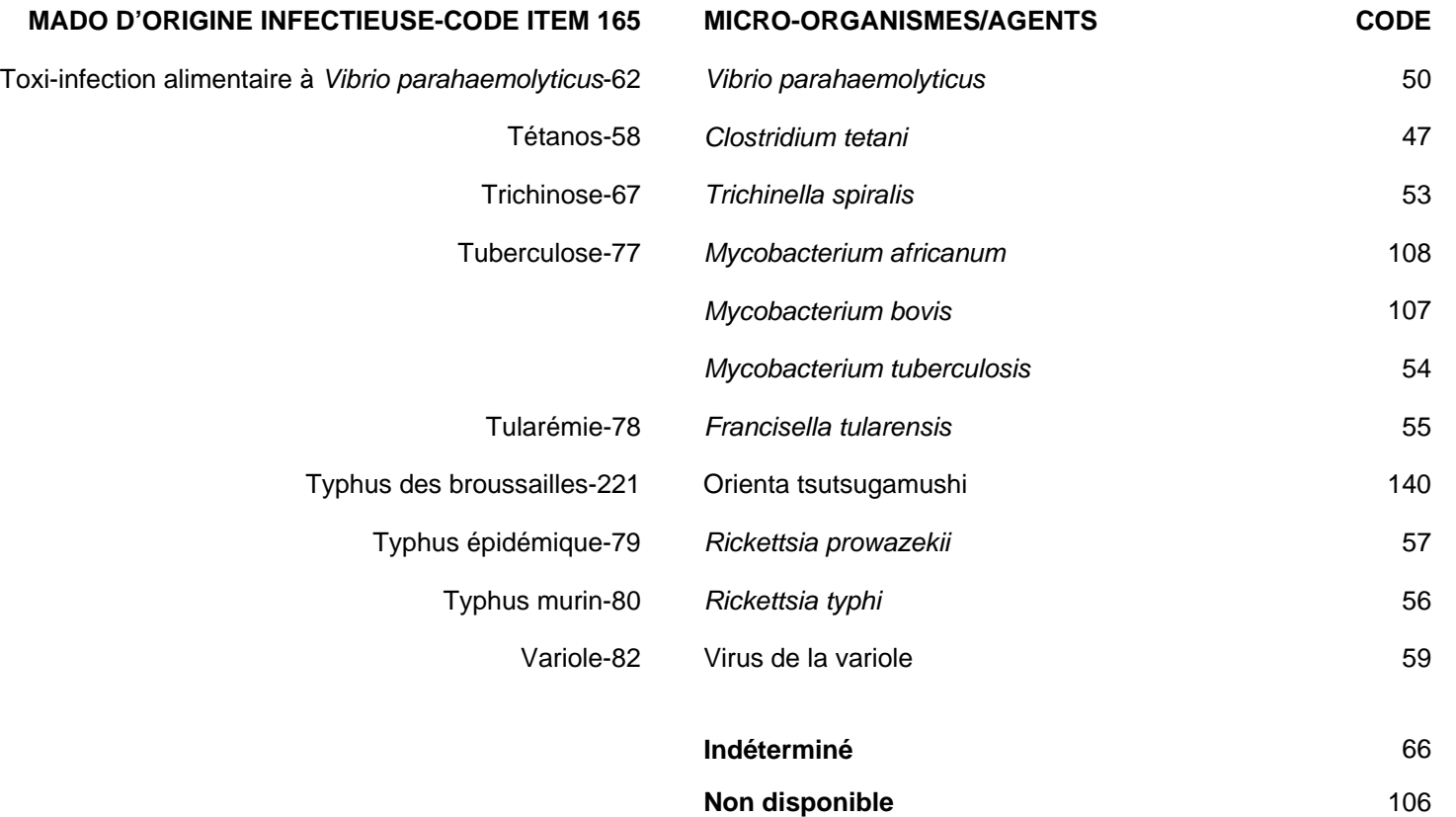
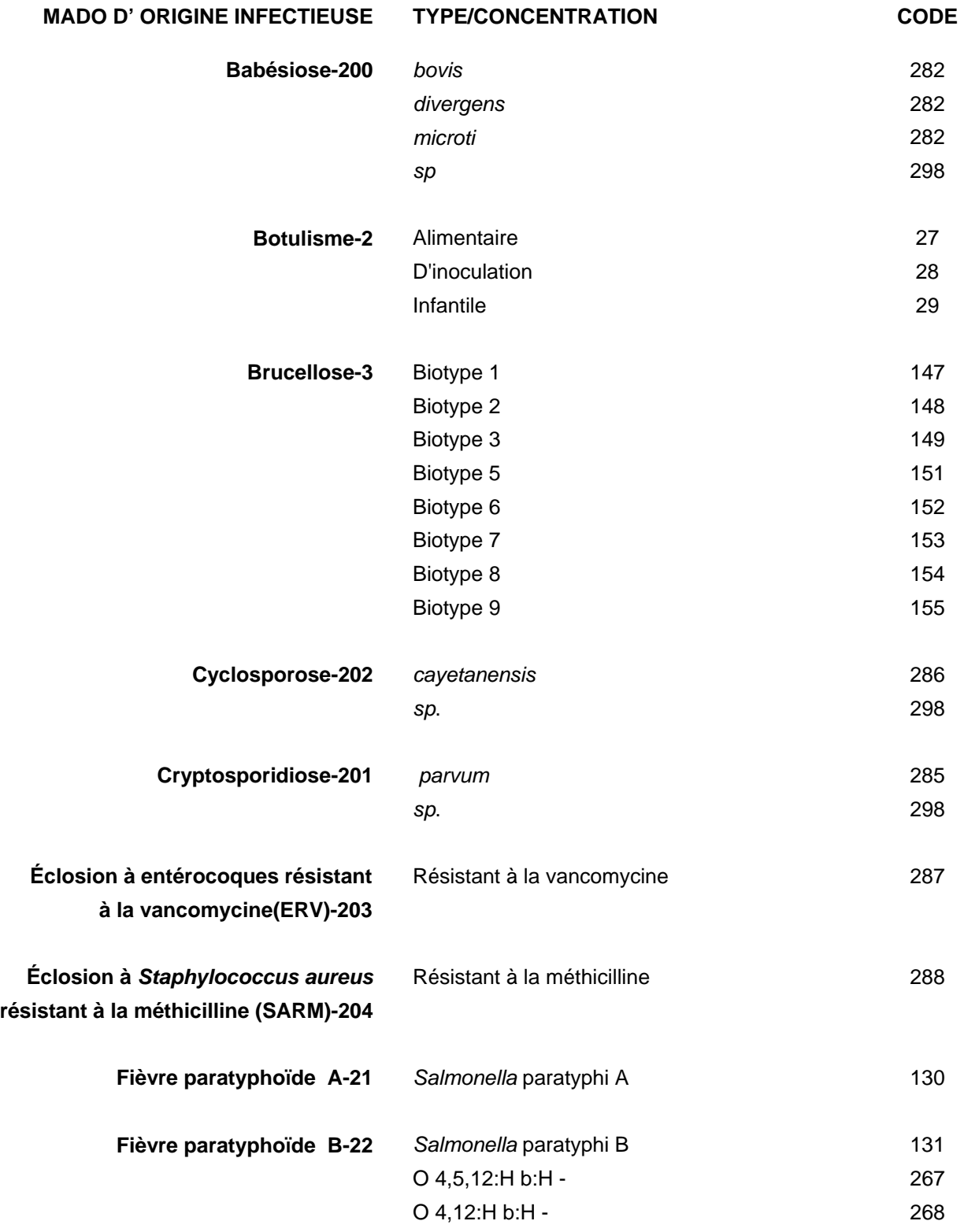

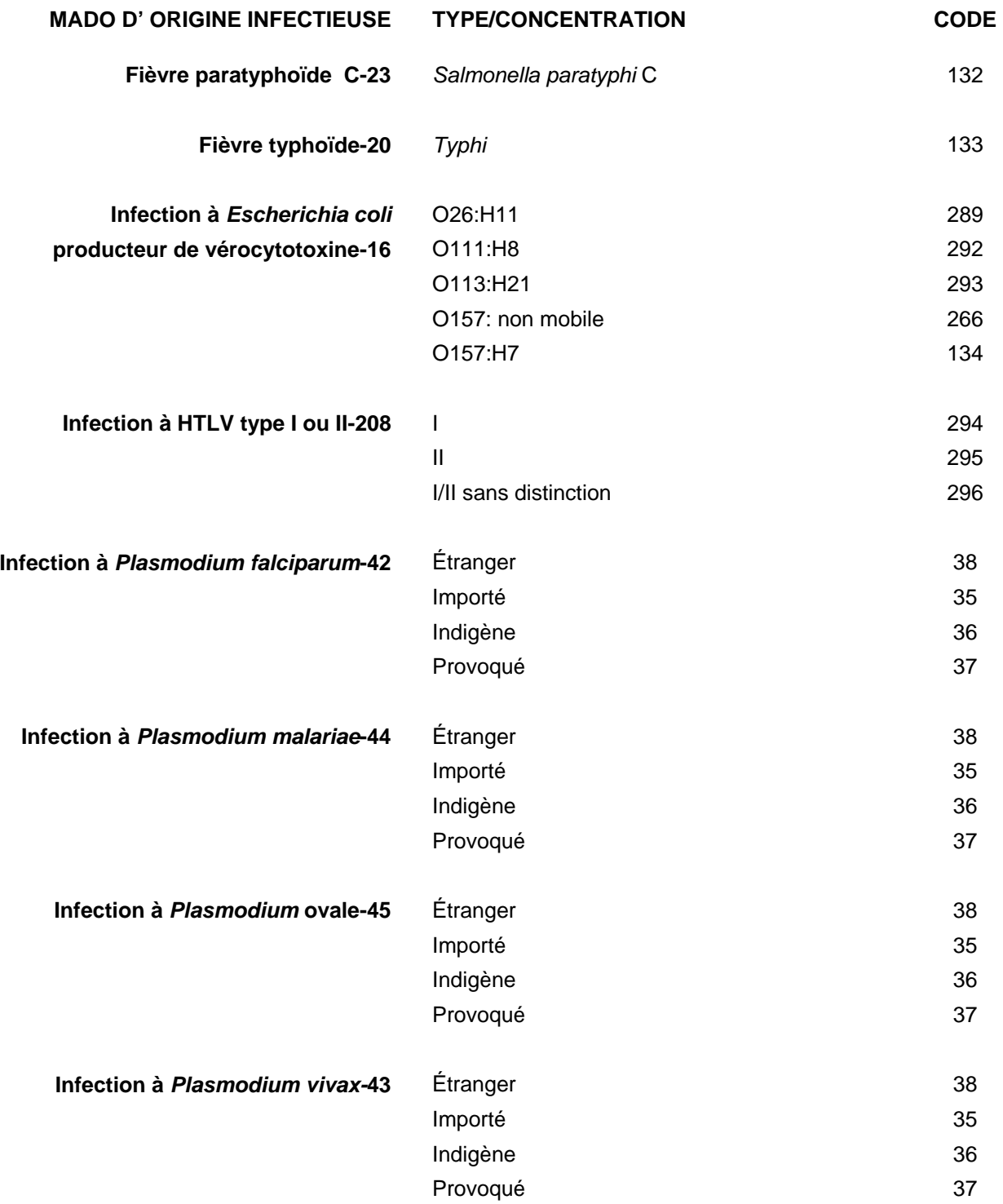

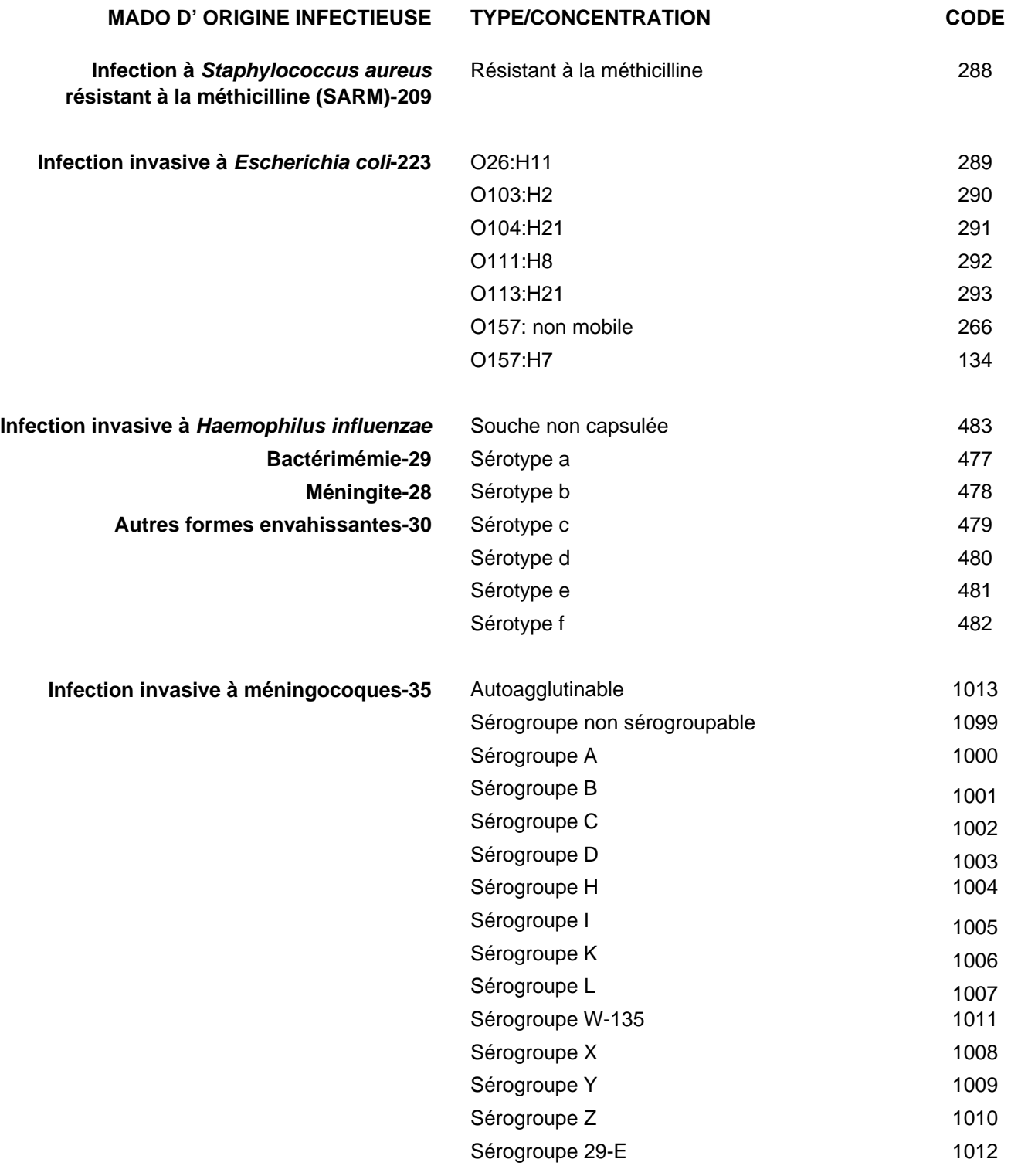

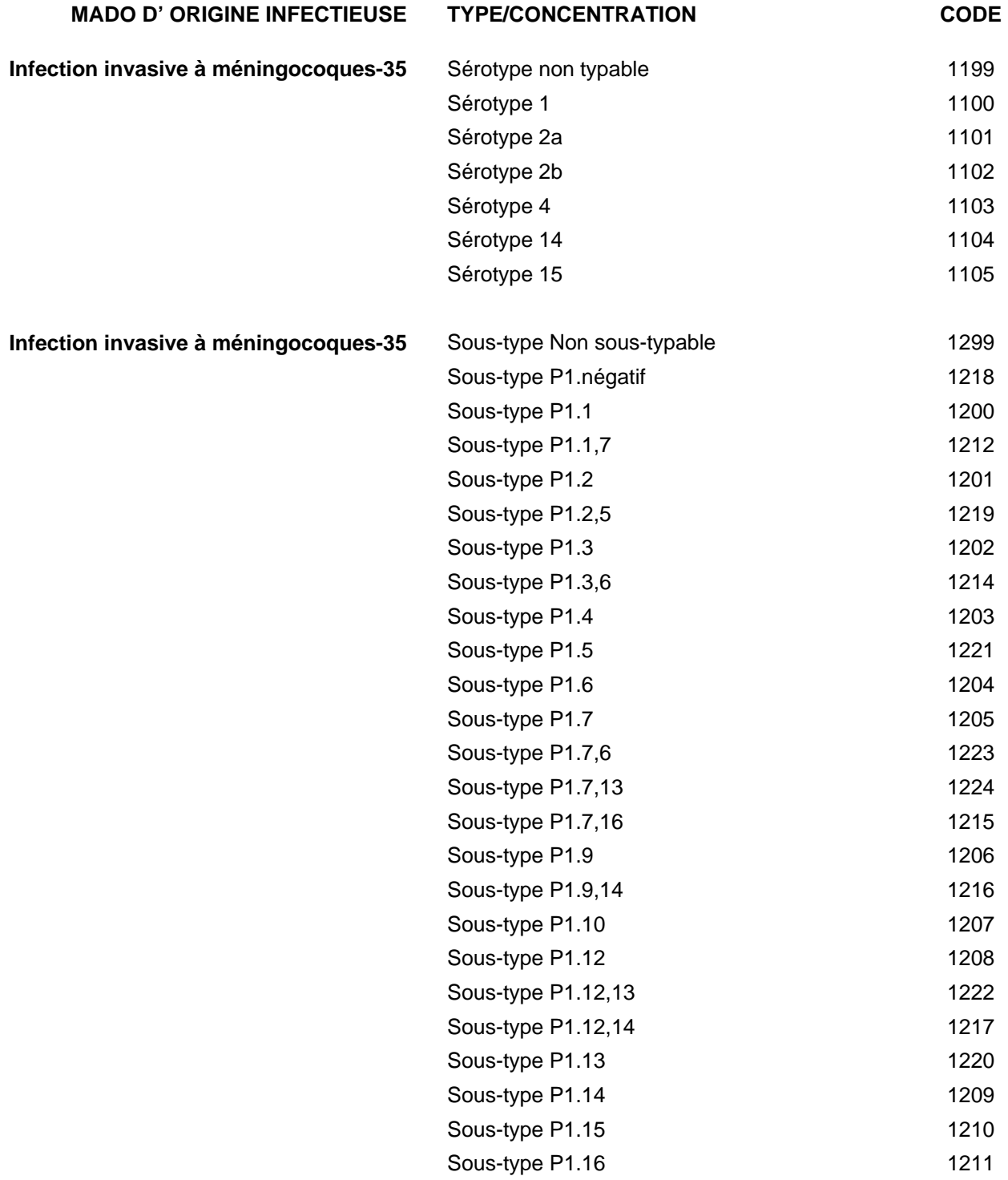

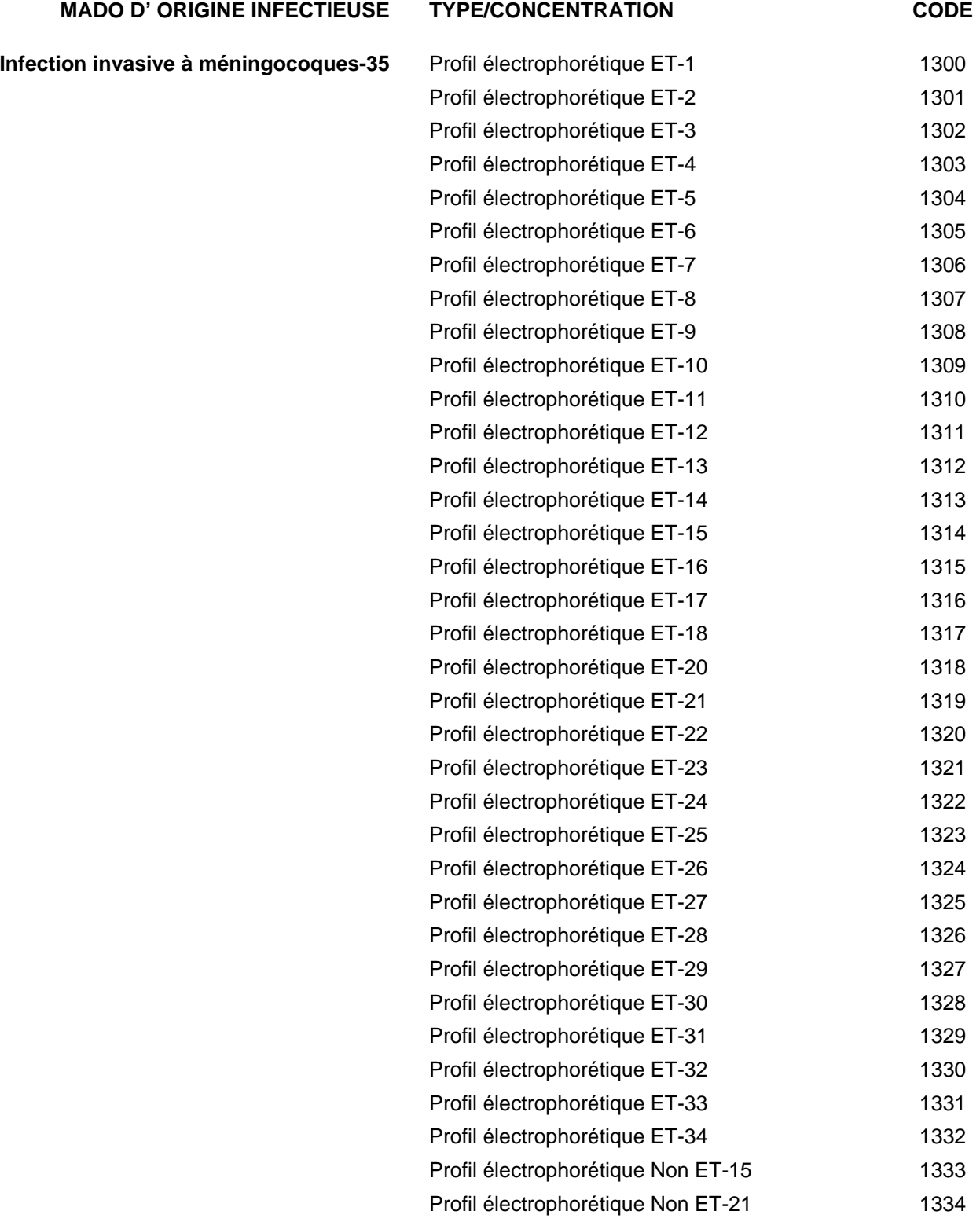

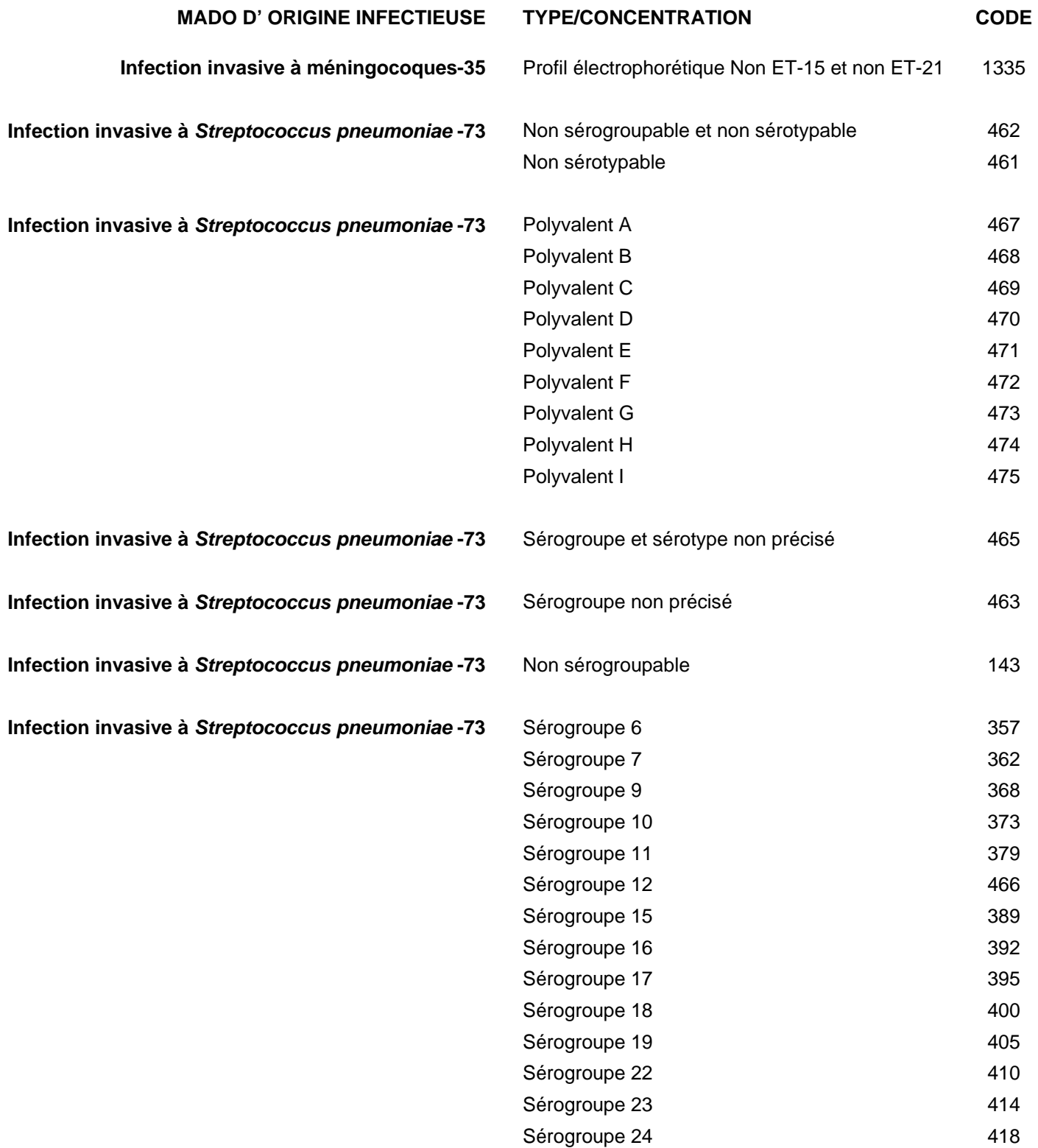

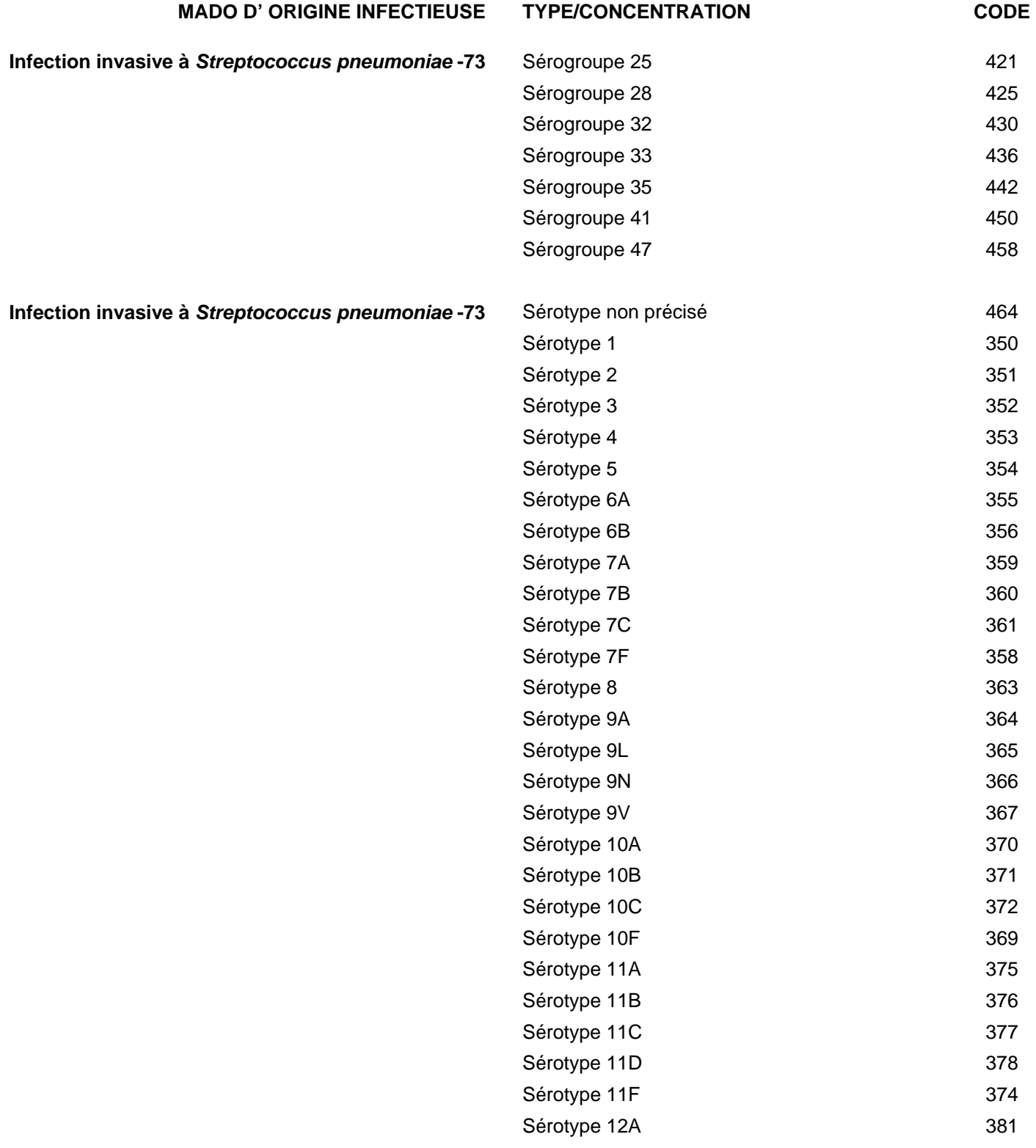

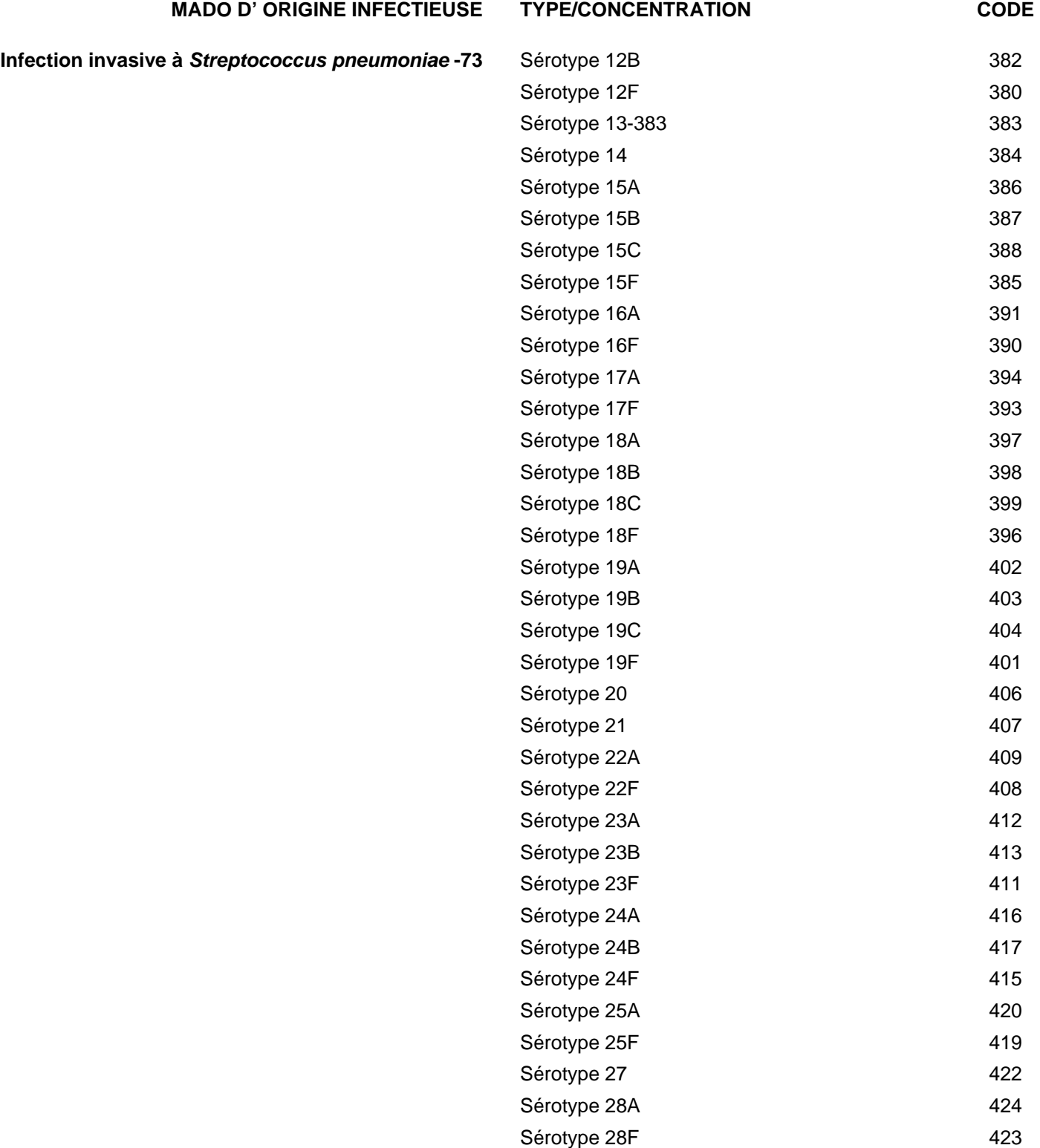

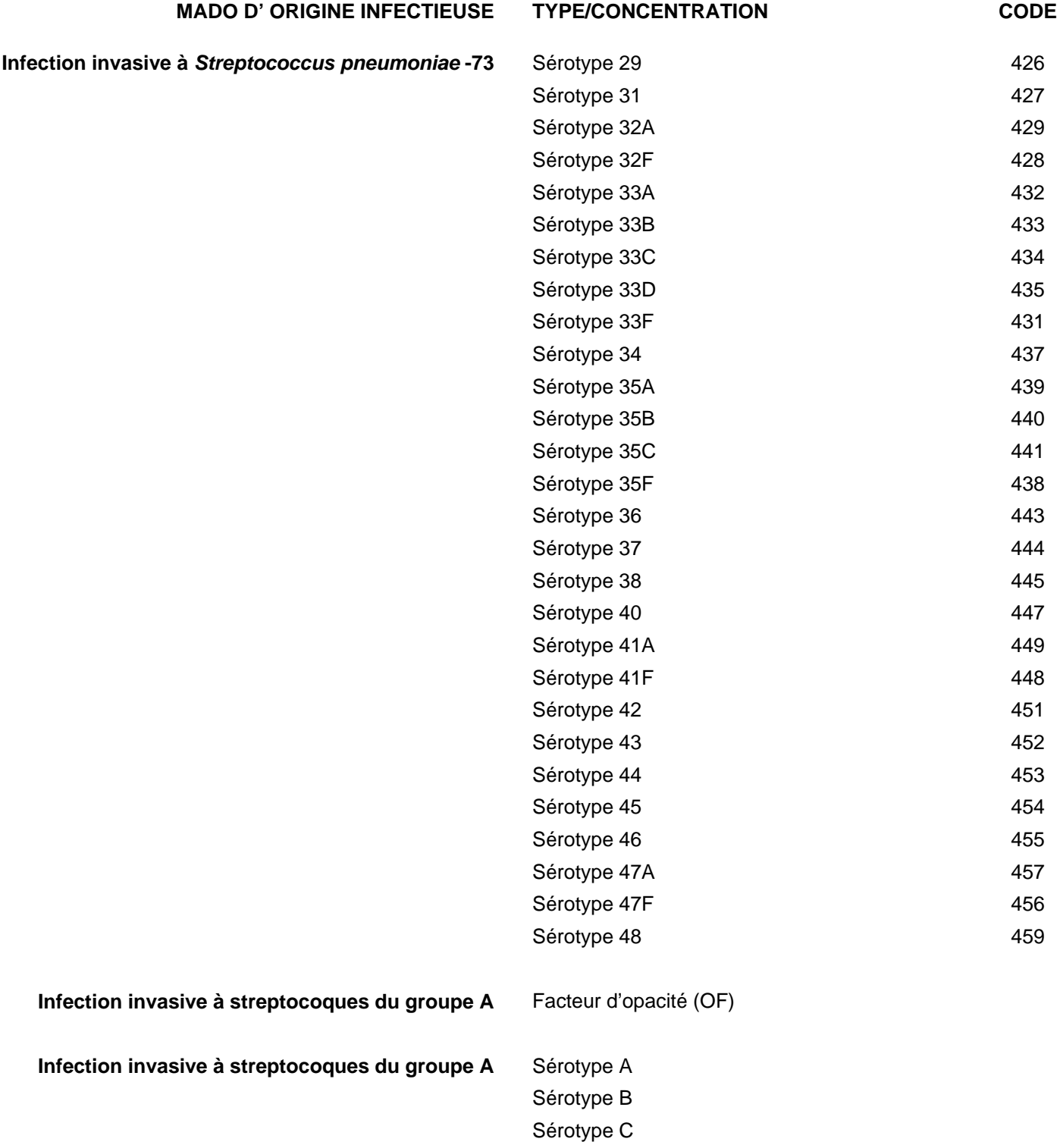

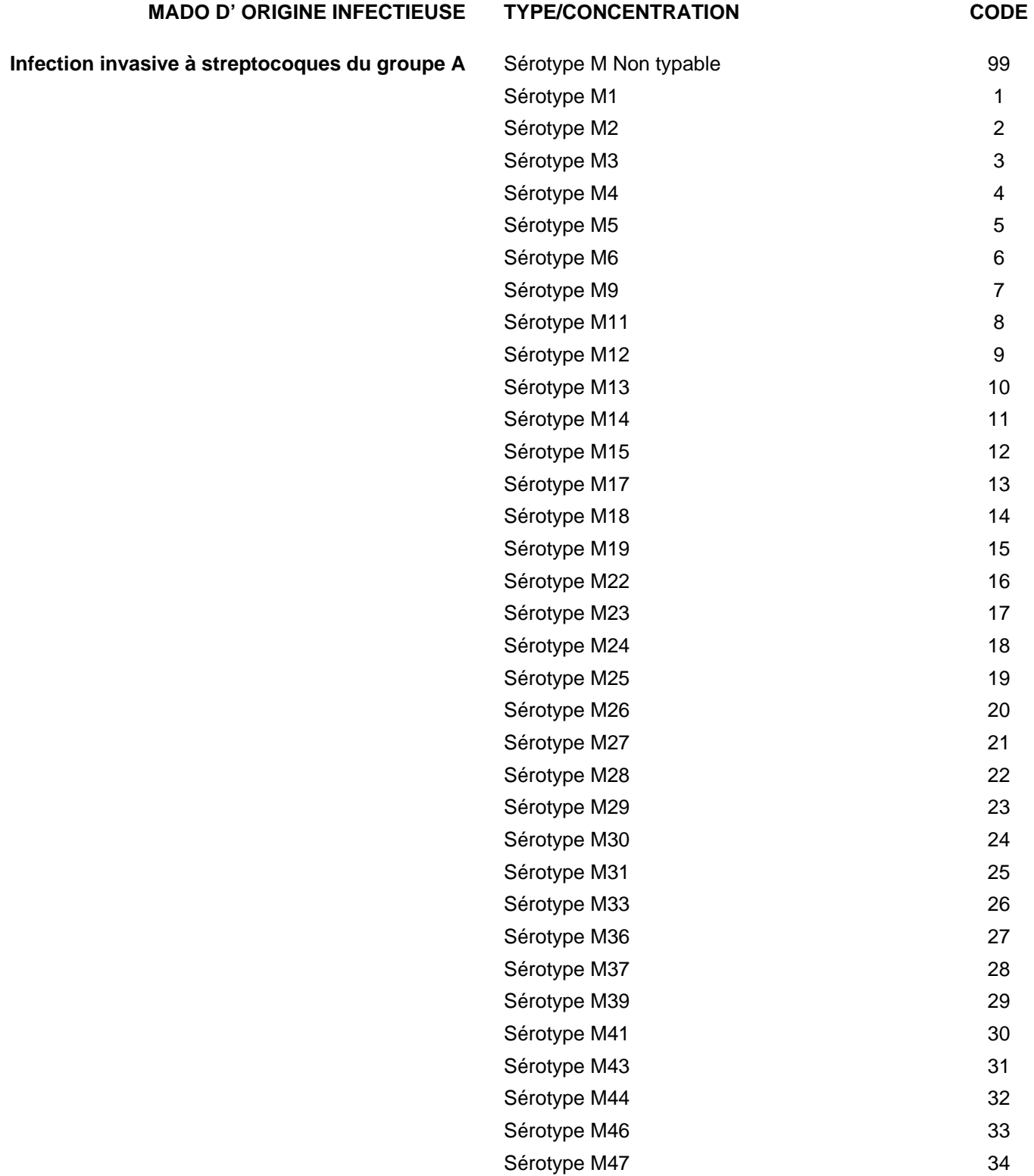

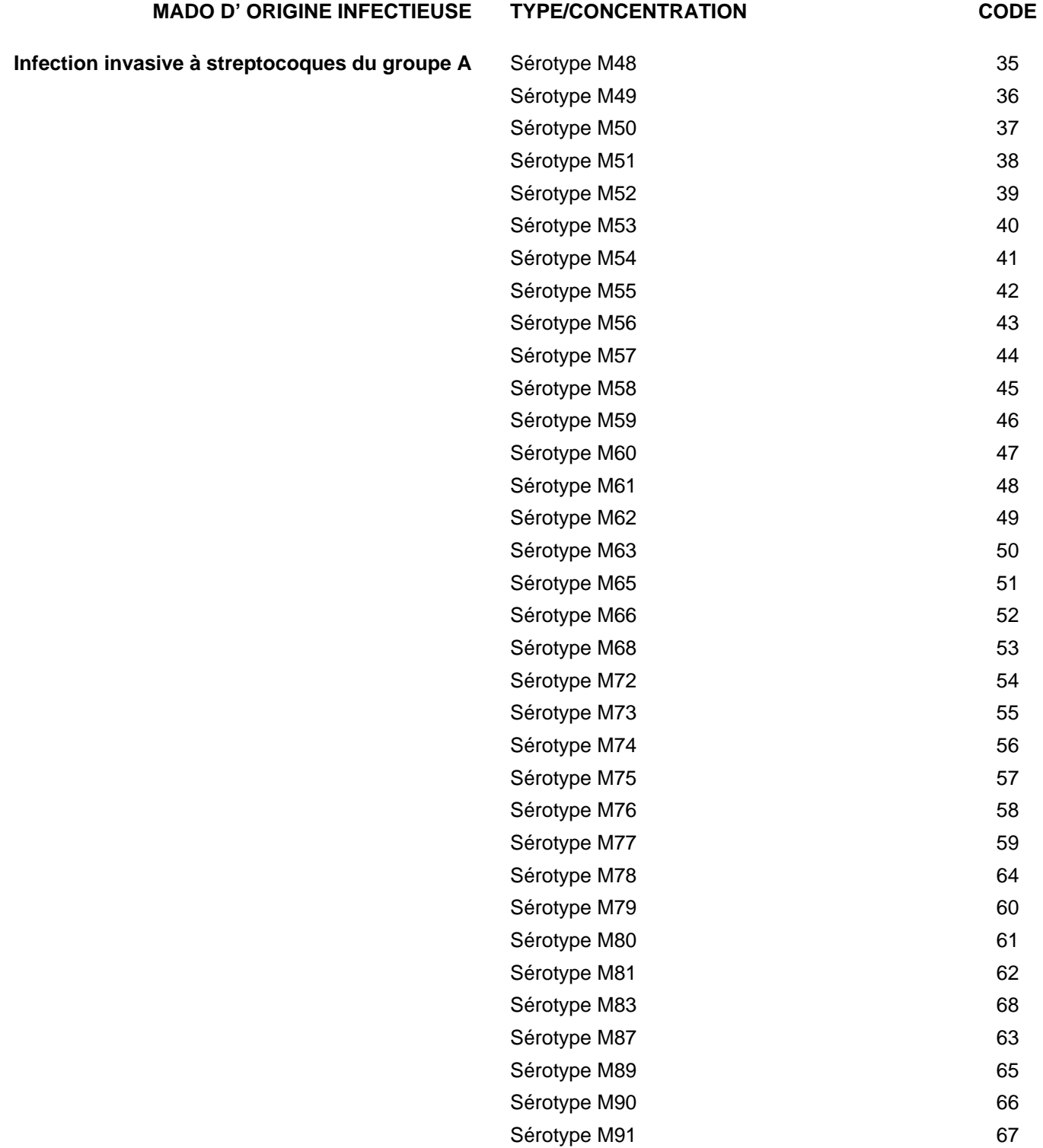

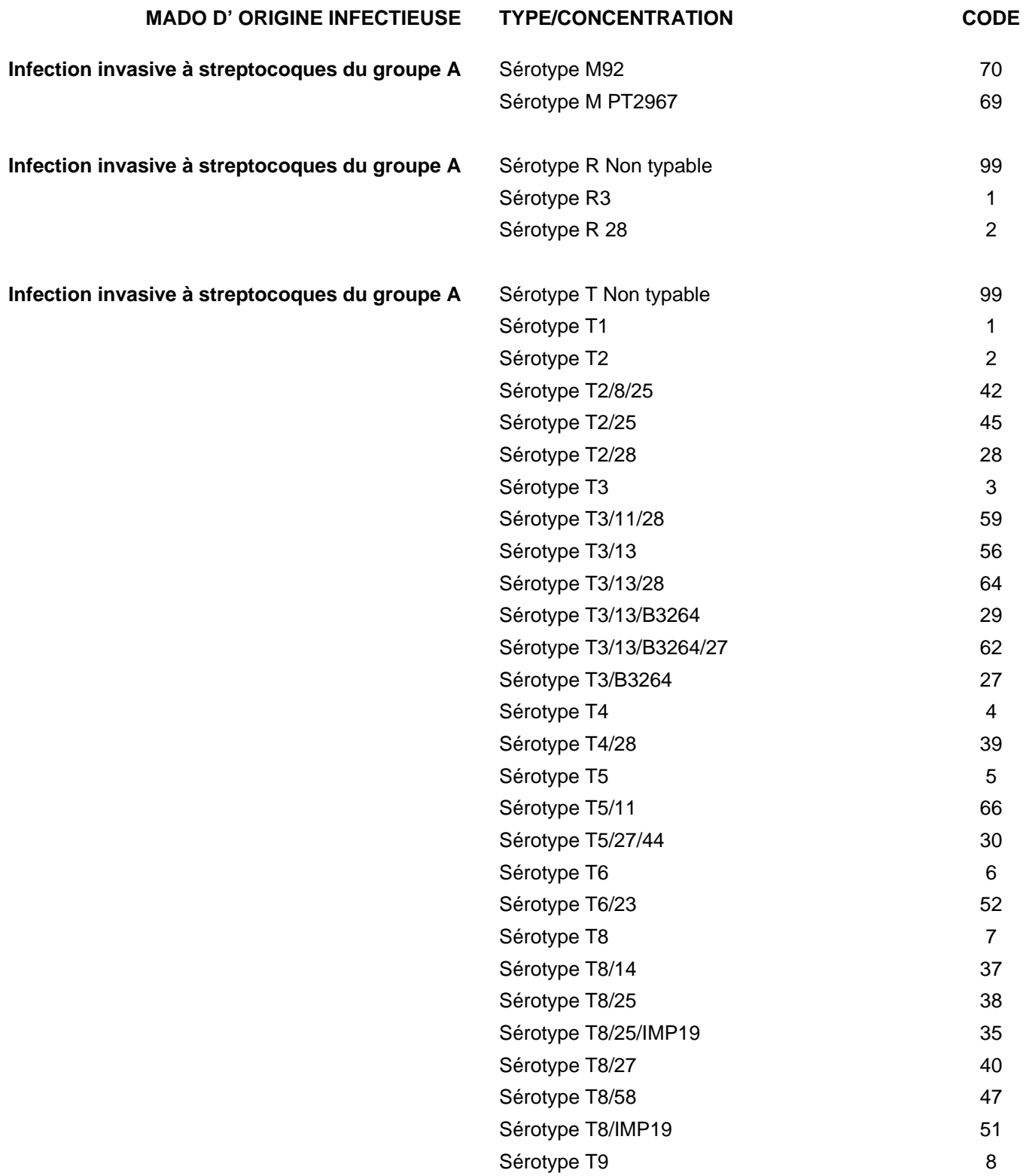

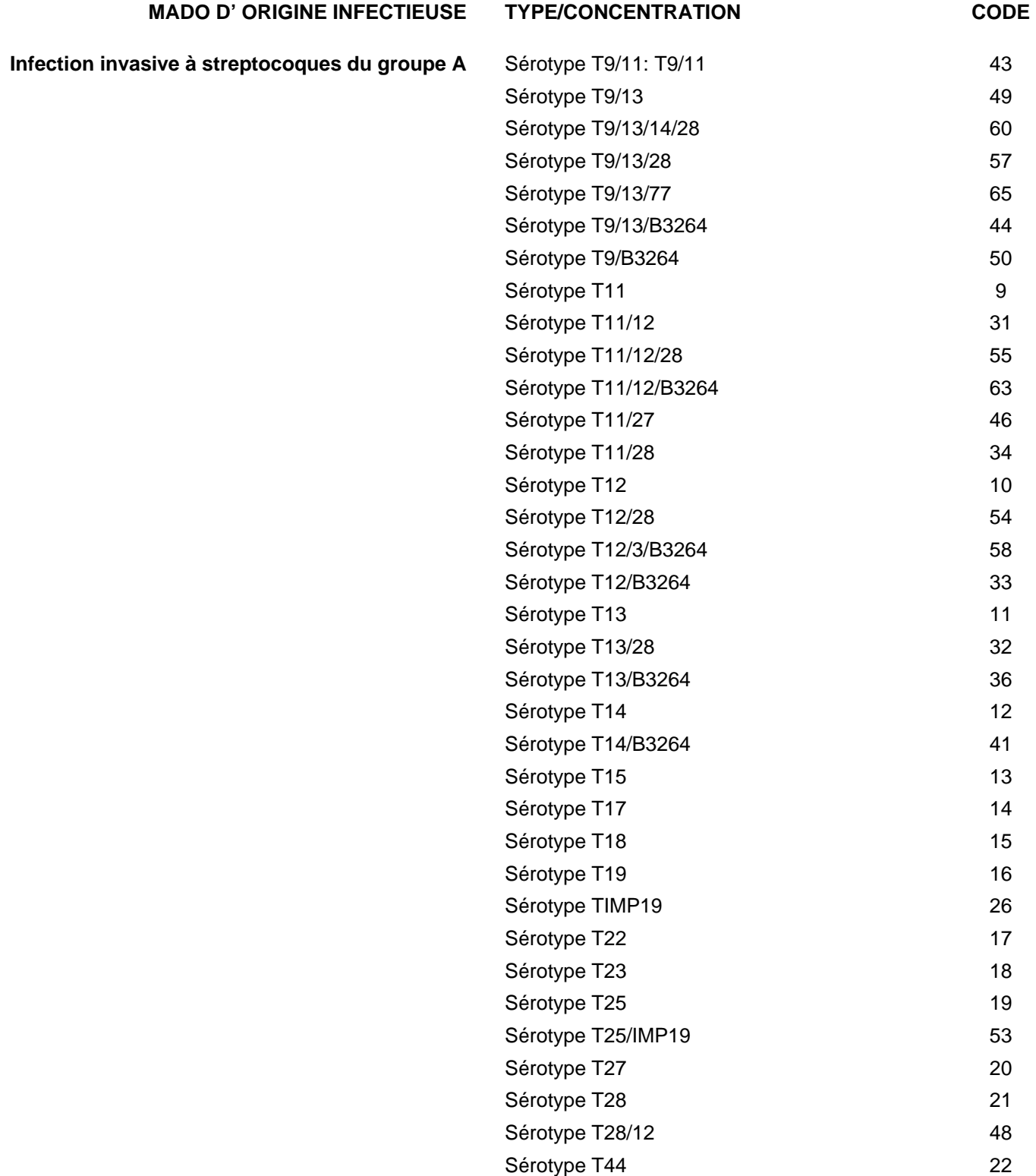

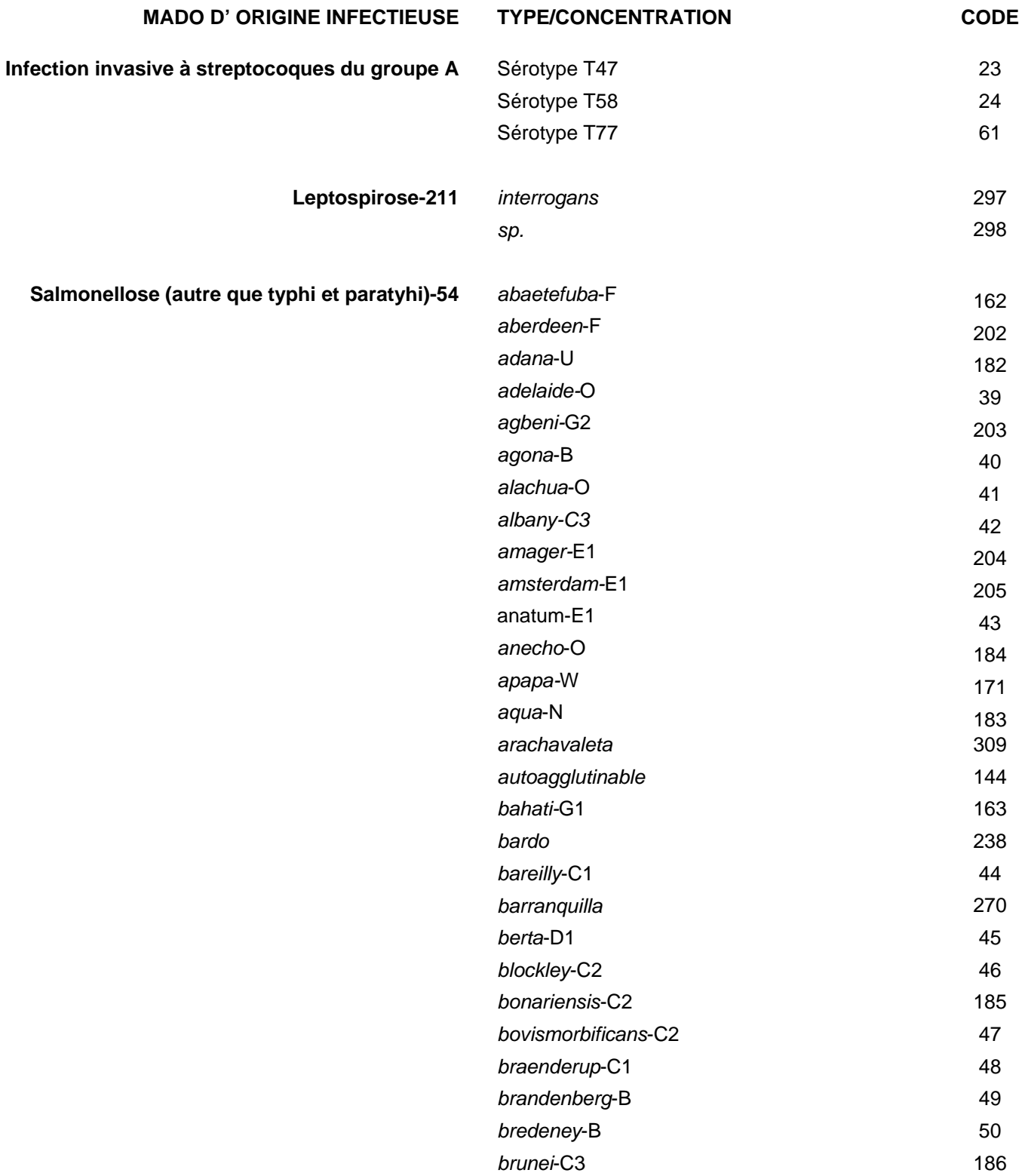

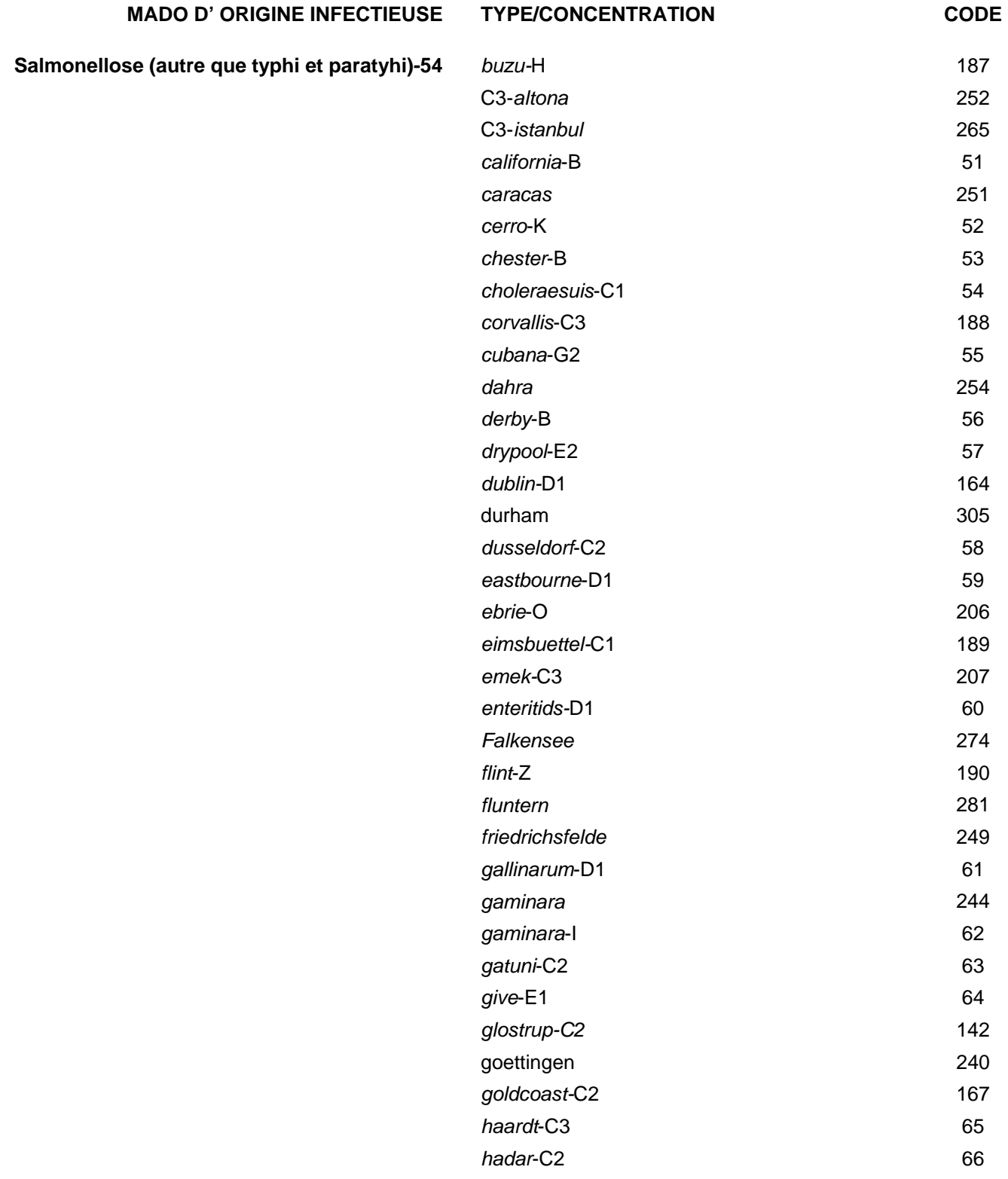

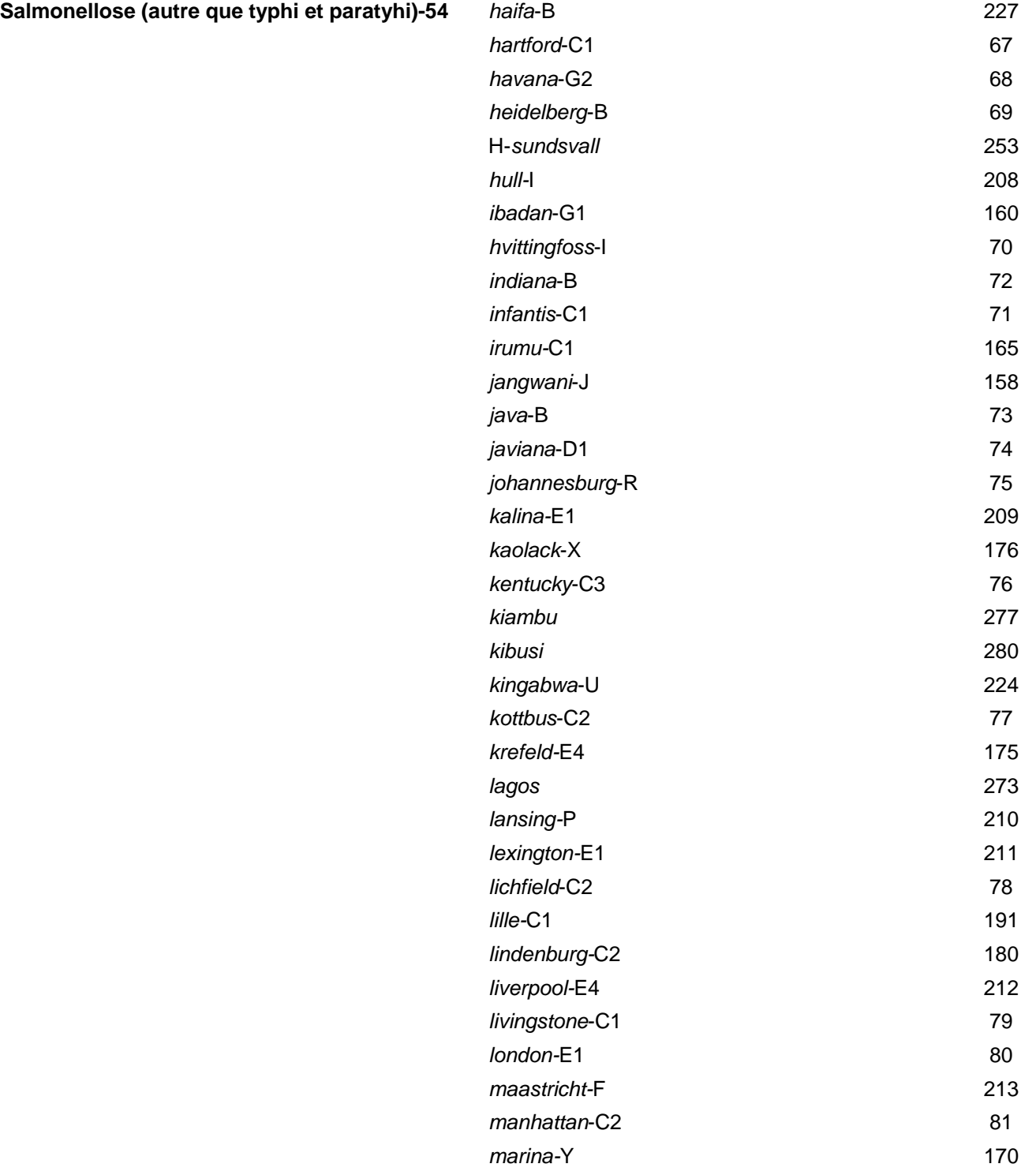

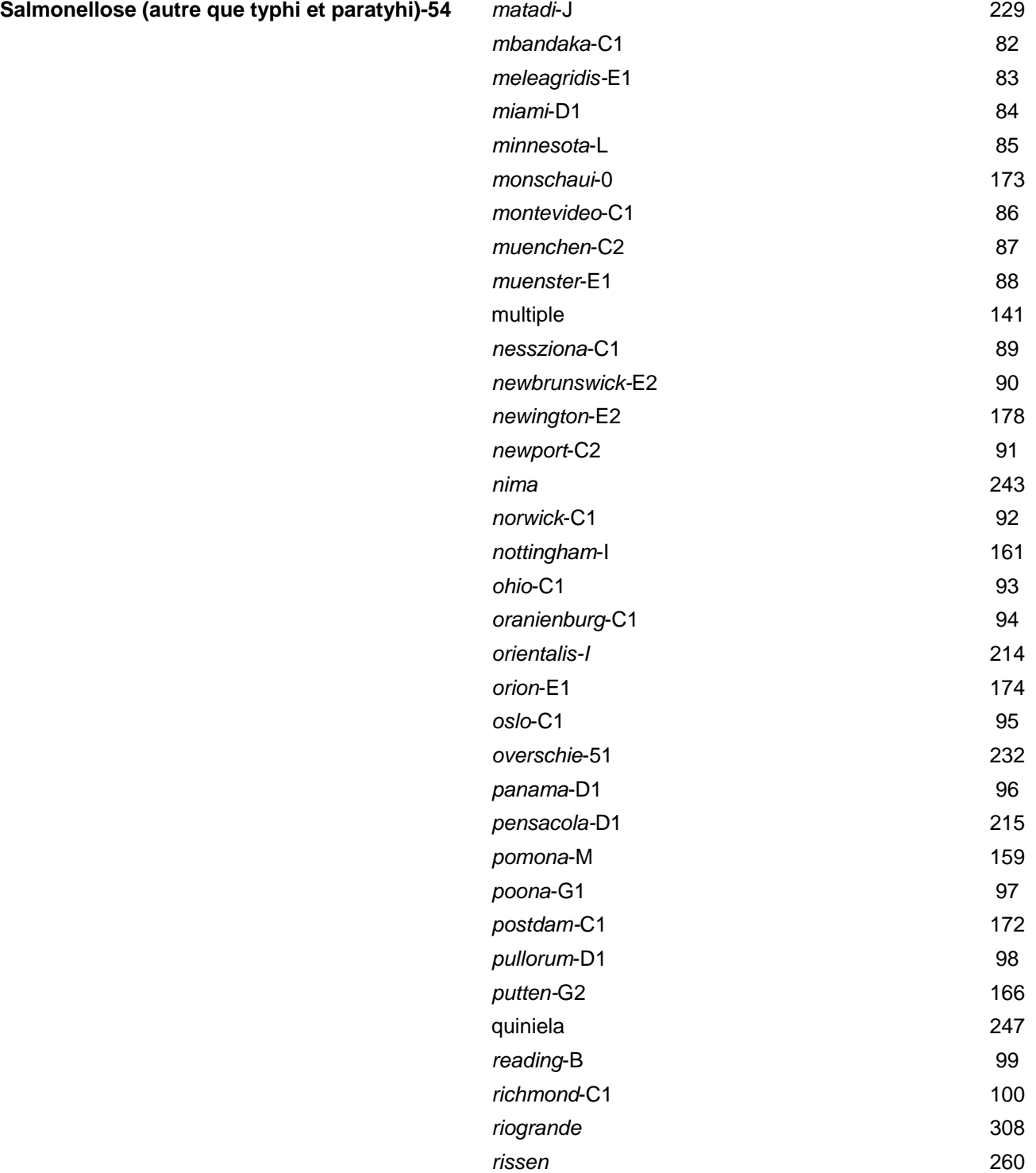

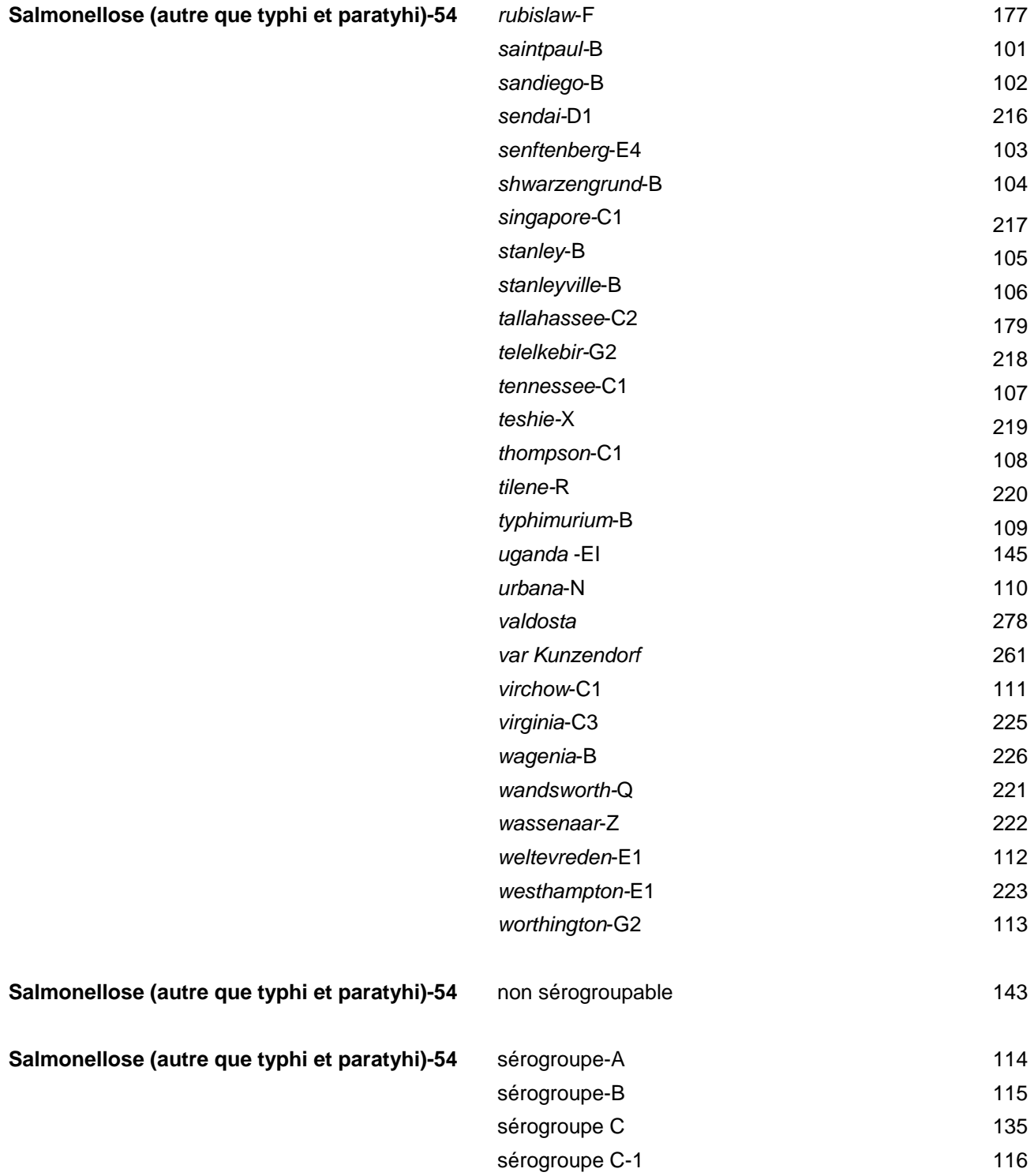

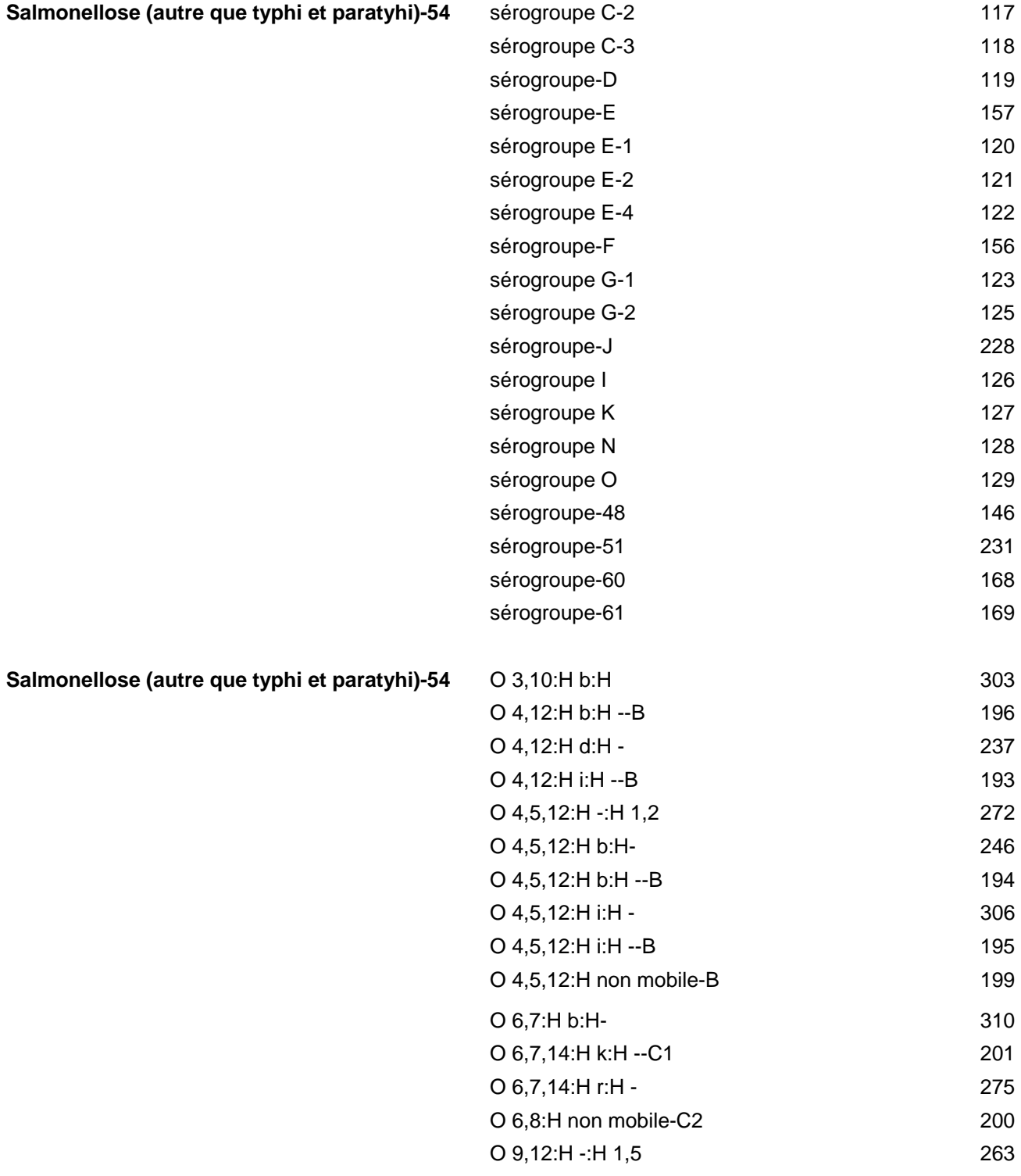

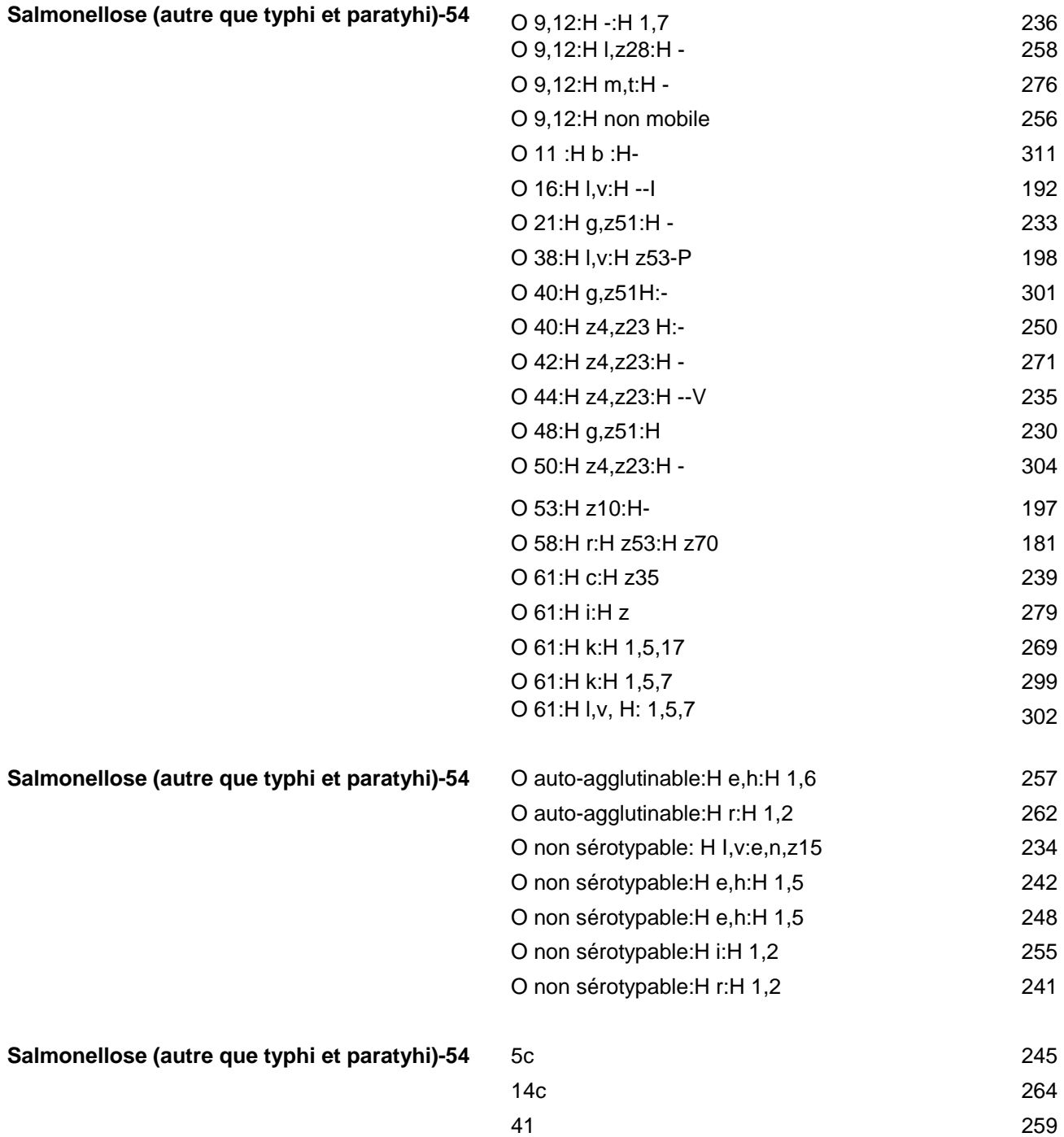

#### **LISTE DES MADO TRANSMISSIBLES POUR LESQUELLES DES RENSEIGNEMENTS SUR LES DONS ET RÉCEPTIONS DE SANG, PRODUITS SANGUINS, TISSUS OU ORGANES DOIVENT ÊTRE FOURNI PAR LE MÉDECIN**

### **MALADIES À DÉCLARATION OBLIGATOIRE (MADO) CODE**

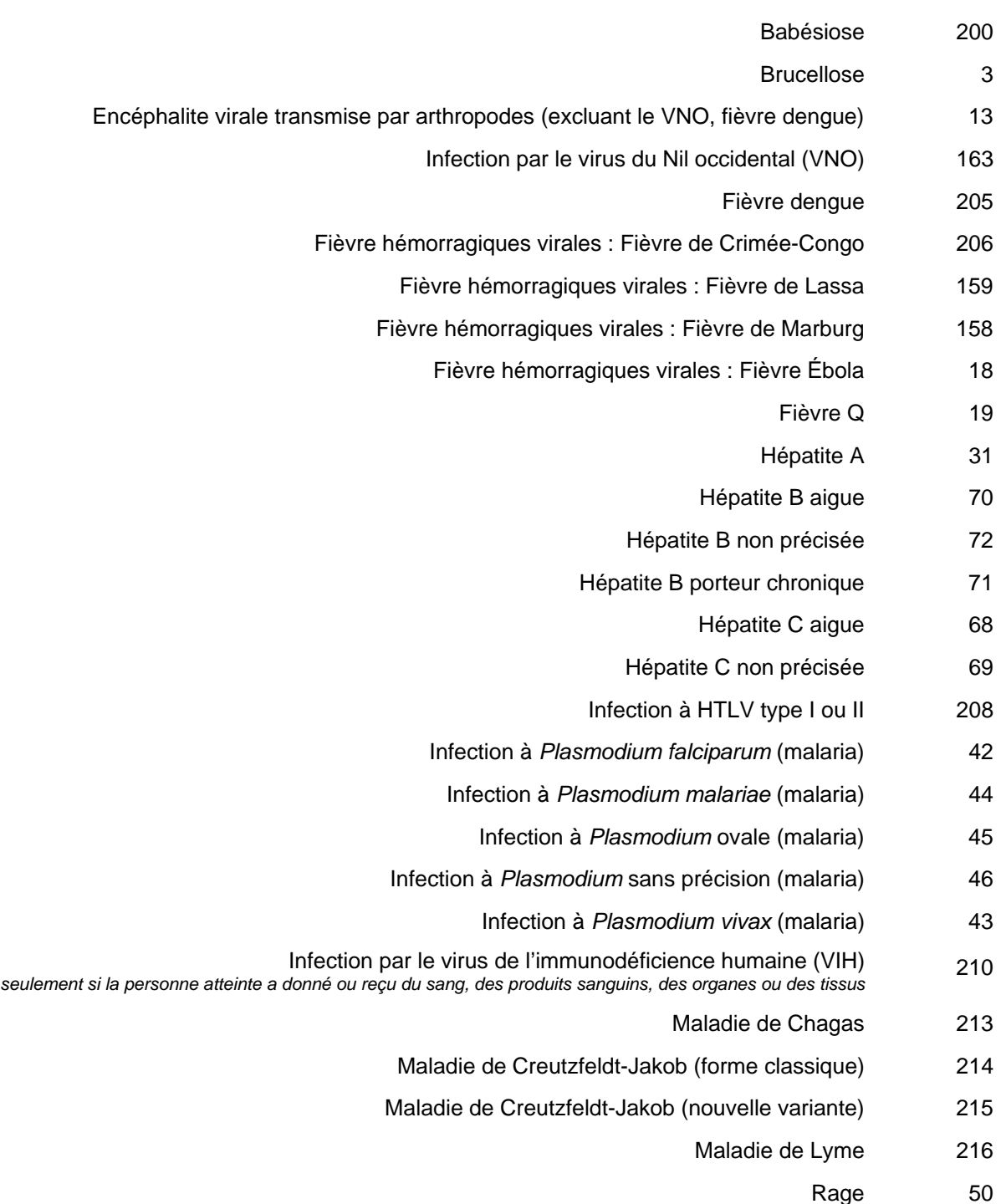

227

#### **LISTE DES MADO TRANSMISSIBLES POUR LESQUELLES DES RENSEIGNEMENTS SUR LES DONS ET RÉCEPTIONS DE SANG, PRODUITS SANGUINS, TISSUS OU ORGANES DOIVENT ÊTRE FOURNI PAR LE MÉDECIN**

#### **MALADIES À DÉCLARATION OBLIGATOIRE (MADO) CODE**

- Syndrome d'immunodéficience acquise (SIDA) *seulement si la personne atteinte a donné ou reçu du sang, des produits sanguins, des organes ou des tissus* 57 Syndrome respiratoire aigu sévère (SRAS) 218 Syphilis autres formes 220 Syphilis congénitale 83
	- Syphilis latente précoce 86
	- Syphilis latente tardive 87
		- Syphilis primaire 84
	- Syphilis sans précision 92
		- Syphilis secondaire 85
	- Syphilis tertiaire autre que la neurosyphilis 219
		- Tuberculose 77

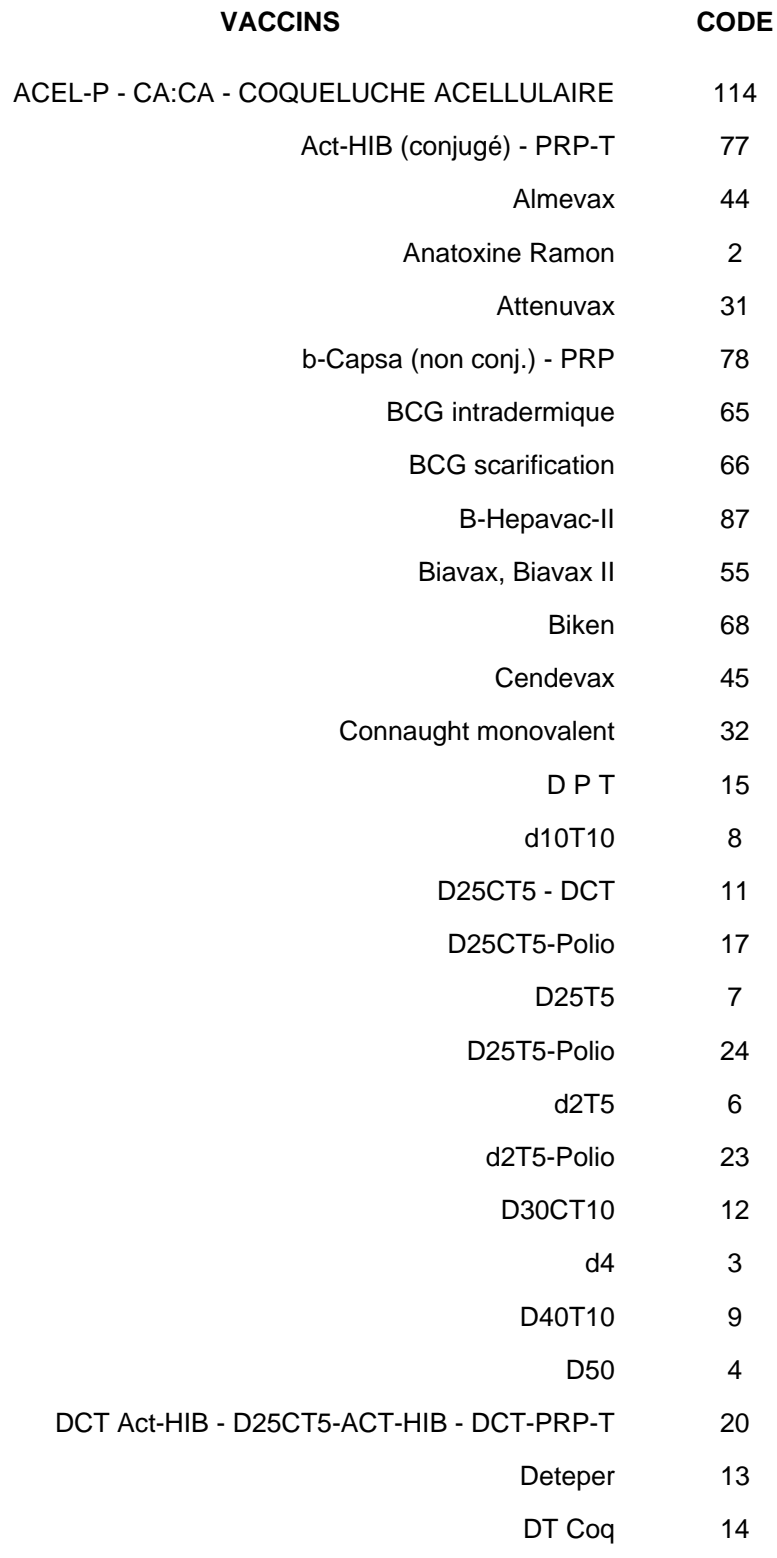

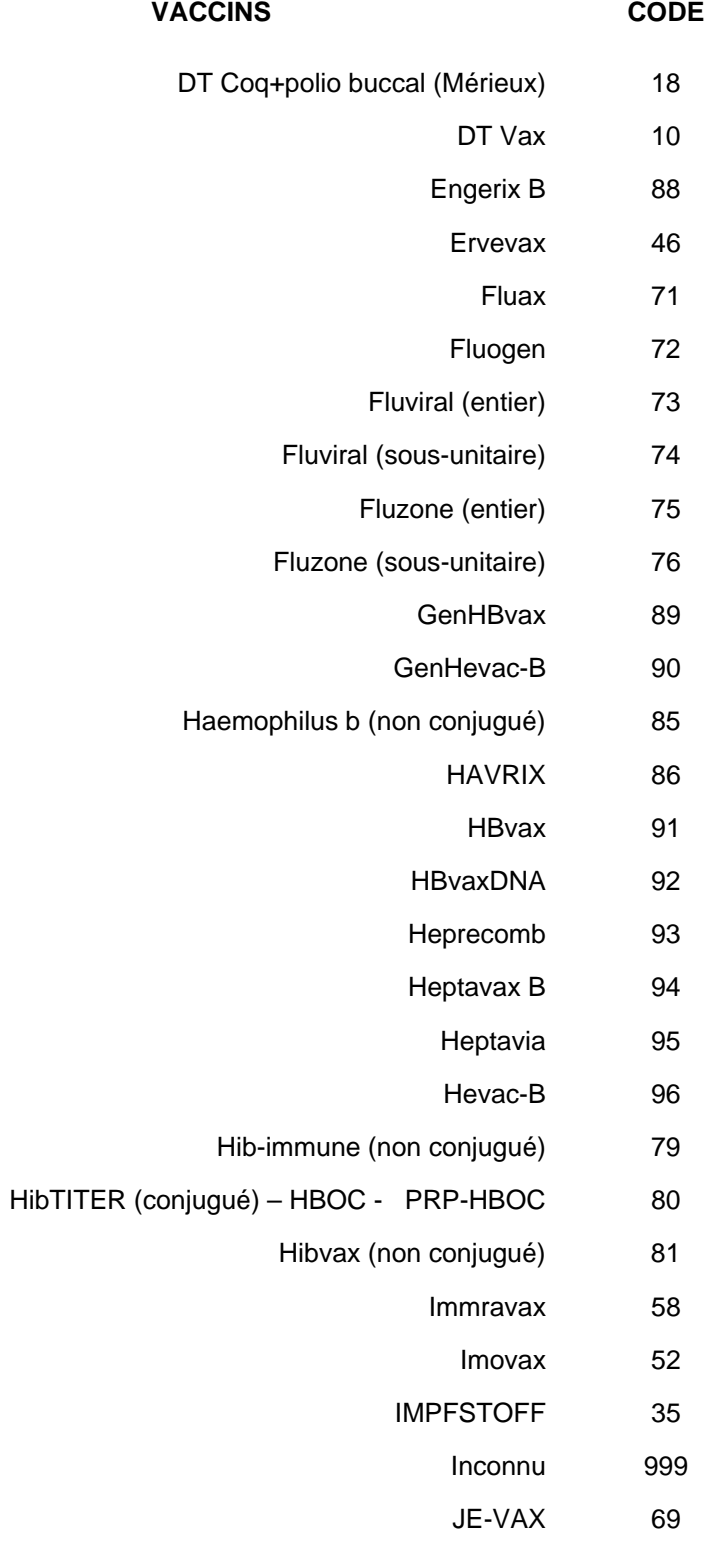

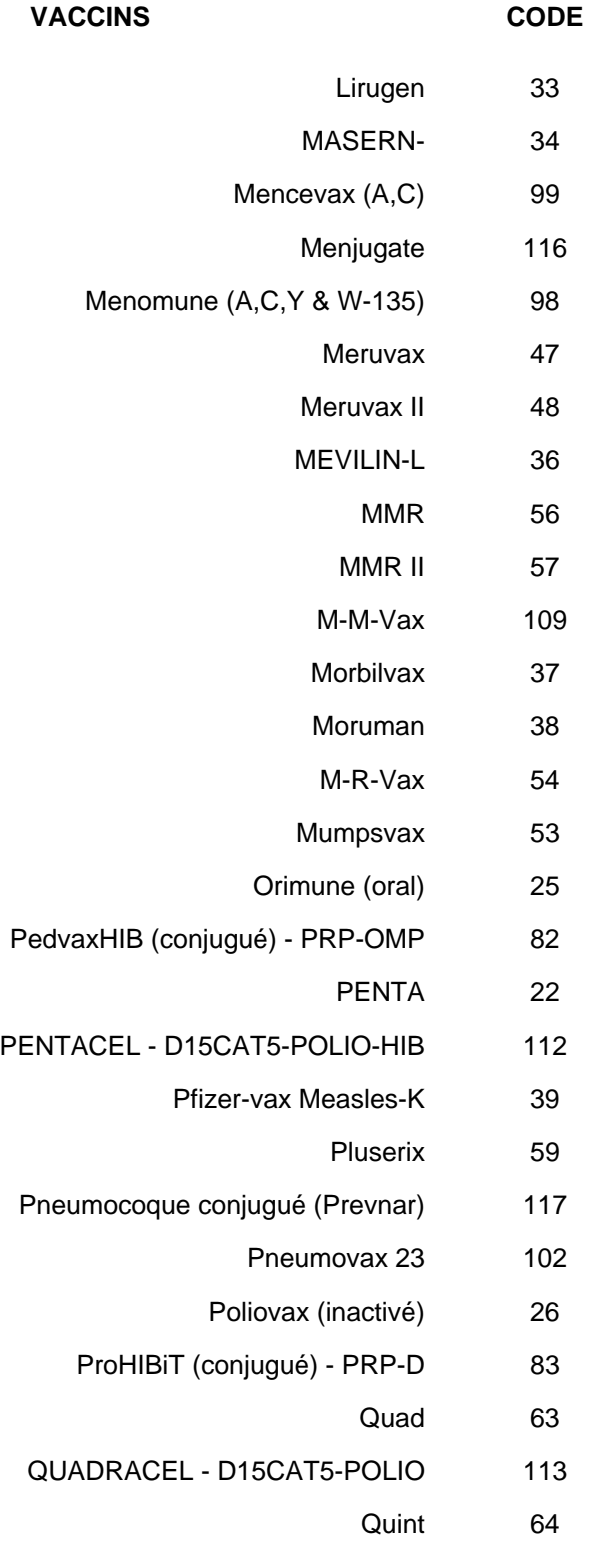

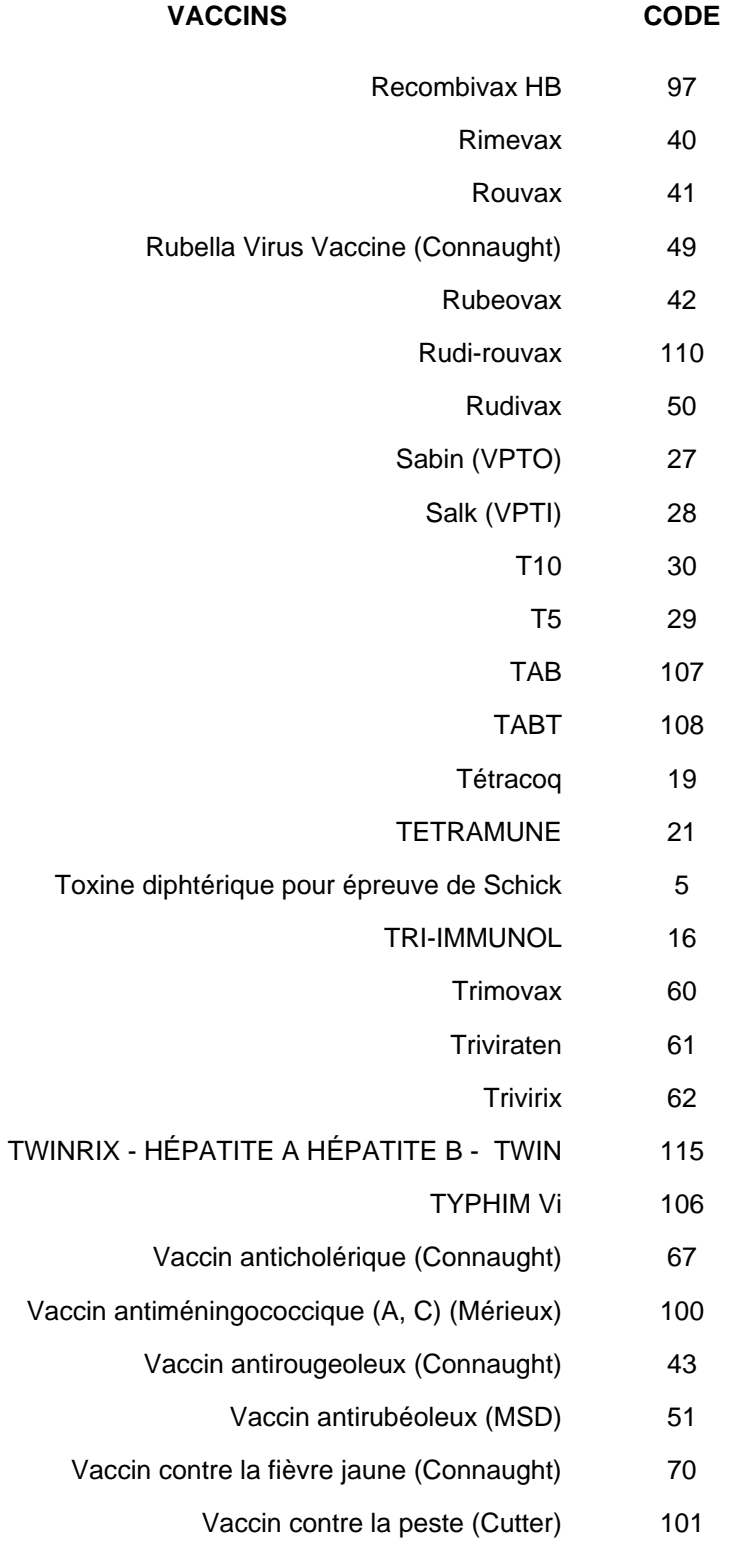

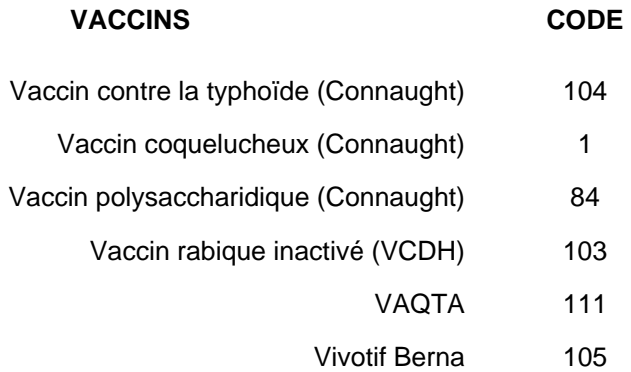

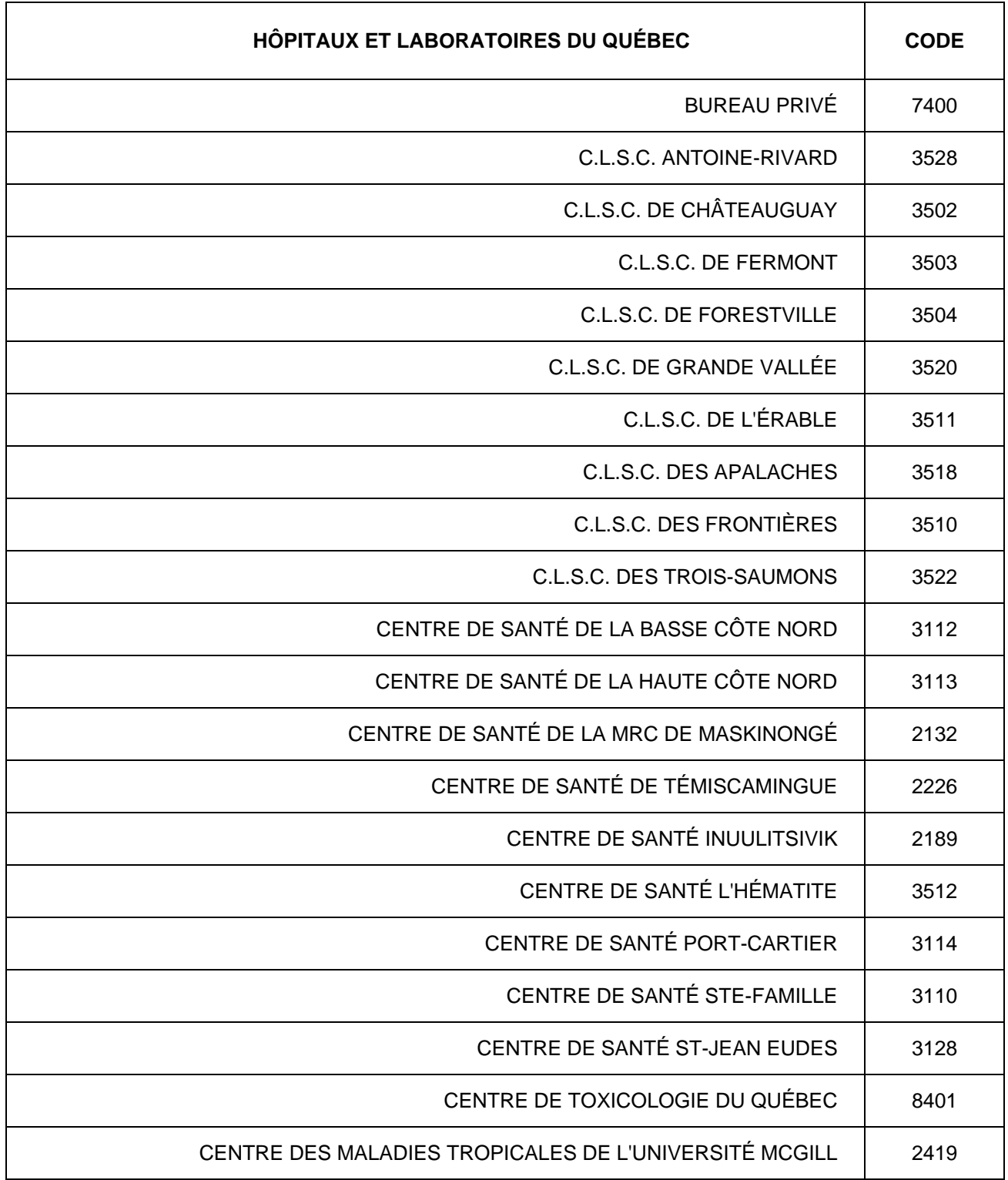

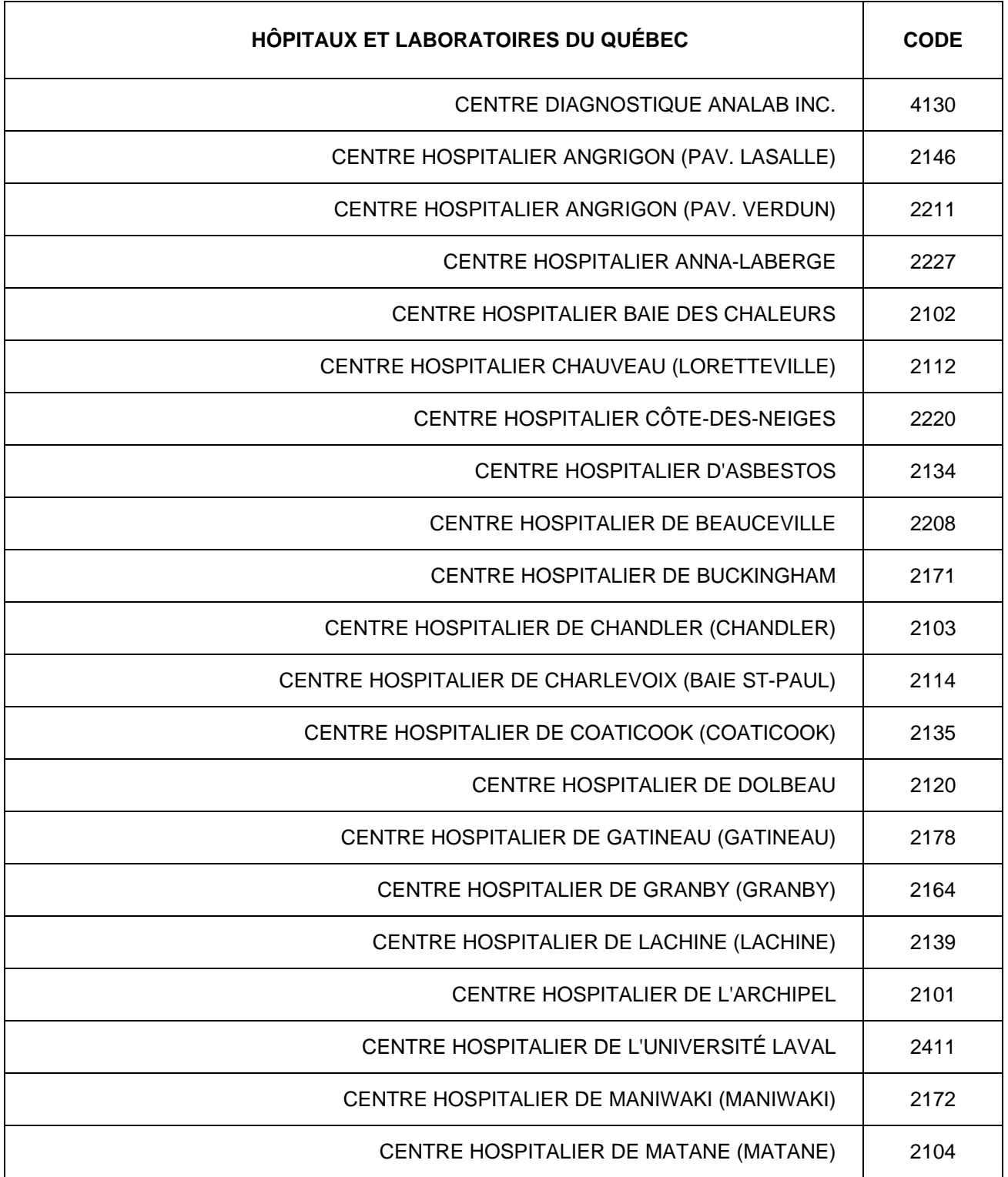

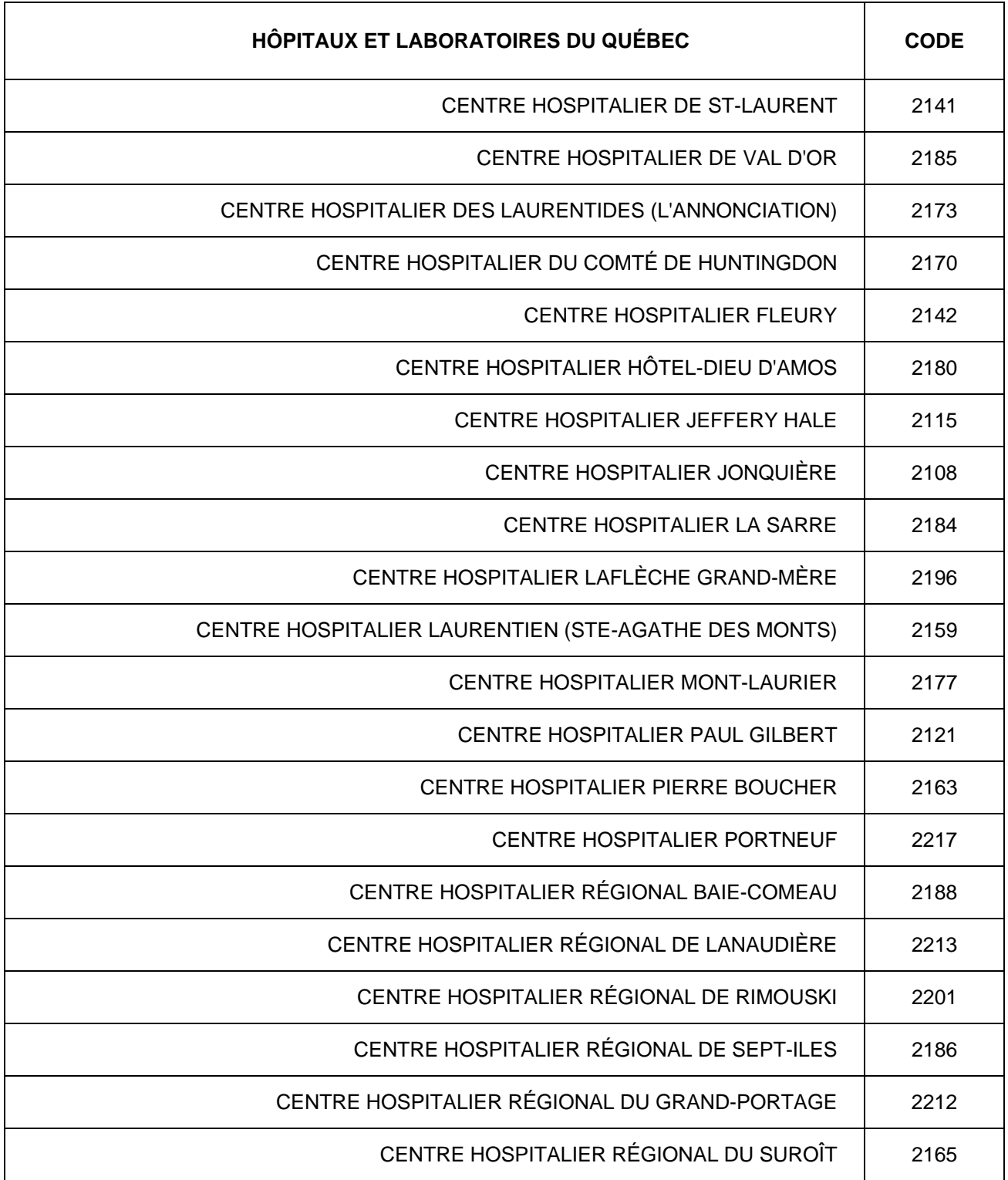

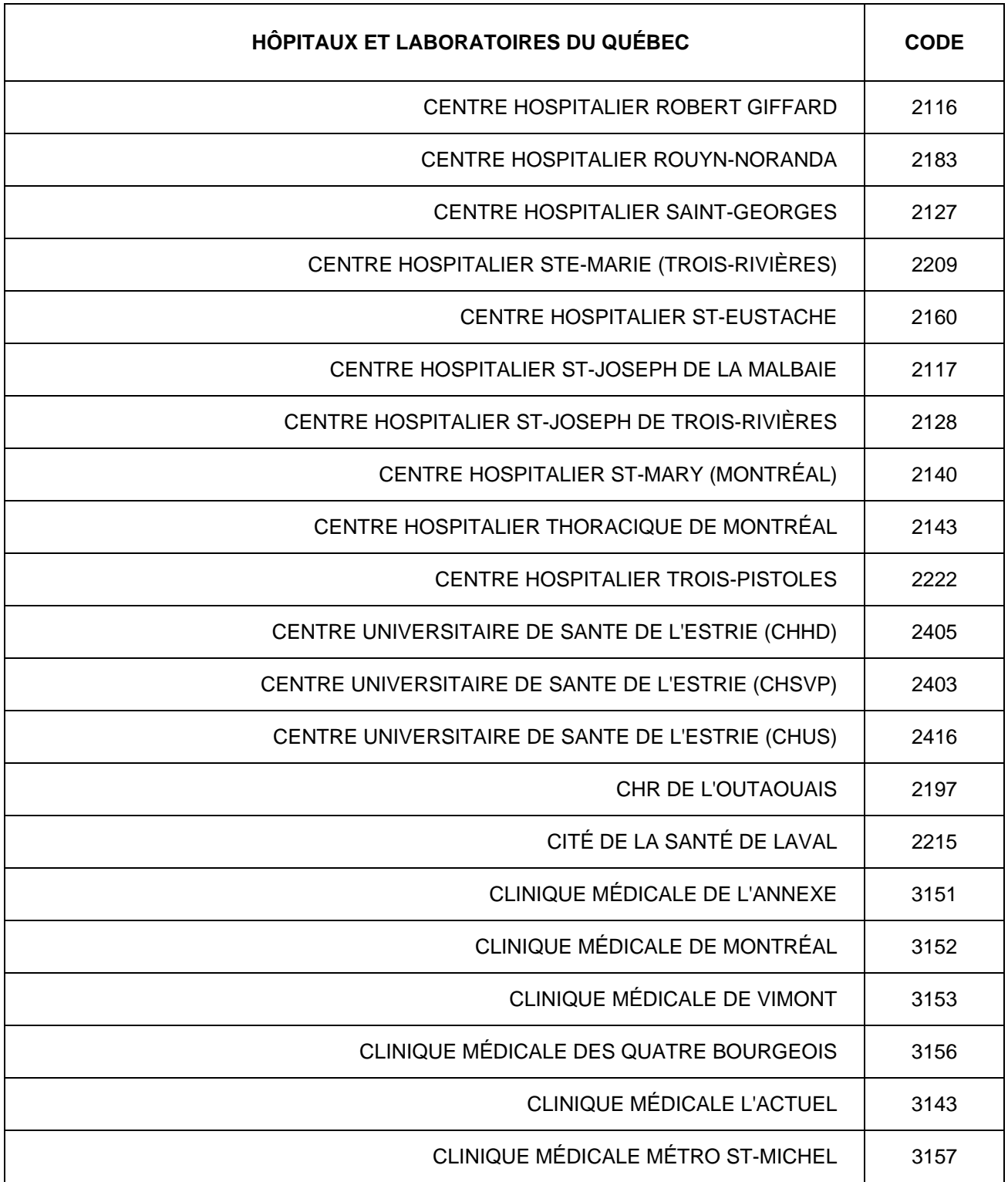

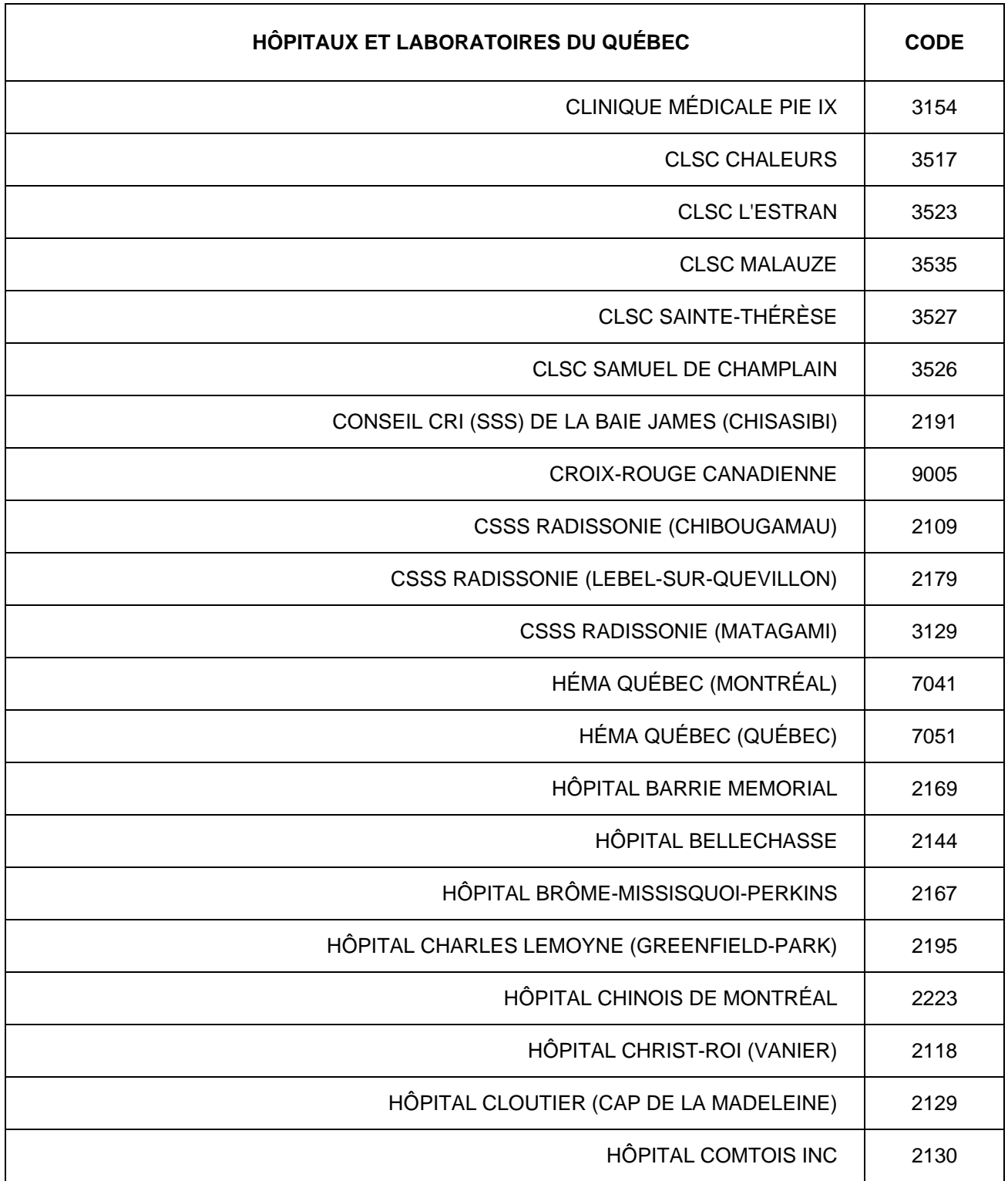

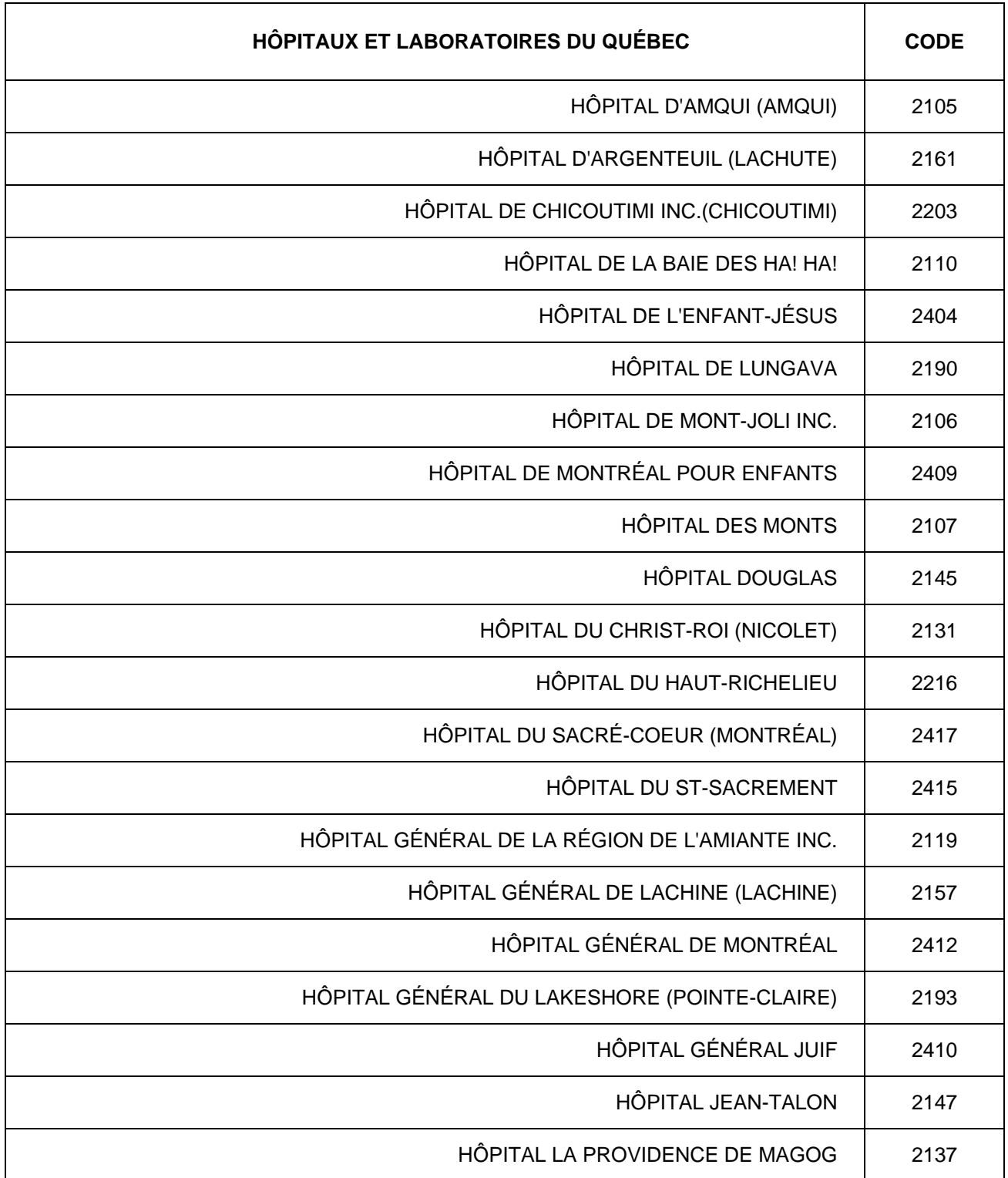

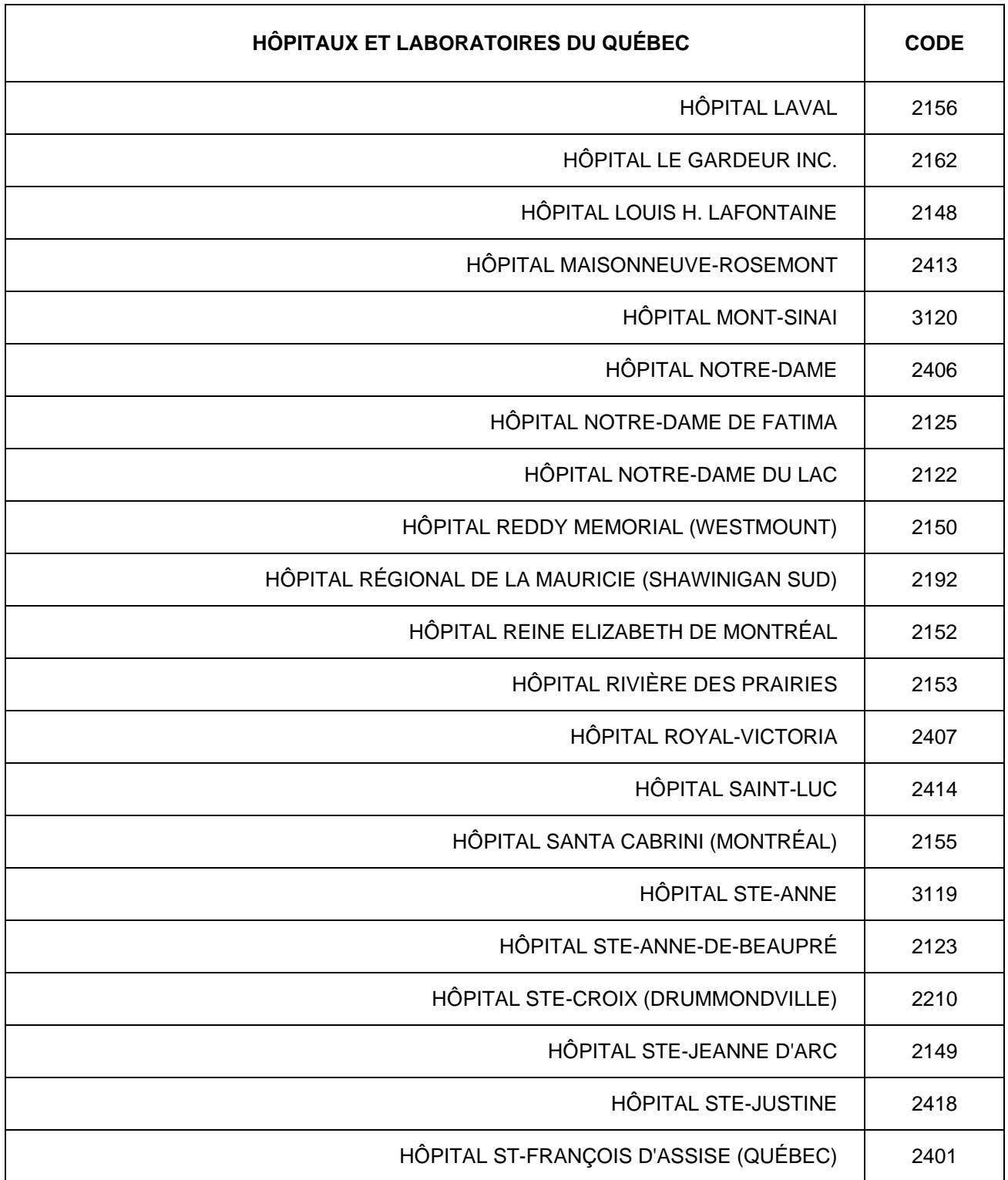

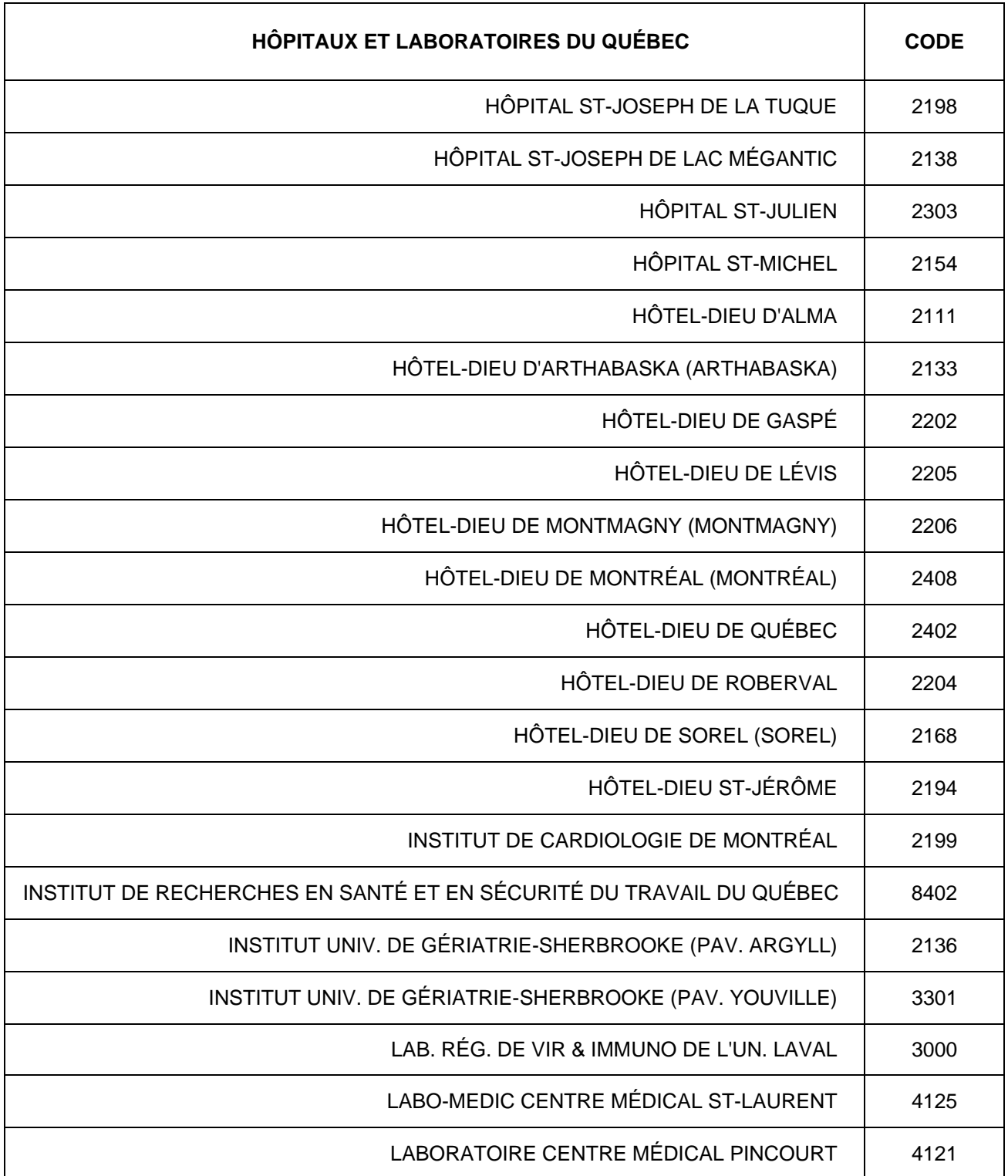

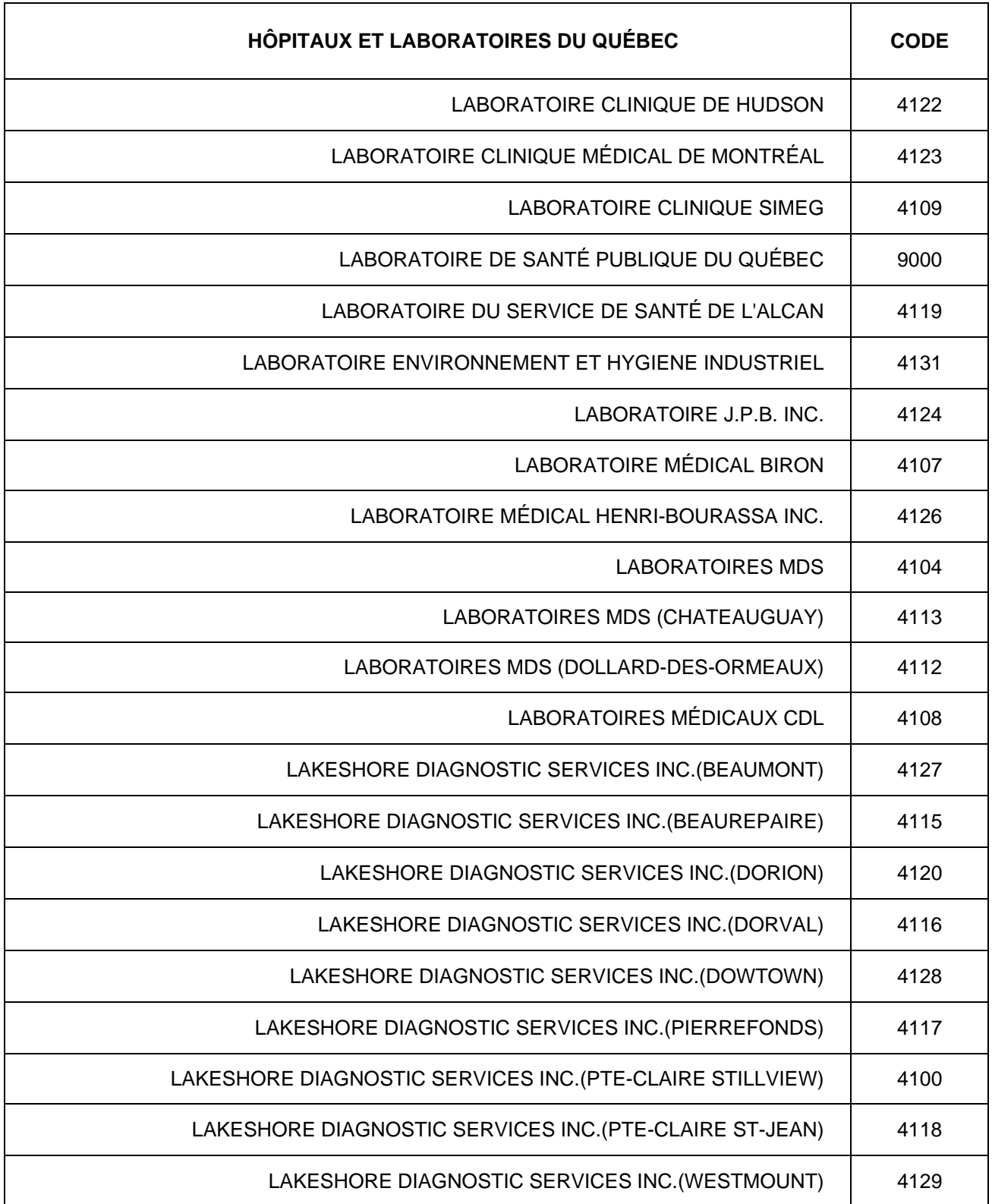
### **LISTE DES HÔPITAUX ET DES LABORATOIRES DÉCLARANTS**

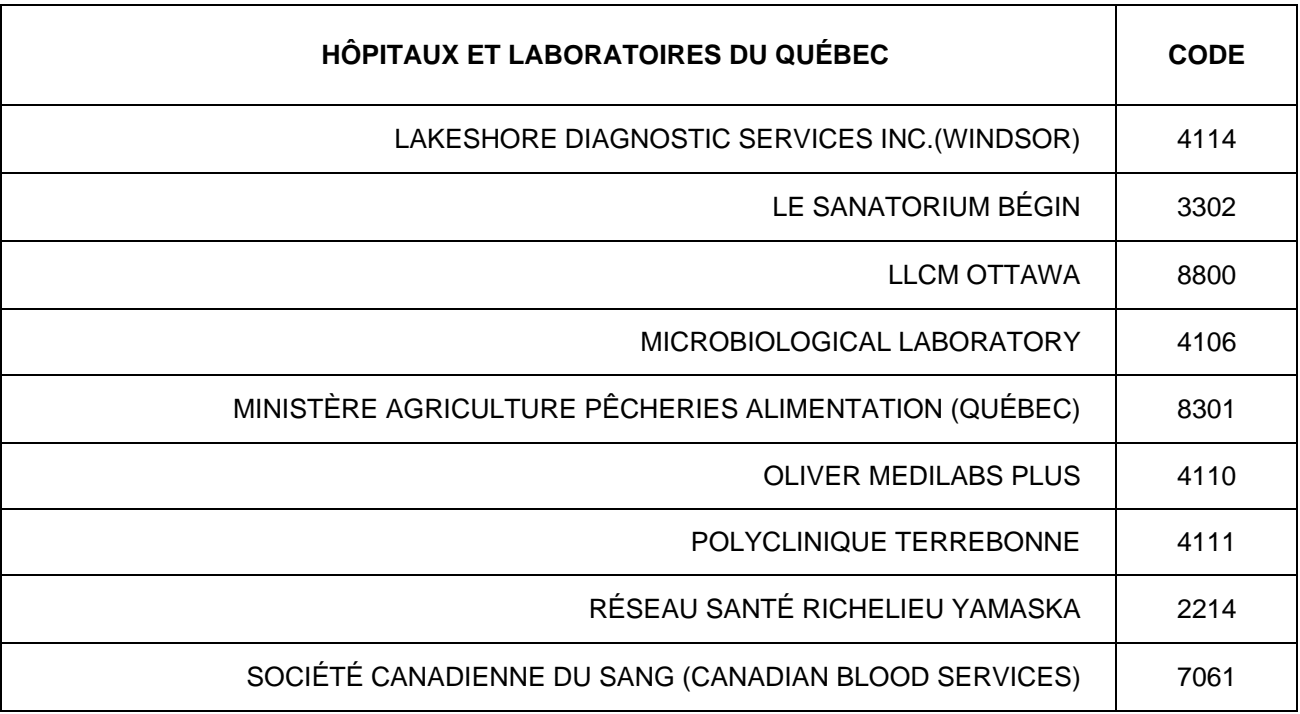

### **LISTE DES LABORATOIRES PRIVÉS DE LA RÉGION**

**LABORATOIRES PRIVÉS DE LA RÉGION CODE** 

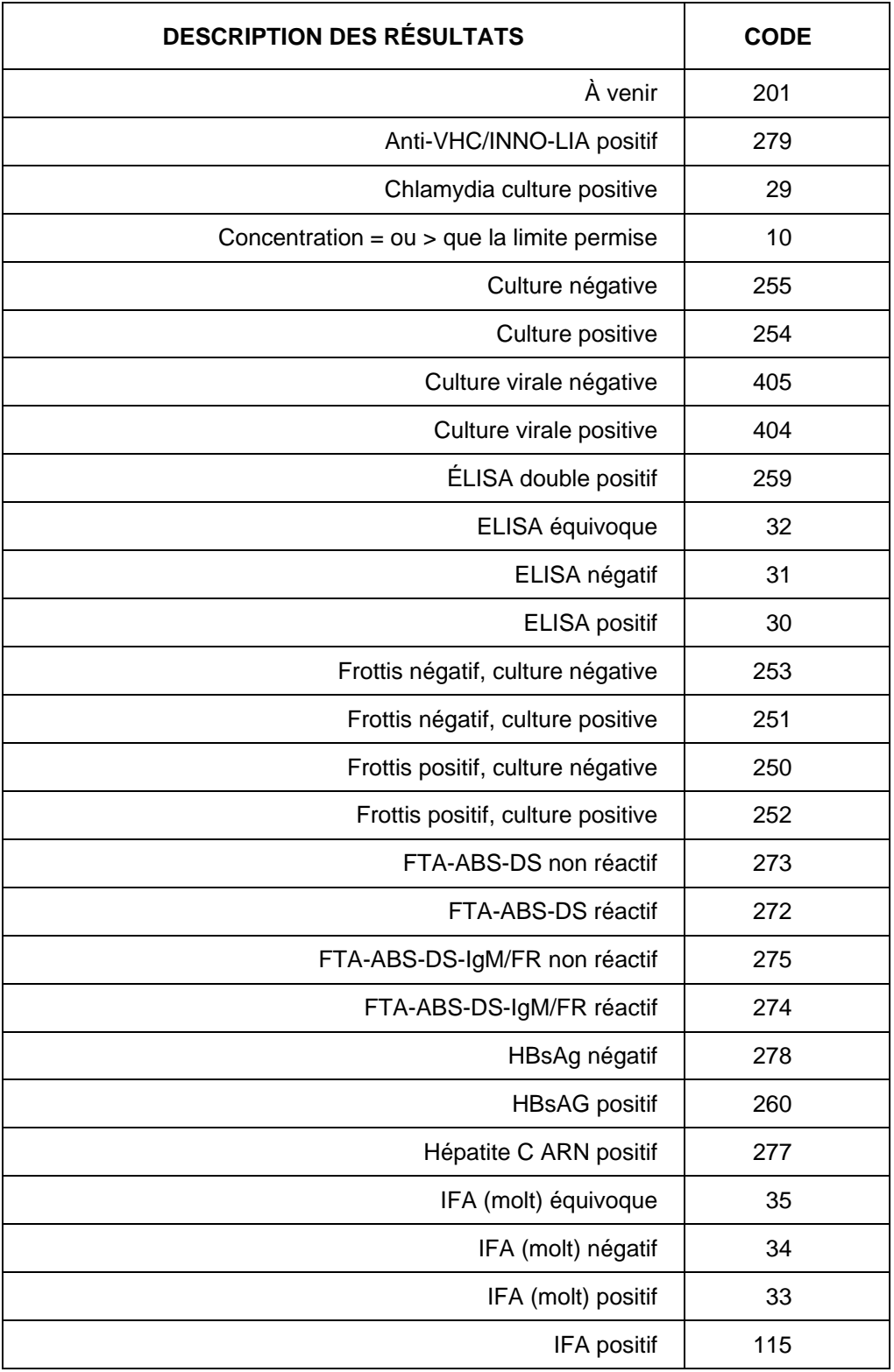

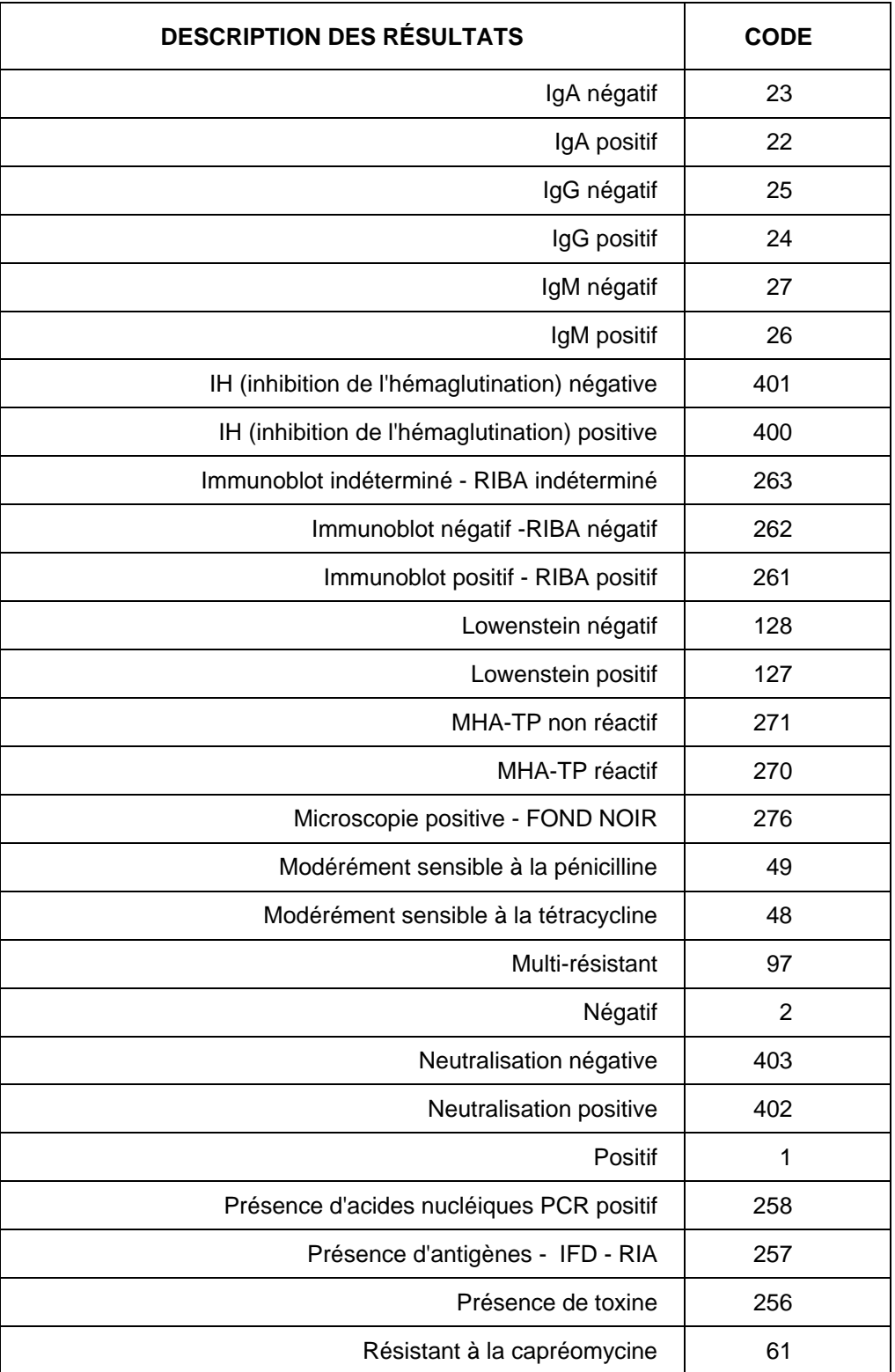

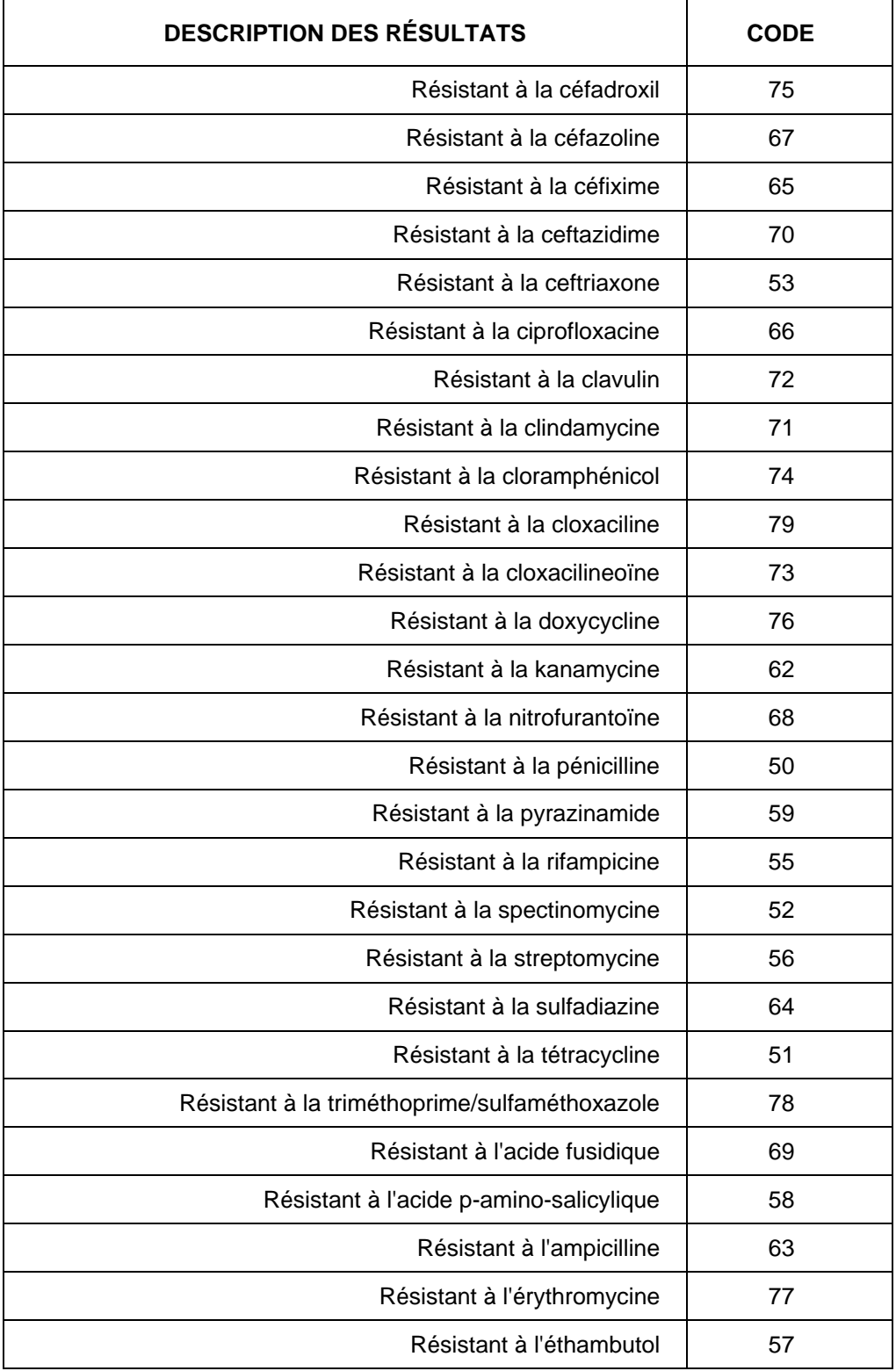

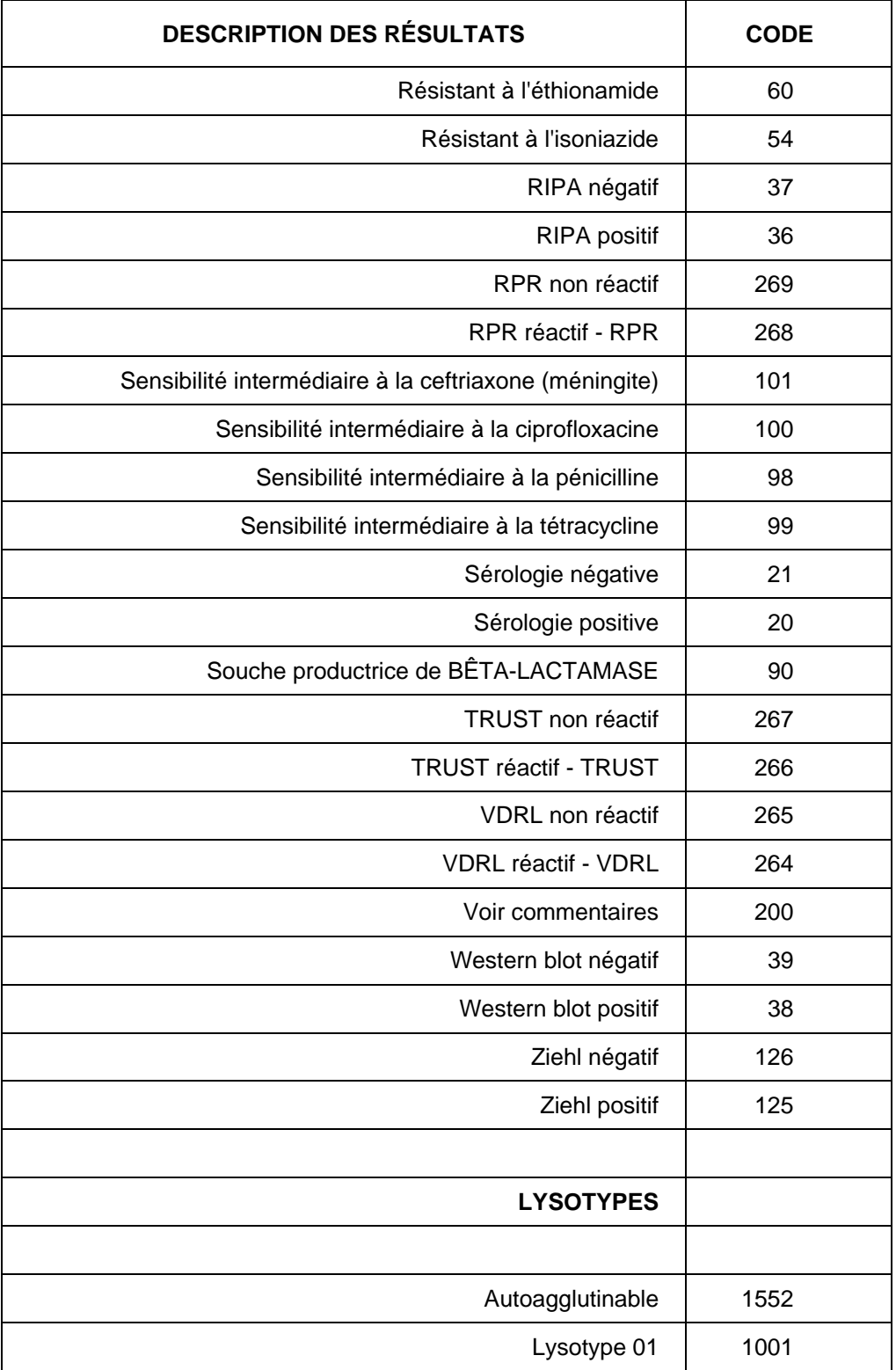

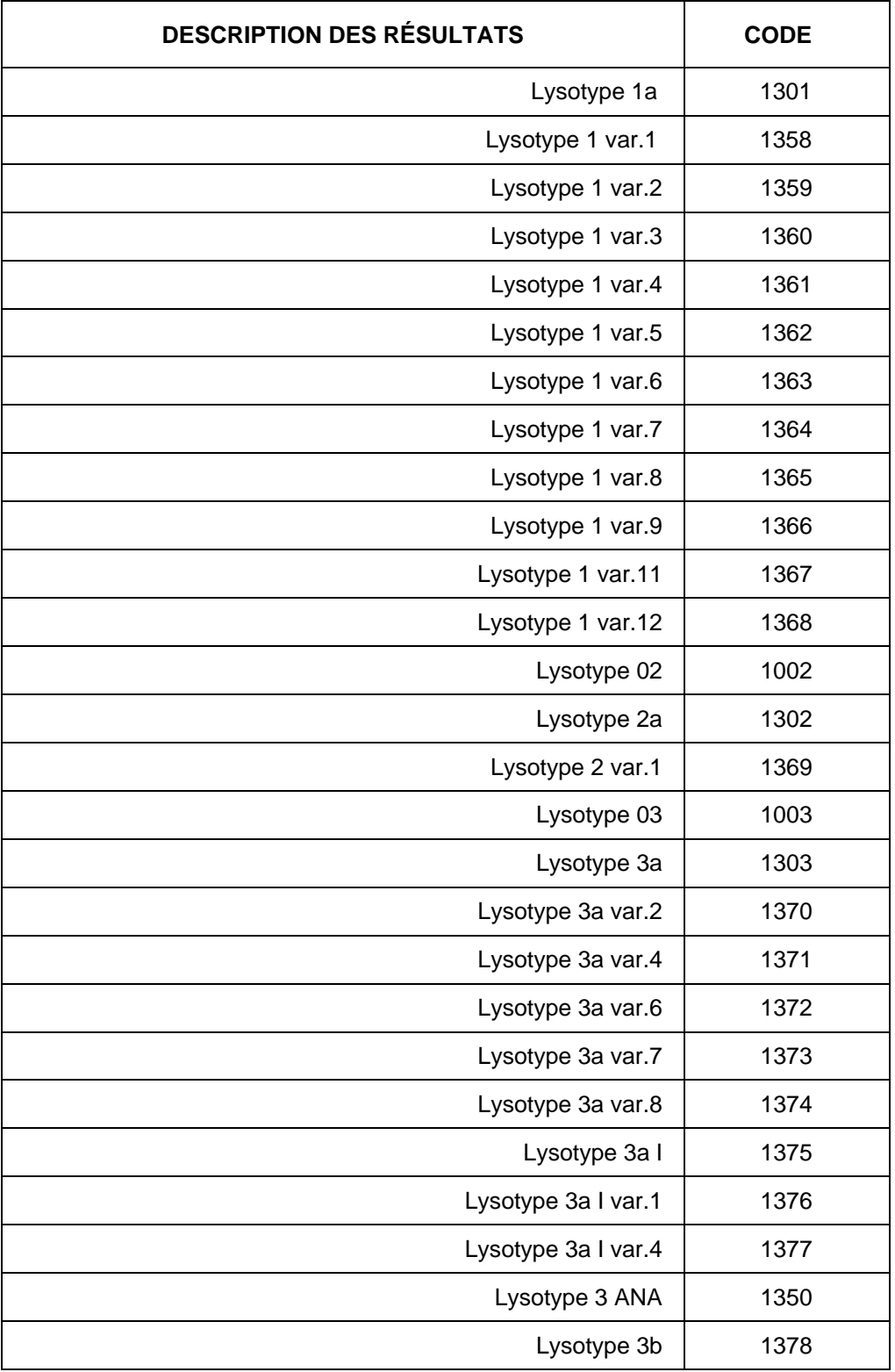

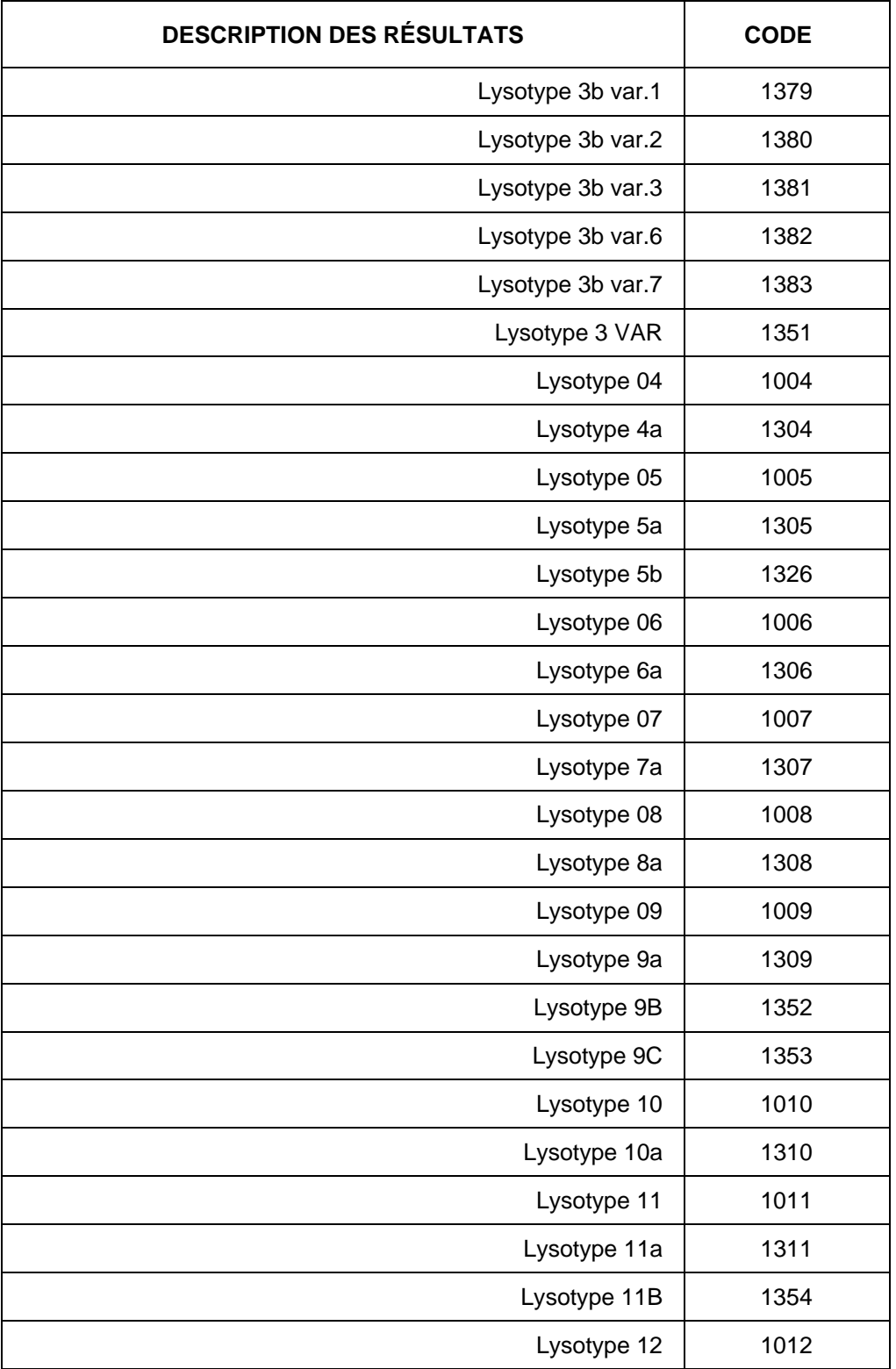

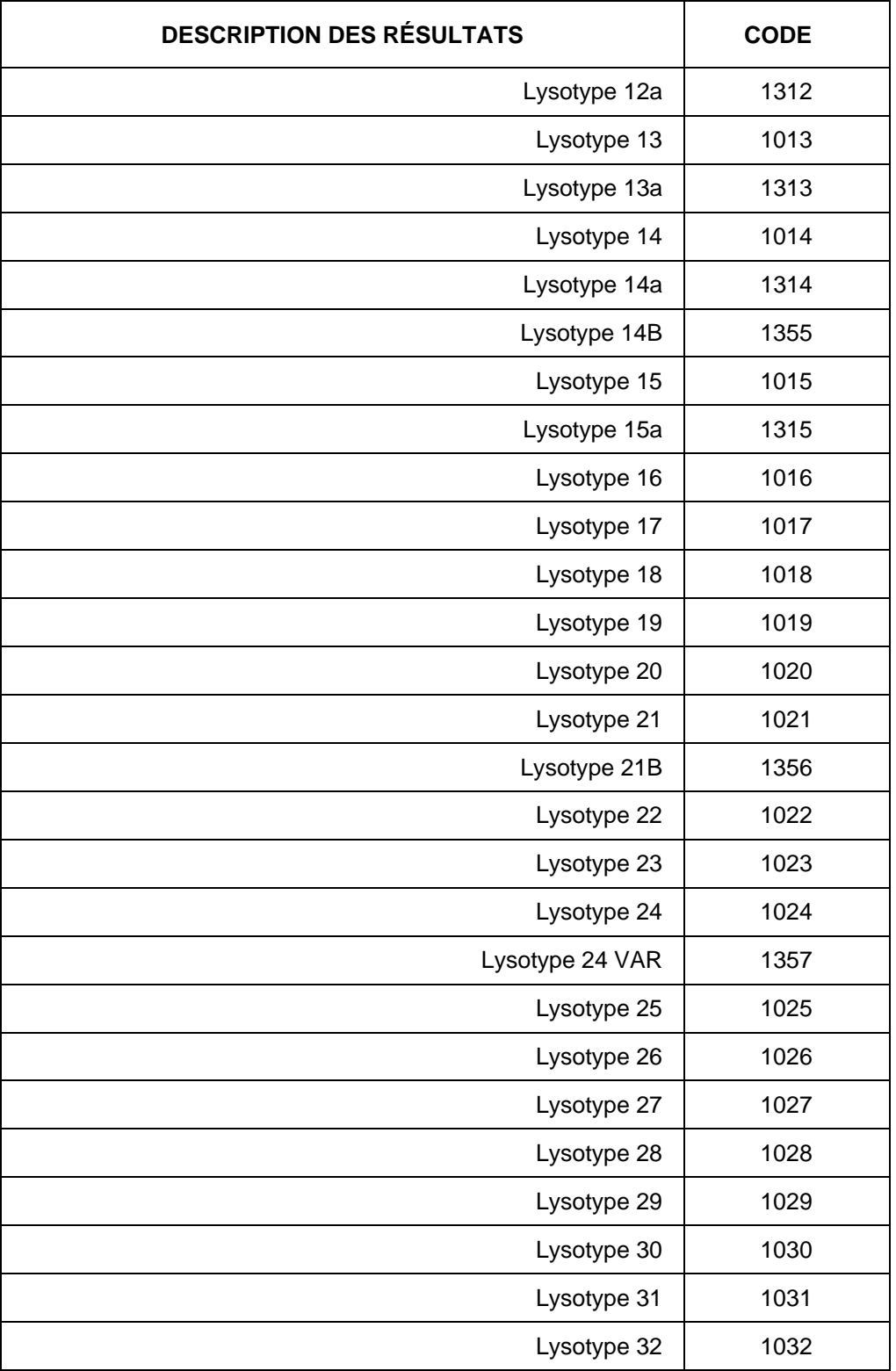

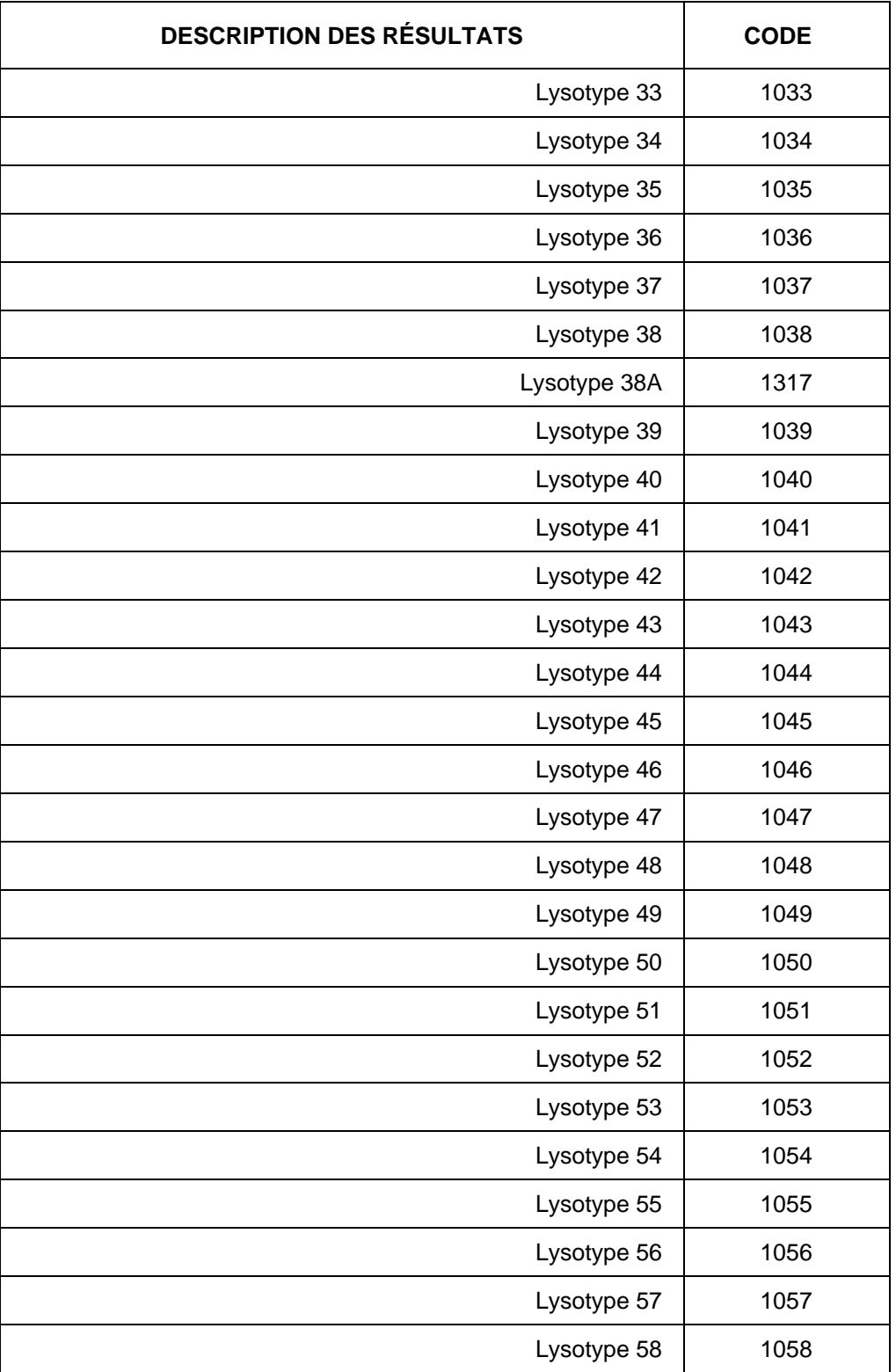

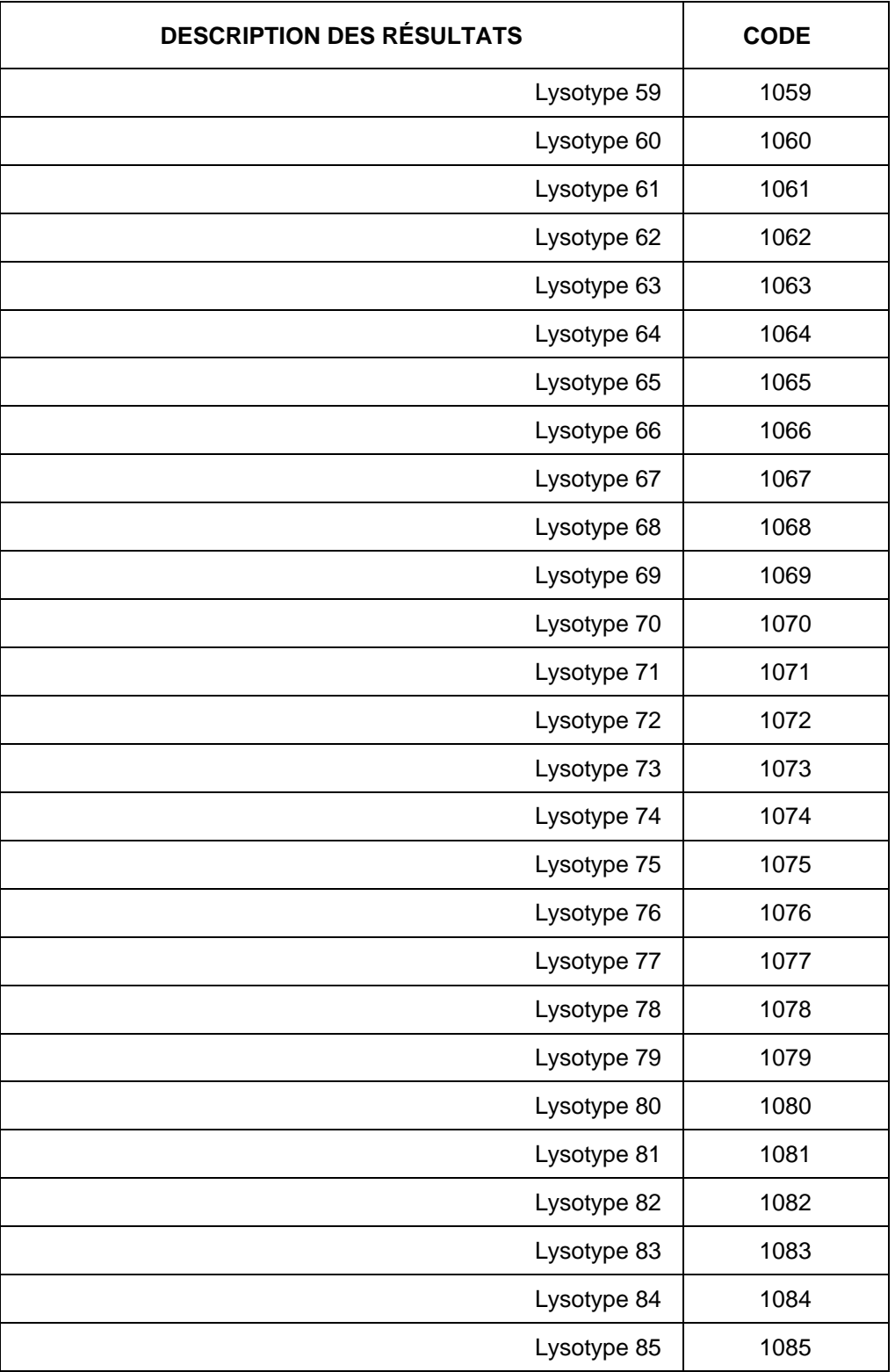

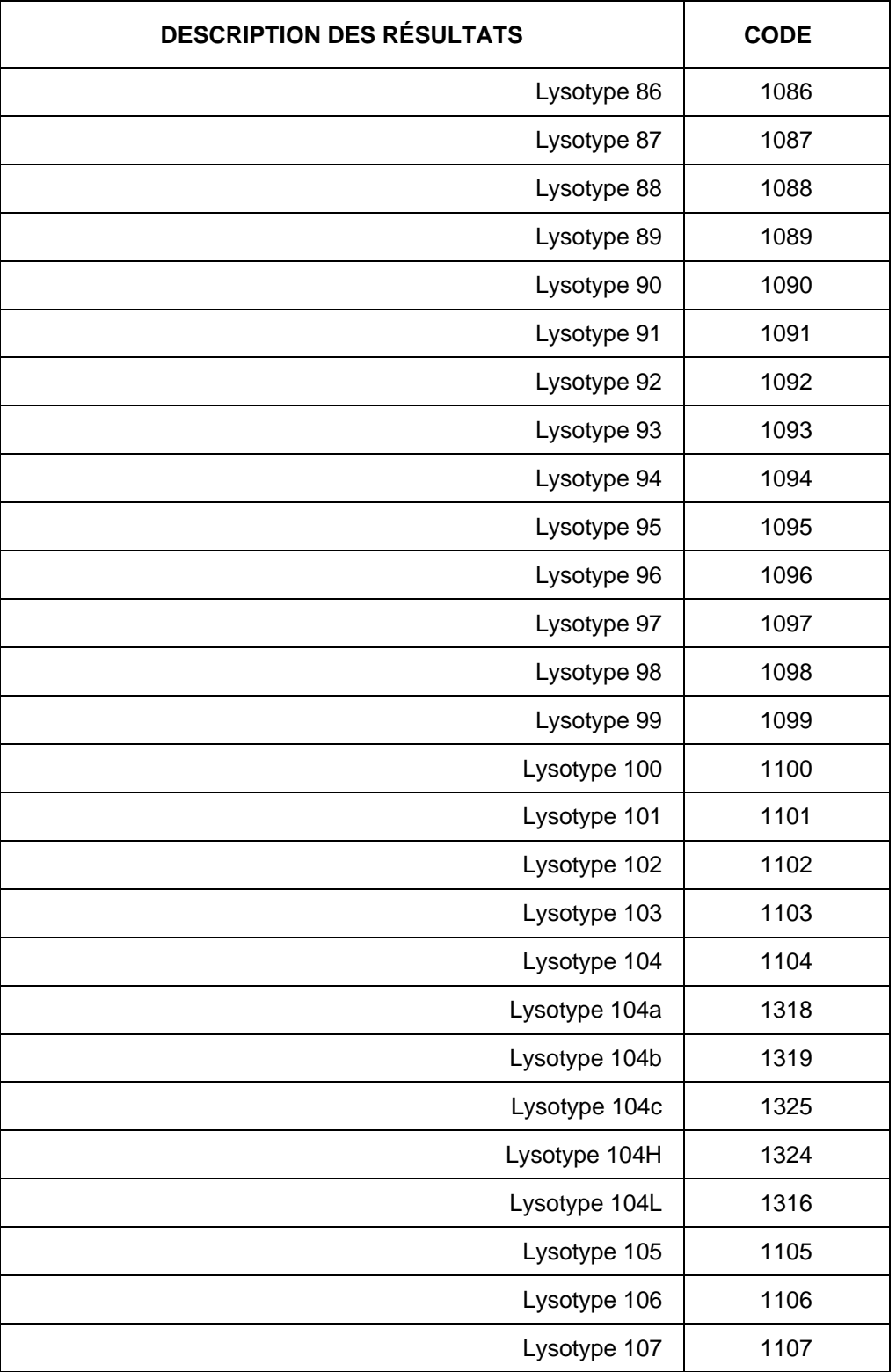

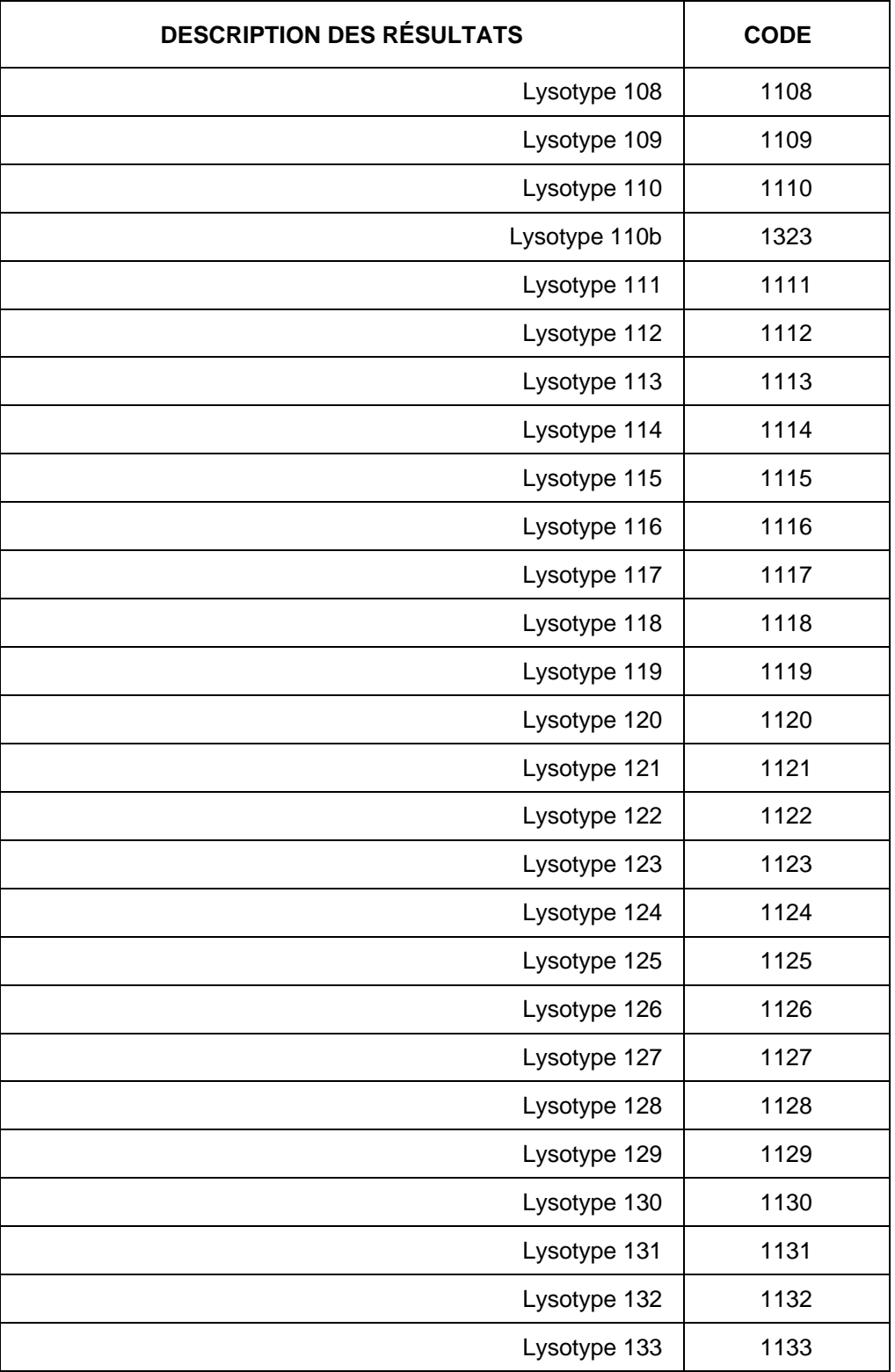

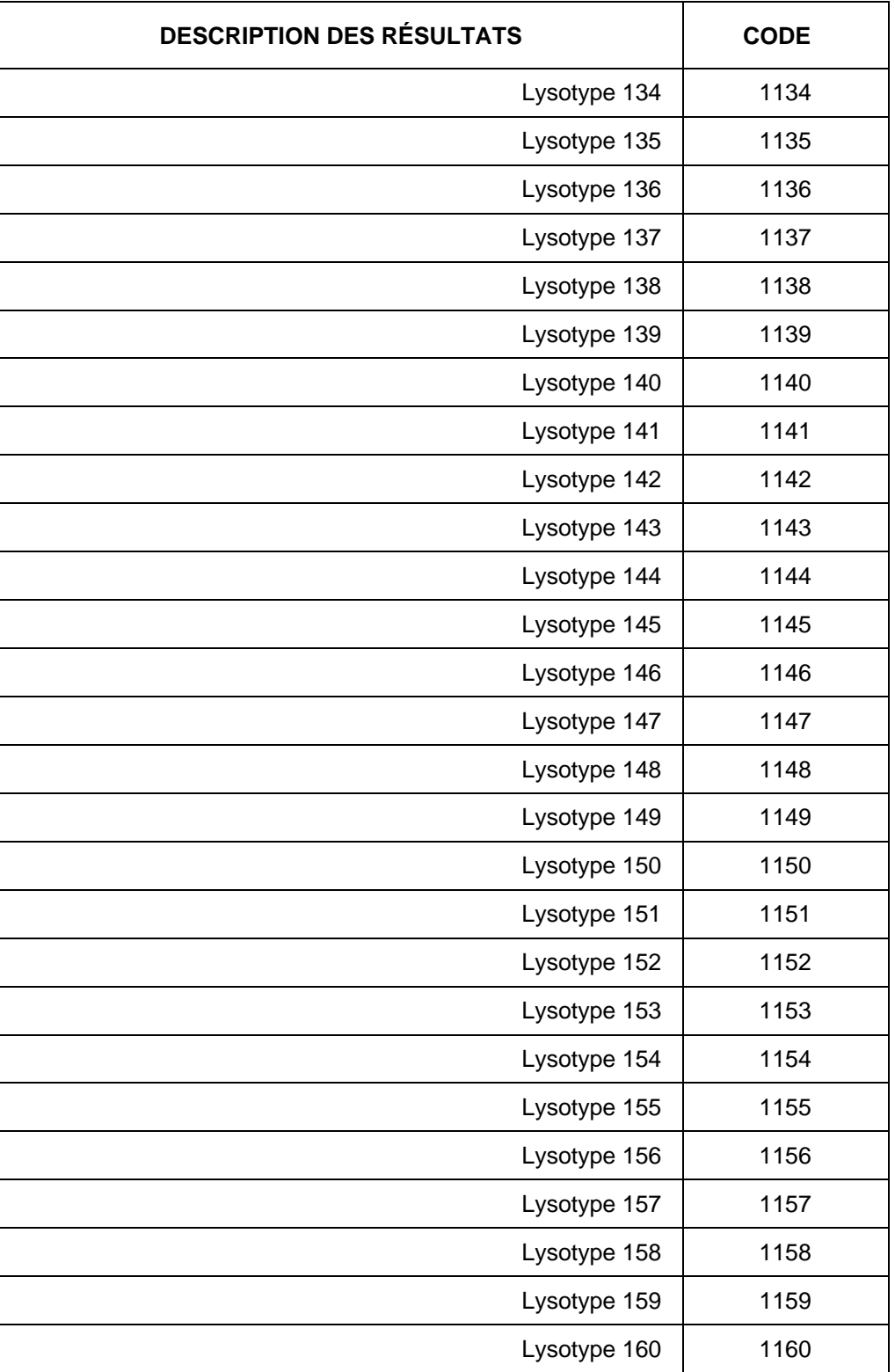

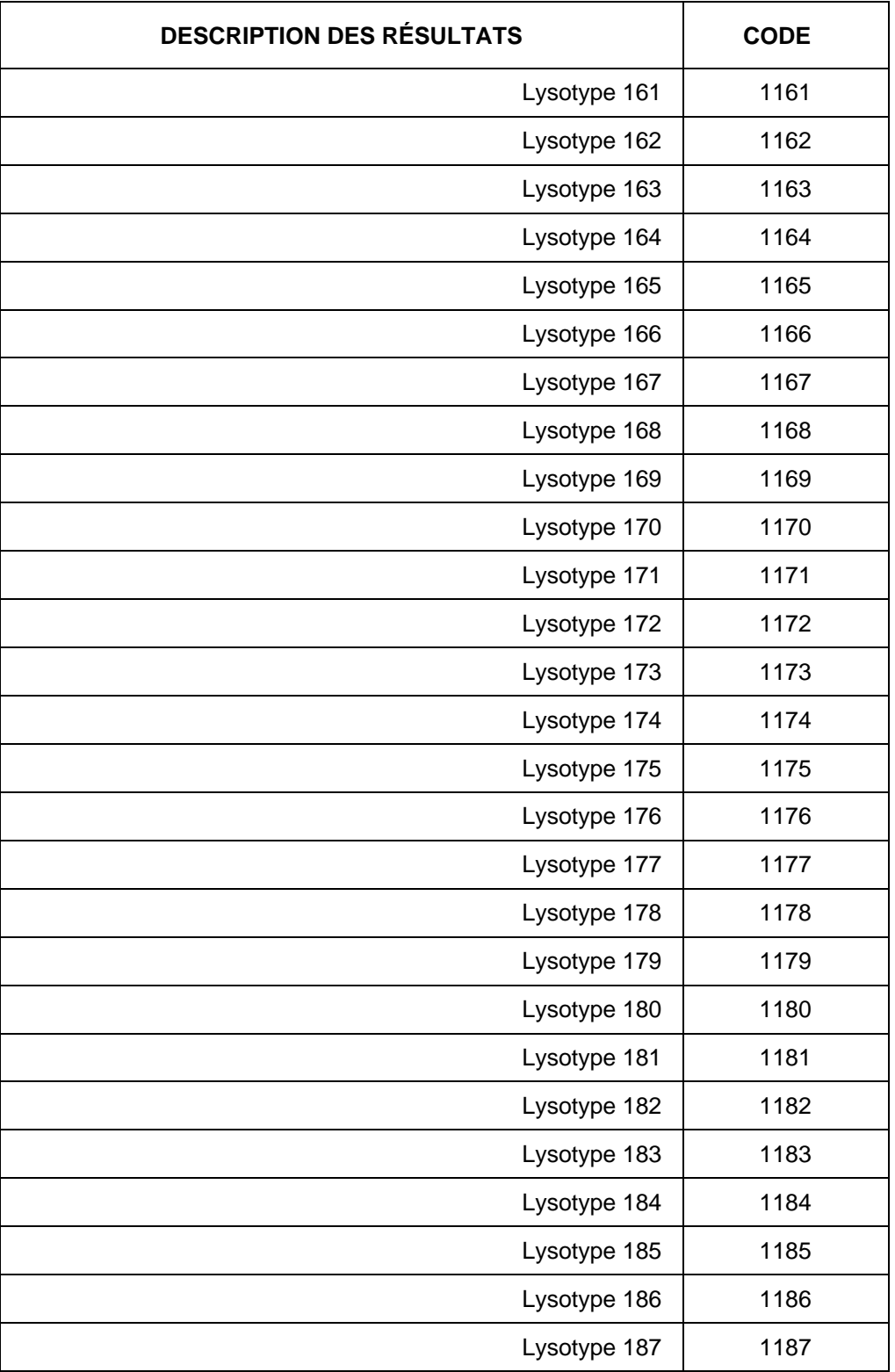

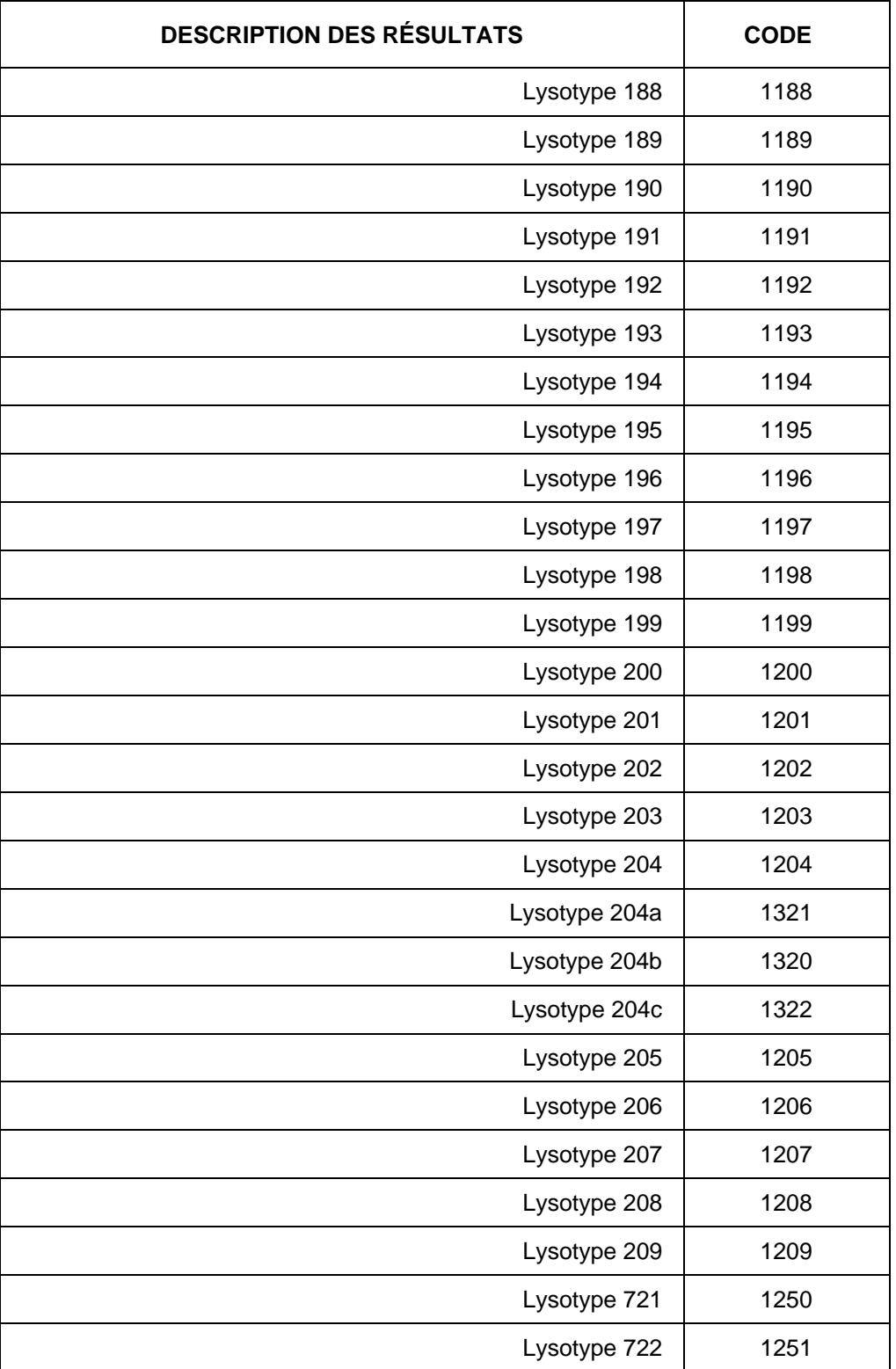

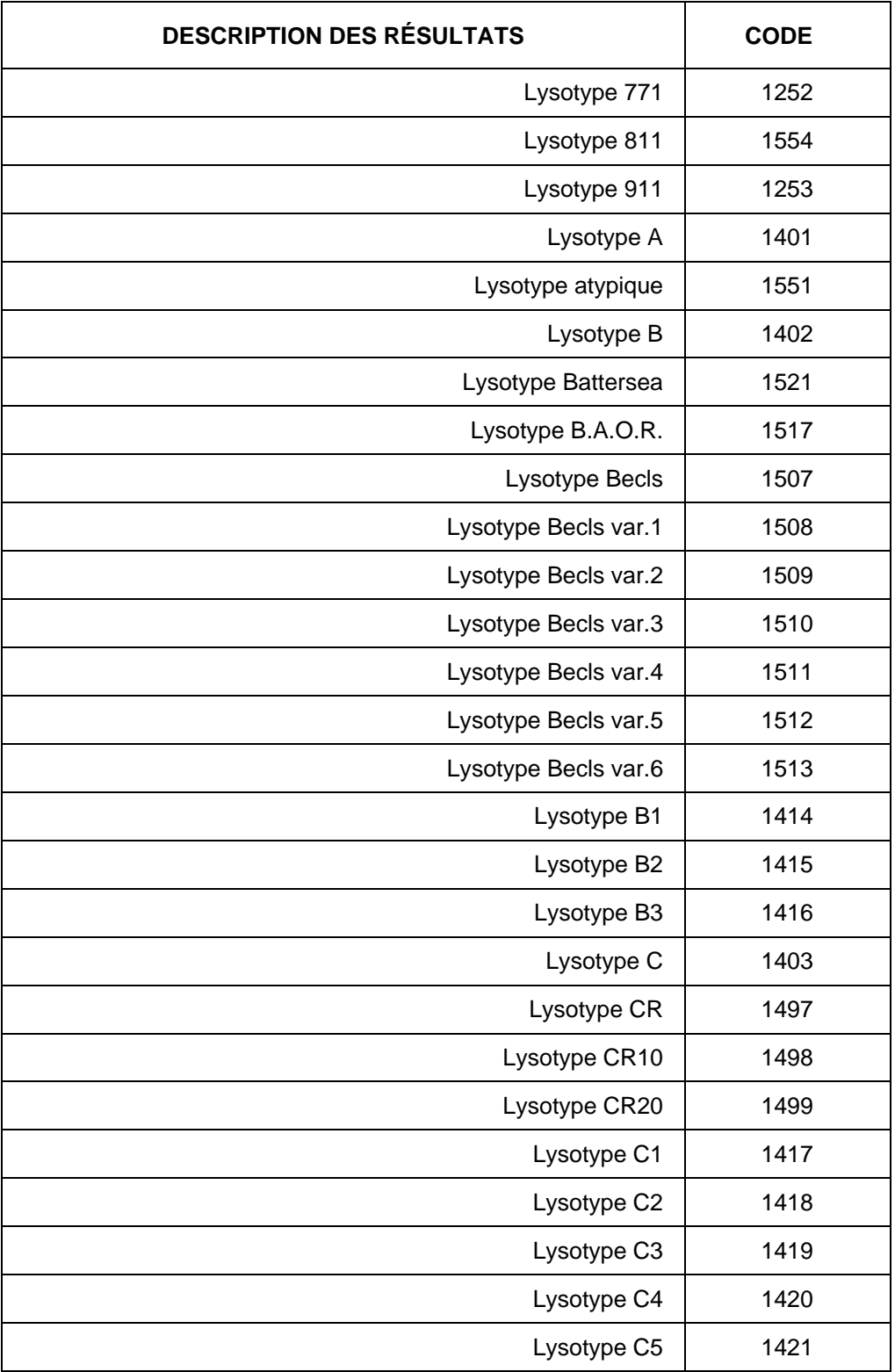

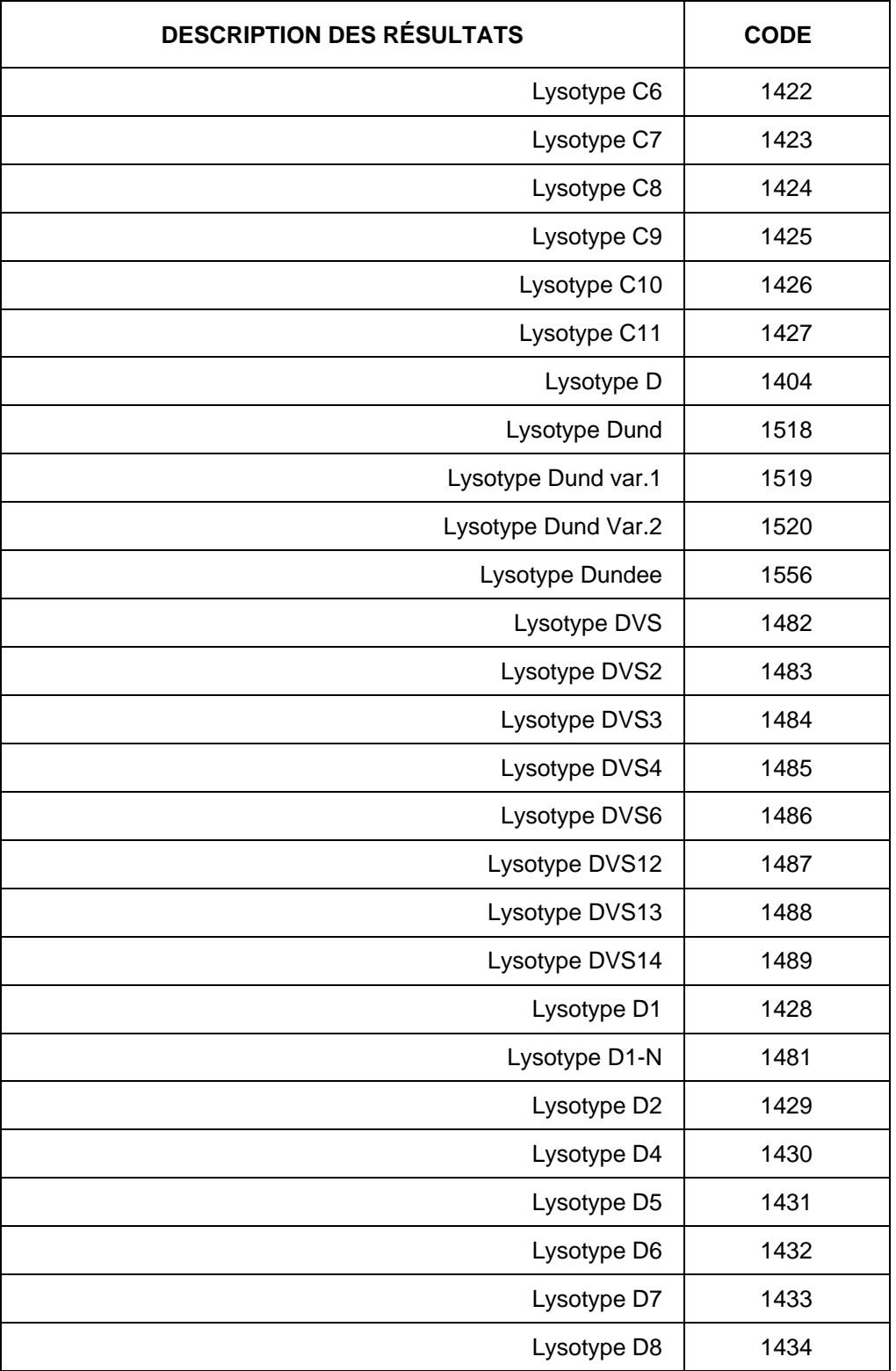

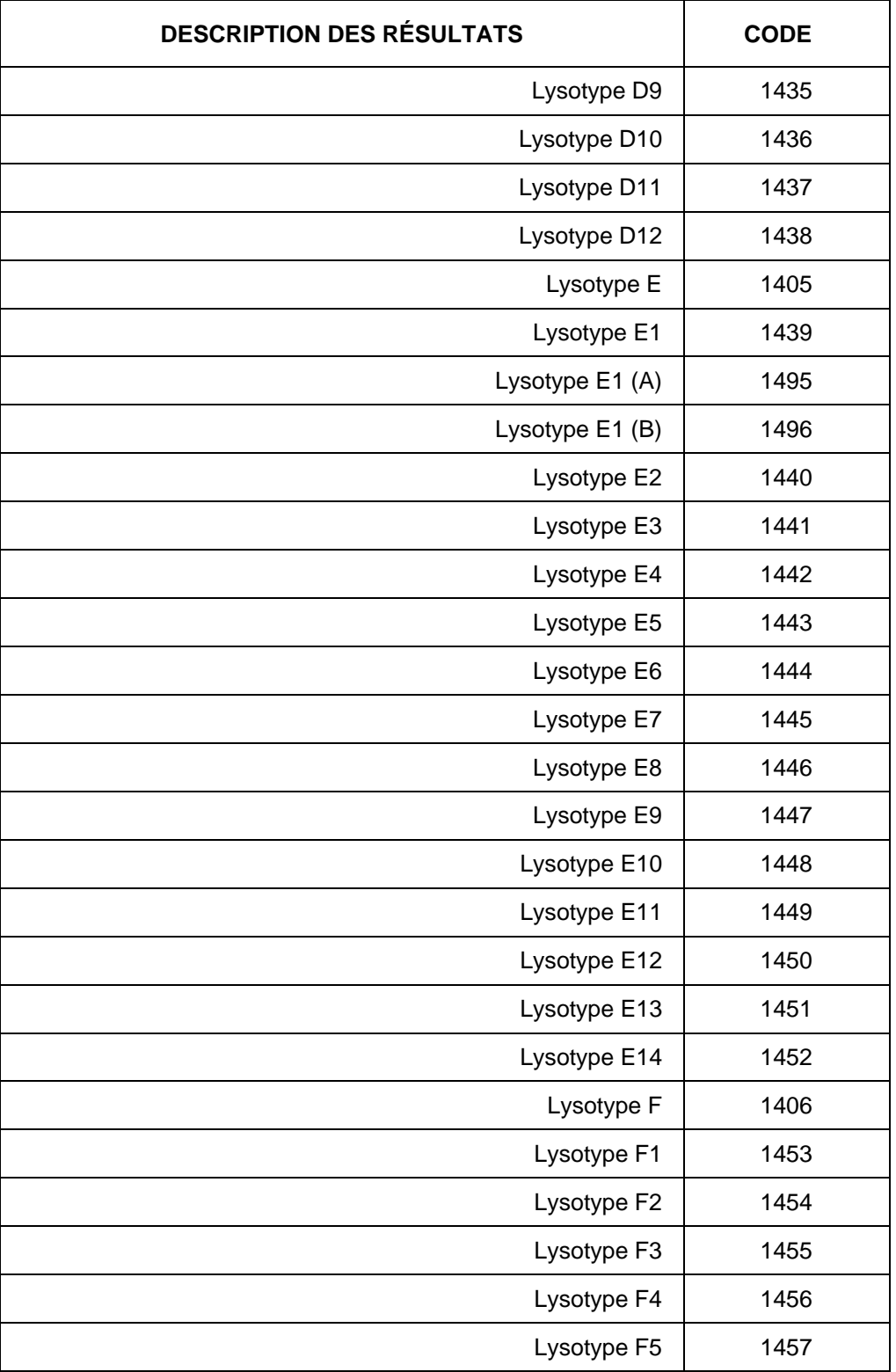

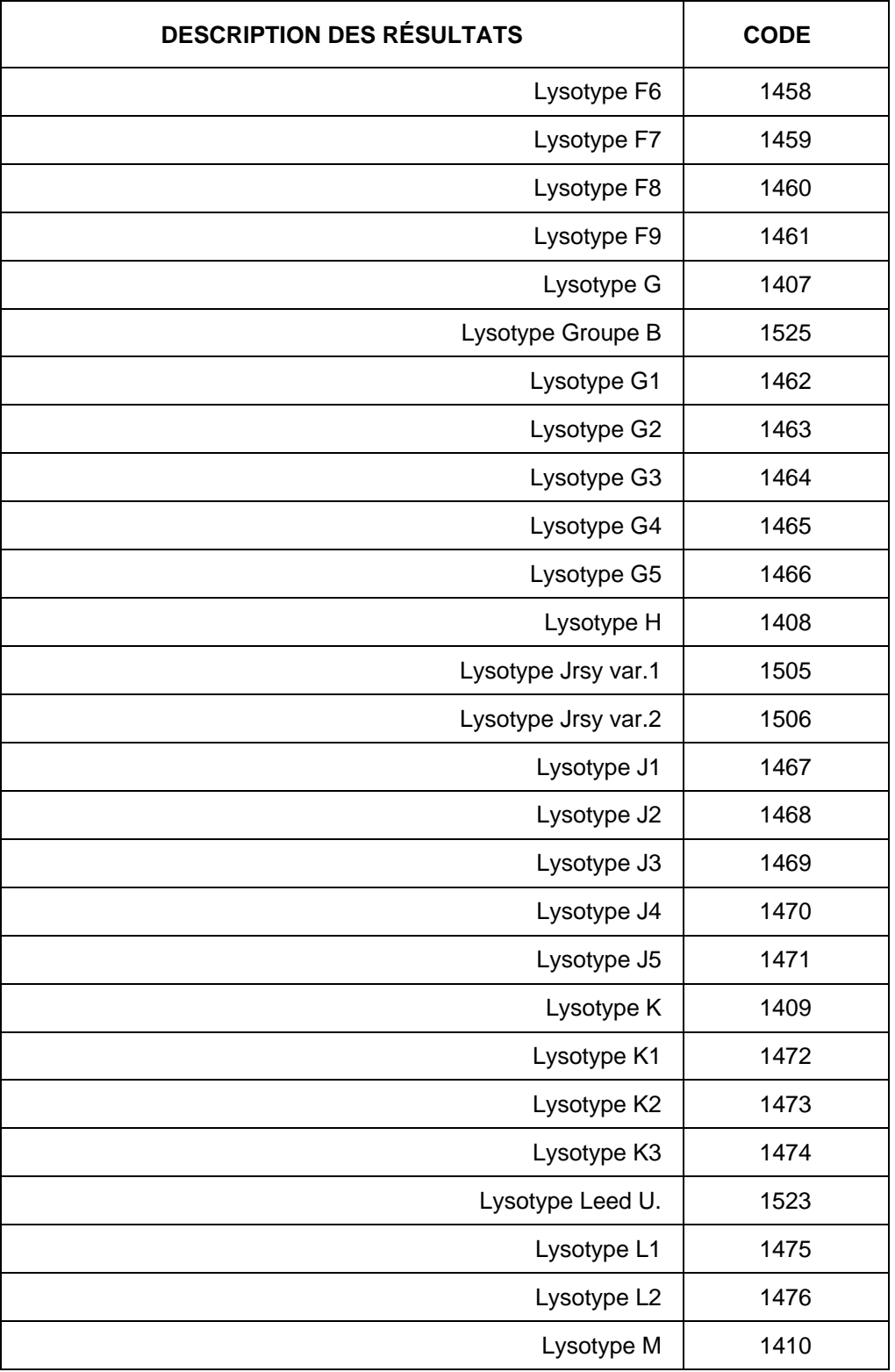

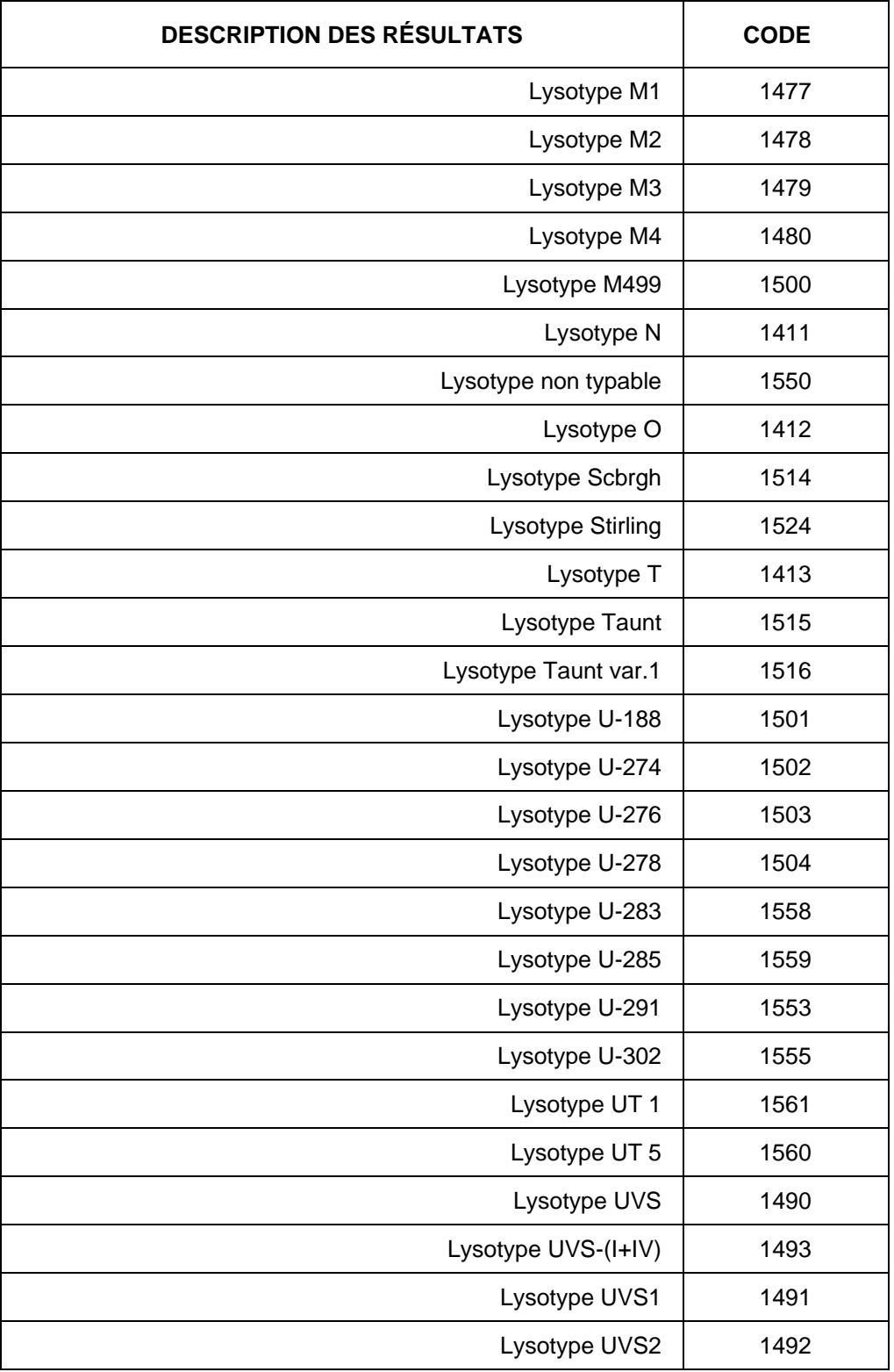

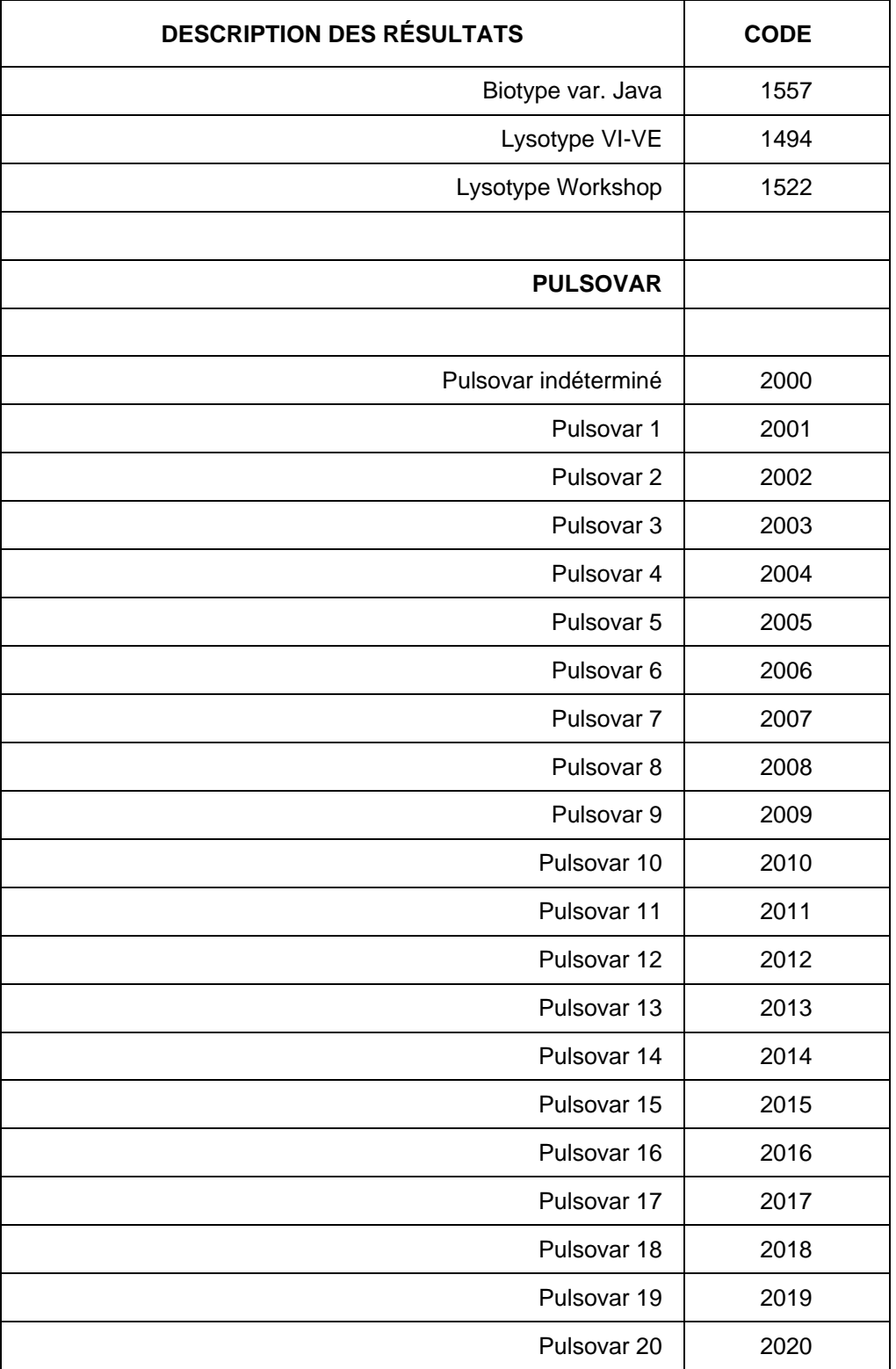

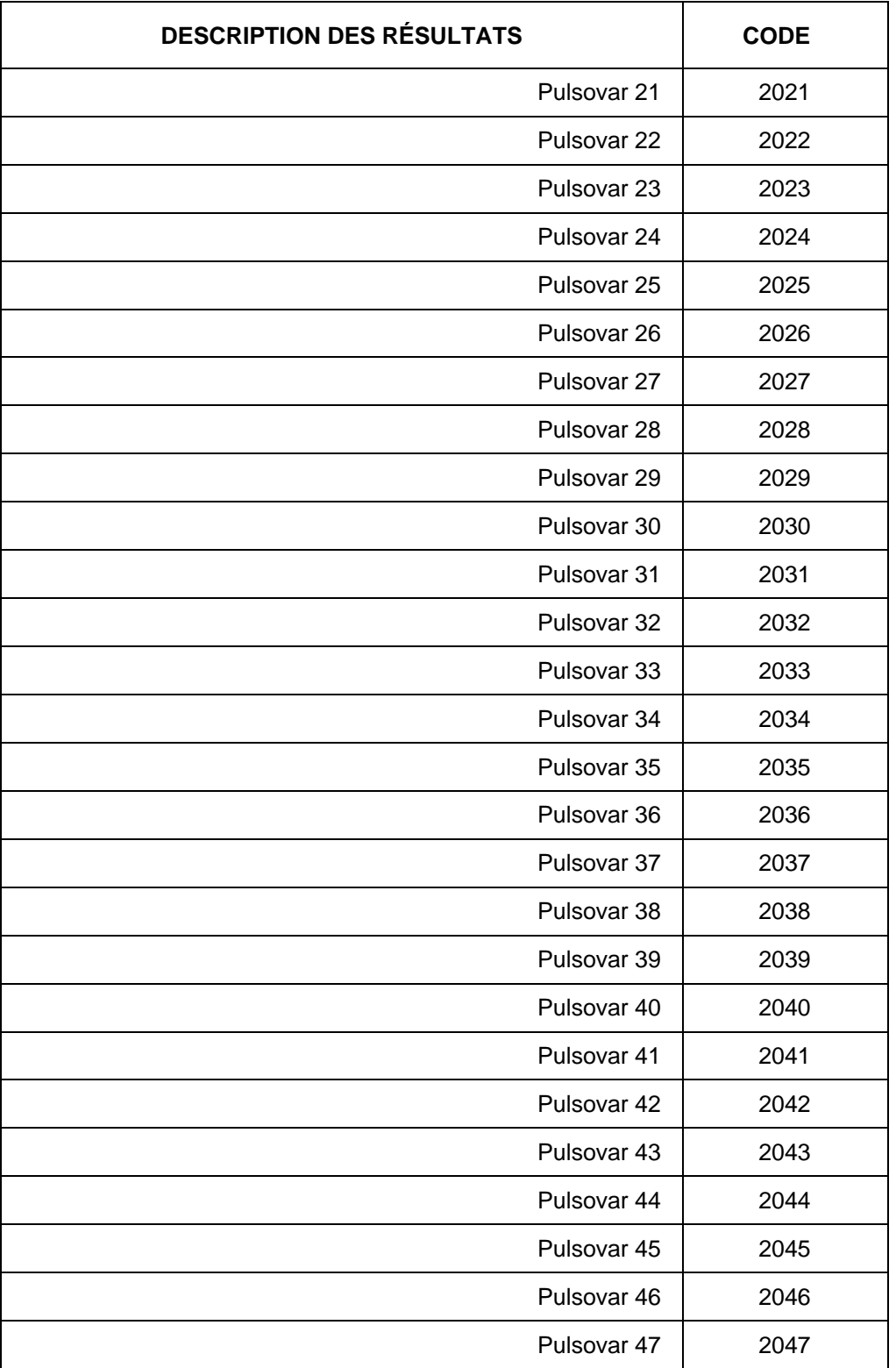

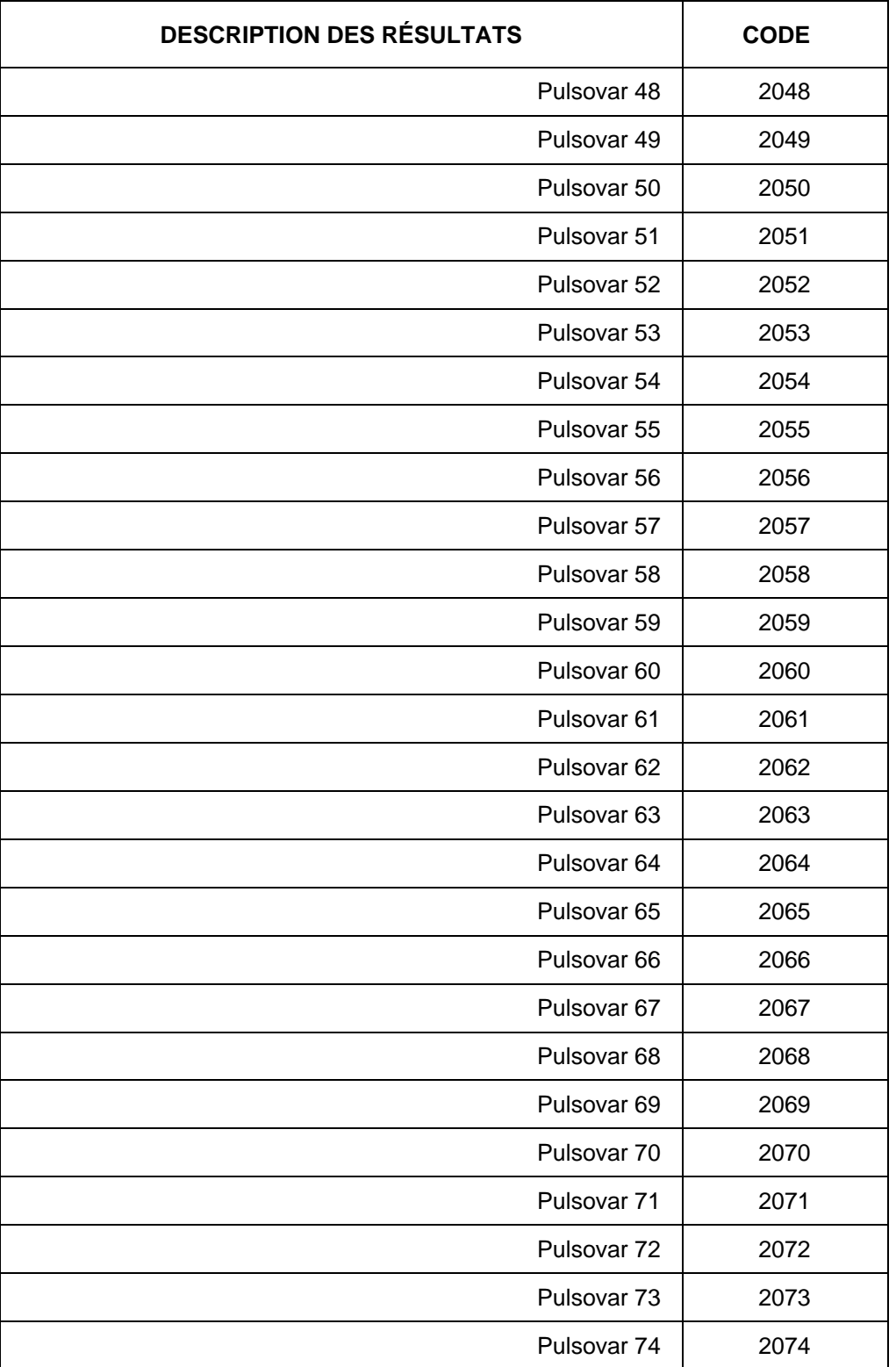

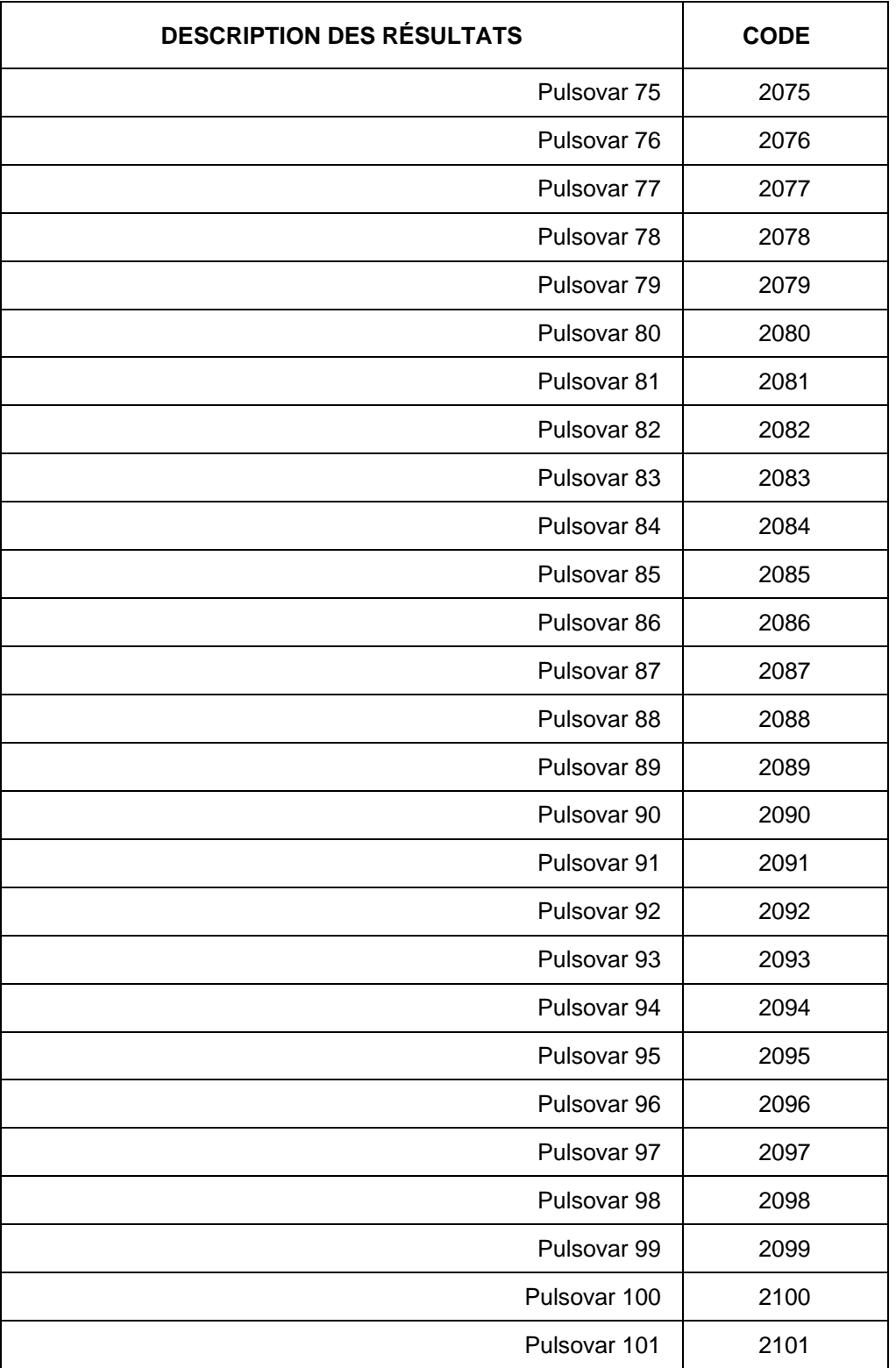

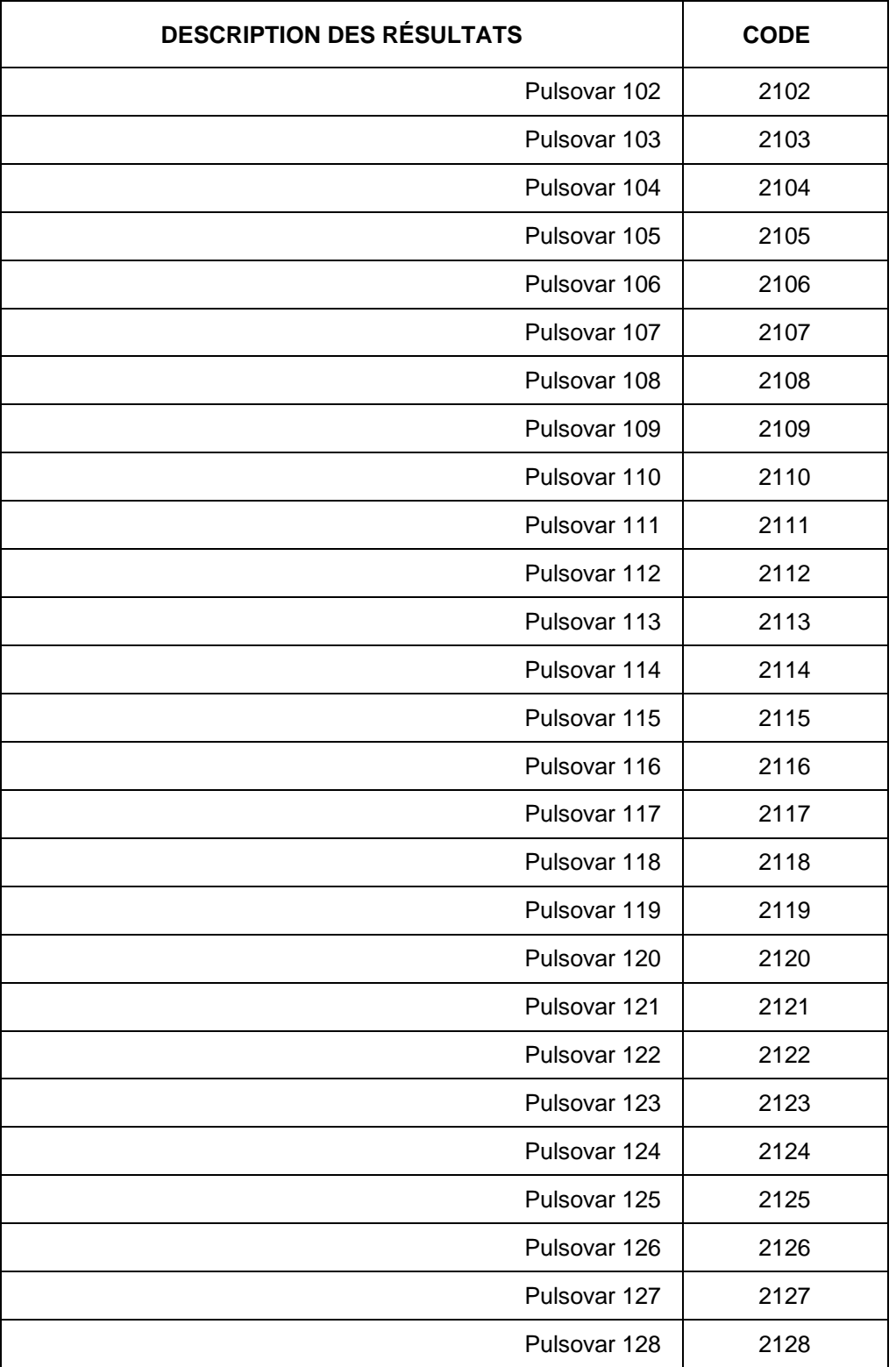

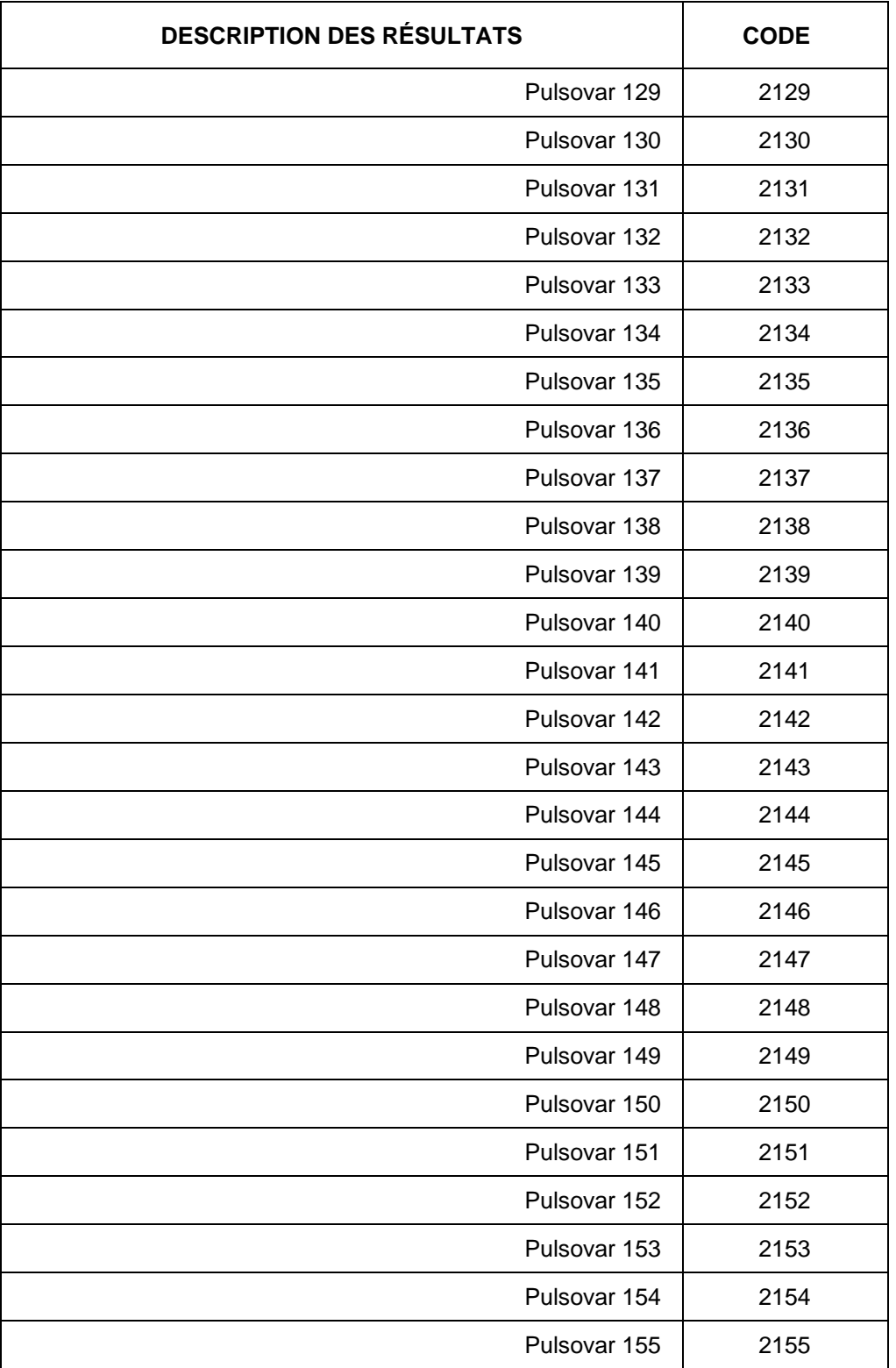

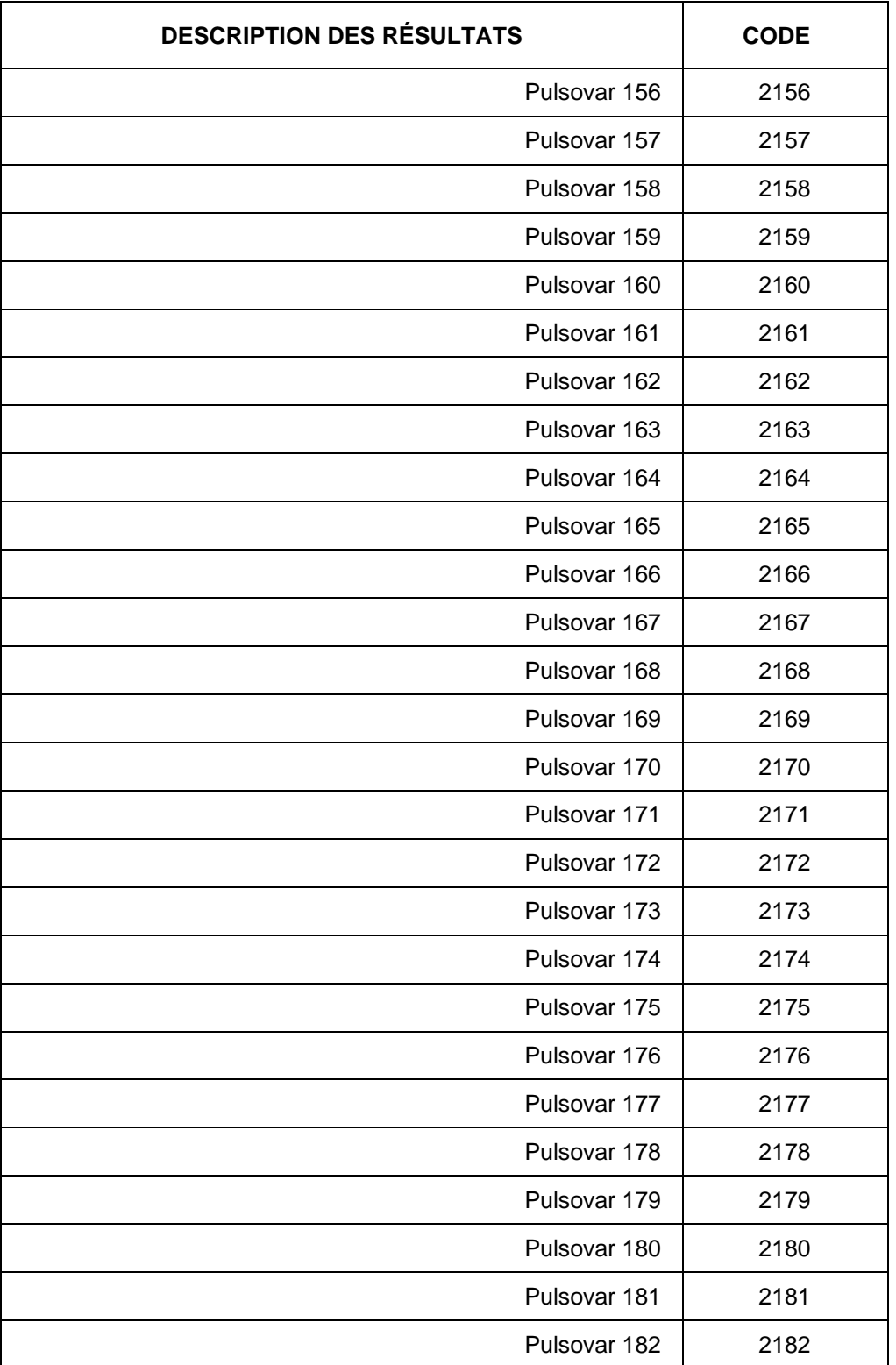

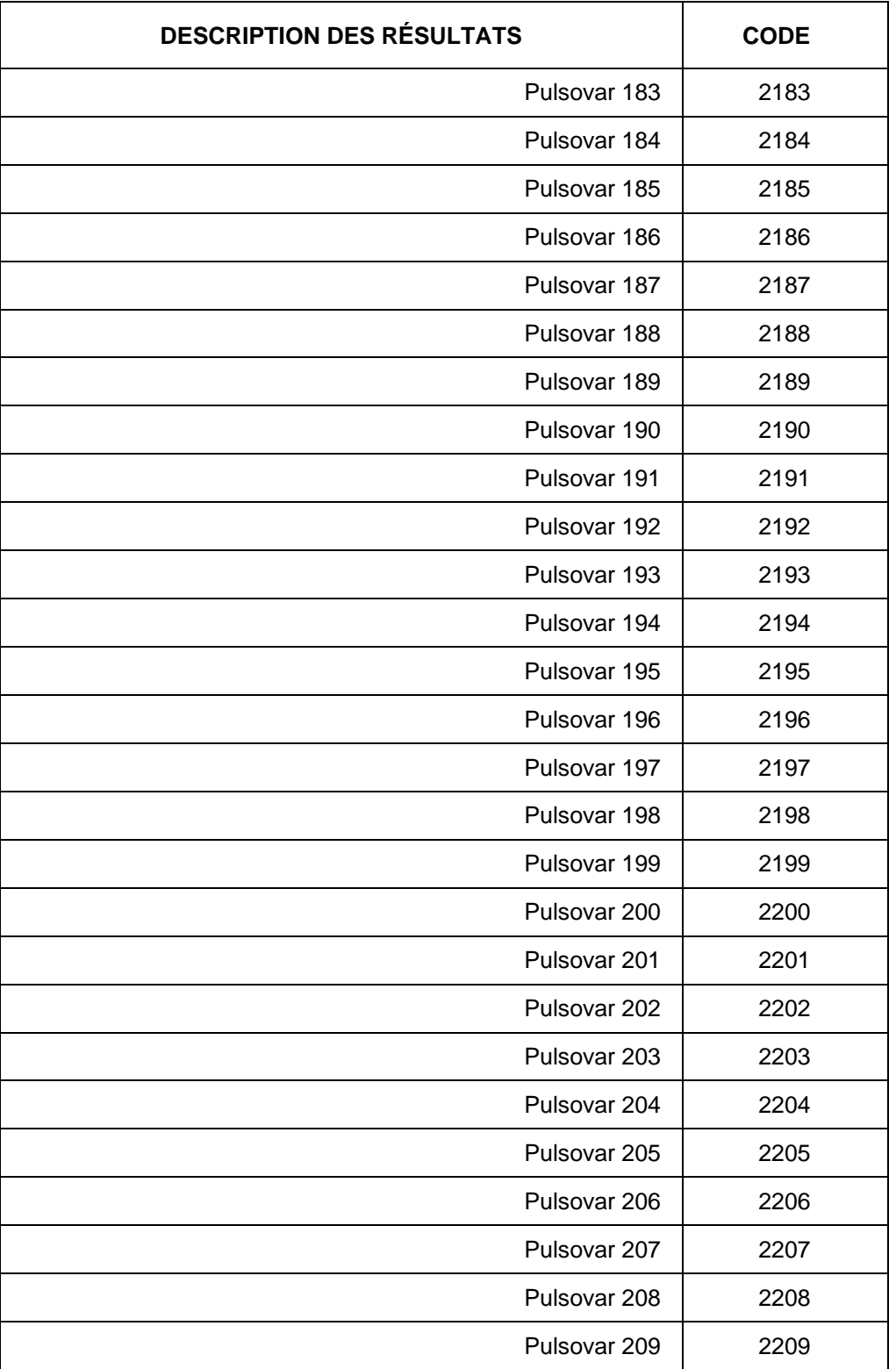

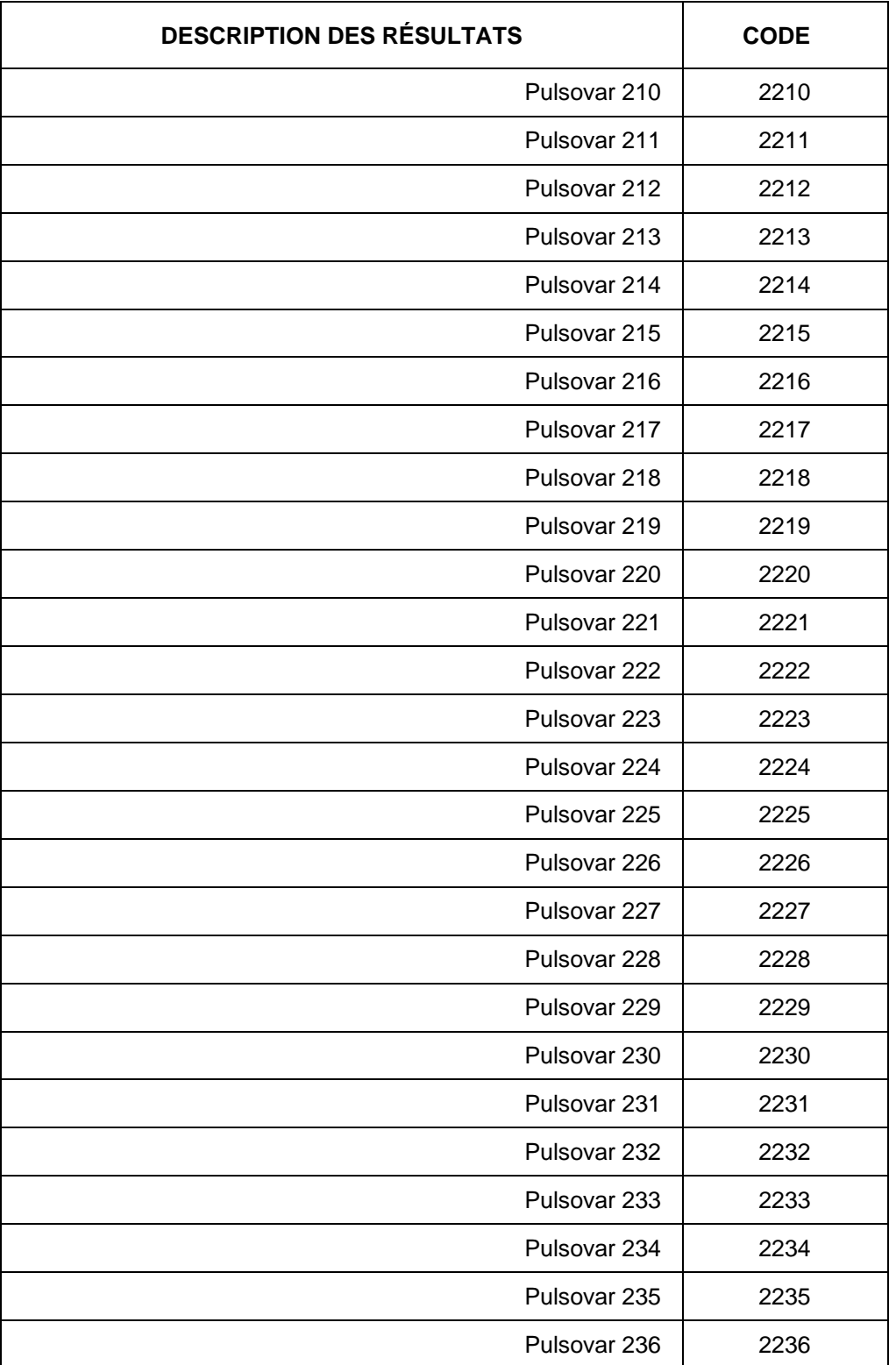

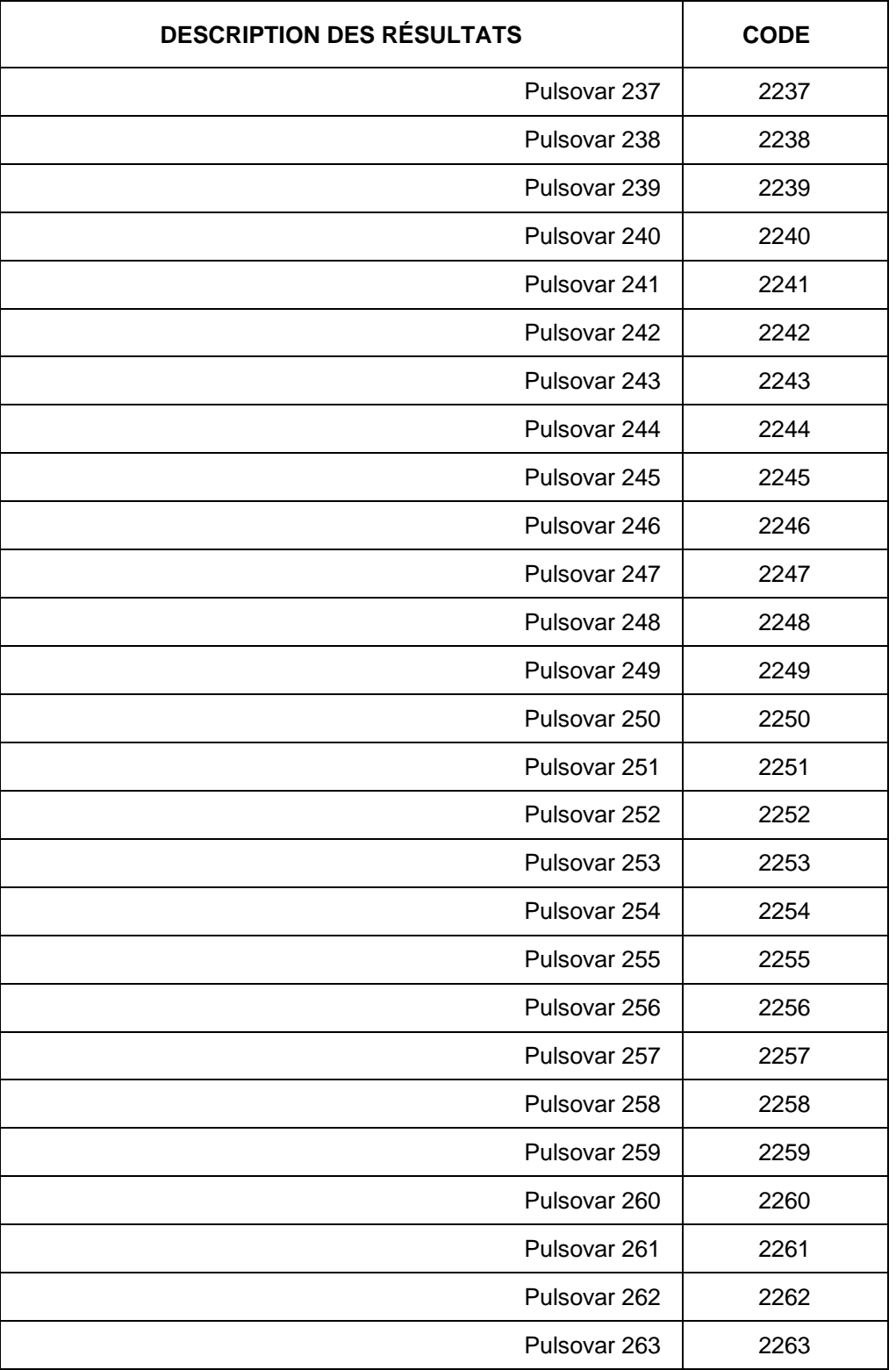

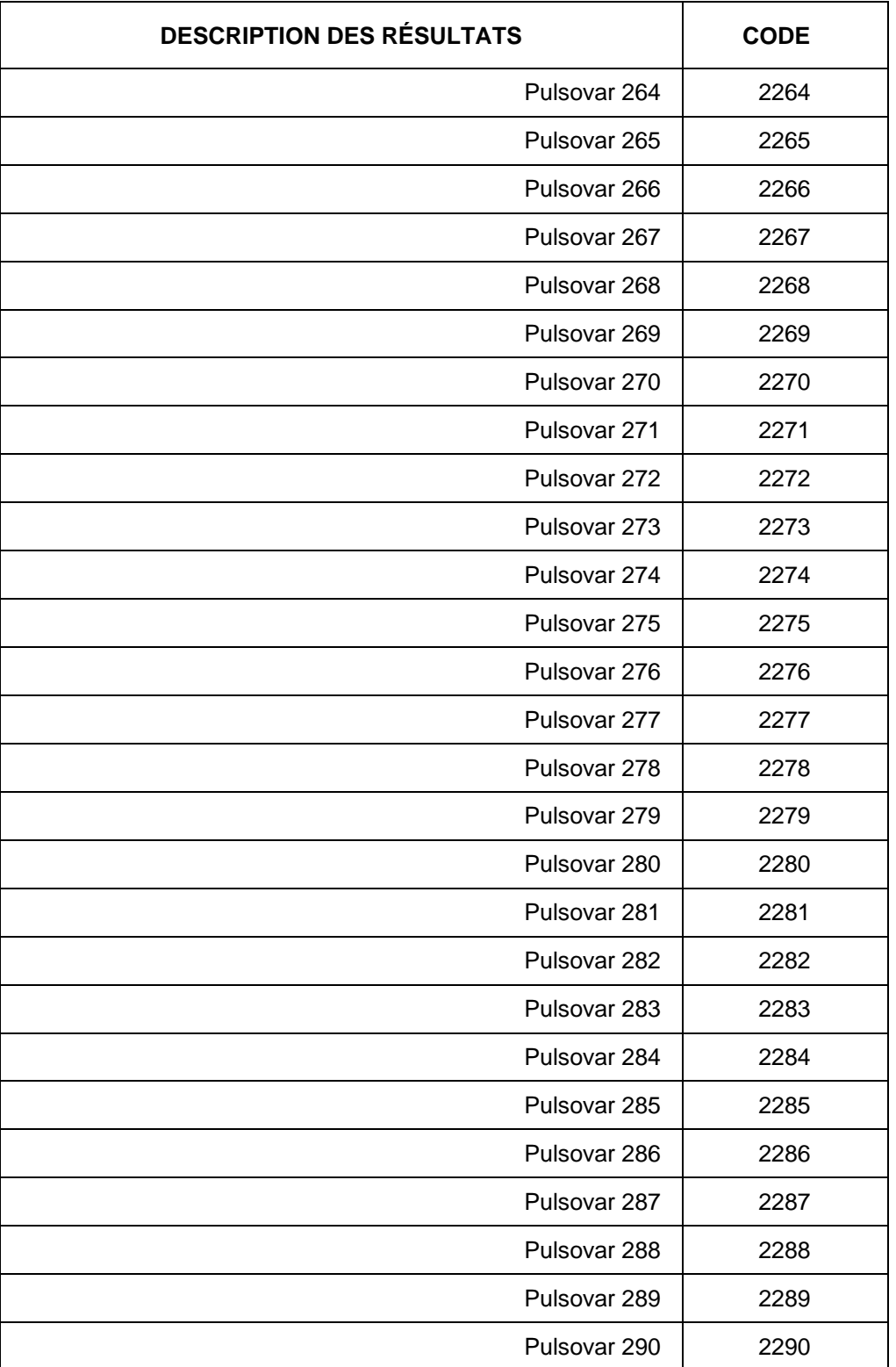

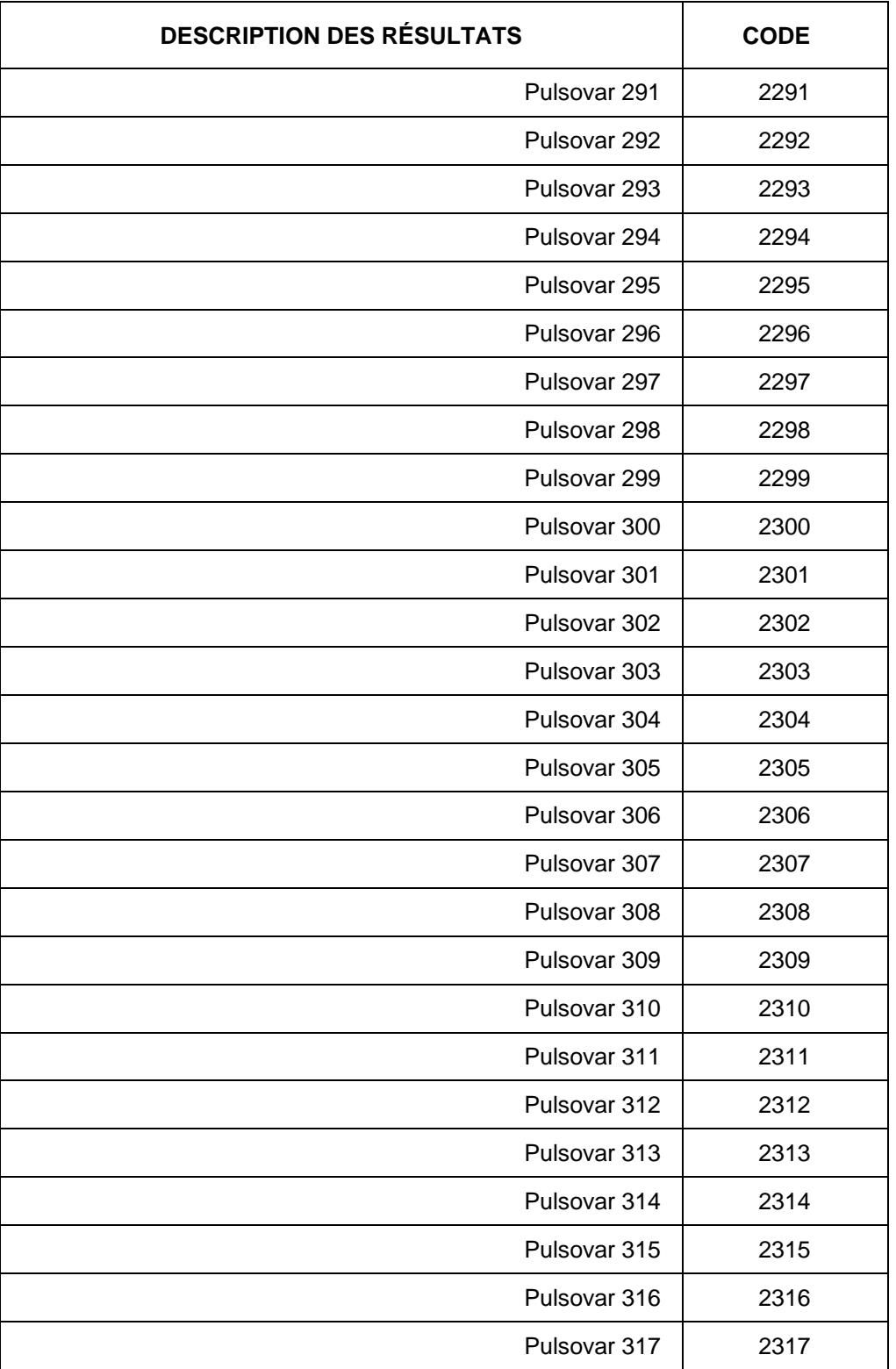

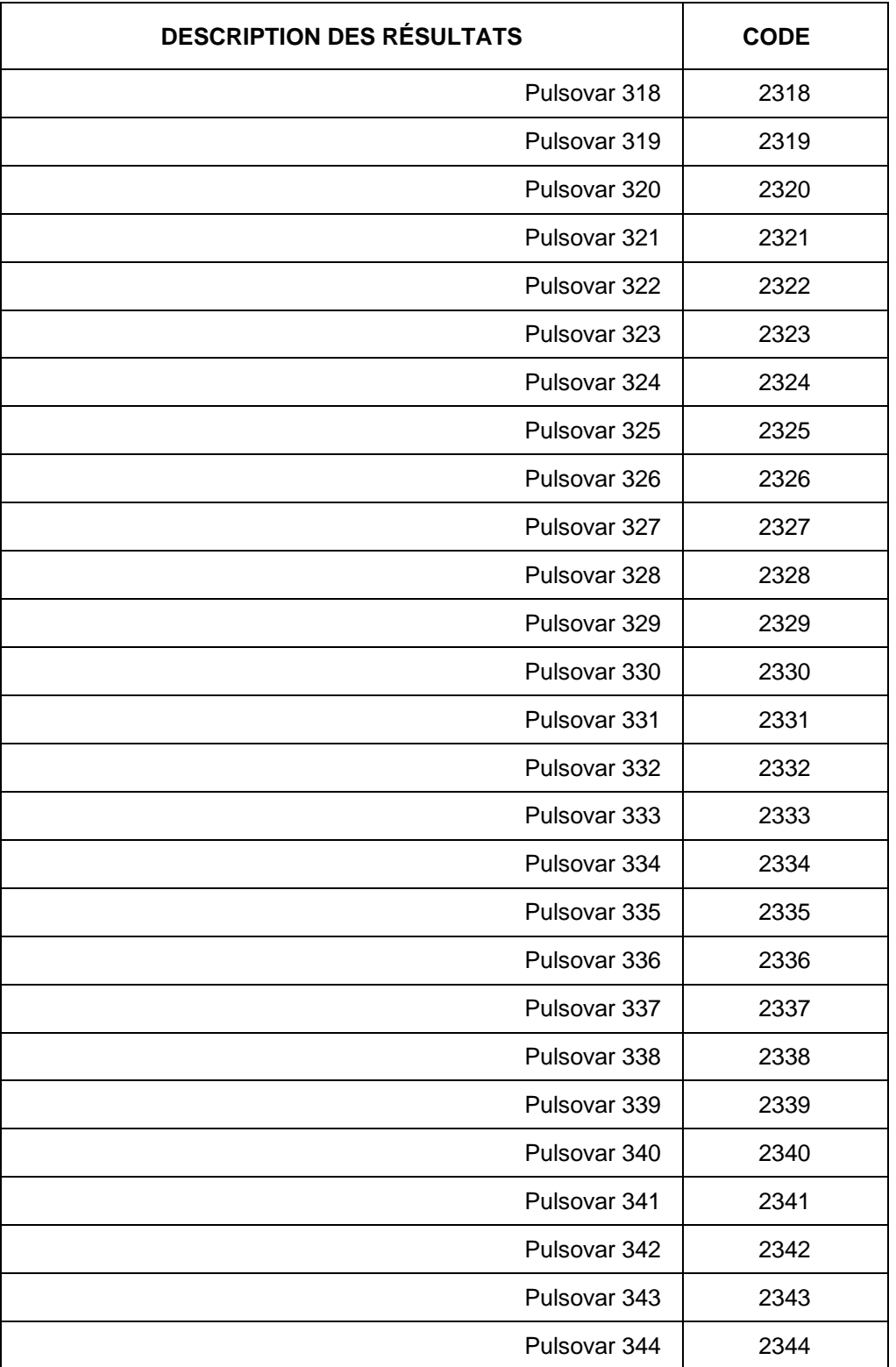

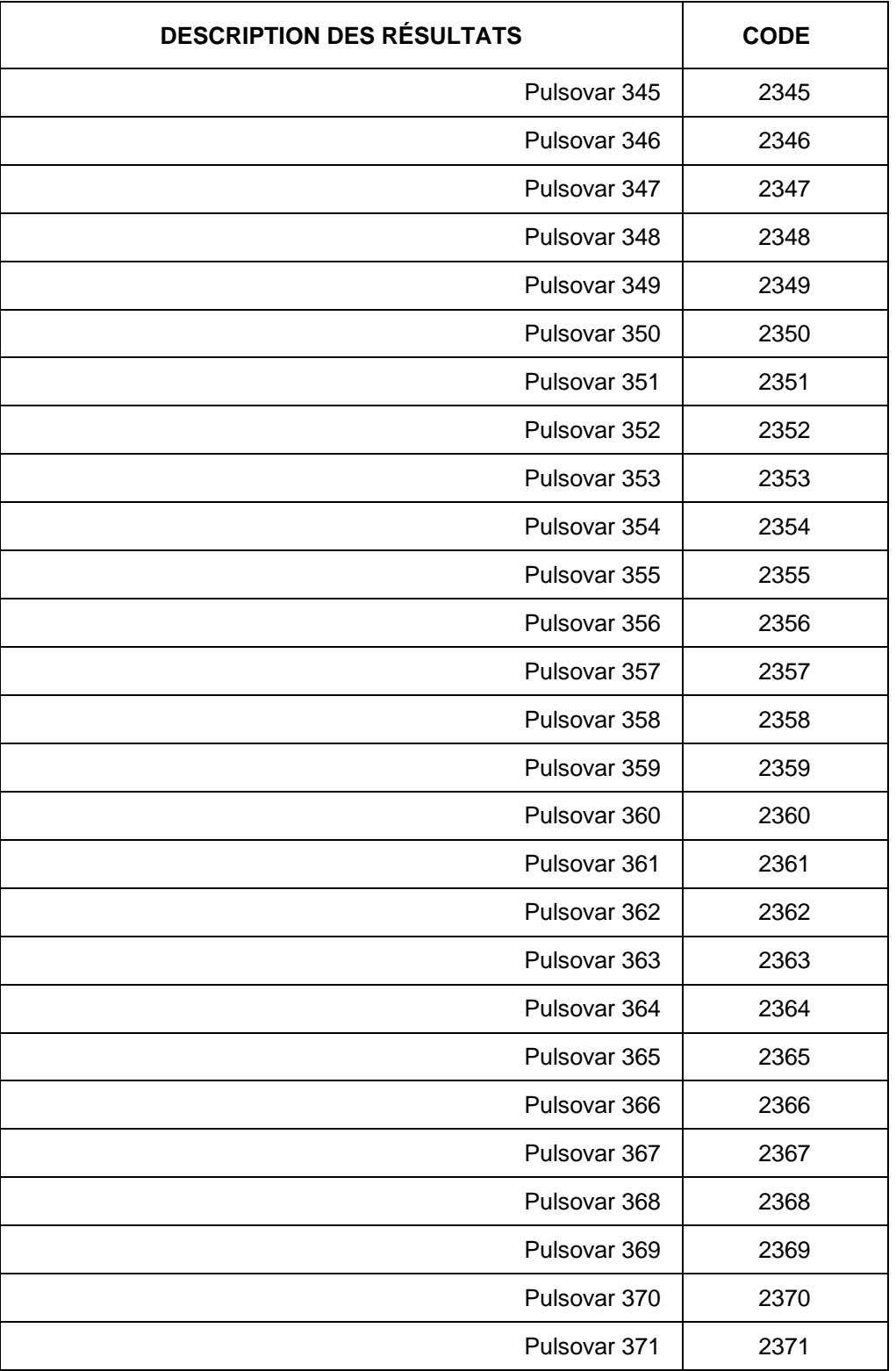

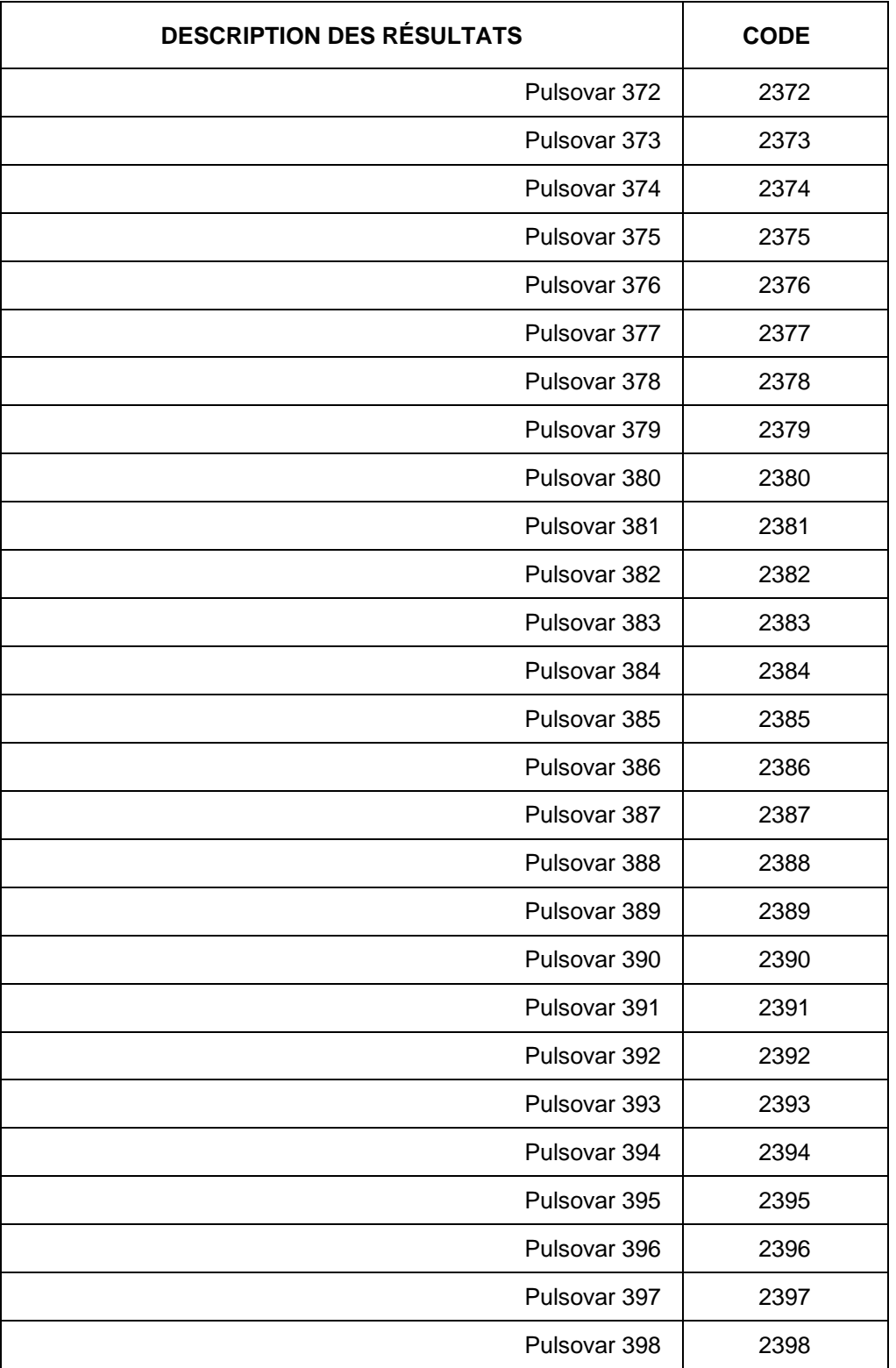
# **LISTE DES RÉSULTATS DE LABORATOIRE**

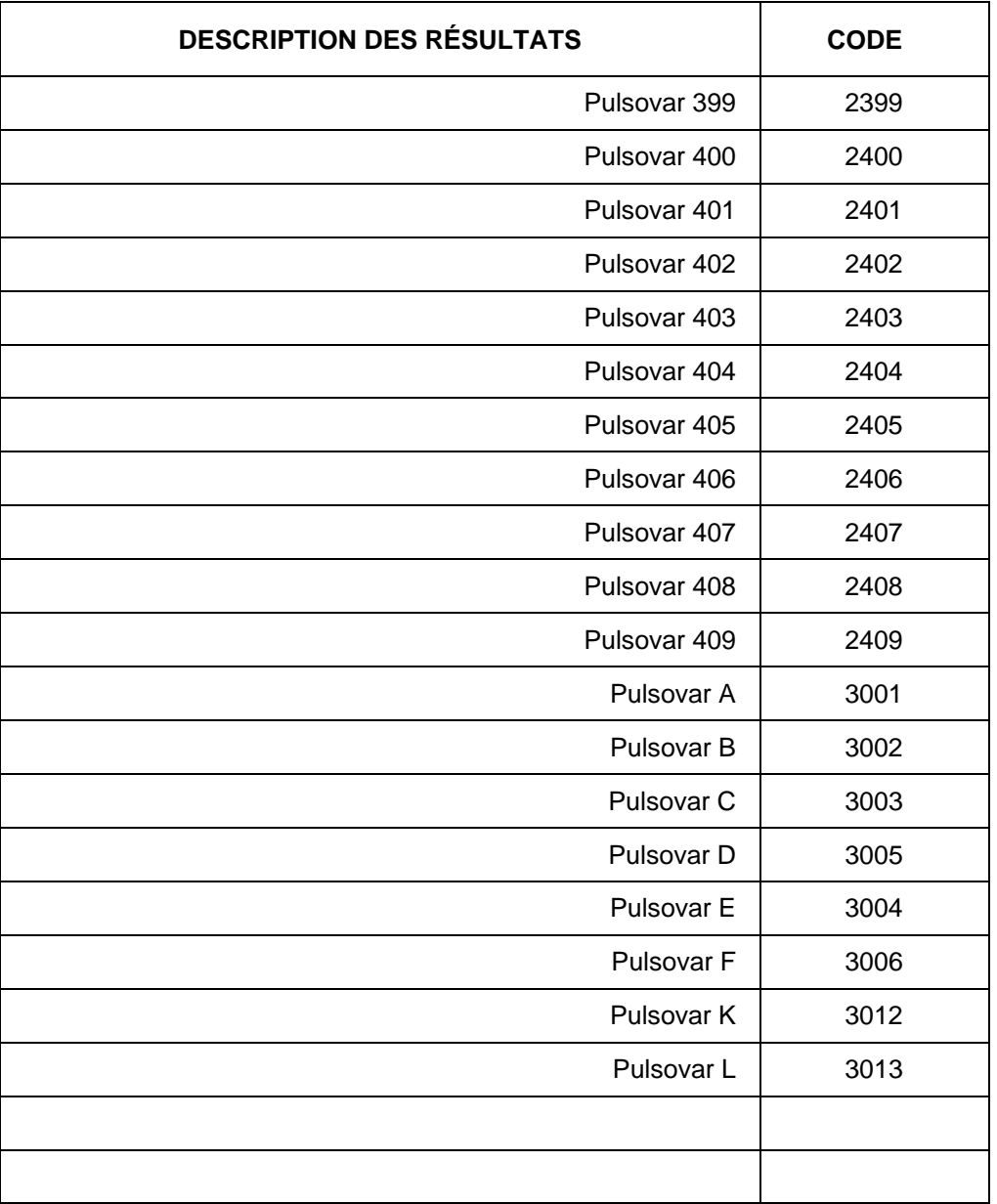

## **LISTE DES ÉTABLISSEMENTS DE SOINS DE LONGUE DURÉE DE LA RÉGION**

**ÉTABLISSEMENTS DE SOINS DE LONGUE DURÉE CODE** 

# **LISTE DES LABORATOIRES DE RÉFÉRENCE**

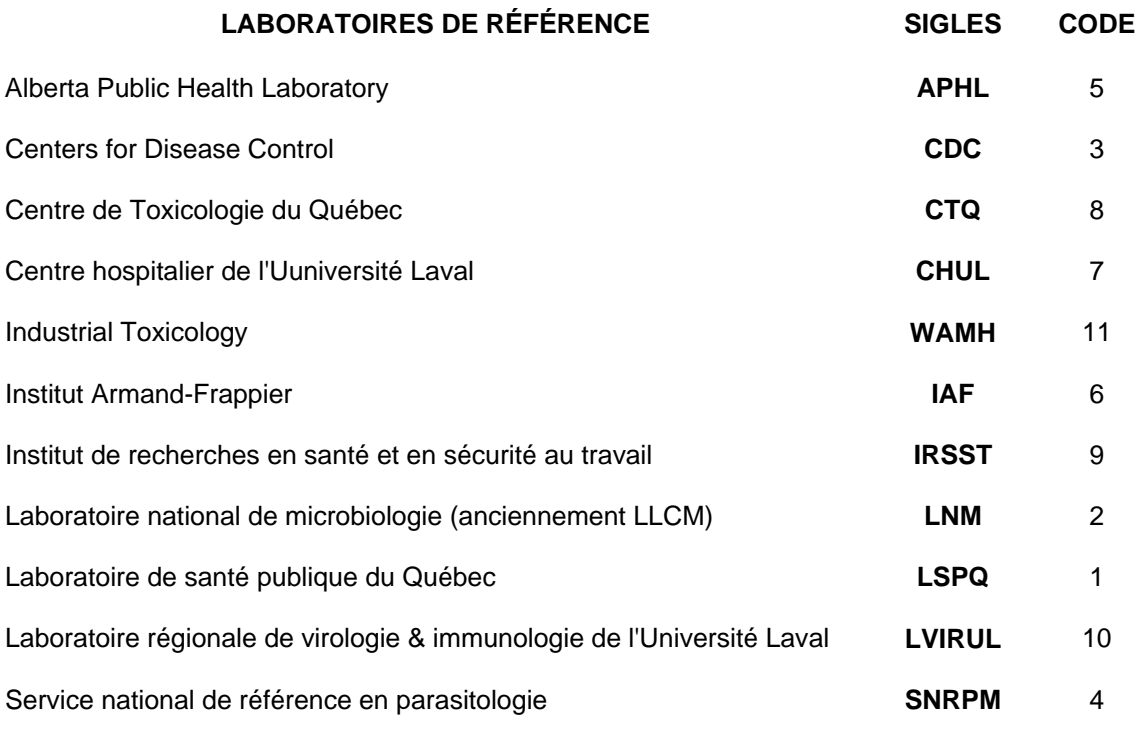

**Autres** ----- **98** 

### **LISTE DES MADO À VALIDER ET NATURE DE LA VALIDATION CONFIRMÉE**

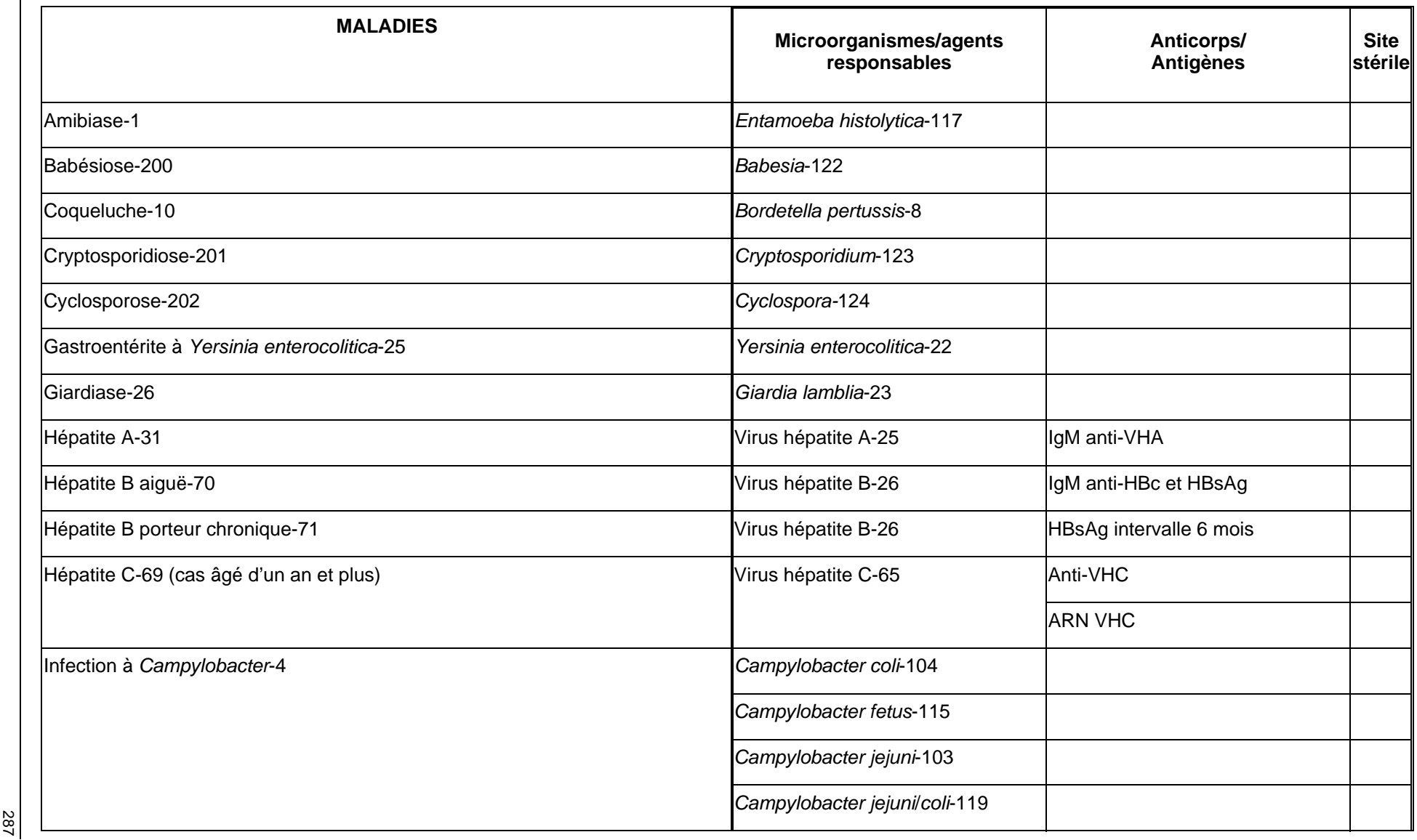

#### **LISTE DES MADO À VALIDER ET NATURE DE LA VALIDATION CONFIRMÉE**

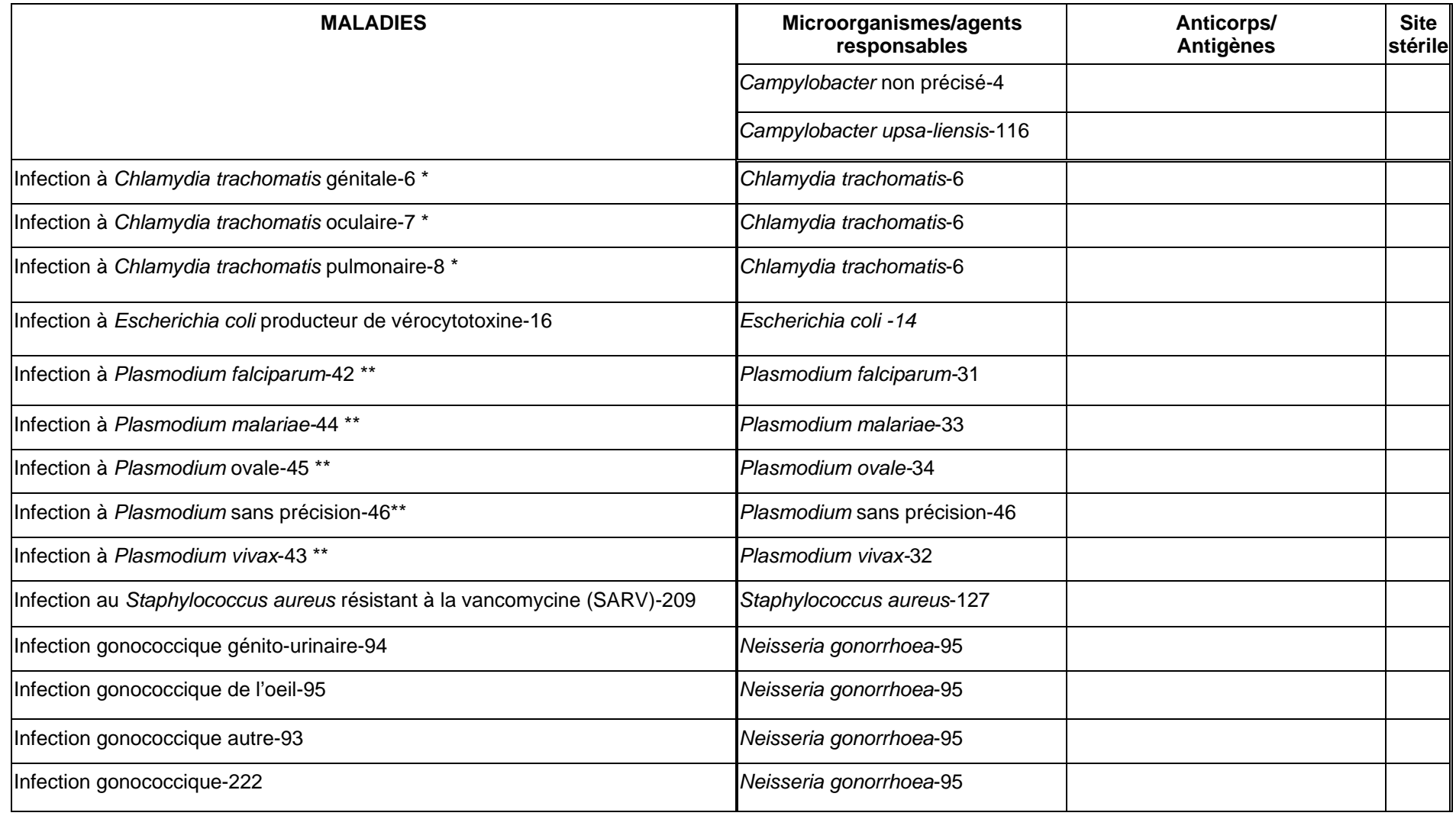

## **LISTE DES MADO À VALIDER ET NATURE DE LA VALIDATION CONFIRMÉE**

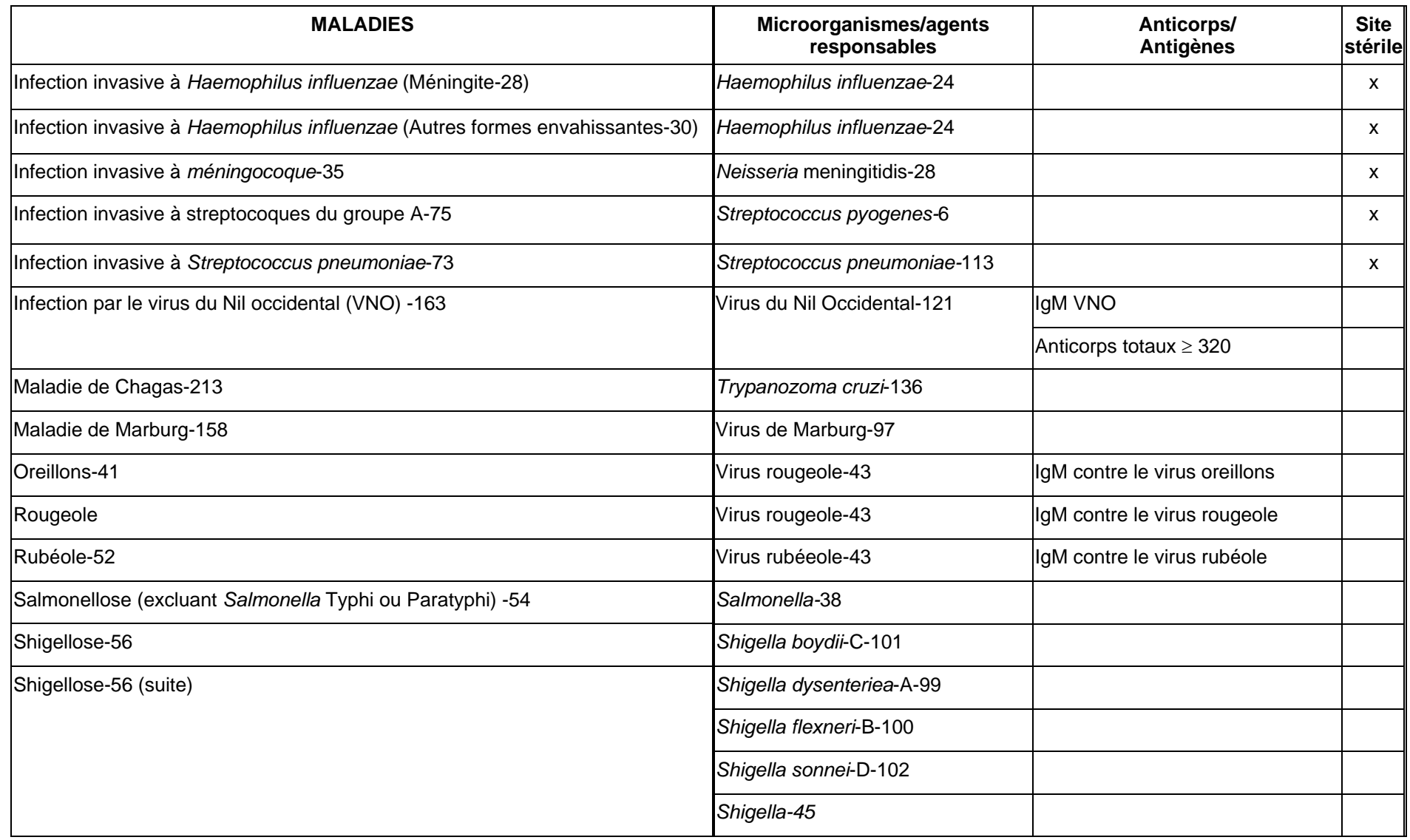

289

## **LISTE DES MADO À VALIDER ET NATURE DE LA VALIDATION CONFIRMÉE**

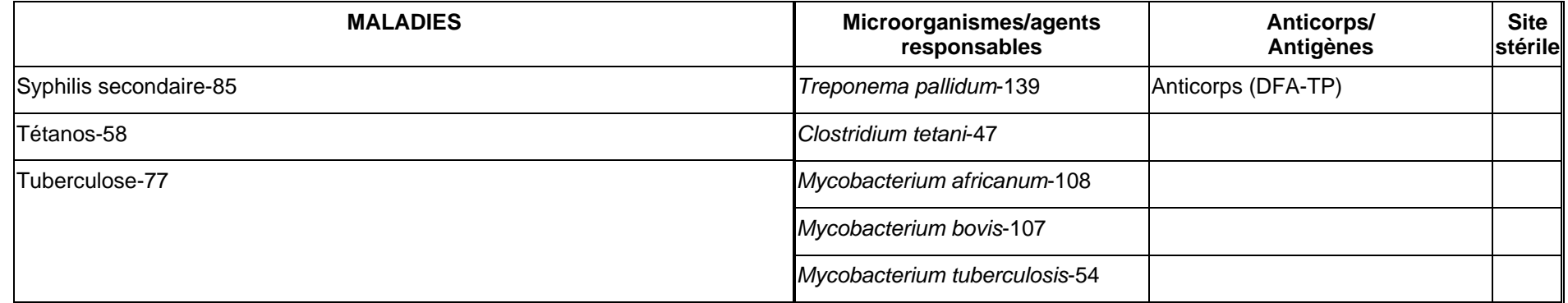

**\*\*\* Attention \*\*\*\*** 

**\* Pour les épisodes d'infection à** *Chlamydia trachomatis* **, sauf si des renseignements permettent de considérer deux déclarations comme deux épisodes distincts, un nouvel épisode d'infection à** *Chlamydia trachomatis* **ne devrait pas être créé à l'intérieur d'une période de 2 mois suivant un épisode antérieur.** 

**\*\* Une attaque subséquente de paludisme (Infection à** *Plasmodium falciparum***) ne sera considérée comme nouvel épisode que si elle est causée par une espèce différente de** *Plasmodium* **ou si, en présence d'une même espèce, la personne a de nouveau séjourné en zone endémique depuis l'épisode précédent.**

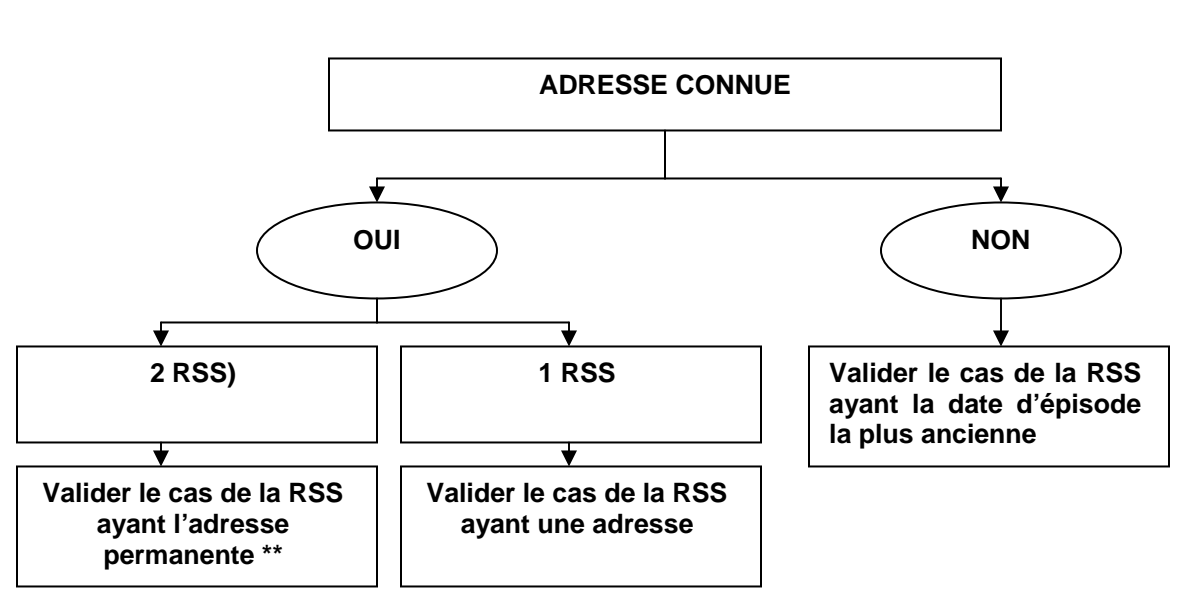

### **ALGORITHME DÉCISIONNEL POUR LA GESTION DES DOUBLONS INTRA ET INTERRÉGIONAUX\***

Un doublon est le double enregistrement validé d'un même épisode d'une maladie diagnostiquée en fonction de critères spécifiques (exemple : résultats identiques d'analyse de laboratoire) qui crée faussement deux épisodes distincts dans le fichier central MADO. Un intervalle de temps minimum est nécessaire pour identifier les doublons.

Il varie selon la maladie et le *tableau sur les intervalles de temps minimum entre deux épisodes d'une MADO pour identifier les doublons possibles* permet de guider la gestion des doublons.

L'adresse permanente est déterminée par le lieu de résidence principale (i.e. résider à un endroit pendant la plus longue période de temps au cours des derniers douze mois).

Pour une maladie pouvant persister des années ou chronique ou ne pouvant se produire deux fois, valider seulement l'épisode ayant la date la plus ancienne (de préférence avec une confirmation référant à la définition nosologique en vigueur).

- **N.B.** : Les cas non validés peuvent être détruits ou conservés avec un statut « non validé ». Cette deuxième façon de faire permet de les conserver dans le décompte des cas de la région, si nécessaire.
- 1. Ministère de la Santé et des Services et sociaux. Direction de la protection de la santé publique. Recommandations pour la gestion des maladies à déclaration obligatoire (mado) en suivi des présentations du 23 mars 2004. Questions du réseau échange sur les pratiques régionales. CPSMI. Juin 2004. Page 34.

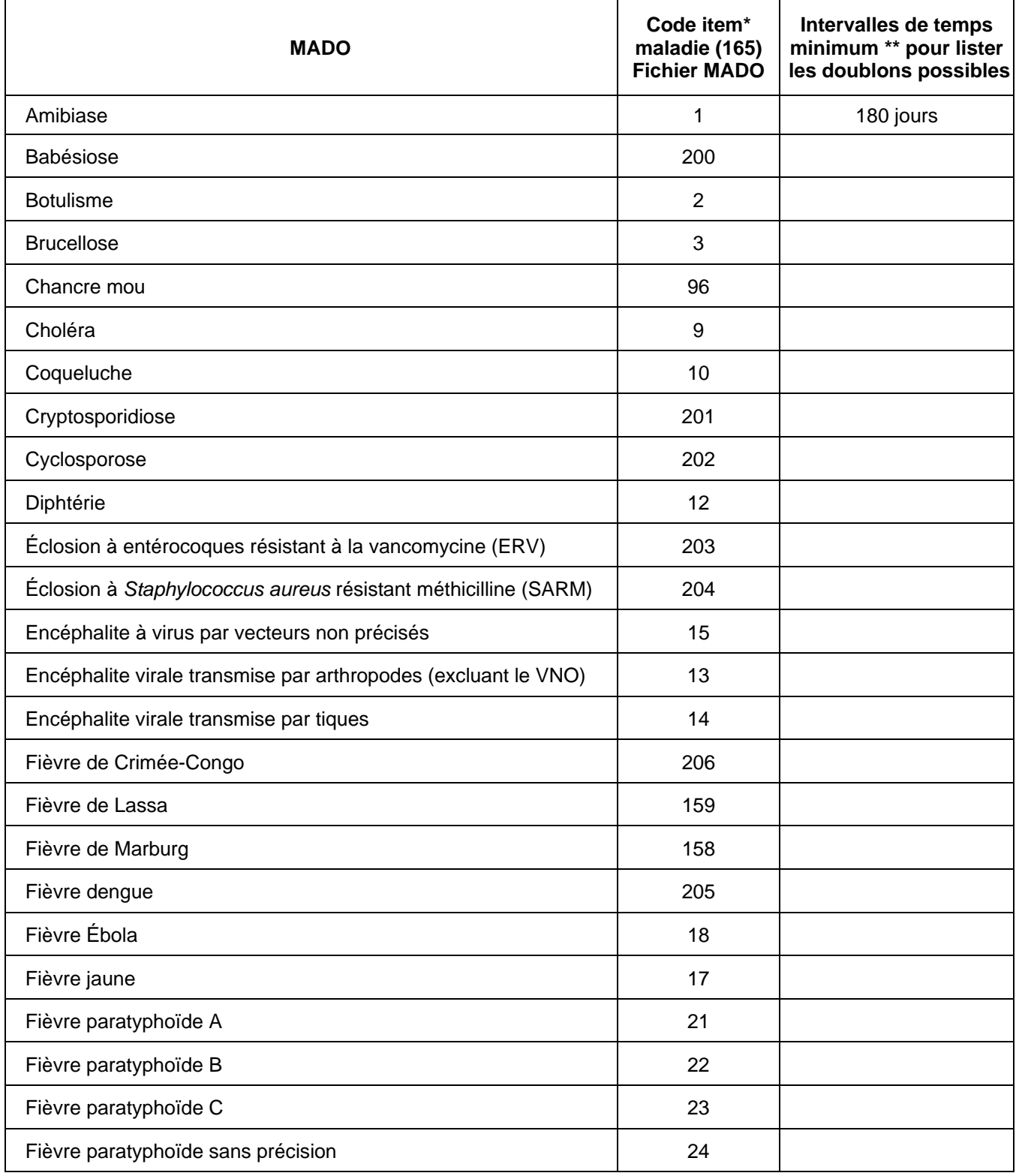

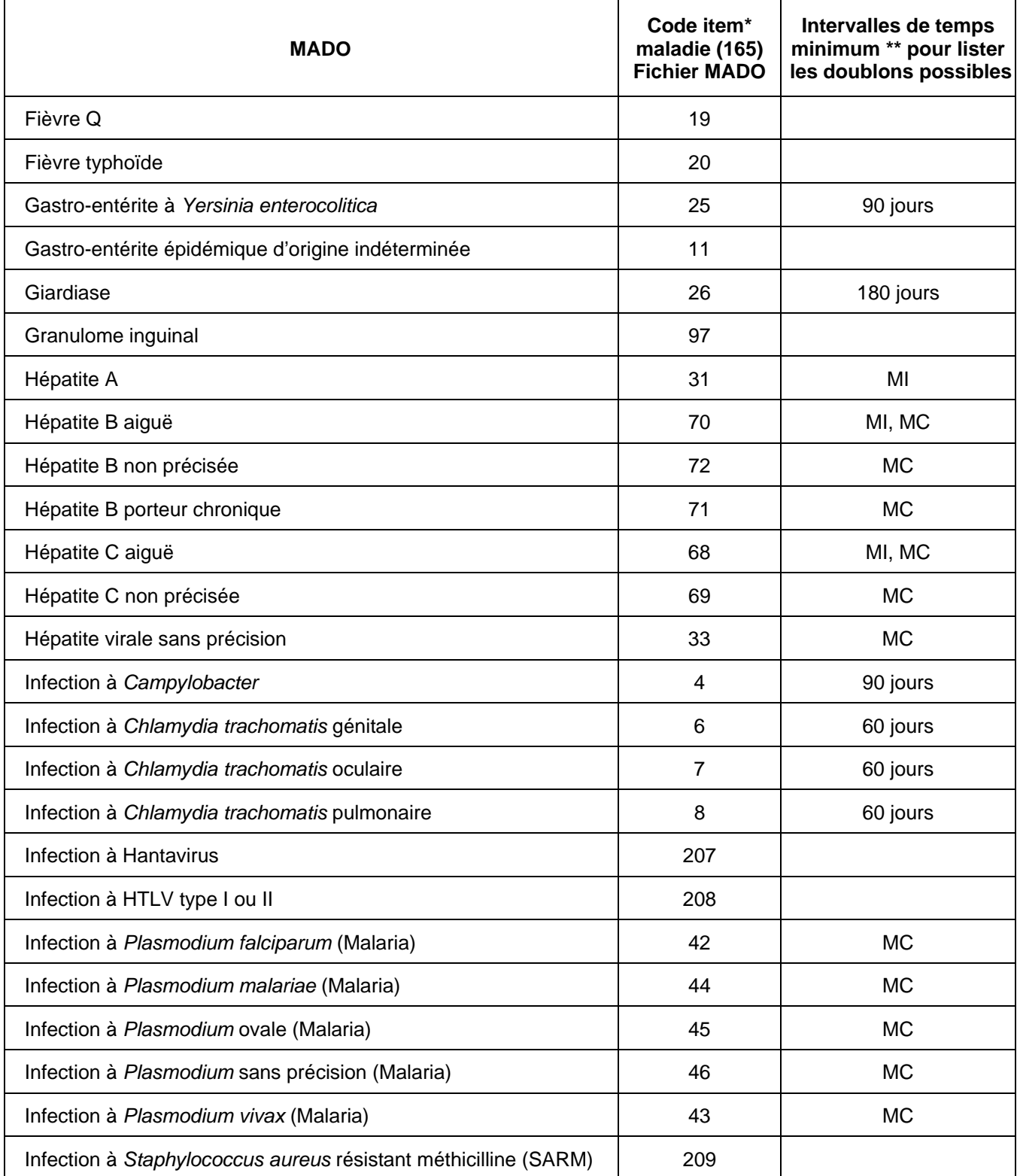

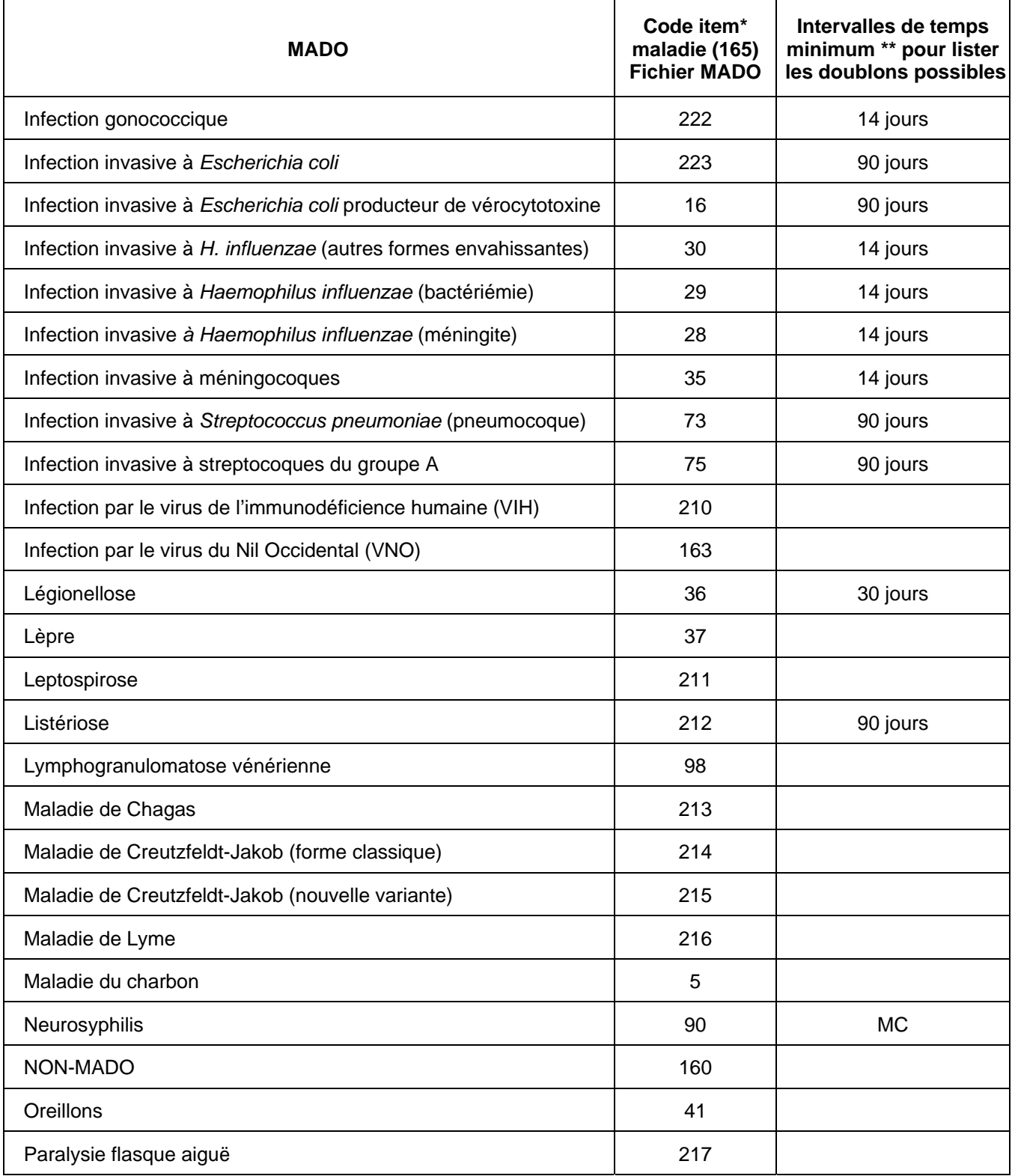

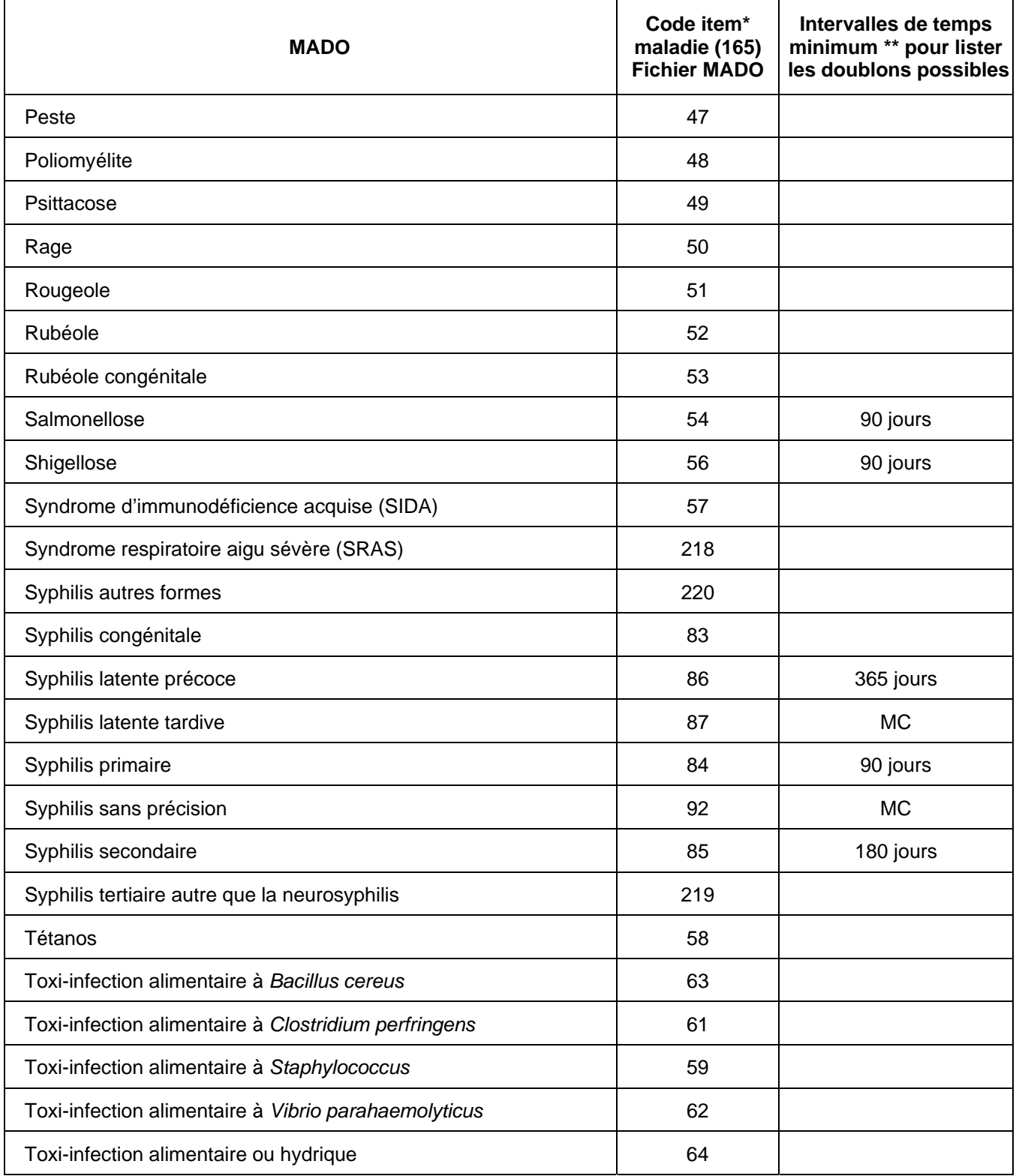

#### **Intervalles de temps minimum entre deux épisodes d'une maladie à déclaration obligatoire (MADO) déclarée pour une même personne pour identifier les doublons possibles au fichier central MADO, mai 2004**

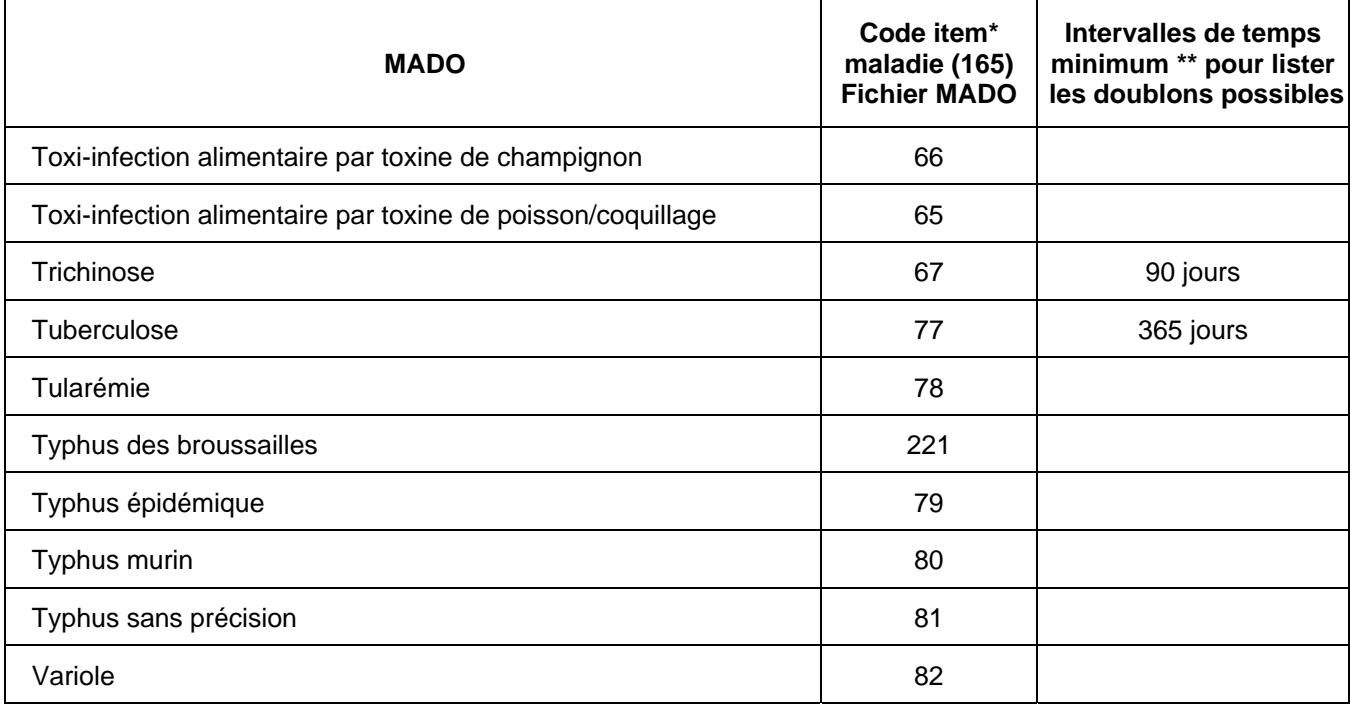

Code de l'item 165 - maladie du fichier central des maladies à déclaration obligatoire (MADO)

- \*\* Différence entre deux dates d'épisode d'une maladie déclarée pour une même personne. Il s'agit d'une estimation établie uniquement pour l'identification des doublons dans le registre central MADO. L'intervalle de temps minimum est basé sur la date d'épisode.
- MI Maladie ne pouvant généralement se répéter deux fois: valider l'épisode le plus ancien (de préférence avec une confirmation référant à la définition nosologique en vigueur).
- MC Maladie pouvant persister des années ou être chronique: valider l'épisode le plus ancien (de préférence avec une confirmation référant à la définition nosologique en vigueur).
- **N.B. Les doublons possibles des maladies sans mention d'intervalle minimum doivent être gérés cas par cas. Les informations inscrites au dossier du cas constituent la référence à considérer pour la gestion des doublons.**

#### *Mise à jour le 31 mai 2004*

2 Ministère de la Santé et des Services et sociaux. Direction de la protection de la santé publique. Recommandations pour la gestion des maladies à déclaration obligatoire (mado) en suivi des présentations du 23 mars 2004. Questions du réseau échange sur les pratiques régionales. CPSMI. Juin 2004. Pages 35-37.

## ÉCRAN D'ALERTE

À compléter et retourner préférablement par courriel (à  $\underline{\text{eveline.toth@inspq.qc.ca}}$ , sinon par télécopieur (fax) au (514) 457-6346

À l'intention de :

Laboratoire de santé publique du Québec (LSPQ)<br>Tél. : (514) 457-2070

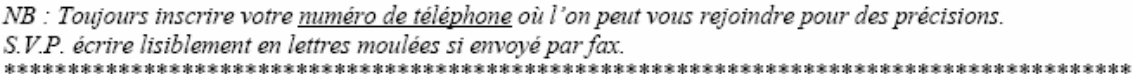

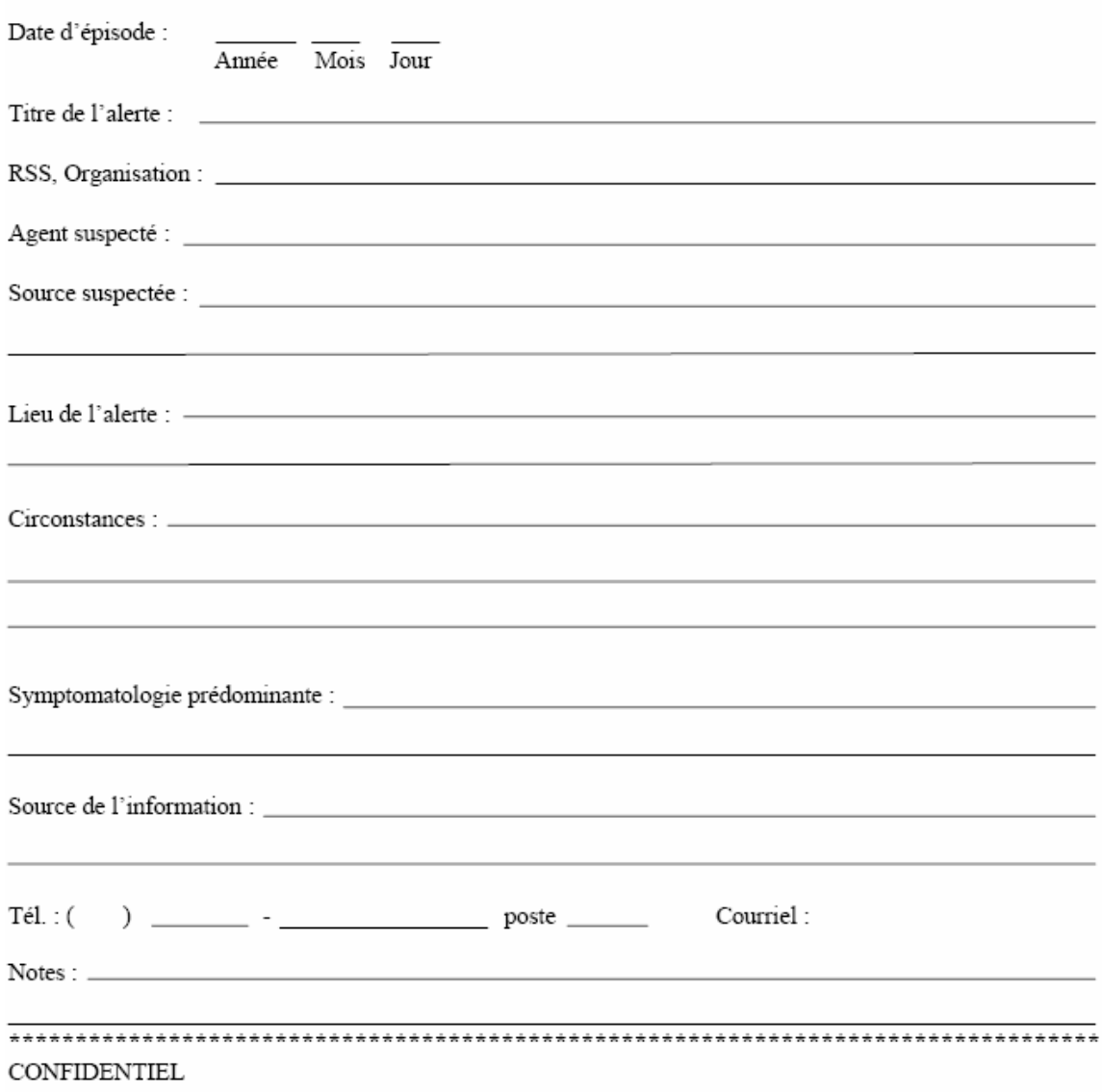

## MISE À JOUR D'UN ÉCRAN D'ALERTE

À compléter et retourner préférablement par courriel (à  $\underline{\text{eveline.toth@inspa.qc.ca}})$ sinon par télécopieur (fax) au (514) 457-6346

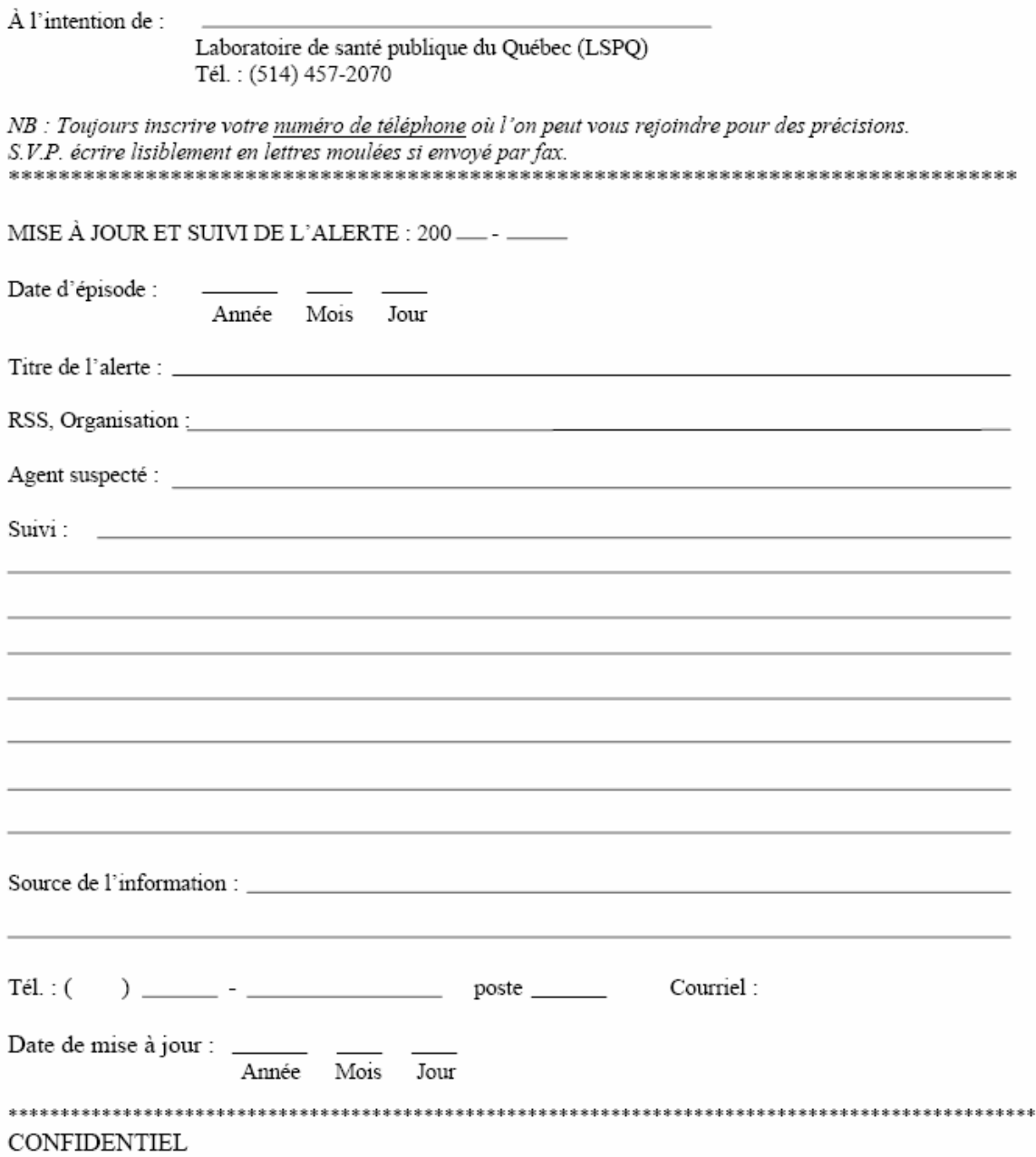

## **NUMÉRO DE DOSSIER DE LA BANQUE DÉPERSONNALISÉE CORRESPONDANT AU NUMÉRO DE DOSSIER DE LA BANQUE NOMINALE**

#### **PRÉALABLE :**

L'épisode du cas déclaré doit être saisi et validé dans la banque nominale du Registre de surveillance MADO.

### **ÉTAPES :**

¾ **ÉTAPE 1 :** 

Accéder au Registre central de surveillance MADO selon la méthode habituelle.

#### ¾ **ÉTAPE 2 :**

Au menu principal suivant :

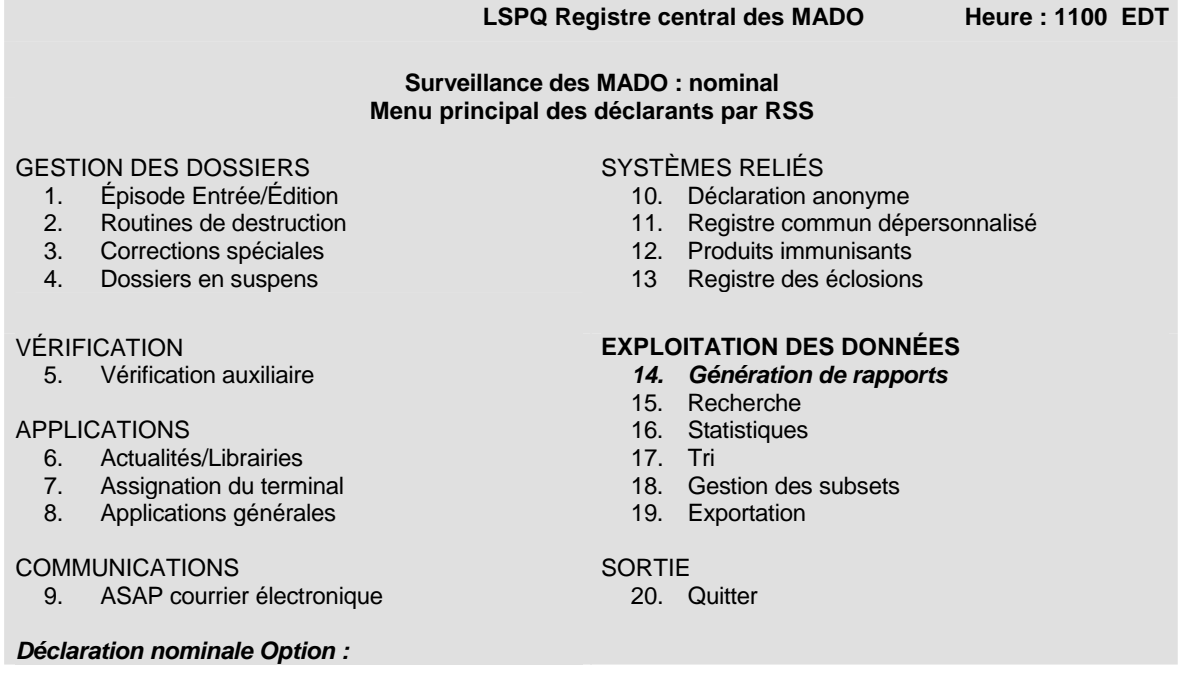

Inscrire à *Déclaration nominale Option* le code numérique 14 pour *Génération de rapports*.

#### Exemple :

Déclaration nominale option : 14 suivi de la touche <Entrée>.

## **NUMÉRO DE DOSSIER DE LA BANQUE DÉPERSONNALISÉE CORRESPONDANT AU NUMÉRO DE DOSSIER DE LA BANQUE NOMINALE**

#### ¾ **ÉTAPE 3 :**

Au menu suivant :

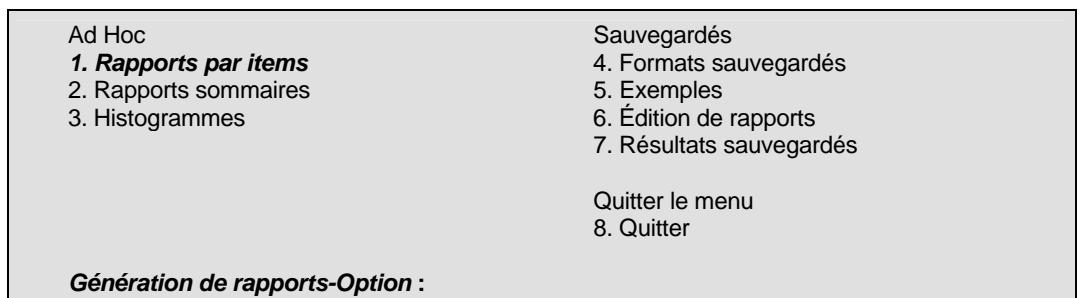

Inscrire à *Génération de rapports-Option* le code numérique 1 pour *Rapports par items*.

#### Exemple :

Génération de rapports-Option : 1 suivi de la touche <Entrée>.

#### ¾ **ÉTAPE 4 :**

Au menu suivant :

*1. Sous forme de liste*  2. Tabloïde 3. Rapide 4. Type en-tête 5. Type formulaire 6. Quitter *Rapport par items-Option* **:**

Inscrire à *Rapport par items-Option* le code numérique 1 pour *Sous forme de liste*.

#### Exemple :

Rapport par items-Option : 1 suivi de la touche <Entrée>.

### ¾ **ÉTAPE 5 :**

À l'écran suivant :

Choix des dossiers

*Cas :* 

Inscrire à *Cas* : « le numéro de dossier de la banque nominale du Registre MADO » pour le cas recherché.

#### Exemple :

Cas: 371207 suivi de la touche <Entrée>.

## **NUMÉRO DE DOSSIER DE LA BANQUE DÉPERSONNALISÉE CORRESPONDANT AU NUMÉRO DE DOSSIER DE LA BANQUE NOMINALE**

#### ¾ **ÉTAPE 6 :**

Une donnée et une demande, faisant suite à l'inscription du numéro de dossier de la banque nominale du Registre MADO, s'afficheront à l'écran :

371207 HENDERSON,VIRGINIA F (2) *et Cas* **:**

À l'item *et Cas* :, faire la touche <Entrée> ou inscrire « les numéros de dossier de la banque nominale du Registre MADO pour chaque cas recherché ».

Exemple :

371207 HENDERSON,VIRGINIA (1) et Cas : faire la touche <Entrée >.

## ¾ **ÉTAPE 7:**

Une demande s'affichera à l'écran :

*Épisodes:* 

Inscrire à Épisodes l'année de l'épisode de ce cas.

Exemple :

Épisodes : 2002 suivi de la touche <Entrée>.

À l'écran s'affichera :

*Épisodes :* 2002 JAN 1 : 2002 DEC 31

#### ¾ **ÉTAPE 8 :**

Utiliser la touche <Entrée> suite à l'inscription à l'écran de « *Épisodes: 2002 JAN 1:2002 DEC 31* ».

À l'écran s'affichera :

*Sélection sur item* **:**

À *Sélection sur item*, faire la touche <Entrée>.

#### Exemple :

Sélection sur item : touche <Entrée>.

## **NUMÉRO DE DOSSIER DE LA BANQUE DÉPERSONNALISÉE CORRESPONDANT AU NUMÉRO DE DOSSIER DE LA BANQUE NOMINALE**

### ¾ **ÉTAPE 9 :**

À l'écran suivant :

Mise en page de rapport de type liste Format de sortie<br>1. En-tête des items <Titre, Abrév., Numéro, Aucun...><br><Titre, Abrév., Numéro...> 2. Catégories des données<br>3. Option de suppression <En-tête du dossier, Pas de donnée> Mise en page du rapport 4. En-tête du rapport <Ce qui sera imprimé dans le haut> 5. Colonnes du début  $\langle$ Où commencer à imprimer> 6. Espacement <Espacement simple, double, etc...> 7. Pagination <Quand commencer une nouvelle page> *Option de mise en page :* 

À *Option de mise en page* , faire la touche <Entrée>.

Exemple :

Option de mise en page : faire la touche <Entrée>.

#### ¾ **ÉTAPE 10 :**

### *Item(s)* **:**

À l'écran, à *Item*, inscrire < **.**1 > suivi de la touche <Entrée>. Note : ne pas omettre le point avant le chiffre 1.

Exemple :

Item(s) : .1 suivi de la touche <Entrée>.

À l'écran s'inscrira :

*Item(s) :* .1 NUMÉRO DE DOSSIER

À *Item* ( seconde demande ), inscrire « 9710 » suivi de la touche <Entrée>.

Exemple :

Item(s) : 9710

# **NUMÉRO DE DOSSIER DE LA BANQUE DÉPERSONNALISÉE CORRESPONDANT AU NUMÉRO DE DOSSIER DE LA BANQUE NOMINALE**

À l'écran s'inscrira :

Item(s) : 9710 IDS ÉDITÉS

#### ¾ **ÉTAPE 11:**

À *lmprimer sur Terminal :* , faire la touche <Entrée>.

#### Exemple :

Imprimer sur Terminal : utiliser la touche <Entrée>.

À l'écran s'affichera le numéro dépersonnalisé :

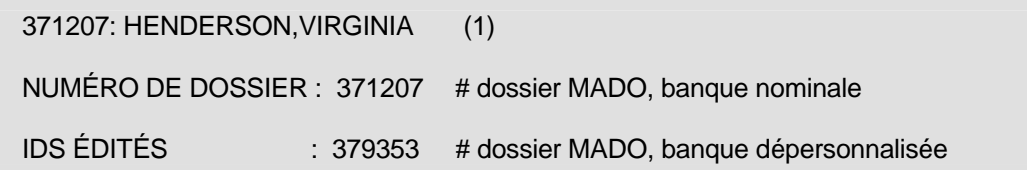

### ¾ **ÉTAPE 12 :**

À *Sauvegarder le format du rapport ?*, inscrire « Non » suivi de la touche <Entrée>..

Exemple :

Sauvegarder le format du rapport ? : « Non » suivi de la touche <Entrée>.

#### ¾ **ÉTAPE 13 :**

À *Fabriquer un autre rapport pour ces Cas?*, inscrire « Non » suivi de la touche <Entrée>.

Exemple :

Fabriquer un autre rapport pour ces Cas ? : « Non » suivi de la touche <Entrée>.

## **RÉSUMÉ**

Déclaration nominale option : 14 suivi de la touche <Entrée>..

Génération de rapports-Option : 1 ( *Rapports par items )* suivi de la touche <Entrée>.

Rapport par items-Option : 1 *( Sous forme de liste )* suivi de la touche <Entrée>.

#### Choix des dossiers

Cas : Inscrire le numéro de dossier MADO de la banque nominale du Registre MADO pour le cas recherché.

et Cas : faire la touche <Entrée>.

Épisodes : Inscrire l'année de l'épisode de ce cas suivi de la touche <Entrée> à 2 reprises. et épisodes : faire la touche <Entrée>.

Sélection sur item : utiliser la touche <Entrée>.

Option de mise en page : utiliser la touche <Entrée>.

Item(s) : **.**1 suivi de la touche <Entrée>.

Item(s) : 9710

Imprimer sur Terminal : utiliser la touche <Entrée>.

Sauvegarder le format du rapport ? : « Non » suivi de la touche <Entrée>.

Fabriquer un autre rapport pour ces Cas ? : « Non » suivi de la touche <Entrée>.

## **BIBLIOGRAPHIE**

Direction générale de la santé publique. *Surveillance des maladies à déclaration obligatoire. Guide de saisie des données du registre central des maladies à déclaration obligatoire (MADO)*, ministère de la Santé et des Services sociaux, Québec, septembre 2000, 119 pages.

Direction générale de la santé publique. *Surveillance des maladies à déclaration obligatoire au Québec. Définitions nosologiques. Maladies d'origine infectieuse,* ministère de la Santé et des Services sociaux, Québec, 4<sup>e</sup> édition, 2004, 61 pages.

Direction de la protection de la santé publique. Comité provincial surveillance maladies infectieuses (CPSMI). *Recommandations pour la gestion des maladies à déclaration obligatoire (MADO) en suivi des présentations du 23 mars 2004. Questions du réseau. Échange sur les pratiques régionales*, ministère de la Santé et des Services sociaux, Québec, Juin 2004, 38 pages.

Gouvernement du Québec. *Liste des maladies, infections et intoxications à déclaration obligatoire (MADO) pour les médecins*. Ministère de la Santé et des Services sociaux. Novembre 2003.

Gouvernement du Québec. *Liste des maladies, infections et intoxications à déclaration obligatoire (MADO) pour les laboratoires*. Ministère de la Santé et des Services sociaux. Novembre 2003.

Laboratoire de santé publique (LSPQ). *Guide de saisie des données dans le registre des éclosions* (ÉCLOSIONS), Institut national de santé publique, Québec, 4<sup>e</sup> version, juin 2003, 103 pages.

Laboratoire de santé publique (LSPQ). Registre central MADO. *Dictionnaire nominal*, Institut national de santé publique, Sainte-Anne-de-Bellevue, 8 juin 2004.

Laboratoire de santé publique (LSPQ). Registre central MADO. *Table relation-Catégorie*, Institut national de santé publique, Sainte-Anne-de-Bellevue, 8 juin 2004.

Laboratoire de santé publique (LSPQ). Registre central MADO. *Table relation-Numéro*, Institut national de santé publique, Sainte-Anne-de-Bellevue, 8 juin 2004.

Ministère de la Santé et des Services sociaux. Comité provincial des maladies infectieuses dans les centres de la petite enfance du Québec. *Prévention et contrôle des infections dans les centres de la*  petite enfance. Guide d'intervention. Les publications du Québec, Québec, 3<sup>e</sup> édition, 2002, 473 pages.